# **Sun Java System Application Server 9.1**管理指南

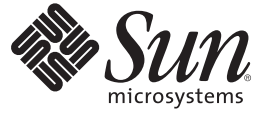

Sun Microsystems, Inc. 4150 Network Circle Santa Clara, CA 95054 U.S.A.

文件号码 820–4606 2007 年 12 月

版权所有 2007 Sun Microsystems, Inc. 4150 Network Circle, Santa Clara, CA 95054 U.S.A. 保留所有权利。

对于本文档中介绍的产品, Sun Microsystems, Inc. 对其所涉及的技术拥有相关的知识产权。需特别指出的是(但不局限于此), 这些知识产权可能包 含一项或多项美国专利,或者在美国和其他国家/地区申请的待批专利。

美国政府权利—商业软件。政府用户应遵循 Sun Microsystems, Inc. 的标准许可协议, 以及 FAR (Federal Acquisition Regulations, 即"联邦政府采购法 规")的适用条款及其补充条款。

本发行版可能包含由第三方开发的内容。

本产品的某些部分可能是从 Berkeley BSD 系统衍生出来的,并获得了加利福尼亚大学的许可。UNIX 是 X/Open Company, Ltd. 在美国和其他国家/地区 独家许可的注册商标。

Sun、Sun Microsystems、Sun 徽标、Solaris 徽标、Java 咖啡杯徽标、docs.sun.com、 Java 和 Solaris 是 Sun Microsystems, Inc. 在美国和其他国家/地区的商<br>标或注册商标。所有的 SPARC 商标的使用均已获得许可,它们是 SPARC International, Inc. 在美国和其他国家/地区的商标或注册商标。标有 SPARC 商 标的产品均基于由 Sun Microsystems, Inc. 开发的体系结构。

OPEN LOOK 和 Sun<sup>TM</sup> 图形用户界面是 Sun Microsystems, Inc. 为其用户和许可证持有者开发的。Sun 感谢 Xerox 在研究和开发可视或图形用户界面的概<br>念方面为计算机行业所做的开拓性贡献。Sun 已从 Xerox 获得了对 Xerox 图形用户界面的非独占性许可证,该许可证还适用于实现 OPEN LOOK GUI 和在其他方面遵守 Sun 书面许可协议的 Sun 许可证持有者。

本管理指南所介绍的产品以及所包含的信息受美国出口控制法制约,并应遵守其他国家/地区的进出口法律。严禁将本产品直接或间接地用于核设 施、导弹、生化武器或海上核设施,也不能直接或间接地出口给核设施、导弹、生化武器或海上核设施的最终用户。严禁出口或转口到美国禁运的国 家/地区以及美国禁止出口清单中所包含的实体,包括但不限于被禁止的个人以及特别指定的国家/地区的公民。

本文档按"原样"提供,对于所有明示或默示的条件、陈述和担保,包括对适销性、适用性和非侵权性的默示保证,均不承担任何责任,除非此免责声 明的适用范围在法律上无效。

# 目录

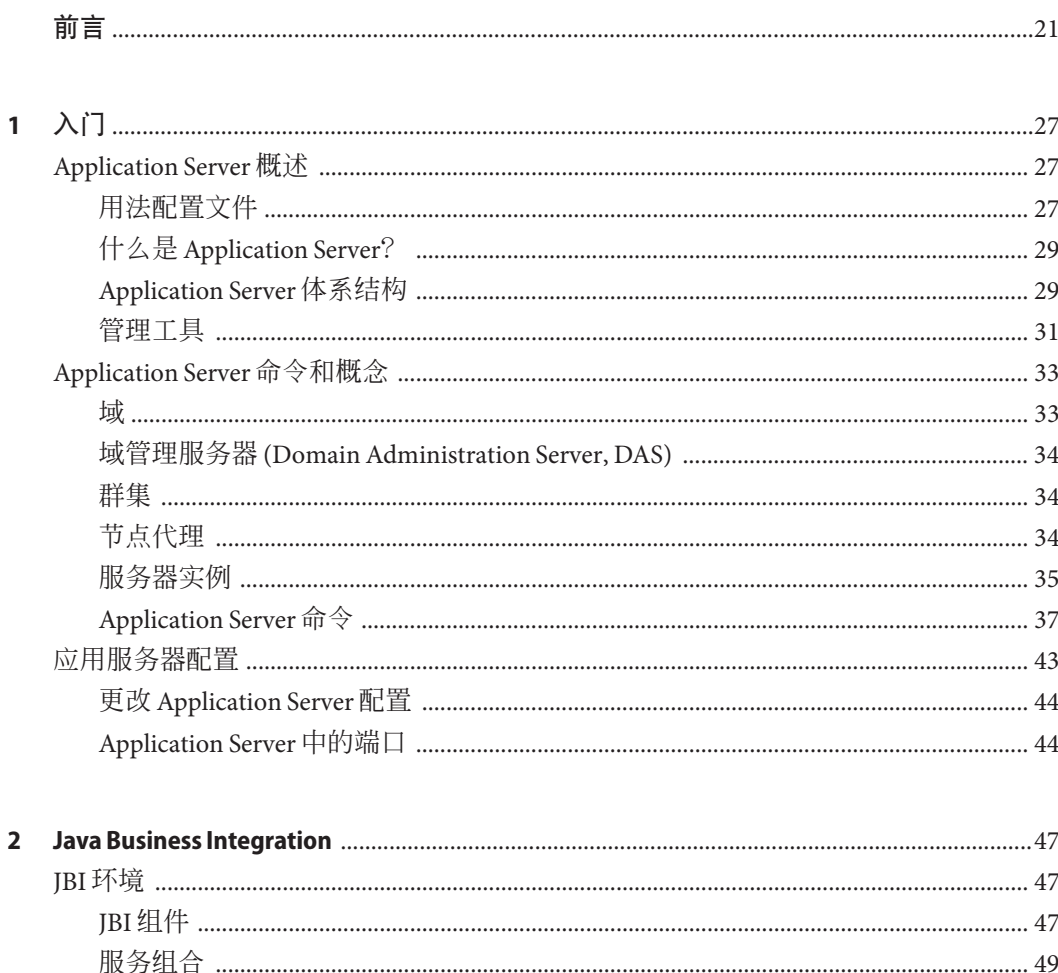

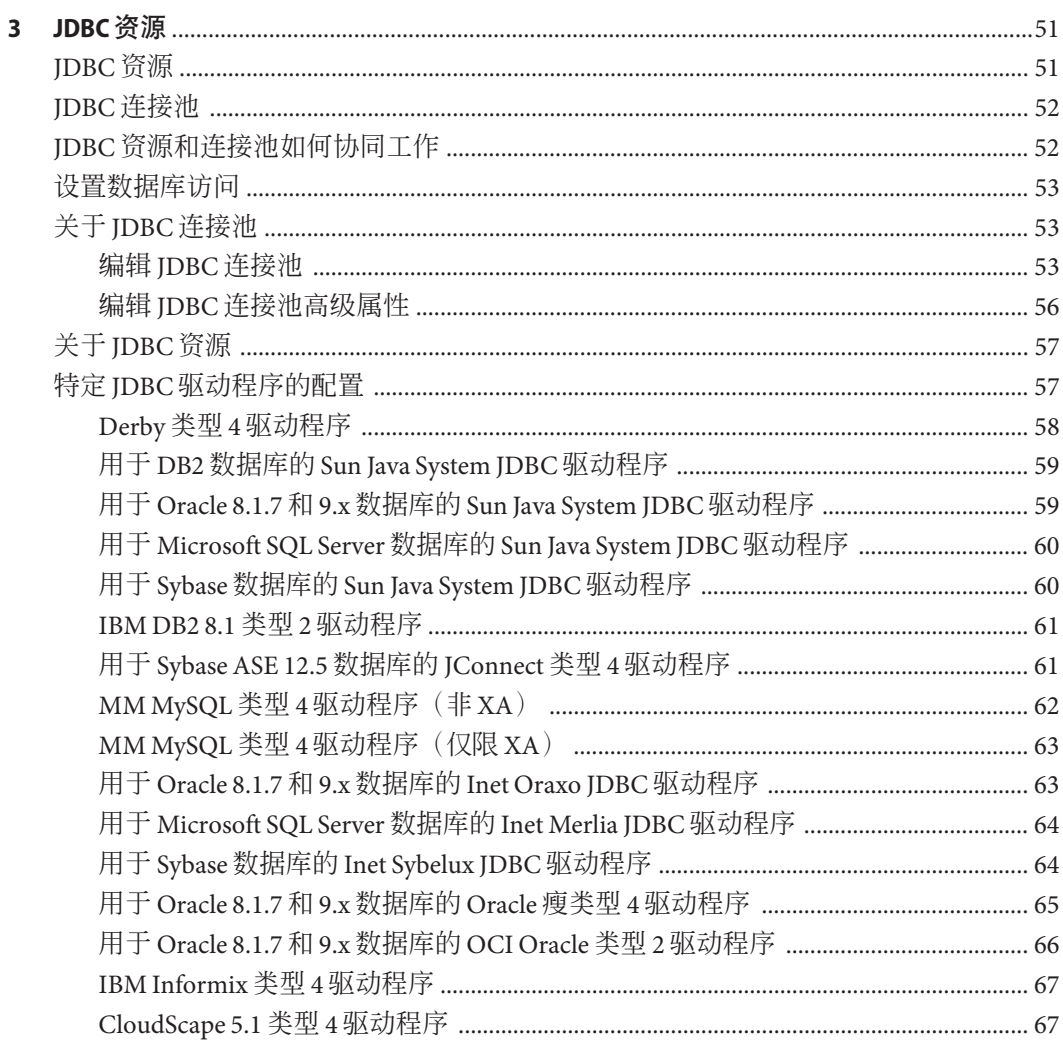

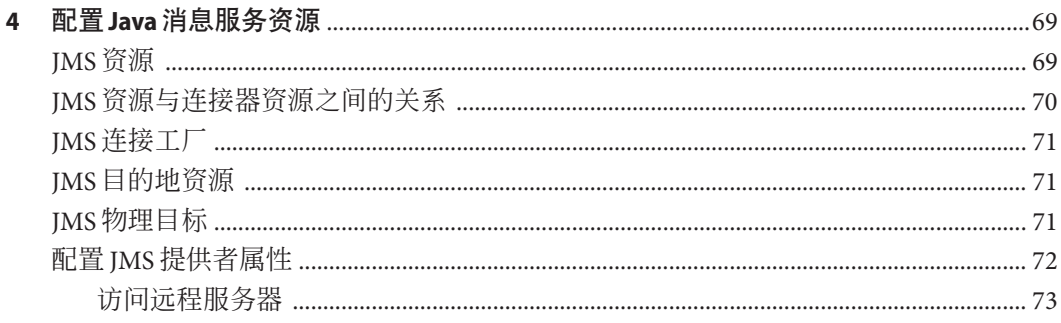

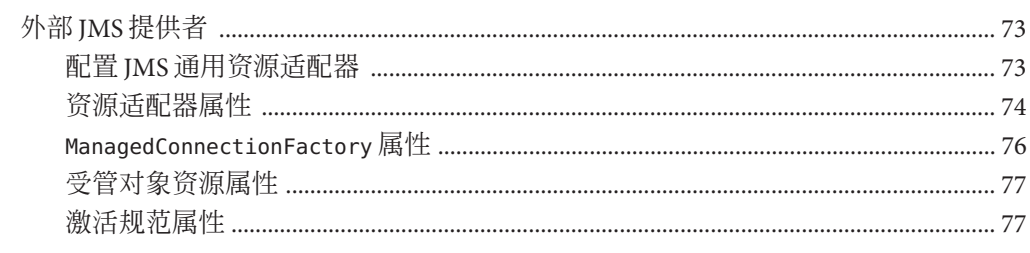

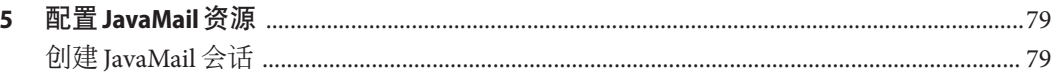

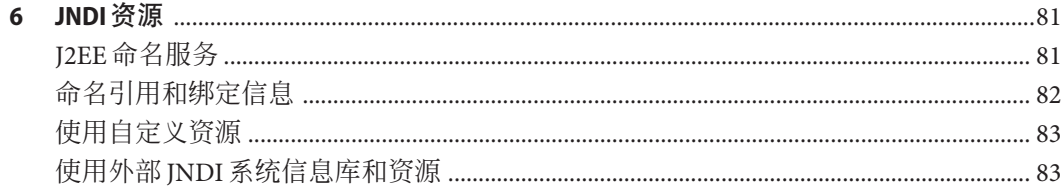

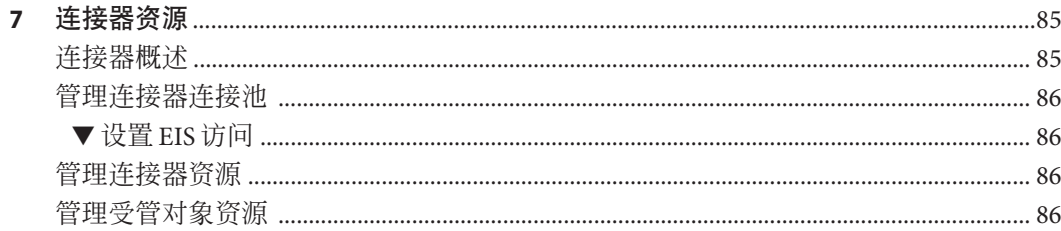

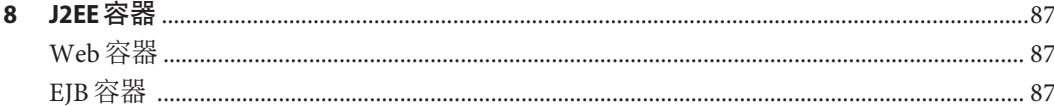

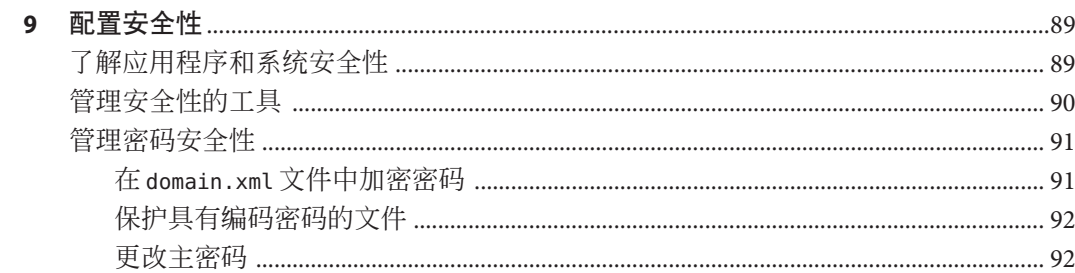

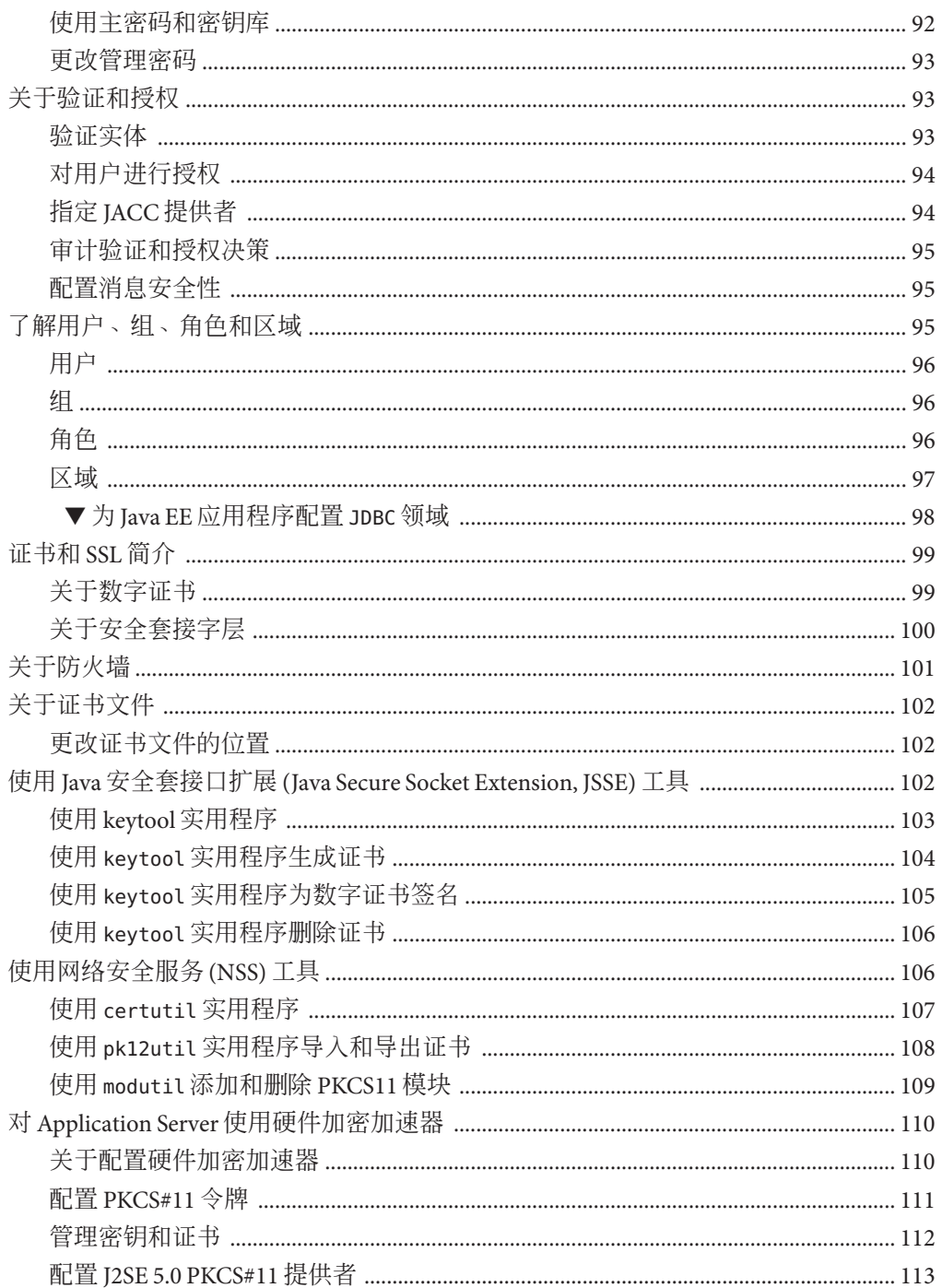

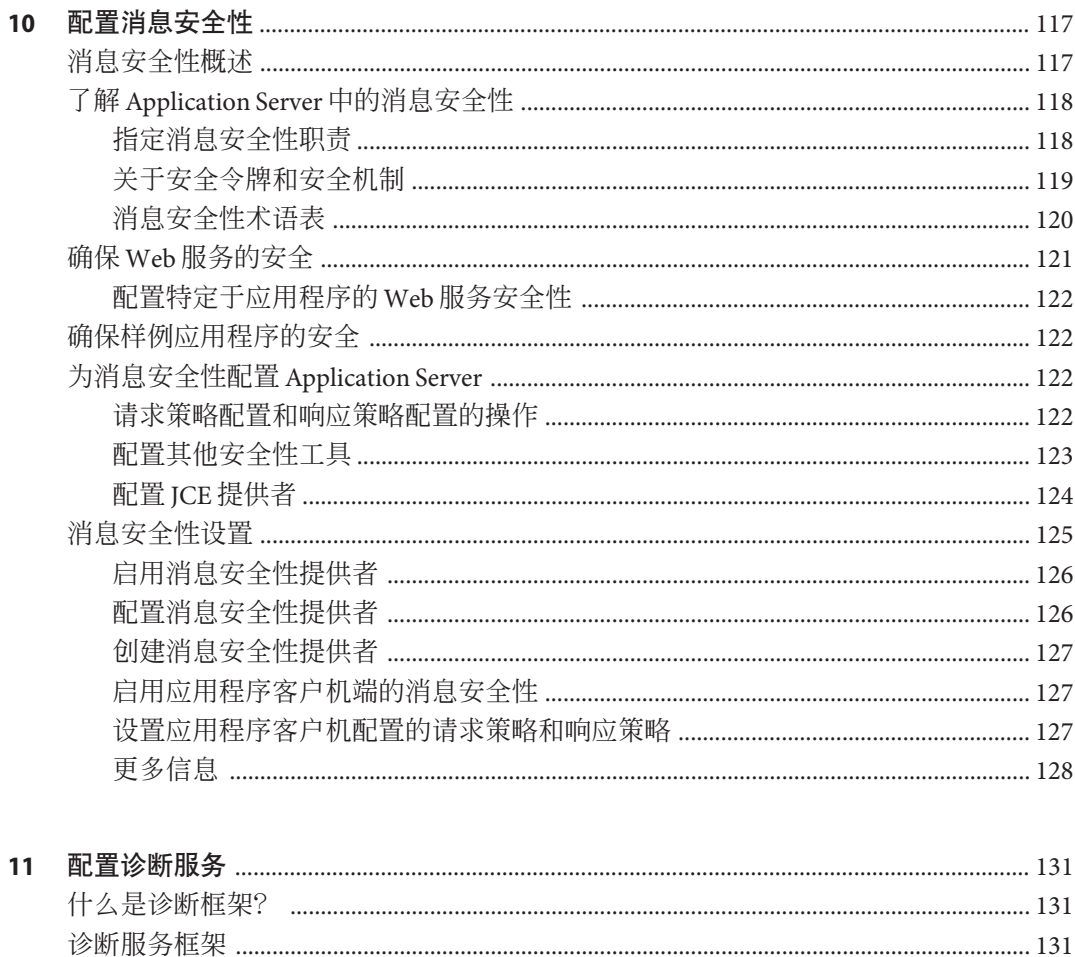

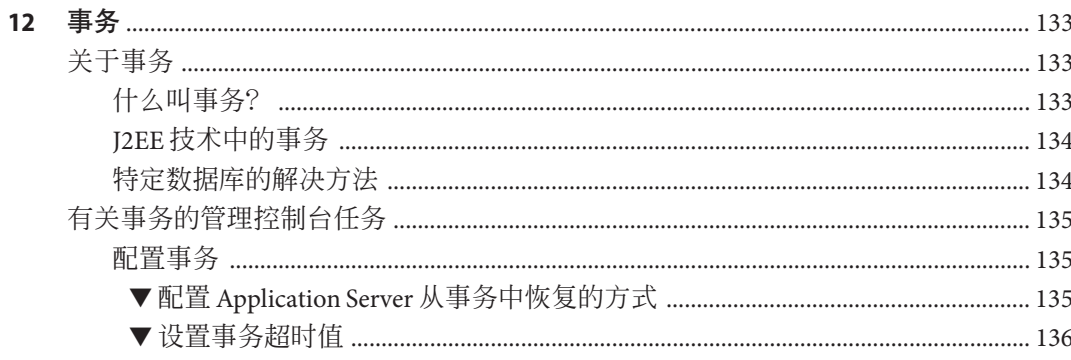

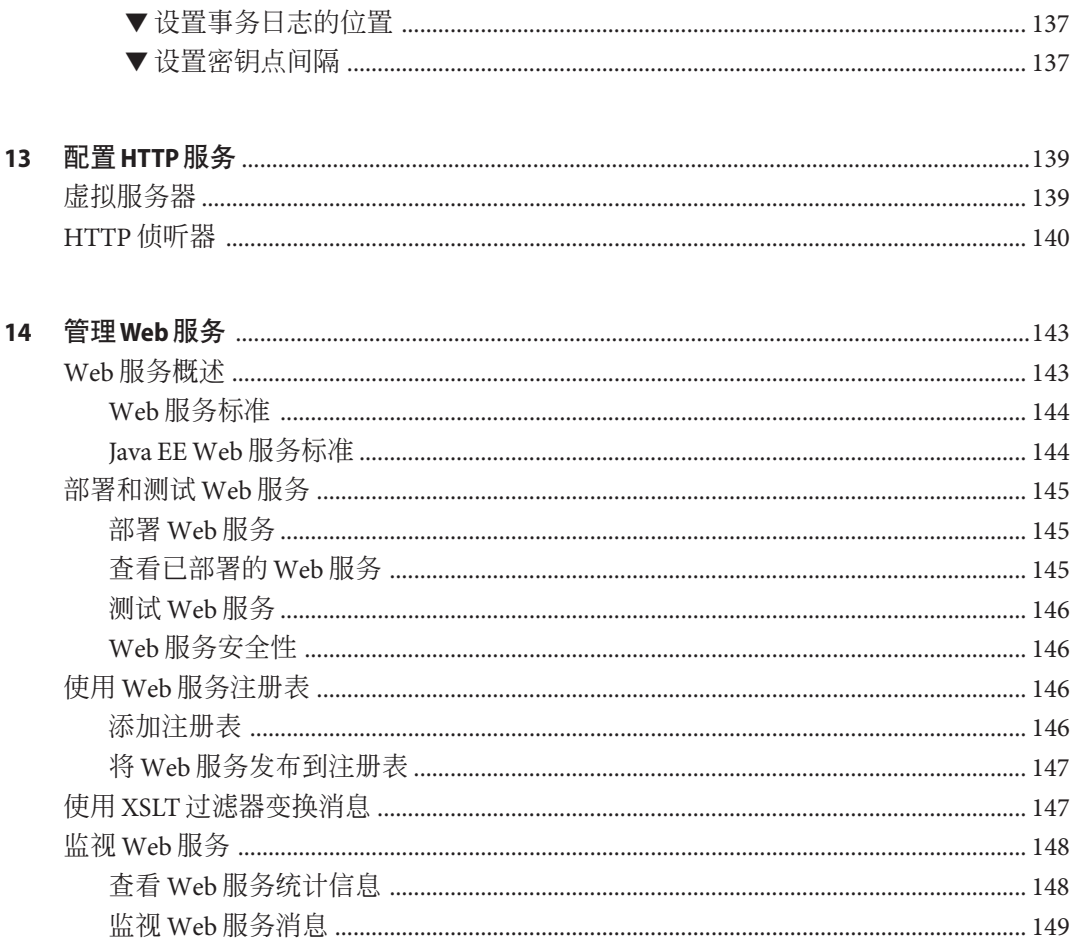

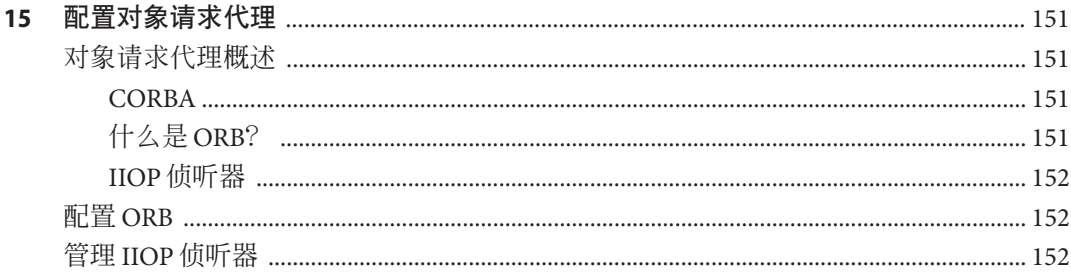

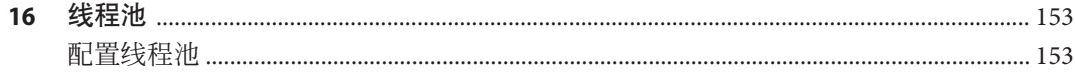

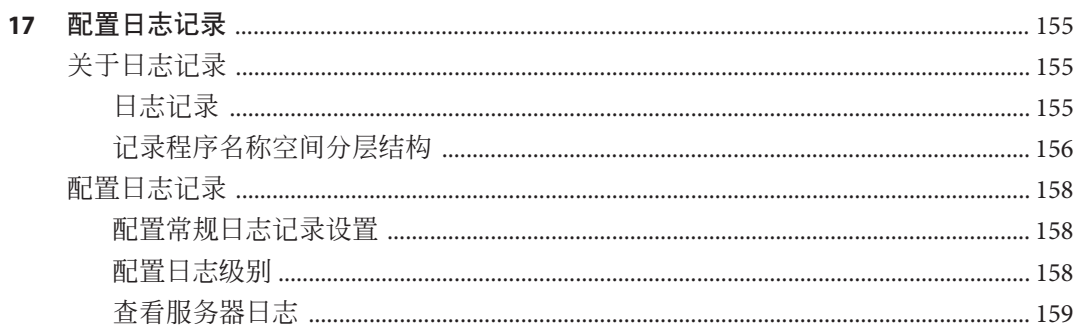

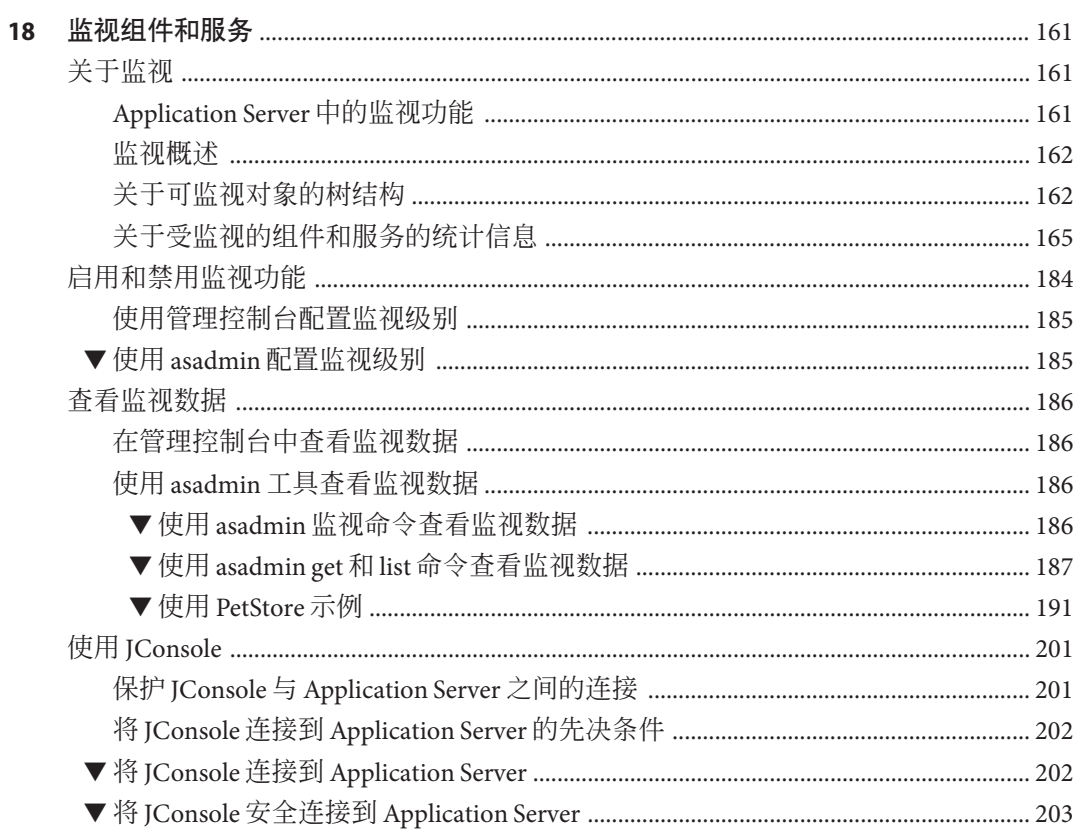

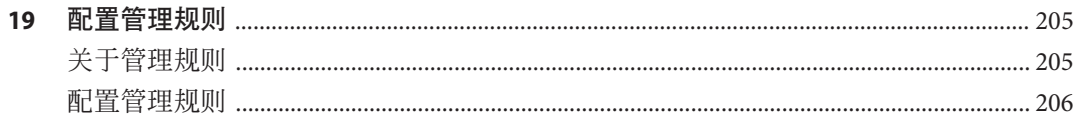

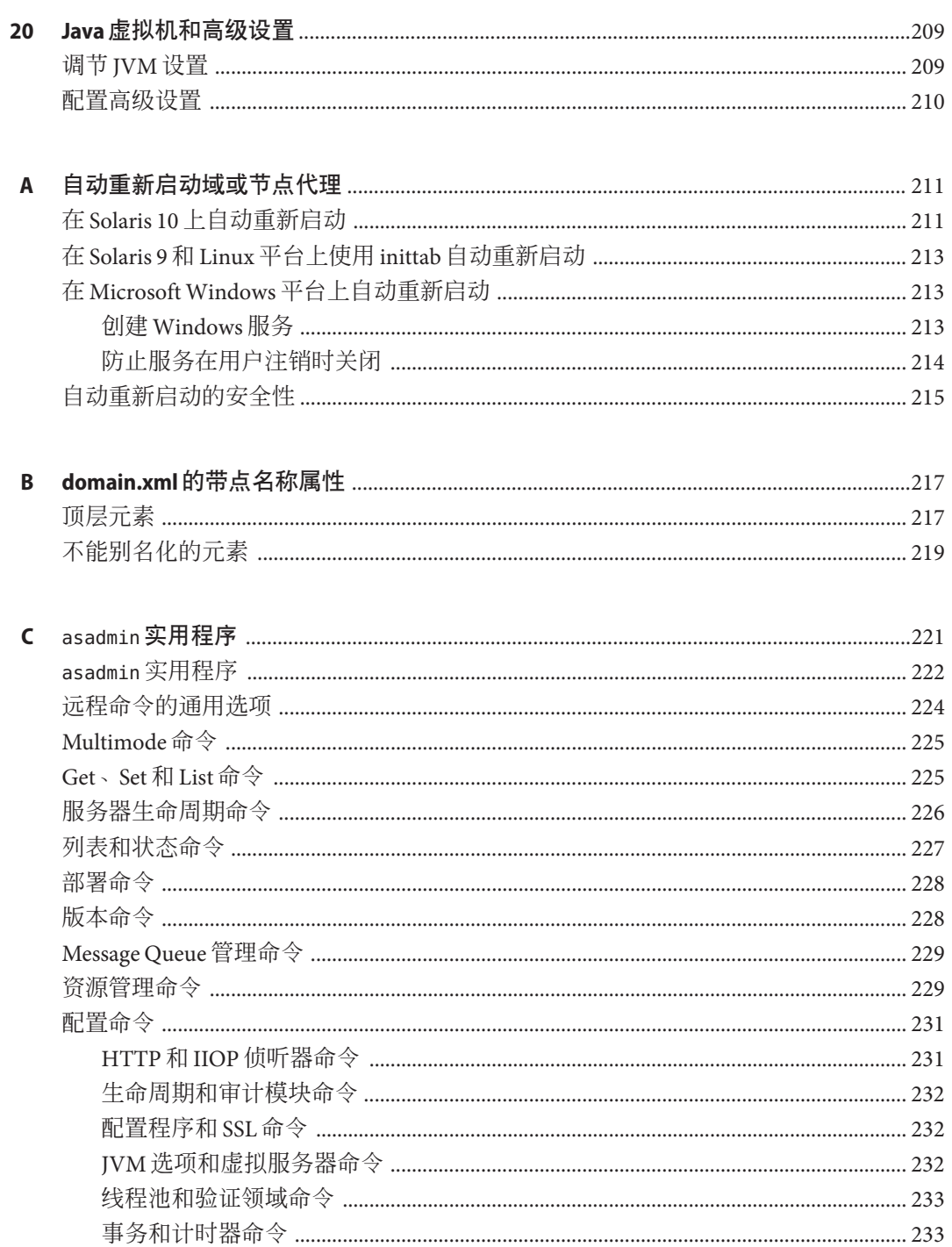

目录

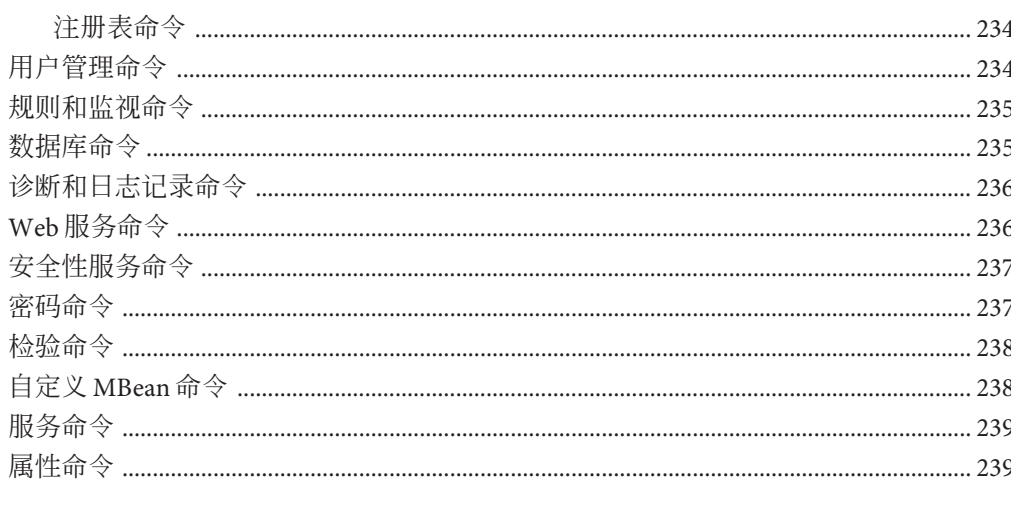

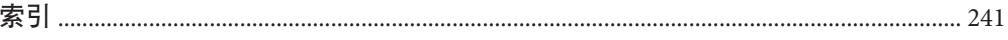

# 图

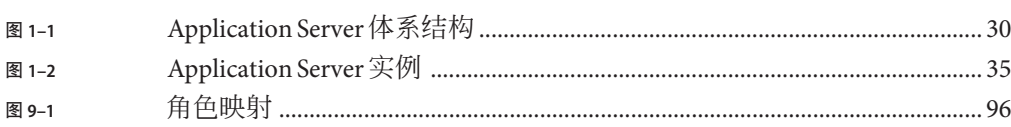

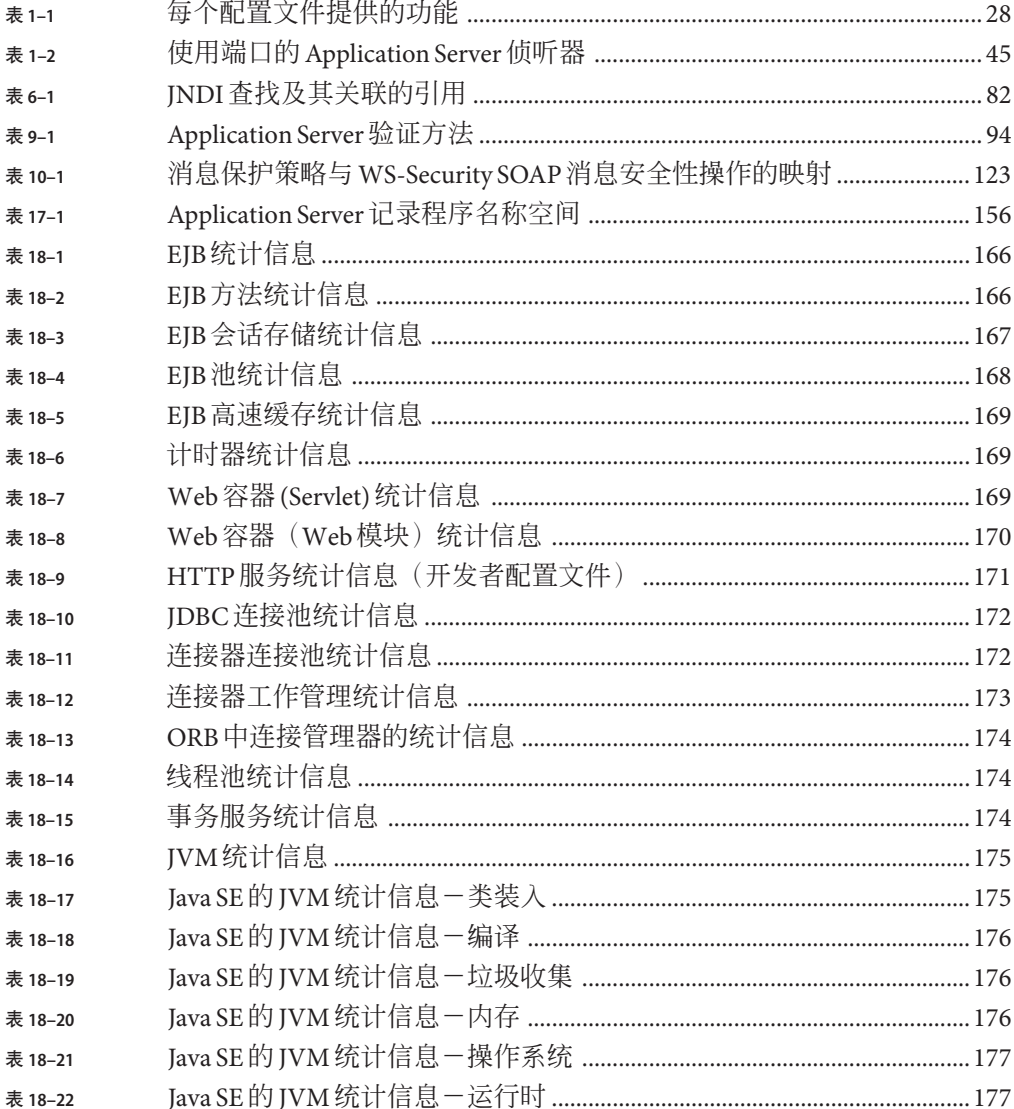

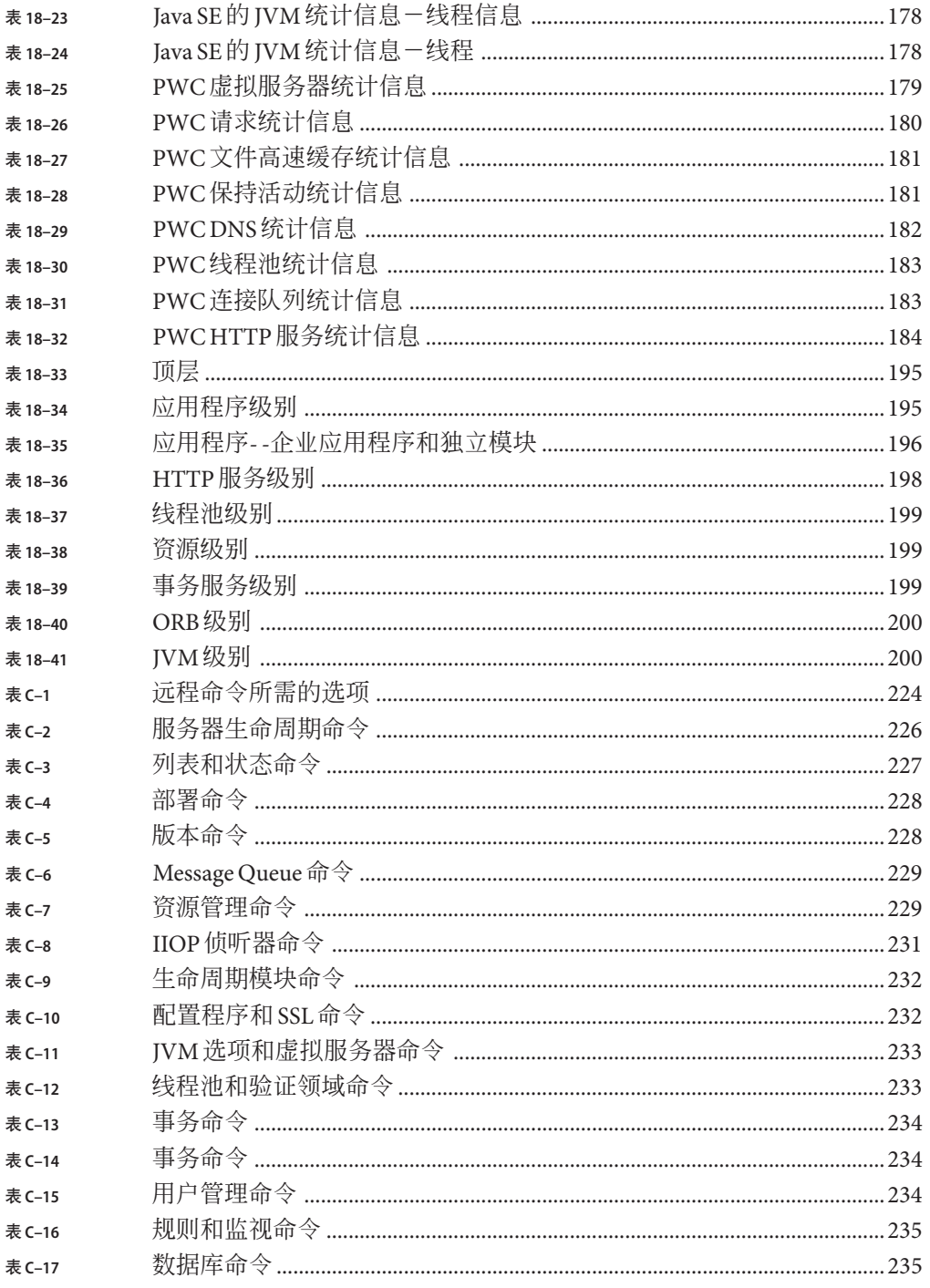

表

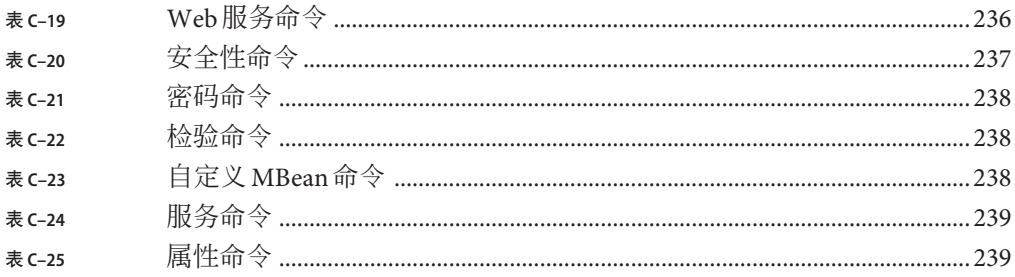

表 C-18

# 示例

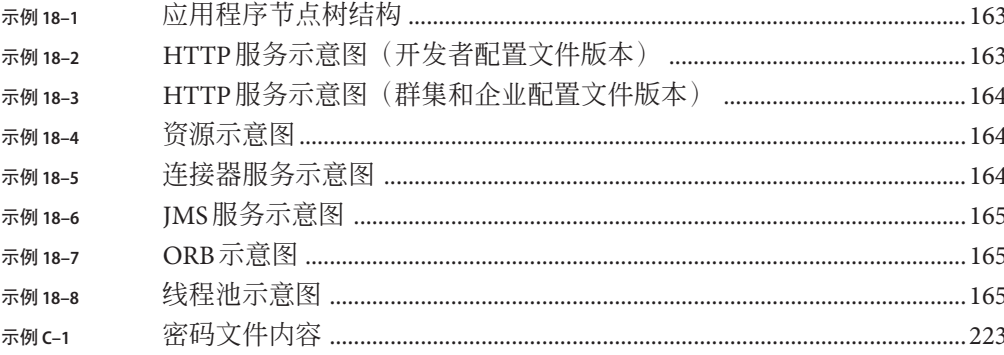

# <span id="page-20-0"></span>前言

《Sun Java System Application Server 9.1 管理指南》介绍了如何通过管理控制台配置、管 理和部署 Application Server 子系统和组件。

本前言包含有关整个 Sun Java™ System Application Server 文档集的信息及其约定。

# **Application Server**文档集

Application Server 文档集介绍了部署规划和系统安装。Application Server 文档的统一资 源定位器 (Uniform Resource Locator, URL) 为 <http://docs.sun.com/coll/1343.4> 和 <http://docs.sun.com/coll/1578.2>。有关 Application Server 的介绍,请按下表所列顺序 参阅相关书籍。

表 **P–1** Application Server文档集中的书籍

| 书名                 | 说明                                                                                                    |  |
|--------------------|----------------------------------------------------------------------------------------------------|--|
| 文档中心               | 按任务和主题组织的 Application Server 文档主题。                                                                                                    |  |
| 发行说明               | 软件和文档的最新信息。其中包括以表格形式对所支持的硬件、操作系统、Java<br>Development Kit (JDK™)和数据库驱动程序所做的全面汇总。                                                                                   |  |
| 快速入门指南             | 如何开始使用 Application Server 产品。                                                                                                    |  |
| 安装指南               | 安装软件及其组件。                                                                                                    |  |
| 部署规划指南             | 评估系统需求和企业状况, 确保以最适合您的站点的方式部署 Application Server。此<br>外还介绍了部署服务器时应该注意的常见问题。                                                                                        |  |
| 应用程序部署指南           | 将应用程序及应用程序组件部署到 Application Server 中。包括有关部署描述符的信<br>息。                                                                                                    |  |
| 开发者指南              | 创建并实现要在 Application Server 上运行的 Java Platform, Enterprise Edition (Java EE<br>平台)应用程序, 这些应用程序遵循 Java EE 组件及 API 的开放 Java 标准模型。其中<br>包含有关开发者工具、安全性、调试和创建生命周期模块的信息。 |  |
| Java EE 5 Tutorial | 使用 Java EE 5 平台技术和 API 开发 Java EE 应用程序。                                                                                                    |  |

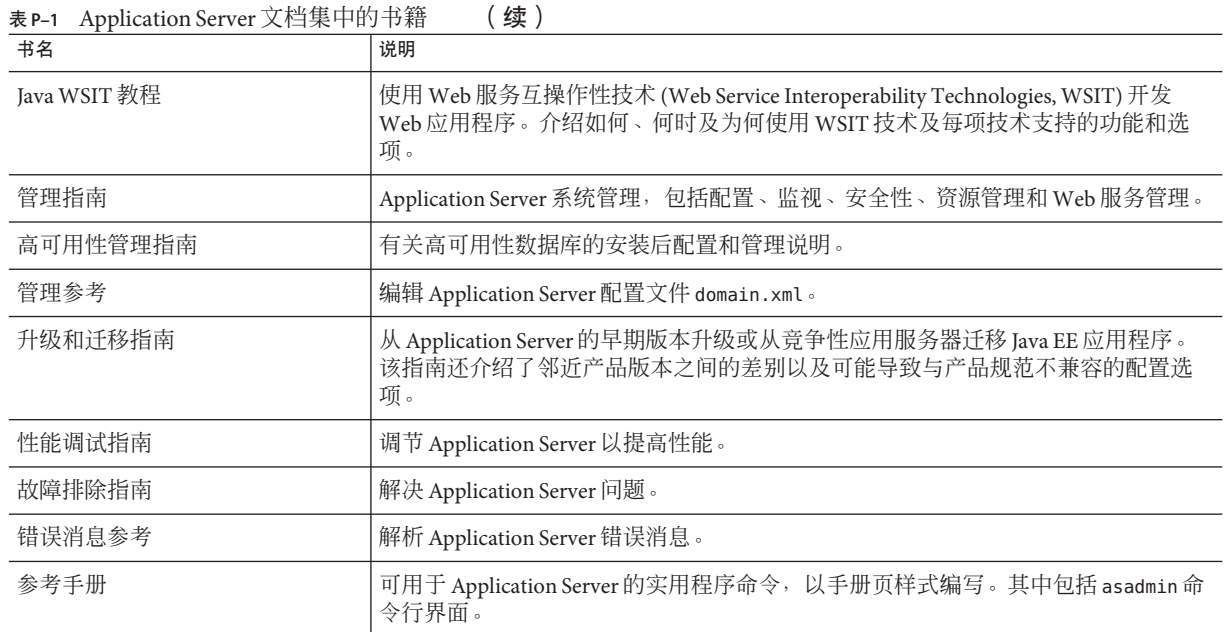

# 相关文档

Application Server 可以单独购买,也可以作为 Sun Java Enterprise System (Java ES) 的组件 购买, Java ES 是支持分布在网络或 Internet 环境中的企业应用程序的软件基础结构。如 果购买的是作为 Java ES 组件的 Application Server, 则您应熟悉 <http://docs.sun.com/coll/1286.3> 和 <http://docs.sun.com/coll/1382.3> 中的系统文 档。有关 Java ES 及其组件的所有文档的 URL 为 <http://docs.sun.com/prod/entsys.5>。

有关其他独立 Sun Java System 服务器产品的文档, 请转到以下网址:

- (<http://docs.sun.com/coll/1343.4>) 和 [Message Queue](http://docs.sun.com/coll/1578.2) 文档 (<http://docs.sun.com/coll/1578.2>)
- (<http://docs.sun.com/coll/1224.1>) 和 [Directory Server](http://docs.sun.com/coll/1606.1) 文档 (<http://docs.sun.com/coll/1606.1>)
- (<http://docs.sun.com/coll/1308.3>) 和 [Web Server](http://docs.sun.com/coll/1395.2) 文档 (<http://docs.sun.com/coll/1395.2>)

Application Server 附带的软件包的 Javadoc™ 工具参考位于 <http://glassfish.dev.java.net/nonav/javaee5/api/index.html>。此外,以下资源可 能会有用:

- Java EE 5 规范 (<http://java.sun.com/javaee/5/javatech.html>)
- Java EE Blueprints (<http://java.sun.com/reference/blueprints/index.html>)

有关在 NetBeans™ 集成开发环境 (Integrated Development Environment, IDE) 中创建企业 应用程序的信息,请参见 <http://www.netbeans.org/kb/55/index.html>。

有关 Application Server 附带的 Java DB 数据库的信息, 请参见 <http://developers.sun.com/javadb/>。

GlassFish Samples 项目是演示各种 Java EE 技术的样例应用程序的集合。GlassFish Samples 已与 Java EE 软件开发工具包 (Software Development Kit, SDK) 捆绑在一起, 也可 以从 GlassFish Samples 项目页面获取, 其网址为 <https://glassfish-samples.dev.java.net/>。

# 默认路径和文件名

下表介绍了在本书中使用的默认路径和文件名。

#### 表**P–2** 默认路径和文件名

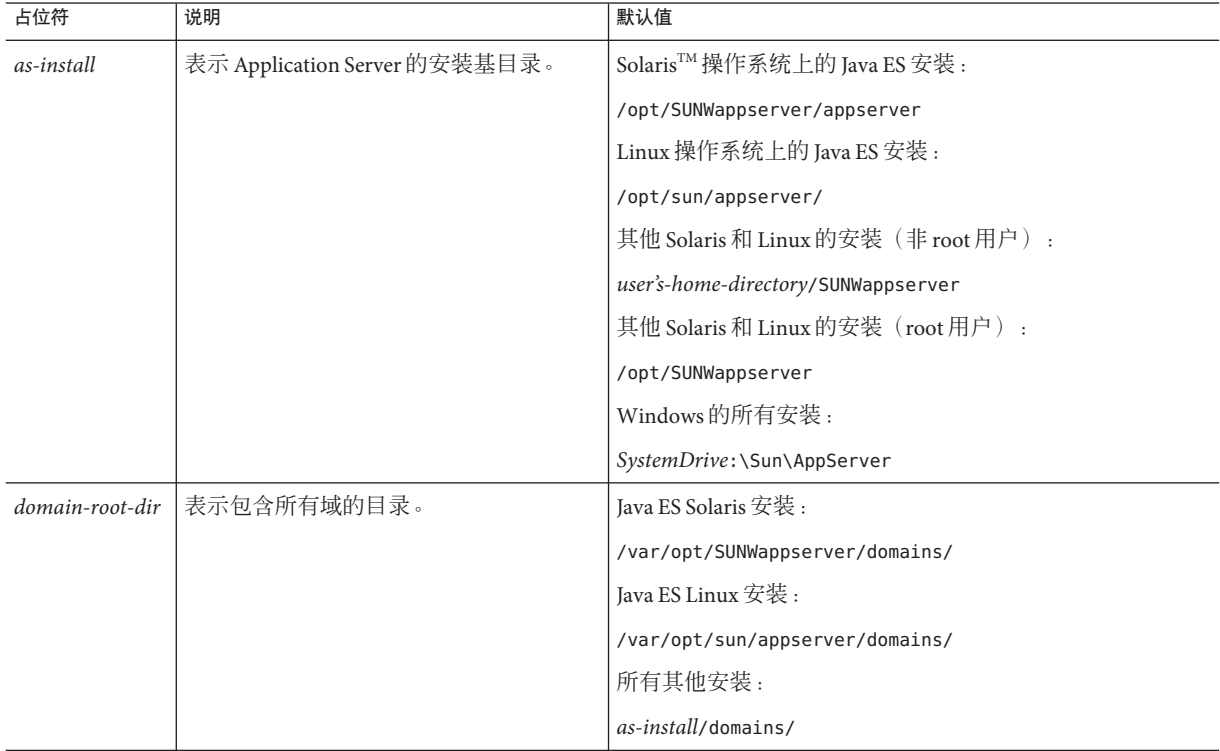

表 **P–2** 默认路径和文件名 (续)

| 占位符                 | 说明                                     | 默认值                        |
|---------------------|----------------------------------------|----------------------------|
| domain-dir          | 表示域的目录。                                | domain-root-dir/domain-dir |
|                     | 在配置文件中, 您可能会看到 domain-dir<br>显示为以下内容 : |                            |
|                     | \${com.sun.aas.instanceRoot}           |                            |
| <i>instance-dir</i> | 表示服务器实例的目录。                            | domain-dir/instance-dir    |

# 印刷约定

下表描述了本书中使用的印刷约定。

#### 表**P–3** 印刷约定

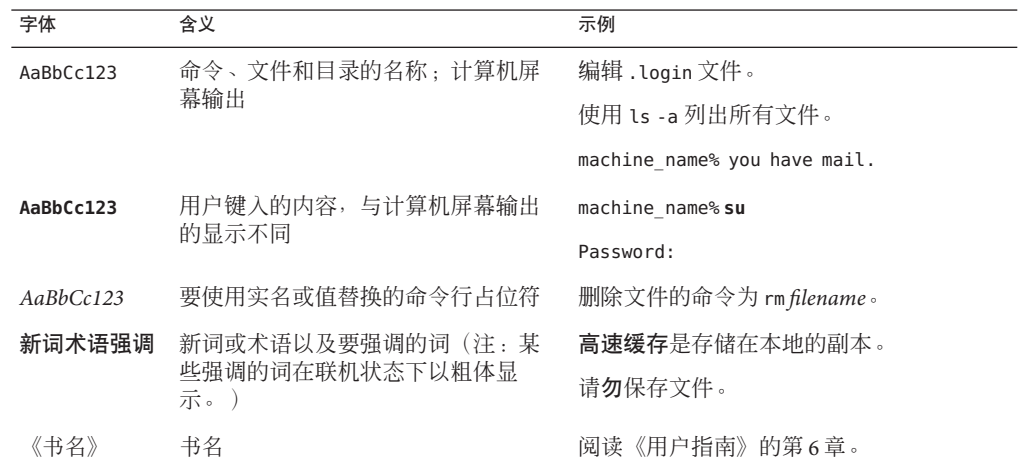

# 符号约定

下表介绍了本书中使用的符号。

#### 表**P–4** 符号约定

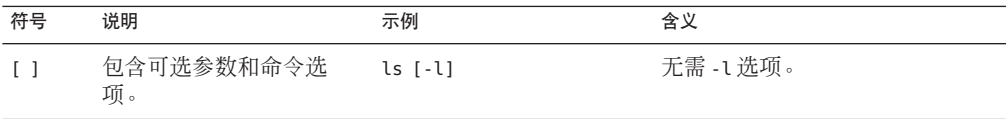

表 **P–4** 符号约定 (续)

| 符号            | 说明                    | 示例                   | 含义                                    |
|---------------|-----------------------|----------------------|---------------------------------------|
| $\{ \vert \}$ | 包含为所需命令洗项提供<br>的一组选择。 | $-d \{v n\}$         | -d 选项需要您使用 y 变量或 n 变<br>量。            |
| $${}^{6}$     | 表示变量引用。               | \${com.sun.javaRoot} | 引用变量 com.sun.javaRoot 的<br>值。         |
|               | 连接需同时按下的多个击<br>键。     | Control-A            | 同时按 Control 键和 A 键。                   |
| $^{+}$        | 连接需连续按下的多个击<br>键。     | $Ctrl+A+N$           | 按 Control 键, 然后松开并依次按<br>后面的键。        |
|               | 表示图形用户界面中的菜<br>单项洗定。  | "文件"→"新建"→"<br>樟板"   | 从"文件"菜单中,选择"新建"。<br>从"新建"子菜单中,洗择"模板"。 |

## 文档、支持和培训

Sun Web 站点提供有关以下附加资源的信息:

- 文档(<http://www.sun.com/documentation/>)
- 支持 (<http://www.sun.com/support/>)
- 培训(<http://www.sun.com/training/>)

## 搜索**Sun**产品文档

除了从 docs.sun.com<sup>sM</sup> Web 站点搜索 Sun 产品文档之外, 还可以通过在搜索字段中键入 以下语法来使用搜索引擎进行搜索:

*search-term* site:docs.sun.com

例如,要搜索"broker",请键入以下内容:

broker site:docs.sun.com

要将其他 Sun Web 站点(例如 [java.sun.com](http://java.sun.com)、[www.sun.com](http://www.sun.com) 和 [developers.sun.com](http://developers.sun.com))包含 在搜索中,请在搜索字段中使用 sun.com 代替 docs.sun.com。

## 第三方**Web**站点引用

本文档引用了第三方 URL 以提供其他相关信息。

注 **–** Sun对本文档中提到的第三方Web站点的可用性不承担任何责任。对于此类站点或 资源中的(或通过它们获得的)任何内容、广告、产品或其他资料,Sun 并不表示认 可,也不承担任何责任。对于因使用或依靠此类站点或资源中的(或通过它们获得 的)任何内容、产品或服务而造成的、名义上造成的或连带产生的实际或名义损坏或 损失,Sun 概不负责,也不承担任何责任。

# **Sun**欢迎您提出意见

Sun 致力于提高其文档的质量,并十分乐意收到您的意见和建议。为了共享您的意见, 请访问 <http://docs.sun.com>,并单击 "Send Comments"(发送意见)。在联机表单 中,提供了完整的文档标题和文件号码。文件号码是一个七位或九位的数字,可以在 书的标题页或文档的 URL 中找到。例如,本书的文件号码为 820-4606。

<span id="page-26-0"></span>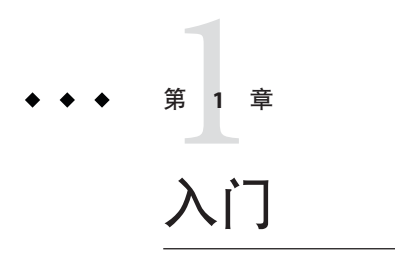

Sun Java™ System Application Server 管理包括许多任务, 例如部署应用程序, 创建和配 置域、服务器实例和资源,控制(启动和停止)域和服务器实例,管理配置文件和群 集,监视和管理性能以及诊断和解决问题。本章包含以下几节:

- 第 27 页中的 "Application Server 概述"
- 第 33 页中的 "[Application Server](#page-32-0) 命令和概念"
- 第 43 [页中的 "应用服务器配置"](#page-42-0)

## **Application Server**概述

Sun Java System Application Server 为 Java EE 应用程序和 Java Web 服务的开发和部署提供 了 Java EE 兼容的服务器。主要功能包括可伸缩的事务管理、容器管理持久性运行时、 优秀的 Web 服务、群集、高可用性、安全性以及集成功能。本节包括以下主题:

- 第 27 页中的 "用法配置文件"
- 第 29 页中的"什么是 [Application Server](#page-28-0)?"
- 第29页中的 "[Application Server](#page-28-0) 体系结构"
- 第 31 [页中的 "管理工具"](#page-30-0)

## 用法配置文件

每个管理域都与标识该域功能的用法配置文件关联。Application Server 提供了以下配置 文件:

- 开发者:如果在开发环境中运行域,而且应用程序不需要 NSS 密钥库或群集功能 (如负载平衡和会话持久性),请使用此配置文件。
- 群集: 如果需要创建群集但不需要高可用性数据库 (high-availability database, HADB) 或 NSS 密钥库,请使用此配置文件。

<span id="page-27-0"></span>■ 企业:如果需要 HADB 和 NSS, 请使用此配置文件。仅当单独安装 HADB 和 NSS 或 者将 Application Server 作为 Java Enterprise System (JES) 的一部分安装时,才能够使 用此配置文件。有关如何将企业配置文件与 Application Server 9.1 一起使用的信息, 请参见第 28 页中的 "使用企业配置文件"

注 **–** 只有企业配置文件才支持从 Application Server 8.x Enterprise Edition 升级。如果要从 Application Server 8.x Platform Edition 升级, 请使用开发者配置文件。有关升级过程的 更多信息,请参见《Sun Java System Application Server 9.1 Update 1 Upgrade and Migration Guide》中的第 2 章 "Upgrading an Application Server Installation"。

域为用户应用程序提供了预配置的运行时。用法配置文件便于区分 Application Server 二 进制文件和运行时配置。通过配置文件,可以使用 Application Server 的相同安装,利用 适合特定需要的配置文件创建不同的域。例如,某个开发者可能希望使用 Application Server 了解最新的 Java EE 规范。此开发者无需严格的安全设置。另一个希望在生产环 境中部署应用程序的用户需要本身安全的环境。

表 1–1 列出了每个配置文件提供的功能:

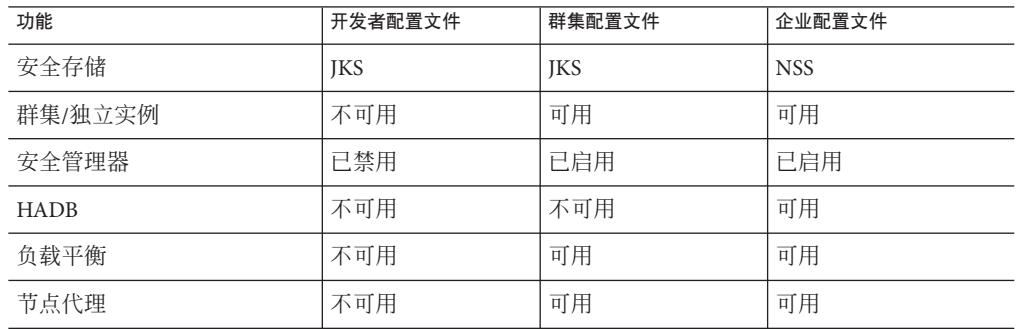

表**1–1** 每个配置文件提供的功能

### 使用企业配置文件

要使用企业配置文件,请执行以下任务:

- 1. 分别下载并安装 NSS 和 HADB。
- 2. 修改 asenv.conf 文件, 如下所示:
	- AS\_HADB 指向在其中安装了 HADB 的文件夹。
	- AS NSS 指向提供 NSS 共享对象的文件夹。
	- AS NSS BIN 指向存储 NSS 二进制文件(如 certutil)的文件夹。

### <span id="page-28-0"></span>将早期域升级到**Application Server 9.1**

可以使用 start-domain 命令将 Application Server 8.x 或 9.0 域升级到 Application Server 9.1。使用以下方法之一升级域:

■ 执行 Application Server 二进制文件的就地 (in-place) 升级。

在指向 Application Server 早期版本的域上运行 start-domain 时, asadmin 将调用 asupgrade 命令,自动地就地 (in-place) 升级域。

■ 执行 Application Server 二进制文件的并行 (side-by-side) 升级。

在早期安装的域上运行 start-domain。asupgrade 命令将域升级到最新 Application Server 安装的域根目录。在此方案中, 在 asenv.conf 的 AS\_DEF\_DOMAINS\_PATH 中定义 升级的目标目录。

# 什么是**Application Server**?

Application Server 是支持从 Web 发布到企业规模事务处理等多项服务,同时使开发者 能够建立基于 JavaServer Pages (JSP™)、Java Servlets 和 Enterprise JavaBeans™ (EJB™) 技术 的应用程序的平台。

Application Server 9.1 群集和企业配置文件提供了高级群集和故障转移技术。这些功能 可以帮助您运行可伸缩的且具有高可用性的 Java EE 应用程序。

■ 群集-群集是一组应用服务器实例, 它们作为一个逻辑实体一起工作。群集中的每 个 Application Server 实例都具有相同的配置,并被部署了相同的应用程序。

通过将 Application Server 实例添加到群集来提高系统性能,从而实现了水平缩放。 可以在不中断服务的情况下将 Application Server 实例添加到群集。HTTP、 RMI/IIOP (通过基于 Internet 的 ORB 间协议的远程方法调用)和 JMS (Java(TM) 消 息服务) 负载平衡系统会将请求分发到群集中正常运行的 Application Server 实例 中。

高可用性-可用性允许对群集中的 Application Server 实例进行故障转移保护。一个 Application Server 实例出现故障时, 其他 Application Server 实例将接管指定给该故障 服务器的会话。会话信息存储在高可用性数据库 (HADB) 中。HADB 支持 HTTP 会 话和有状态会话 Bean 的持久性。

# **Application Server**体系结构

本节介绍了图 1-1, 该图显示了 Application Server 高级体系结构。

<span id="page-29-0"></span>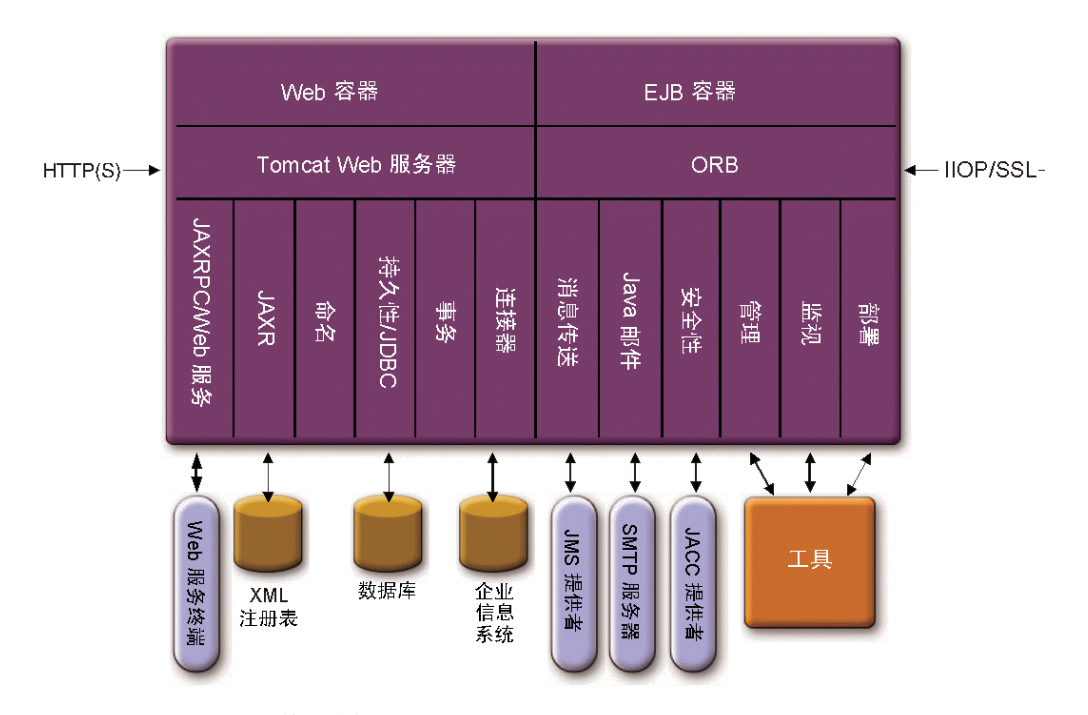

图 **1–1** Application Server体系结构

- 容器-容器是一种运行时环境,它为 Java EE 组件提供安全性和事务管理等服务。 图 1-1 显示了两种 Java EE 容器: Web 和 EIB。Web 组件(如 ISP 页面和 Servlet)在 Web 容器内运行。企业 Bean (EIB 技术的组件) 在 EIB 容器内运行。
- 客户机访问一在运行时, 浏览器客户机通过 HTTP (在 Internet 中使用的协议)与 Web 服务器进行通信来访问 Web 应用程序。HTTPS 协议用于需要安全通信的应用 程序。Enterprise Bean 客户机通过 IIOP 或 IIOP/SSL(安全)协议与对象请求代理 (Object Request Broker, ORB) 进行通信。Application Server 具有分别用于 HTTP 协 议、HTTPS 协议、IIOP 协议和 IIOP/SSL 协议的侦听器。每个侦听器独占使用特定 的端口号。
- Web 服务一在 Iava EE 平台上,可以部署一个 Web 应用程序,该应用程序提供由 Java API for XML-Based RPC ( JAX-RPC) 实现的 Web 服务。Java EE 应用程序或组件还 可以是其他 Web 服务的客户机。应用程序通过用于 XML 注册表的 Java API (JAXR) 访问 XML 注册表。
- 用于应用程序的服务-Java EE 平台旨在使容器为应用程序提供服务。图 1-1 显示了 以下服务:
	- 命名-命名和目录服务将对象绑定到名称。Iava EE 应用程序通过查找对象的 JNDI 名称来找到对象。JNDI 表示 Java 命名和目录接口 API。
- <span id="page-30-0"></span>■ 安全性-Java 容器授权约定 (Java Authorization Contract for Containers, JACC) 是一 组为 Java EE 容器定义的安全性约定。根据客户机的标识,容器限制对容器的资 源和服务的访问。
- 事务管理-事务是不可分的工作单元。例如, 在银行帐户之间转帐是一个事务。事 务管理服务用于确保完全完成事务或将事务回滚。

### 访问外部系统

Java EE 平台使应用程序能够访问应用服务器之外的系统。应用程序通过称为资源的对 象连接到这些系统。管理员的职责之一是资源配置。Java EE 平台使得可以通过以下 API 和组件访问外部系统:

- **JDBC**-数据库管理系统 (Database Management System, DBMS) 提供了用于存储、组 织和检索数据的工具。大多数商业应用程序将数据存储在关系数据库中,这些应用 程序通过 JDBC API 访问关系数据库。由于数据库中的信息保存在磁盘上并在应用 程序结束之后仍然存在,因此通常将数据库中的信息称为持久性信息。Application Server 包包括 Java DB 数据库。
- 消息传送-消息传送是软件组件或应用程序之间的一种通信方法。消息传送客户机 可以向任何其他客户机发送消息,也可以从任何其他客户机接收消息。应用程序通 过 Java 消息传送服务 (Java Messaging Service, JMS) API 访问消息传送提供者。 Application Server 包含一个 JMS 提供者。
- 连接器-Java EE 连接器体系结构使 Java EE 应用程序和现有企业信息系统 (Enterprise Information Systems, EIS) 之间实现了集成。应用程序通过称为连接器或资源适配器 的可移植 Java EE 组件访问 EIS。
- **JavaMail**-应用程序通过 JavaMail API 连接到 SMTP (简单邮件传输协议) 服务器以 发送和接收电子邮件。
- 服务器管理-图 1-1 的右下角显示了由 Application Server 管理员执行的一些任务。 例如,管理员部署(安装)应用程序并监视服务器的性能。这些任务通过 Application Server 提供的管理工具来执行。

## 管理工具

Application Server 提供了以下管理工具和 API:

- 第 31 页中的 "管理控制台"
- 第 32 [页中的 "命令行界面\(](#page-31-0)asadmin 实用程序)"
- 第33页中的"IConsole"
- 第 33 页中的 "[Application Server Management Extension \(AMX\)](#page-32-0)"

### 管理控制台

管理控制台是一种基于浏览器的工具,具有易于浏览的界面和联机帮助。要使用管理 控制台,管理服务器(也称为域管理服务器或 DAS)必须处于运行状态。要启动管理 <span id="page-31-0"></span>控制台, 必须知道管理服务器的主机名和端口号。安装 Application Server 时, 选择了服 各器的端口号, 或者使用了默认端口 4848。还指定了用户名和主密码。

要启动管理控制台,请在 Web 浏览器中键入以下内容:

http://hostname:port

例如:

http://kindness.sun.com:4848

如果管理控制台在安装了 Application Server 的计算机上运行, 请将 localhost 指定为主 机名。

在 Windows 中, 从"开始"菜单启动 Application Server 管理控制台。

安装程序将创建默认管理域(名为 domain1), 并使用默认端口号 4848, 还会创建一个 与域管理服务器 (domain administration server, DAS) 分开的实例。安装之后,还可以创 建其他管理域。每个域都有自己的域管理服务器,该服务器具有唯一的端口号。为管 理控制台指定 URL(统一资源定位器)时,请确保使用要管理的域的端口号。

如果配置中包括远程服务器实例,请创建节点代理以便管理和简化远程服务器实例。 节点代理负责创建、启动、停止和删除服务器实例。使用命令行界面 (command line interface, CLI) 命令可以设置节点代理。

#### 命令行界面(asadmin实用程序)

asadmin 实用程序是 Sun Java System Application Server 的命令行界面。使用 asadmin 实用 程序及其关联命令可以执行管理控制台所提供的相同管理任务集。Solaris 上的默认安 装根目录是 /opt/SUNWappserver。

要启动 asadmin 实用程序,请转至 *as-install*/bin 目录并输入以下内容:

\$ ./asadmin

要列出 asadmin 中的可用命令,请使用:

asadmin> help

也可以在 shell 的命令提示符下发出 asadmin 命令:

\$ asadmin help

要查看命令的语法和示例,请在命令名称后面键入 help。例如:

asadmin> help create-jdbc-resource

给定命令的 asadmin help 信息将显示该命令的 UNIX 手册页。在《Sun Java System Application Server 9.1 Reference Manual》中,这些手册页还以 HTML 和 PDF 格式提供。

#### <span id="page-32-0"></span>**JConsole**

在 Java 2, Platform Standard Edition 5.0 中, 引入了 Java 监视和管理控制台 (JConsole)。 JConsole 用于监视 Sun Java System Application Server。您可以使用 JConsole 的"远程" 选项卡或"高级"选项卡来连接到 Application Server。

- "远程"选项卡:标识用户名、密码、管理服务器主机和 JMS 端口号(默认为 8686),并选择"连接"。
- "高级"选项卡:将 JMXServiceURL 标识为 service:jmx:rmi:///jndi/rmi://host:jms-port/jmxrmi,并选择"连接"。 JMXServerURL 输出在 server.log 文件中,同时还在域创建命令的命令窗口中输出。

### **Application Server Management Extension (AMX)**

Application Server Management eXtension 是一个 API, 公开 Application Server 的所有配 置,并将 JMX 管理的 Bean 当作实现 AMX 接口的、易于使用的客户端动态代理进行监 视。

有关使用 Application Server Management Extension 的更多信息, 请参见《Sun Java System Application Server 9.1 Developer's Guide》中的第 20 章 "Using the Application Server Management Extensions"。

# **Application Server**命令和概念

Application Server 包含一个或多个域。域是管理边界或上下文。每个域都具有一个与其 关联的管理服务器(也称为域管理服务器或 DAS),并且由零个或多个独立实例和/或 群集组成。每个群集都具有一个或多个同类服务器实例。服务器实例是在一台物理计 算机上运行 Application Server 的一个 Java 虚拟机 (Java Virtual Machine, JVM)。域中的服 务器实例(无论为独立实例还是群集实例)可以在不同的物理主机上运行。

本节包括以下主题:

- 第 33 页中的 "域"
- 第 34 页中的 "域管理服务器 [\(Domain Administration Server, DAS\)](#page-33-0)"
- 第 34 [页中的 "群集"](#page-33-0)
- 第 34 [页中的 "节点代理"](#page-33-0)
- 第 35 [页中的 "服务器实例"](#page-34-0)
- 第 37 页中的 "[Application Server](#page-36-0) 命令"

### 域

域是一组共同进行管理的实例。但是,一个应用程序服务器实例只能属于一个域。除 了管理边界以外,域还提供了基本的安全性结构,凭借此结构,不同的管理员可以管 理应用服务器实例的特定组(域)。通过将服务器实例分组到单独的域中,不同的组 <span id="page-33-0"></span>织和管理员可以共享一个 Application Server 安装。每个域都有自己的独立于其他域的配 置、日志文件和应用程序部署区域。如果更改某个域的配置,其他域的配置不会受到 影响。

Sun Java System Application Server 安装程序会创建默认管理域(名为 domain1)。它还会 创建关联的域管理服务器(名为 server)。您必须提供管理服务器端口号。默认管理 服务器端口号为 4848。安装程序还将查询管理用户名和主密码。安装之后,还可以创 建其他管理域。

### 域管理服务器**(Domain Administration Server, DAS)**

每个域都有自己的域管理服务器 (Domain Administrative Server, DAS), 该服务器具有唯 一的端口号。管理控制台与特定 DAS 进行通信以管理关联的域。每个管理控制台会话 都可用于配置和管理特定的域。

域管理服务器 (Domain Administrative Server, DAS) 是专门指定的应用服务器实例,用于 托管管理应用程序。DAS 会对管理员进行验证,接受来自管理工具的请求,并与域中 的服务器实例进行通信以执行请求。有时,DAS 称为管理服务器或默认服务器。将它 称为默认服务器是因为它是在 Sun Java System Application Server 安装时创建并可用于部 署的唯一服务器实例。DAS 只是一个具有附加管理功能的服务器实例。

每个管理控制台会话都可用于配置和管理单个域。如果创建了多个域,则必须启动另 外一个管理控制台会话以管理其他域。为管理控制台指定 URL 时,请确保使用与要管 理的域关联的 DAS 的端口号。

### 群集

群集是命名的服务器实例集合,这些服务器实例共享同一套应用程序、资源和配置信 息。服务器实例只能属于一个群集。通过在多台计算机之间分配负载,群集有助于实 现服务器实例负载平衡。通过进行实例级故障转移,群集还有助于实现高可用性。从 管理角度看,群集表示一个虚拟化的实体,对群集的操作(如部署应用程序)将对构 成群集的所有实例都起作用。

## 节点代理

需要对域中每个节点使用轻量代理(例如,仅托管 JMX 运行时), 以便于对实例进行 远程生命周期管理。它的主要用途是按照 DAS 指示启动、停止和创建服务器实例。节 点代理还可用作监视程序并重新启动出现故障的进程。与 DAS 相同,节点代理应仅用 于特定的管理操作,并且不应期望它具有高可用性。但是,节点代理是一个"始终运 行"的组件,并且必须将其配置为通过本机 O/S 节点引导(例如, Solaris/Linux inetd 或作为 Windows 服务)启动。DAS 不需要节点代理。

### <span id="page-34-0"></span>服务器实例

服务器实例是在单个节点上托管 Application Server 的单个 Java EE 兼容的 Java 虚拟机。 每个服务器实例在域中都具有唯一的名称。群集服务器实例是群集的成员,并从其父 群集中接收所有的应用程序、资源和配置,从而确保群集中的所有实例是同类实例。 非群集服务器实例不属于群集,并且具有一组独立的应用程序、资源和配置。下图显 示了一个应用服务器实例的详细信息。应用服务器实例是 Application Server 的群集、负 载平衡和会话持久性功能中的构建模块。

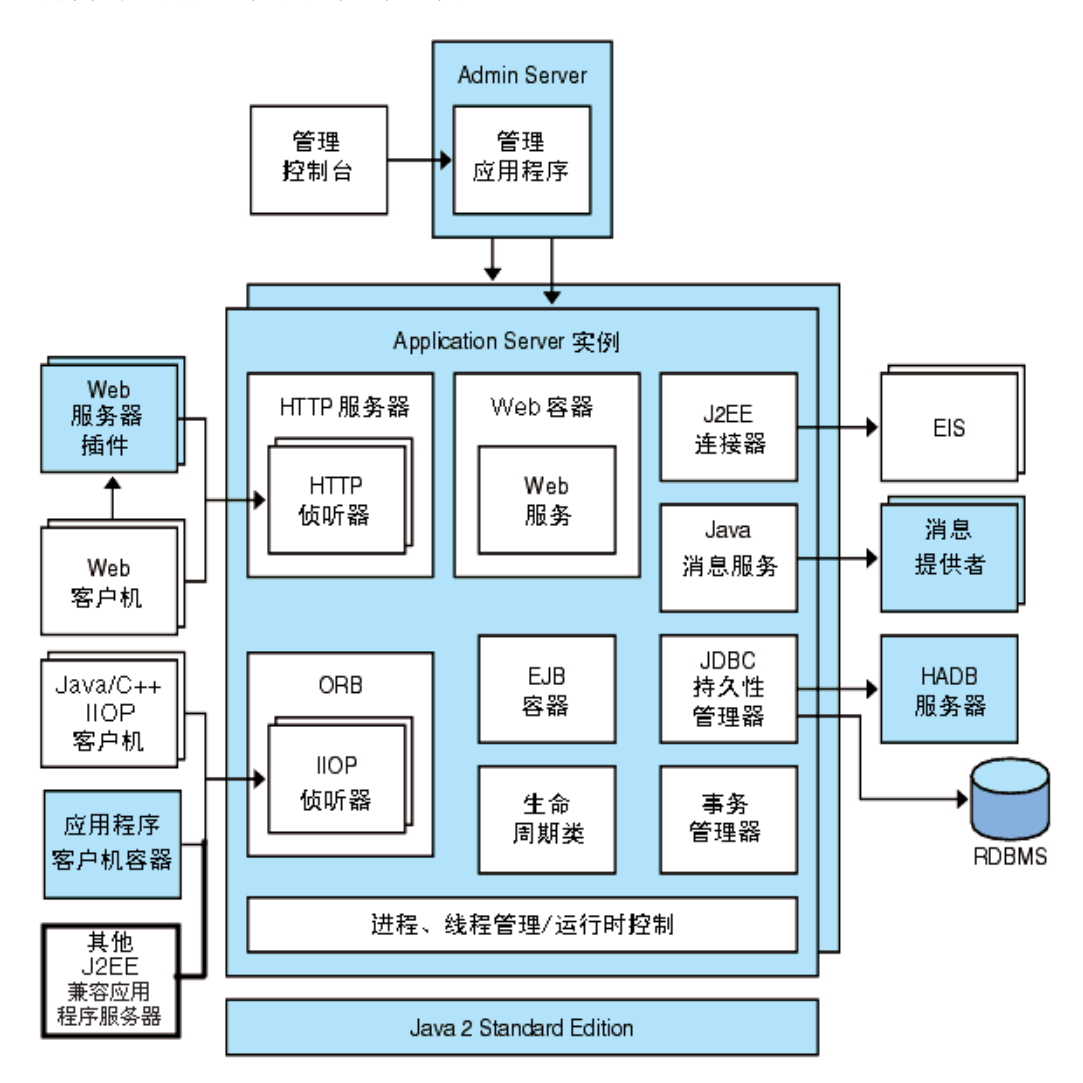

图 **1–2** Application Server实例

Sun Java System Application Server 在安装时将创建一个称为 server 的应用服务器实例。 对于很多用户来说,一个应用程序服务器实例即可满足他们的需要。但是,根据用户 环境的不同,可能需要创建一个或多个附加应用程序服务器实例。例如,在开发环境 中,可以使用不同的应用程序服务器实例来测试不同的 Application Server 配置, 或者比 较和测试不同的应用程序部署。由于添加或删除应用服务器实例比较容易,因此可以 使用这些实例创建临时的沙箱区来进行试验。

此外,还可以为每个应用服务器实例创建虚拟服务器。在一个已安装的应用程序服务 器实例中,您可以提供公司或个人域名、IP 地址和某些管理功能。对于用户,就好比 他们拥有自己的 Web 服务器,但无需进行硬件和基础服务器的维护。这些虚拟服务器 不能跨应用程序服务器实例使用。有关虚拟服务器的更多信息,请参[见第](#page-138-0) 13 章。

在操作部署中,很多情况下都可以使用虚拟服务器代替多个应用程序服务器实例。但 是,如果虚拟服务器不能满足需求,您也可以使用多个应用程序服务器实例。停止应 用服务器实例后,它将不再接受新的连接,只是等待所有未完成的连接完成。如果您 的计算机崩溃或脱机,则服务器将退出,并且正在处理的所有请求都将丢失。

#### 定义**Application Server**实例

应用程序服务器实例构成了应用程序部署的基础。每个实例均属于一个域,并有自己 的目录结构、配置和已部署的应用程序。每个服务器实例还包含了 Java EE 平台的 Web 和 EIB 容器。每个新的服务器实例必须包含对节点代理名称的引用,该名称定义实例 将要驻留的计算机。

注 **–**不能在开发者域上创建Application Server实例。开发者域始终仅与默认实例 server1 关联。要创建多个实例,需要创建具有群集配置文件的域。有关创建域的信 息,请参见命令 create-domain 的手册页或查看管理控制台联机帮助。

可以创建三种服务器实例:

- 在独立服务器实例中,任何其他服务器实例或群集都不能共享其配置。
- 在共享服务器实例中, 其他实例或群集可以共享其配置。
- 在群集服务器实例中,群集中的其他实例可以共享其配置。

群集是共享同一套应用程序、资源和配置信息的一组服务器实例。服务器实例只能 属于一个群集。特别值得一提的是,使用群集可以通过在多台计算机上分发负载来 促进负载平衡,并可以通过实例级别的故障转移来提供高可用性。

#### 查看常规服务器信息

通过"常规"选项卡可以执行以下任务:

- 单击"启动实例"以启动实例。
- 单击"停止实例"以停止实例。
- 单击"查看日志文件",以打开服务器日志查看器。
■ 单击"轮转日志文件",以轮转实例的日志文件。

该操作将安排日志文件以进行轮转。实际的轮转将在下一次向日志文件写入条目时 发生。默认服务器 (DAS) 的轮转将立即发生,但其他独立服务器的轮转将延迟。

- 单击"INDI 浏览"以浏览正在运行的实例的 INDI 树。
- 单击"恢复事务"以恢复未完成的事务。

此外,您还可以选择以下选项卡来执行其他任务:

- "应用程序"选项卡:部署选定的应用程序。
- "JVM 设置"选项卡:配置 Application Server 使用的 JVM 常规设置。
- "资源"选项卡:管理选定的资源。
- "属性"选项卡:配置实例特定的属性。
- "日志"选项卡:配置 Application Server 使用的日志记录级别。
- "监视"选项卡:查看 JVM、服务器、线程池、HTTP 服务和事务服务的监视数据。
- "高级"选项卡:设置用于部署应用程序的常规属性。

注**–**如果基于开发者配置文件运行管理控制台,"启动实例"选项以及"应用程序"和 "JVM 设置"等选项卡将不可用。

### **Application Server**命令

Application Server 的管理包括创建、配置、控制和管理域、群集、节点代理和服务器实 例等任务。本节包括以下主题:

- 第 38 而中的"创建域"
- 第 38 [页中的 "删除域"](#page-37-0)
- 第 38 [页中的 "列出域"](#page-37-0)
- 第 39 [页中的 "启动域"](#page-38-0)
- 第 39 页中的 "在 Windows [上启动默认域"](#page-38-0)
- 第 39 [页中的 "停止域"](#page-38-0)
- 第 39 页中的 "在 Windows [上停止默认域"](#page-38-0)
- 第 39 [页中的 "重新启动域"](#page-38-0)
- 第 39 [页中的 "创建群集"](#page-38-0)
- 第 40 [页中的 "启动群集"](#page-39-0)
- 第 40 [页中的 "停止群集"](#page-39-0)
- 第 40 [页中的 "创建节点代理"](#page-39-0)
- 第 40 [页中的 "启动节点代理"](#page-39-0)
- 第 41 [页中的 "停止节点代理"](#page-40-0)
- 第 41 [页中的 "启动实例"](#page-40-0)
- 第 41 [页中的 "停止实例"](#page-40-0)
- 第 41 [页中的 "重新启动实例"](#page-40-0)
- 第 41 [页中的 "重新创建域管理服务器"](#page-40-0)

#### <span id="page-37-0"></span>创建域

域是使用 create-domain 命令创建的。以下示例命令将创建名为 mydomain 的域。管理 服务器在端口 5000 上进行侦听,管理用户名为 admin。该命令提示输入管理密码和主 密码。

\$ asadmin create-domain --adminport 5000 --adminuser admin mydomain

要为 mvdomain 域启动管理控制台, 请在浏览器中输入以下 URL:

http://*hostname*:5000

在 Application Server 9.1 中, 每个域都具有与之关联的配置文件。有关配置文件的信 息,请参见第 27 [页中的 "用法配置文件"。](#page-26-0)只能在创建期间选择域的配置文件。将 --profile 选项与 create-domain 命令一起使用,可以为域指定配置文件。如果不使用 --profile 选项显式指定配置文件,则将默认配置文件与域关联。asadminenv.conf 文 件中的 AS\_ADMIN\_PROFILE 变量定义默认配置文件。

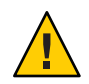

注意 – 除非具有 HADB 和网络安全服务 (Network Security Services, NSS) 密钥库, 否则不 要创建企业域。除非具有 HADB 和 NSS,否则将无法启动企业域。

对于前面的 create-domain 示例,域的日志文件、配置文件和部署的应用程序现在位于 以下目录中:

*domain-root-dir*/mydomain

要在其他位置创建域的目录,请指定 --domaindir 选项。有关该命令的完整语法,请键  $\lambda$  asadmin help create-domain 或 create-domain(1)。

#### 删除域

使用 asadmin delete-domain 命令可以删除域。只有可以管理域的操作系统用户(即超 级用户)可以成功地执行此命令。例如,要删除名为 mydomain 的域,请键入以下命令 :

\$ asadmin delete-domain mydomain

#### 列出域

使用 asadmin list-domains 命令可以找到在计算机上创建的域。要列出默认 *domain-root-dir* 目录中的域,请键入以下命令:

\$ asadmin list-domains

要列出在其他目录中创建的域,请指定 --domaindir 选项。

#### <span id="page-38-0"></span>启动域

启动域时,将启动管理服务器和应用程序服务器实例。启动应用程序服务器实例之 后,应用程序服务器实例将持续运行、侦听并接受请求。必须单独启动各个域。

要启动域,请键入 asadmin start-domain 命令并指定域名。例如,要启动默认域 (domain1),请键入以下命令:

\$ asadmin start-domain --user admin domain1

如果只有一个域,则可以省略域名。要查看完整的命令语法,请键入 asadmin help start-domain。如果省略了密码数据,系统将提示您提供此数据。

#### 在**Windows**上启动默认域

在 Windows"开始"菜单中,依次选择"程序"-> "Sun Microsystems"-> "Application Server" ->"启动管理服务器"。

#### 停止域

停止域将关闭该域的管理服务器和应用程序服务器实例。停止域时,服务器实例将停 止接收新的连接,然后等待所有未完成的连接完成。由于服务器实例必须完成其关闭 进程,因此该进程需要几秒钟时间。当域停止时,管理控制台或大多数 asadmin 命令都 无法使用。

要停止域,请键入 asadmin stop-domain 命令并指定域名。例如,要停止默认域 (domain1),请键入以下命令:

\$ asadmin stop-domain domain1

如果只有一个域,则域名是可选键入项。要查看完整的语法,请键入 asadmin help stop-domain。

查看管理控制台联机帮助以通过管理控制台停止域。

#### 在**Windows**上停止默认域

在"开始"菜单中,依次选择"程序"-> "Sun Microsystems"-> "Application Server"->"停止管 理服务器"。

#### 重新启动域

重新启动服务器与重新启动域相同。要重新启动域或服务器,请停止然后再启动域。

#### 创建群集

群集是使用 create-cluster 命令创建的。以下示例将创建名为 mycluster 的群集。管理 服务器主机为 myhost, 服务器端口为 1234, 管理用户名为 admin。该命令提示输入管理 密码。

<span id="page-39-0"></span>\$ asadmin create-cluster --host myhost --port 1234 --user admin mycluster

要查看完整的语法,请键入 asadmin help create-cluster。

#### 启动群集

群集是使用 start-cluster 命令启动的。以下示例将启动名为 mycluster 的群集。该命 令提示输入管理密码。

\$ asadmin start-cluster --host myhost --port 1234 --user admin mycluster

要查看完整的语法,请键入 asadmin help start-cluster。

#### 停止群集

群集是使用 stop-cluster 命令停止的。以下示例将停止名为 mycluster 的群集。该命 令提示输入管理密码。

\$ asadmin stop-cluster --host myhost --port 1234 --user admin mycluster

mvhost 为管理服务器主机, 1234 为管理端口, admin 为管理用户名。

要查看完整的语法,请键入 asadmin help stop-cluster。停止群集时,将停止群集中 的所有服务器实例。无法停止没有实例的群集。

#### 创建节点代理

节点代理是使用 create-node-agent 命令创建的。以下示例将创建名为 mynodeagent 的 节点代理。管理服务器主机为 myhost, 管理服务器端口为 1234, 管理用户名为 admin。 该命令通常会提示您输入管理密码: 但是, 如果未指定 --savemasterpassword 选项或 者它为 false, 则该命令不会提示您输入管理密码。

\$ asadmin create-node-agent --host myhost --port 1234 --user admin mynodeagent

要查看完整的语法,请键入 asadmin help create-node-agent。

#### 启动节点代理

使用 start-node-agent 命令并指定节点代理名称可以启动节点代理。例如,要启动节 点代理 mynodeagent, 请键入以下命令:

\$ asadmin start-node-agent --user admin mynodeagent

要查看完整的语法,请键入 asadmin help start-node-agent。

#### <span id="page-40-0"></span>停止节点代理

使用 stop-node-agent 命令并指定节点代理名称可以停止节点代理。例如,要停止节点 代理 mynodeagent,请键入以下命令:

\$ asadmin stop-node-agent mynodeagent

要查看完整的语法,请键入 asadmin help stop-node-agent。

#### 启动实例

服务器实例是使用 start-instance 命令启动的。以下示例将启动名为 myinstance 的服 务器实例。该命令提示输入管理密码。

\$ asadmin start-instance --host myhost --port 1234 --user admin myinstance

管理服务器主机为 myhost,管理端口为 1234,管理用户名为 admin。服务器实例 mvinstance 可以为群集实例, 也可以为独立实例。

要查看完整的语法,请键入 asadmin help start-instance。

#### 停止实例

服务器实例是使用 stop-instance 命令停止的。以下示例将停止名为 myinstance 的服务 器实例。该命令提示输入管理密码。

\$ asadmin stop-instance --host myhost --port 1234 --user admin myinstance

管理服务器主机为 myhost,管理端口为 1234,管理用户名为 admin。服务器实例 myinstance 可以为群集实例, 也可以为独立实例。

要查看完整的语法,请键入 asadmin help stop-instance。

#### 重新启动实例

要重新启动服务器实例,请停止然后再启动实例。

#### 重新创建域管理服务器

要进行镜像和提供域管理服务器 (DAS) 的工作副本,您必须拥有以下设备 :

- 一台包含原始 DAS 的计算机 (machine1)。
- 一台包含群集的计算机 (machine2),该群集具有运行应用程序并满足客户机需要的 服务器实例。该群集是使用第一台计算机上的 DAS 配置的。
- 一台备份计算机,当第一台计算机崩溃时,需要在该备份计算机上重新创建。

注 **–** 必须对第一台计算机上的 DAS 进行备份。使用 asadmin backup-domain 来备份当前 域。

#### ▼ 迁移**DAS**

以下步骤用于将域管理服务器从第一台计算机 (machine1) 迁移到第三台计算机 (machine3)。

- 在第三台计算机上安装应用程序服务器,方法与在第一台计算机上安装相同。 **1** 为了可以在第三台计算机上正确地恢复 DAS 并且不会发生路径冲突, 您必须执行此操 作。
	- **a.** 使用命令行(交互式)模式来安装应用程序服务器管理软件包。要激活交互式命令 行模式,请使用console选项调用安装程序:

./*bundle-filename* -console

要使用命令行界面进行安装,您必须具有超级用户权限。

**b.** 要安装默认域,请取消选择该选项。

只有具有相同体系结构并具有完全相同的安装路径(即使用相同的 *as-install* 和 *domain-root-dir*)的两台计算机才支持备份域的恢复。

- 将第一台计算机上的备份**ZIP**文件复制到第三台计算机上的*domain-root-dir*中。也可以 **2** 通过**FTP**(文件传输协议)方式传输文件。
- **3** 执行 asadmin restore-domain 命令将 ZIP 文件恢复到第三台计算机: asadmin restore-domain --filename *domain-root-dir*/sjsas\_backup\_v00001.zip domain1 可以备份任何域。但是,在重新创建域时,域名称应与原始域名称相同。
- 将第三台计算机上的*domain-root-dir*/domain1/generated/tmp目录的权限更改为与第一 **4** 台计算机上相同目录的权限相匹配。

该目录的默认权限为: ?drwx------? (或 700)。 例如:

chmod 700 *domain-root-dir* /domain1/generated/tmp

以上示例假定您备份的是 domain1。如果备份的是其他名称的域,应使用要备份的域的 名称替换上面的 domain1。

更改第三台计算机的domain.xml文件中的主机属性值: **5**

更新第三台计算机上的*domain-root-dir*/domain1/config/domain.xml。 例如, 搜索 machine1 并将其替换为 machine3。这样, 您就可以将: <jmx-connector><property name=client-hostname value=machine1/>... 更改为: **6**

<jmx-connector><property name=client-hostname value=machine3/>...

将: **7** <jms-service... host=machine1.../> 更改为:

<jms-service... host=machine3.../>

- 在上启动已恢复的域: asadmin start-domain --user *admin-user* --password *admin-password* domain1 **8**
- 在**machine2**上更改节点代理下的**DAS**主机属性值。 **9**
- 更改 **machine2** 上 *as-install*/nodeagents/nodeagent /agent/config/das.properties 中的 agent.das.host属性值。 **10**
- 在**machine2**上重新启动节点代理。 **11**

注 **–** 使用 asadmin start-instance 命令启动群集实例,可以使这些实例与已恢复的域同 步。

## 应用服务器配置

Sun Java System Application Server 配置存储在 domain.xml 文件中。domain.xml 是一个表 示 Application Server 配置状态的文档。它是给定管理域的中心系统信息库。此文档包含 Application Server 域模型的 XML 表示。domain.xml 的内容由以域 DTD 形式表示的规范 控制。

本节包括以下主题:

- 第44页中的"更改 [Application Server](#page-43-0) 配置"
- 第44页中的"[Application Server](#page-43-0) 中的端口"

### <span id="page-43-0"></span>更改**Application Server**配置

在进行以下任何配置更改时,请重新启动服务器以使更改生效:

- 更改 IVM 选项
- 更改端口号
- 管理 HTTP 服务、IIOP 服务和 JMS 服务
- 管理线程池
- 修改以下 JDBC 连接池属性:
	- datasource-classname
	- JDBC 驱动程序供应商的特定属性
	- associate-with-thread
	- lazy-connection-association
	- lazy-connection-enlistment
- 修改以下连接器连接池属性:
	- resource-adapter-name
	- connection-definition-name
	- transaction-support
	- 供应商特定的属性
	- associate-with-thread
	- lazy-connection-association
	- lazy-connection-enlistment

有关说明,请参见第 39 [页中的 "重新启动域"。](#page-38-0)

如果使用动态配置,大多数更改在服务器运行时即生效。要进行以下配置更改,请**勿** 重新启动服务器:

- 部署和取消部署应用程序
- 添加或删除 JDBC、JMS 和连接器资源和池
- 更改日志记录级别
- 添加文件领域用户
- 更改监视级别
- 启用和禁用资源和应用程序

请注意,asadmin reconfig 命令已过时,不再需要此命令。配置更改将被动态应用到服 务器。

## **Application Server**中的端口

下表介绍了 Application Server 的端口侦听器。

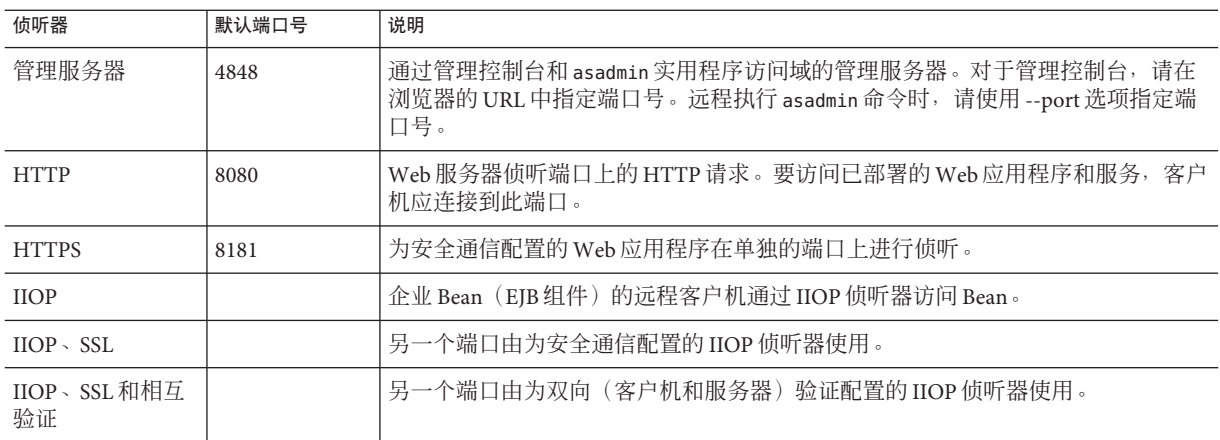

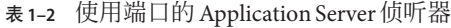

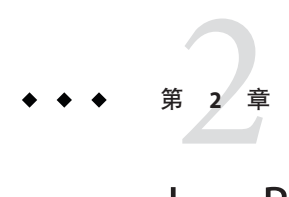

## Java Business Integration

Java Business Integration (JBI) 是有关 Java Business Integration 的 [JSR 208](http://www.jcp.org/en/jsr/detail?id=208) 规范 (<http://www.jcp.org/en/jsr/detail?id=208>)的实现,该规范是在 Java 社区进程 (Java Community Process, JCP) 下作为实现面向服务的体系结构 (service-oriented architecture, SOA) 的方法开发的一种标准。

JBI 为使用直接基于 Web 服务描述语言 (Web Services Description Language, WSDL) 2.0 的 服务模型进行交互的插件组件定义了一个环境。插件组件充当服务提供者、服务使用 者或这两者。

有关管理 JBI 运行时环境的关键组件及其生命周期状态的详细信息,请参见 Application Server 管理控制台联机帮助。有关使用 JBI 命令的信息,请参见《Sun Java System Application Server 9.1 Reference Manual》。

## **JBI**环境

以下各节介绍了 JBI 环境的关键组件。

- 第 47 页中的"JBI 组件"
- 第 49 [页中的 "服务组合"](#page-48-0)
- 第 49 [页中的 "共享库"](#page-48-0)
- 第 50 [页中的 "](#page-49-0)JBI 描述符"

### **JBI**组件

#### 服务引擎

服务引擎是提供本地服务(即,IBI 环境中的服务)并使用本地或远程服务的组件。

#### 绑定组件

绑定组件是位于 JBI 环境之外的使用者或提供者的代理。绑定组件通常基于标准通信协 议(如 FTP、IMS 或 SMTP)或对外部服务(如 SAP 或 WebSphere MO)的调用。

JBI 组件具有以下生命周期状态:

- 已启动
- 已停止
- 关闭

JBI 运行时在 JBI 组件的生命周期状态中一直存在。当应用服务器先关闭再重新启动 时, IBI 组件将恢复到它在应用服务器关闭时的状态。

注 **–** JBI 运行时尝试恢复到 JBI 组件的"所需"状态。例如,假定您尝试启动 JBI 组件, 但由于该组件中存在错误而未能启动。如果重新启动 Application Server, 则 JBI 运行时 会尝试再次启动该组件。

可以对 IBI 组件执行以下操作。有关详细步骤,请登录到管理控制台,导航到 "IBI" 节 点,单击"组件",然后单击"联机帮助"。

- 按 IBI 组件的特定生命周期状态对其进行杳看。
- 安装 IBI 组件。
- 卸载 IBI 组件。
- 管理 JBI 组件的生命周期状态。
- 查看 JBI 组件的常规属性。
- 查看 JBI 组件的配置信息。
- 查看 JBI 组件的描述符。
- 管理 JBI 组件记录程序。

#### **JBI**组件记录程序

使用 Application Server 管理控制台,可以管理 JBI 组件的日志级别。有些 JBI 组件提供 了若干个记录程序,而其他组件可能未提供任何记录程序。但是,始终会显示整个组 件的记录程序级别。不过,仅当组件基于默认名称实现其记录程序时,记录程序级别 设置才有效。JBI 组件的提供者可能会提供指定日志记录级别的其他文档。

注 **–** JBI组件的日志记录级别通常从父记录程序(如JBI记录程序)继承。要查看和设置 父日志记录级别,请在管理控制台中选择"日常任务",再选择"应用服务器"。然 后,在"应用服务器"面板中,选择"日志记录",再选择"日志级别"。查找 IBI 模 块下拉式列表以查看和设置父 JBI 日志记录级别。

### <span id="page-48-0"></span>服务组合

服务组合是制备目标组件(一起提供或使用应用程序的特定服务)的服务单元的集 合。服务组合通常是在开发工具环境(如 NetBeans Enterprise Pack 提供的环境)中创建 的。

服务组合具有以下生命周期状态:

- 已启动
- 关闭
- 已停止

JBI 运行时在服务组合的生命周期状态中一直存在。当应用服务器先关闭再重新启动 时,服务务员合将恢复到它们在应用服务器关闭时的状态。

注- JBI 运行时尝试恢复到服务组合的"所需"状态。例如,假定您尝试启动服务组 合, 但由于服务组合中存在错误而未能启动。如果重新启动 Application Server, 则 JBI 运行时会尝试再次启动服务组合。

可以对服务组合执行以下操作。有关详细步骤,请登录到管理控制台,导航到 "JBI" 节 点,单击"服务组合",然后单击"联机帮助"。

- 查看所有服务组合,支持按生命周期状态进行排序和过滤。
- 部署服务组合。
- 取消部署服务组合。
- 管理服务组合的生命周期。
- 查看服务组合的常规属性。
- 查看服务组合的描述符。

### 共享库

共享库提供一些 Java 类, 这些 Java 类不专用干单个组件, 而是通常由多个 IBI 组件共 享。例如,Java EE 服务引擎需要 WSDL 共享库。

可以对共享库执行以下操作。 有关详细步骤,请登录到管理控制台,导航到 "JBI" 节 点,单击"共享库",然后单击"联机帮助"。

- 查看所有共享库。
- 安装共享库。
- 查看共享库的常规属性。
- 查看共享库的描述符。
- 卸载共享库。

## <span id="page-49-0"></span>**JBI**描述符

服务组合、JBI组件和共享库的描述符文件(jbi.xml)提供以下信息:

- 服务组合:列出服务组合中包含的服务单元和每个服务单元的目标。有些服务单元 可能还显示有关连接端点的信息。
- IBI 组件: 列出 IBI 组件的类型(绑定组件或服务引擎)、组件说明、有关组件的相 关类路径的信息以及该组件依赖的任何共享库的名称。
- 共享库: 列出共享库的名称以及归档文件(.jar 文件)的名称或其包含的类文件子 目录。

<span id="page-50-0"></span>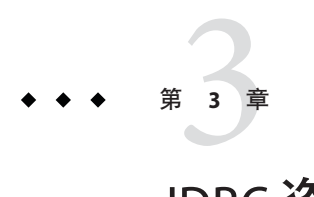

JDBC资源

本章说明如何配置访问数据库的应用程序所需的 JDBC 资源。本章包括以下几个部分:

- 第 51 页中的 "JDBC 资源"
- 第 52 [页中的 "](#page-51-0)IDBC 连接池"
- 第 52 页中的 "IDBC [资源和连接池如何协同工作"](#page-51-0)
- 第 53 [页中的 "设置数据库访问"](#page-52-0)
- 第 53 [页中的 "关于](#page-52-0) JDBC 连接池"
- 第 57 [页中的 "关于](#page-56-0) IDBC 资源"
- 第 57 页中的 "特定 IDBC [驱动程序的配置"](#page-56-0)

### **JDBC**资源

为了存储、组织和检索数据,大多数应用程序都采用了关系数据库。J2EE 应用程序通 过 JDBC API 访问关系数据库。

JDBC 资源(数据源)为应用程序提供了连接数据库的方法。通常,管理员要为部署在 域中的应用程序访问的每个数据库创建 JDBC 资源。(但是,可以为一个数据库创建多 个 JDBC 资源。)

要创建 JDBC 资源,需要指定标识资源的唯一 JNDI 名称。(请参见"JNDI 名称和资 源"部分。)JDBC 资源的 JNDI 名称应在 java:comp/env/jdbc 子上下文中。例如,工资 单数据库资源的 JNDI 名称可以为 java:comp/env/jdbc/payrolldb。由于所有资源 JNDI 名称都位于 java:comp/env 子上下文中,因此在管理控制台中指定 JDBC 资源的 JNDI 名称时仅需输入 jdbc/*name*。例如,对于工资单数据库,可以指定 jdbc/payrolldb。

### <span id="page-51-0"></span>**JDBC**连接池

要创建 JDBC 资源,请指定与其关联的连接池。多个 JDBC 资源可以指定一个连接池。

连接池是用于特定数据库的一组可重复使用的连接。由于每创建一个新的物理连接都 会耗费时间,因此服务器维护了可用连接池以提高性能。应用程序请求连接时可以从 池中获取一个连接。应用程序关闭连接时,连接将返回到池中。

连接池的属性可能会随数据库供应商的不同而有所不同。有一些属性是通用的,如数 据库名称 (URL)、用户名和密码。

另请参见:

- 第 51 [页中的 "](#page-50-0)IDBC 资源"
- 第 52 页中的 "IDBC 资源和连接池如何协同工作"
- 第 53 [页中的 "编辑](#page-52-0) IDBC 连接池"

### **JDBC**资源和连接池如何协同工作

为了存储、组织和检索数据,大多数应用程序都采用了关系数据库。J2EE 应用程序通 过 JDBC API 访问关系数据库。应用程序必须获得一个连接之后才可以访问数据库。

以下是运行时应用程序连接到数据库时所发生的情况:

- 1. 应用程序通过 JNDI API 进行调用获取与数据库关联的 JDBC 资源(数据源)。 给定资源的 JNDI 名称、命名和目录服务定位 JDBC 资源。每个 JDBC 资源指定一个 连接池。
- 2. 通过 IDBC 资源, 应用程序获得一个数据库连接。

应用程序服务器秘密地从与该数据库相对应的连接池中检索物理连接。池定义了数 据库名称 (URL)、用户名和密码等连接属性。

3. 由于已将应用程序连接到数据库,所以该应用程序可以读取和修改数据库中的数据 以及将数据添加到数据库中。

应用程序通过对 JDBC API 进行调用来访问数据库。JDBC 驱动程序将应用程序的 JDBC 调用转换为数据库服务器的协议。

4. 访问数据库完成之后,应用程序将关闭该连接。 应用程序服务器将连接返回连接池。连接返回连接池之后,下一个应用程序就可以 使用该连接。

## <span id="page-52-0"></span>设置数据库访问

设置数据库访问:

1. 安装支持的数据库产品。

有关 Application Server 支持的数据库产品列表,请参见发行说明。

- 2. 安装适用于该数据库产品的 JDBC 驱动程序。
- 3. 使域的服务器实例可以访问此驱动程序的 JAR 文件。
- 4. 创建数据库。

通常,应用程序供应商提供了用于创建和填充数据库的脚本。

- 5. 为数据库创建连接池。
- 6. 创建指向连接池的 JDBC 资源。

现在,要将 IDBC 驱动程序集成到管理域中, 请执行以下操作之一:

- 1. 使通用类加载器可以访问该驱动程序。 将驱动程序的 JAR 和 ZIP 文件复制到 *domain-dir*/lib 目录或将其类文件复制到 *domain-dir*/lib/ext 目录中。
- 2. 重新启动域。
- 3. 标识驱动程序的 JAR 文件的全限定路径名。

## 关于**JDBC**连接池

连接池是用于特定数据库的一组可重复使用的连接。使用管理控制台创建池时,管理 员实际上是在定义到特定数据库的连接的各个方面。

创建池之前,您必须首先安装并集成 JDBC 驱动程序。设置"创建连接池"页面时,必须 输入特定于 JDBC 驱动程序和数据库供应商的特定数据。继续创建之前,请先收集以下 信息:

- 数据库供应商名称
- 资源类型,如 javax.sql.DataSource(仅本地事务)和 javax.sql.XADataSource (全局事务)
- 数据源类名
- 必需的属性, 如数据库名称 (URL)、用户名和密码

### 编辑**JDBC**连接池

"编辑 JDBC 连接池"页面使您可以更改现有池的所有设置(池的名称除外)。

1. 更改常规设置。

常规设置的值取决于安装的特定 JDBC 驱动程序。这些设置是 Java 编程语言中的类 名或接口名称。

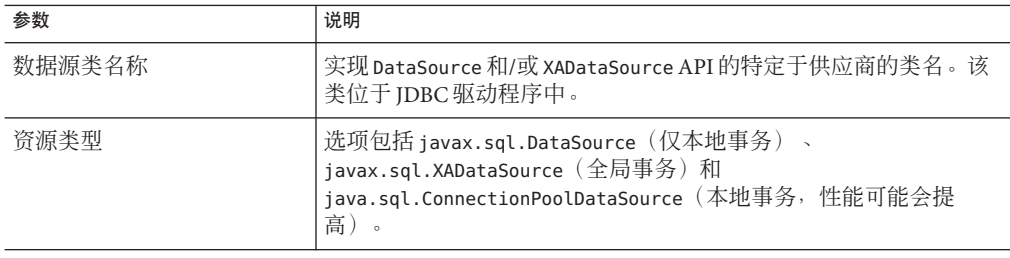

#### 2. 更改池设置。

一组物理数据库连接保存在池中。应用程序请求连接时,将从池中删除该连接;而 应用程序释放该连接之后,连接将返回到池中。

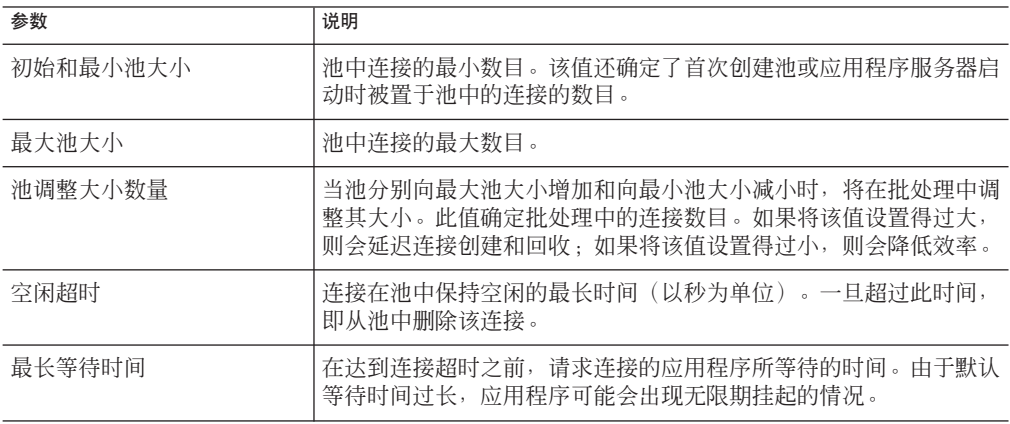

3. 更改连接验证设置。

(可选)应用程序服务器可以在将连接传送给应用程序之前验证连接。如果由于网 络出现故障或数据库服务器崩溃造成数据库不可用,此验证将允许应用程序服务器 自动重新建立数据库连接。连接验证会带来额外开销,并会导致性能稍有下降。

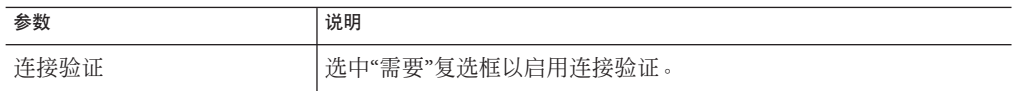

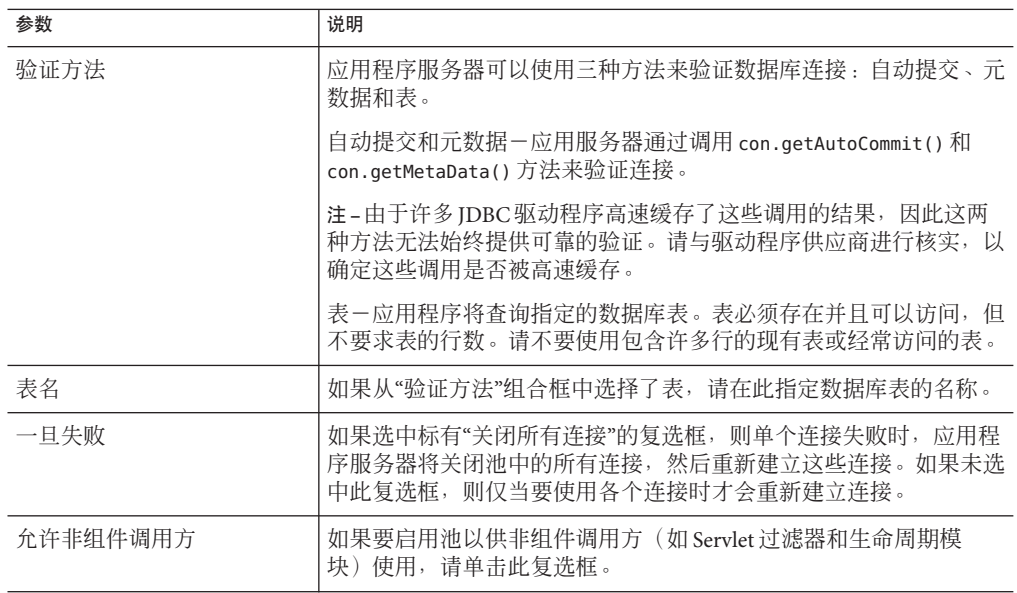

4. 更改事务隔离设置。

由于许多用户通常可以并行访问一个数据库,因此可能出现一个事务在更新数据而 另一个事务尝试读取同一数据的情况。事务的隔离级别定义了正在更新的数据对于 其他事务的可见程度。有关隔离级别的详细资料,请参见数据库供应商的文档。

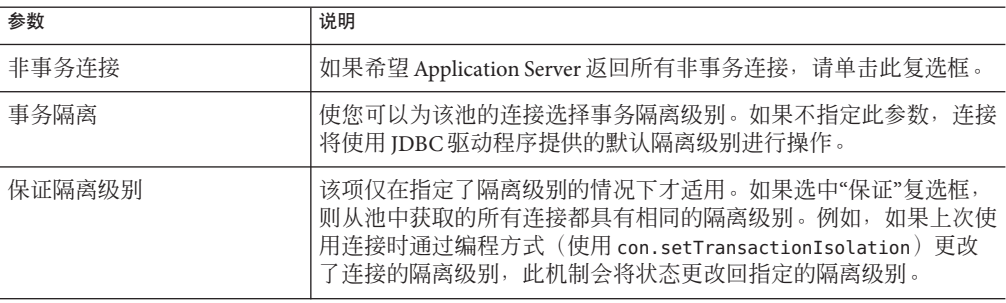

5. 更改属性。

在"其他属性"表中,可以指定数据库名称 (URL)、用户名和密码等属性。由于随数 据库供应商的不同,属性也会有所不同,因此请参考供应商的文档以了解有关详细 信息。

## 编辑**JDBC**连接池高级属性

为帮助诊断连接泄漏和改进易用性, Application Server 9.1 提供了几个新属性以便在创 建连接池时对其进行配置。

1. 打开"高级"选项卡并指定以下属性。

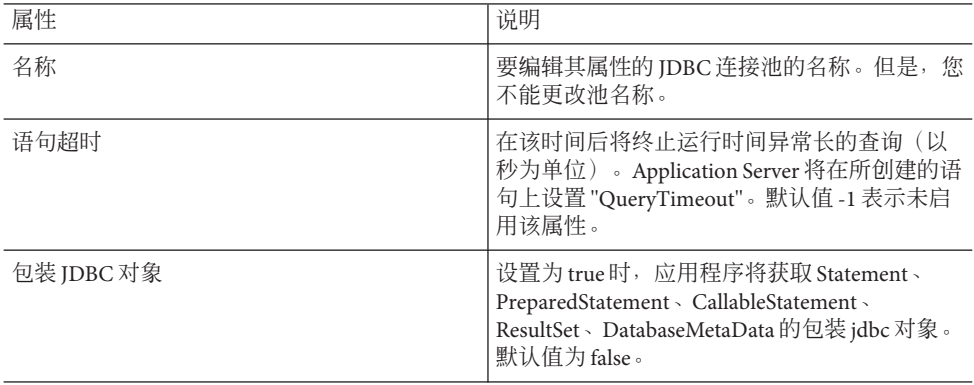

#### 2. 指定下表中所述的连接设置。

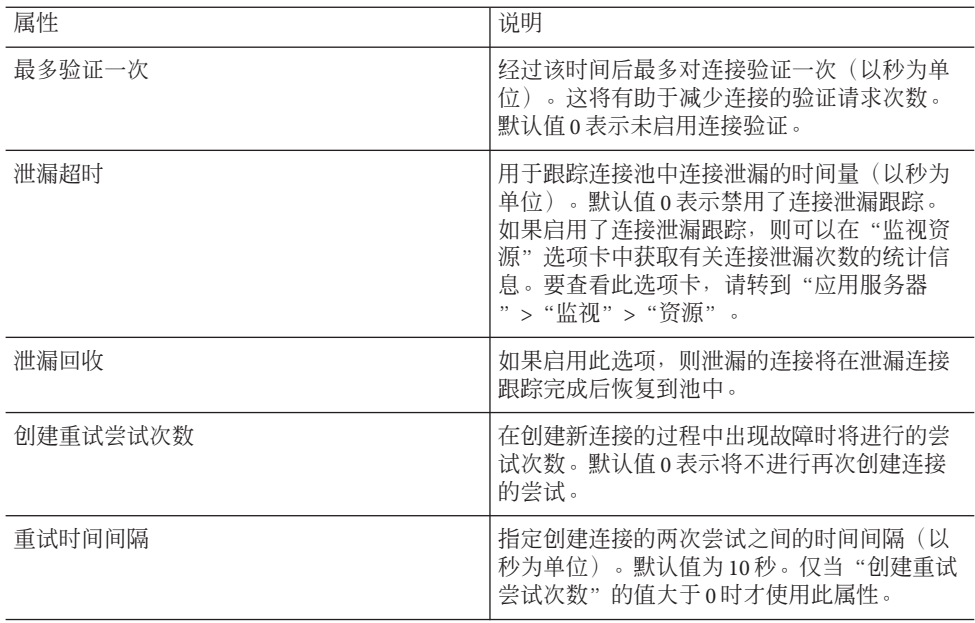

<span id="page-56-0"></span>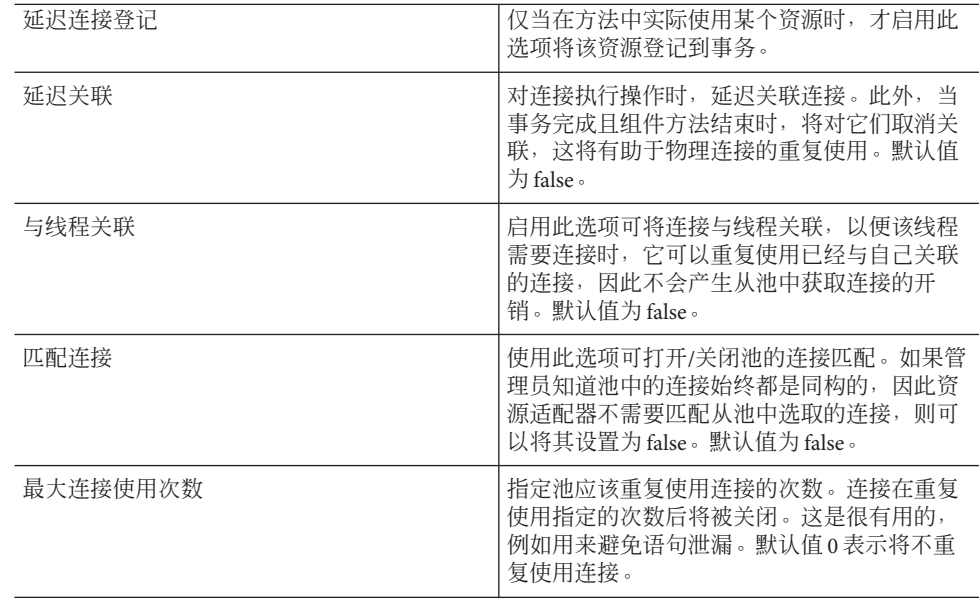

## 关于**JDBC**资源

JDBC 资源(数据源)为应用程序提供了连接数据库的方法。

创建 JDBC 资源之前, 请先创建 JDBC 连接池。

创建 JDBC 资源时,必须指定以下内容:

- 1. JNDI名称。按照约定,该名称应以 jdbc/ 字符串开头。例如: jdbc/payrolldb。请 不要忘记正斜杠。
- 2. 选择要与新 JDBC 资源关联的连接池。
- 3. 指定资源的设置。
- 4. 指定具有可用资源的目标(群集和独立服务器实例)。

### 特定**JDBC**驱动程序的配置

Application Server 9.1 旨在支持连接到任何数据库管理系统(使用对应的 JDBC 驱动程 序)。支持以下 JDBC 驱动程序和数据库组合。已经对 Application Server 9.1 测试了这 些组合,并且查明这些组合是与 J2EE 兼容的。它们也受 CMP 的支持。

- 第58页中的"Derby 类型 4 [驱动程序"](#page-57-0)
- 第59页中的"用于 DB2 数据库的 [Sun Java System JDBC](#page-58-0) 驱动程序"
- 第59页中的"用于 Oracle 8.1.7 和 9.x 数据库的 [Sun Java System JDBC](#page-58-0) 驱动程序"
- <span id="page-57-0"></span>■ 第60页中的"用于 Microsoft SOL Server 数据库的 [Sun Java System JDBC](#page-59-0) 驱动程序"
- 第 60 页中的 "用于 Sybase 数据库的 [Sun Java System JDBC](#page-59-0) 驱动程序"
- 第 61 页中的 "[IBM DB2 8.1](#page-60-0) 类型 2 驱动程序"
- 第 61 页中的 "用于 [Sybase ASE 12.5](#page-60-0) 数据库的 IConnect 类型 4 驱动程序"
- 第 62 页中的 "MM MvSOL 类型 4 驱动程序 (非 XA) "

有关当前支持的 JDBC 驱动程序的最新列表,请参见《Sun Java System Application Server 9.1 发行说明》。

其他 JDBC 驱动程序可用于 Application Server 9.1, 但是尚未完成这些驱动程序的 J2EE 兼容性测试。虽然 Sun 未提供对这些驱动程序的产品支持,但是 Sun 提供了将这些驱 动程序用于 Application Server 9.1 的有限支持。

- 第 63 页中的 "MM MySQL 类型 4 驱动程序 (仅限 XA) "
- 第 63 页中的 "用于 Oracle 8.1.7 和 9.x 数据库的 [Inet Oraxo JDBC](#page-62-0) 驱动程序"
- 第 64 页中的 "用于 Microsoft SOL Server 数据库的 Inet Merlia IDBC 驱动程序"
- 第 64 页中的 "用于 Sybase 数据库的 [Inet Sybelux JDBC](#page-63-0) 驱动程序"
- 第 65 [页中的 "用于](#page-64-0) Oracle 8.1.7 和 9.x 数据库的 Oracle 瘦类型 4 驱动程序"
- 第 66 [页中的 "用于](#page-65-0) Oracle 8.1.7 和 9.x 数据库的 OCI Oracle 类型 2 驱动程序"
- 第 67 页中的 "[IBM Informix](#page-66-0) 类型 4 驱动程序"
- 第 67 页中的 "[CloudScape 5.1](#page-66-0) 类型 4 驱动程序"

有关如何集成 JDBC 驱动程序以及如何使用管理控制台或命令行界面实现配置的详细信 息,请参见《Sun Java System Application Server 9.1 管理指南》。

注 – 如果运行 capture-schema 命令的 Oracle 数据库用户不拥有该模式, 则该用户需要 ANALYZE ANY TABLE 权限。这些权限由数据库管理员授予用户。有关 capture-schema 的信息, 请参见《Sun Java System Application Server 9.1 Reference Manual》。

### **Derby**类型**4**驱动程序

默认情况下 Application Server 附带有 Derby JDBC 驱动程序, 但 Solaris 捆绑安装(该安 装不包含 Derby)除外。因此,除非具有 Solaris 捆绑安装,否则无需将此 JDBC 驱动程 序与 Application Server 集成。

Derby 驱动程序的 JAR 文件是 derbyclient.jar。

使用以下设置配置连接池:

- 名称:稍后配置 JDBC 资源时使用此名称。
- 资源类型:指定相应的值。
- 数据库供应商:Derby
- 数据源类名称: 指定以下名称之一:

```
org.apache.derby.jdbc.ClientDataSource
org.apache.derby.jdbc.ClientXADataSource
```
- <span id="page-58-0"></span>■ 属性:
	- **user**-指定数据库用户。

仅当将 Derby 配置为使用验证时才需要使用此属性。默认情况下 Derby 不使用验 证。如果提供了用户,则它是表所驻留的模式的名称。

■ **password**-指定数据库密码。

仅当将 Derby 配置为使用验证时才需要使用此属性。

- databaseName-指定数据库的名称。
- **serverName**-指定数据库服务器的主机名或 IP 地址。
- **portNumber**-指定数据库服务器的端口号(如果它与默认端口号不同)。
- **URL**:jdbc:derby:// *serverName*: *portNumber*/*databaseName* ;create=true 仅当要创建数据库(如果它不存在)时才包含 ;create=true 部分。

## 用于**DB2**数据库的**Sun Java System JDBC**驱动程序

此驱动程序的 JAR 文件是 smbase.jar、smdb2.jar 和 smutil.jar。使用以下设置配置连 接池:

- 名称:稍后配置 IDBC 资源时使用此名称。
- 资源类型:指定相应的值。
- 数据库供应商: DB2
- 数据源类名称:com.sun.sql.jdbcx.db2.DB2DataSource
- 属性:
	- serverName-指定数据库服务器的主机名或 IP 地址。
	- **portNumber**-指定数据库服务器的端口号。
	- databaseName-根据需要进行设置。
	- **user**-根据需要进行设置。
	- **password**-根据需要进行设置。
- **URL**:jdbc:sun:db2:// *serverName*: *portNumber*;databaseName=*databaseName*

### 用于**Oracle 8.1.7**和**9.x**数据库的**Sun Java System JDBC**驱动程序

此驱动程序的 JAR 文件是 smbase.jar、smoracle.jar 和 smutil.jar。使用以下设置配 置连接池:

■ 名称:稍后配置 IDBC 资源时使用此名称。

- <span id="page-59-0"></span>资源类型:指定相应的值。
- 数据库供应商:Oracle
- 数据源类名称:com.sun.sql.jdbcx.oracle.OracleDataSource
- 属性:
	- serverName-指定数据库服务器的主机名或 IP 地址。
	- **portNumber**-指定数据库服务器的端口号。
	- SID一根据需要进行设置。
	- **user**-根据需要进行设置。
	- **password**-根据需要讲行设置。
- **URL**:jdbc:sun:oracle:// *serverName*[: *portNumber*][;SID=*databaseName* ]

## 用于**Microsoft SQL Server**数据库的**Sun Java System JDBC**驱动程序

此驱动程序的 JAR 文件是 smbase.jar、smsqlserver.jar 和 smutil.jar。使用以下设置 配置连接池:

- 名称:稍后配置 JDBC 资源时使用此名称。
- 资源类型:指定相应的值。
- 数据库供应商:mssql
- 数据源类名称:com.sun.sql.jdbcx.sqlserver.SQLServerDataSource
- 属性:
	- serverName-指定数据库服务器的主机名或 IP 地址以及端口。
	- **portNumber**-指定数据库服务器的端口号。
	- **user**-根据需要进行设置。
	- **password**-根据需要进行设置。
	- **selectMethod**-设置为 cursor。
- **URL**:jdbc:sun:sqlserver:// *serverName*[: *portNumber*]

### 用于**Sybase**数据库的**Sun Java System JDBC**驱动程 序

此驱动程序的 JAR 文件是 smbase.jar、smsybase.jar 和 smutil.jar。使用以下设置配 置连接池:

- 名称:稍后配置 IDBC 资源时使用此名称。
- 资源类型:指定相应的值。
- 数据库供应商:Sybase
- <span id="page-60-0"></span>■ 数据源类名称:com.sun.sql.jdbcx.sybase.SybaseDataSource
- 属性:
	- serverName-指定数据库服务器的主机名或 IP 地址。
	- **portNumber**-指定数据库服务器的端口号。
	- **databaseName**-根据需要讲行设置。这是可选项。
	- **user**-根据需要进行设置。
	- **password**-根据需要进行设置。
- **URL**:jdbc:sun:sybase:// *serverName*[: *portNumber*]

### **IBM DB2 8.1**类型**2**驱动程序

DB2 驱动程序的 IAR 文件是 db2icc.jar、db2icc\_license\_cu.jar 和 db2java.zip。对环 境变量进行如下设置:

```
LD_LIBRARY_PATH=/usr/db2user/sqllib/lib:${j2ee.home}/lib
DB2DIR=/opt/IBM/db2/V8.1
DB2INSTANCE=db2user
INSTHOME=/usr/db2user
VWSPATH=/usr/db2user/sqllib
THREADS_FLAG=native
```
使用以下设置配置连接池:

- 名称:稍后配置 IDBC 资源时使用此名称。
- 资源类型:指定相应的值。
- 数据库供应商: DB2
- 数据源类名称:com.ibm.db2.jcc.DB2SimpleDataSource
- 属性:
	- user-根据需要进行设置。
	- **password**-根据需要进行设置。
	- **databaseName**-根据需要进行设置。
	- driverType<sup>-</sup>设置为2。
	- **deferPrepares**-设置为 false。

### 用于**Sybase ASE 12.5**数据库的**JConnect**类型**4**驱动 程序

Sybase 驱动程序的 JAR 文件是 jconn2.jar。使用以下设置配置连接池:

- 名称:稍后配置 IDBC 资源时使用此名称。
- 资源类型:指定相应的值。
- <span id="page-61-0"></span>■ 数据库供应商:Sybase
- 数据源类名称: 指定以下名称之一:

com.sybase.jdbc2.jdbc.SybDataSource com.sybase.jdbc2.jdbc.SybXADataSource

- 属性:
	- serverName-指定数据库服务器的主机名或 IP 地址。
	- **portNumber**-指定数据库服务器的端口号。
	- **user**-根据需要进行设置。
	- **password**-根据需要讲行设置。
	- **databaseName**-根据需要进行设置。不要指定完整的 URL, 仅指定数据库名称。
	- BE AS JDBC COMPLIANT AS POSSIBLE<code>一设置为true。</code>
	- **FAKE METADATA**一设置为 true。

### **MM MySQL**类型**4**驱动程序(非**XA**)

MySQL 驱动程序的 JAR 文件是 mysql-connector-java-*version*-bin-g.jar,例如 mysql-connector-java-3.1.12-bin-g.jar。使用以下设置配置连接池:

- 名称:稍后配置 JDBC 资源时使用此名称。
- 资源类型:指定相应的值。
- 数据库供应商:mysql
- 数据源类名称:指定以下名称之一:

com.mysql.jdbc.jdbc2.optional.MysqlDataSource

- 属性:
	- serverName-指定数据库服务器的主机名或 IP 地址。
	- **port**-指定数据库服务器的端口号。
	- **user**-根据需要进行设置。
	- **password**-根据需要进行设置。
	- **databaseName**-根据需要进行设置。
	- **URL**-如果使用的是全局事务,则可以设置此属性而不是 serverName、port 和 databaseName。

MM MySQL 类型 4 驱动程序未提供用于设置所需的 relaxAutoCommit 属性的方 法,因此必须通过设置 **URL** 属性来间接设置它:

jdbc:mysql://*host*:*port*/*database*?relaxAutoCommit="true"

### <span id="page-62-0"></span>**MM MySQL**类型**4**驱动程序(仅限**XA**)

MySQL 驱动程序的 JAR 文件是 mysql-connector-java-*version*-bin-g.jar,例如 mysql-connector-java-3.1.12-bin-g.jar。使用以下设置配置连接池:

- 名称:稍后配置 IDBC 资源时使用此名称。
- 资源类型:指定相应的值。
- 数据库供应商:mysql
- **数据源类名称:** 指定以下名称之一:

com.mysql.jdbc.jdbc2.optional.MysqlXADataSource

- 属性:
	- serverName-指定数据库服务器的主机名或 IP 地址。
	- **port**-指定数据库服务器的端口号。
	- **user**-根据需要进行设置。
	- **password**-根据需要进行设置。
	- **databaseName**-根据需要进行设置。
	- **URL**-如果使用的是全局事务,则可以设置此属性而不是 serverName、port 和 databaseName。

MM MySQL 类型 4 驱动程序未提供用于设置所需的 relaxAutoCommit 属性的方 法, 因此必须通过设置 URL 属性来间接设置它 .

jdbc:mysql://*host*:*port*/*database*?relaxAutoCommit="true"

### 用于**Oracle 8.1.7**和**9.x**数据库的**Inet Oraxo JDBC**驱 动程序

Inet Oracle 驱动程序的 JAR 文件是 Oranxo.jar。使用以下设置配置连接池:

- 名称:稍后配置 IDBC 资源时使用此名称。
- 资源类型:指定相应的值。
- 数据库供应商:Oracle
- 数据源类名称:com.inet.ora.OraDataSource
- 属性:
	- **user**-指定数据库用户。
	- **password**-指定数据库密码。
	- serviceName-指定数据库的 URL。语法如下:

<span id="page-63-0"></span>jdbc:inetora:*server*:*port*:*dbname*

例如:

jdbc:inetora:localhost:1521:payrolldb

在此示例中, localhost 为运行 Oracle 服务器的计算机的主机名, 1521 为 Oracle 服务器的端口号,payrolldb 为数据库的 SID。有关数据库 URL 语法的更多信 息,请参见 Oracle 文档。

- **serverName**-指定数据库服务器的主机名或 IP 地址。
- **port**-指定数据库服务器的端口号。
- streamstolob-如果 BLOB 或 CLOB 数据类型的大小超过 4 KB 目此驱动程序用于 CMP, 则必须将此属性设置为 true。
- **xa-driver-does-not-support-non-tx-operations**-设置为值 true。可选:仅当 从同一连接池同时获取非 XA 连接和 XA 连接时才需要。可能会降低性能。 作为设置此属性的替代方法,可以创建两个连接池,一个用于非 XA 连接,另一 个用于 XA 连接。

### 用于**Microsoft SQL Server**数据库的**Inet Merlia JDBC** 驱动程序

Microsoft SQL Server 驱动程序的 JAR 文件是 Merlia.jar 。使用以下设置配置连接池:

- 名称:稍后配置 IDBC 资源时使用此名称。
- 资源类型:指定相应的值。
- 数据库供应商:mssql
- 数据源类名称:com.inet.tds.TdsDataSource
- 属性:
	- **serverName**-指定数据库服务器的主机名或 IP 地址以及端口。
	- **port**-指定数据库服务器的端口号。
	- **user**-根据需要进行设置。
	- **password**-根据需要讲行设置。

## 用于**Sybase**数据库的**Inet Sybelux JDBC**驱动程序

Inet Sybase 驱动程序的 JAR 文件是 Sybelux.jar。使用以下设置配置连接池:

- 名称:稍后配置 IDBC 资源时使用此名称。
- 资源类型:指定相应的值。
- 数据库供应商:Sybase
- <span id="page-64-0"></span>■ 数据源类名称:com.inet.syb.SybDataSource
- 属性:
	- serverName-指定数据库服务器的主机名或 IP 地址。
	- **portNumber**-指定数据库服务器的端口号。
	- user-根据需要讲行设置。
	- **password**-根据需要进行设置。
	- **databaseName**一根据需要进行设置。不要指定完整的 URL, 仅指定数据库名称。

## 用于**Oracle 8.1.7**和**9.x**数据库的**Oracle**瘦类型**4**驱 动程序

Oracle 驱动程序的 JAR 文件是 ojdbc14.jar。使用以下设置配置连接池:

- 名称:稍后配置 IDBC 资源时使用此名称。
- 资源类型:指定相应的值。
- 数据库供应商:Oracle
- 数据源类名称: 指定以下名称之一:

oracle.jdbc.pool.OracleDataSource oracle.jdbc.xa.client.OracleXADataSource

- 属性:
	- user一根据需要讲行设置。
	- **password**-根据需要讲行设置。
	- **URL**-使用以下语法指定完整的数据库 URL:

jdbc:oracle:thin:[*user*/*password*]@*host*[:*port*]/*service*

例加.

jdbc:oracle:thin:@localhost:1521:customer\_db

■ **xa-driver-does-not-support-non-tx-operations**一设置为值 true。可选:仅当 从同一连接池同时获取非 XA 连接和 XA 连接时才需要。可能会降低性能。 作为设置此属性的替代方法,可以创建两个连接池,一个用于非 XA 连接,另一 个用于 XA 连接。

<span id="page-65-0"></span>注 **–**必须在"事务服务"中设置oracle-xa-recovery-workaround 属性,才能使全局 事务的恢复正常进行。有关详细信息,请参见第 134 [页中的 "特定数据库的解决方](#page-133-0) [法"。](#page-133-0)

使用此驱动程序时,无法将 2000 字节以上的数据插入到一列中。要解决此问题,请 使用 OCI 驱动程序 (IDBC 类型 2)。

### 用于**Oracle 8.1.7**和**9.x**数据库的**OCI Oracle**类型**2**驱 动程序

OCI Oracle 驱动程序的 JAR 文件是 ojdbc14.jar。请确保可通过 LD\_LIBRARY\_PATH 使 用共享库且设置了 ORACLE HOME 属性。使用以下设置配置连接池:

- 名称:稍后配置 IDBC 资源时使用此名称。
- 资源类型:指定相应的值。
- 数据库供应商:Oracle
- 数据源类名称: 指定以下名称之一:

oracle.jdbc.pool.OracleDataSource oracle.jdbc.xa.client.OracleXADataSource

- 属性:
	- **user**-根据需要进行设置。
	- **password**-根据需要进行设置。
	- **URL**-使用以下语法指定完整的数据库 URL:

jdbc:oracle:oci:[*user*/*password*]@*host*[:*port*]/*service*

例如:

jdbc:oracle:oci:@localhost:1521:customer\_db

■ **xa-driver-does-not-support-non-tx-operations**一设置为值 true。可选: 仅当 从同一连接池同时获取非 XA 连接和 XA 连接时才需要。可能会降低性能。 作为设置此属性的替代方法,可以创建两个连接池,一个用于非 XA 连接,另一 个用于 XA 连接。

### <span id="page-66-0"></span>**IBM Informix**类型**4**驱动程序

使用以下设置配置连接池:

- 名称:稍后配置 IDBC 资源时使用此名称。
- 资源类型:指定相应的值。
- 数据库供应商:Informix
- 数据源类名称: 指定以下名称之一:

```
com.informix.jdbcx.IfxDataSource
com.informix.jdbcx.IfxXADataSource
```
- 属性:
	- **serverName**-指定 Informix 数据库服务器名称。
	- **portNumber**-指定数据库服务器的端口号。
	- **user**-根据需要进行设置。
	- **password**-根据需要进行设置。
	- **databaseName**-根据需要进行设置。这是可选项。
	- **IfxIFXHost**-指定数据库服务器的主机名或 IP 地址。

### **CloudScape 5.1**类型**4**驱动程序

CloudScape 驱动程序的 JAR 文件是 db2j.jar、db2jtools.jar、db2jcview.jar、jh.jar 、db2jcc.jar 和 db2jnet.jar。使用以下设置配置连接池:

- 名称: 稍后配置 IDBC 资源时使用此名称。
- 资源类型:指定相应的值。
- 数据库供应商:Cloudscape
- 数据源类名称:com.ibm.db2.jcc.DB2DataSource
- 属性:
	- **user**-根据需要进行设置。
	- **password**-根据需要进行设置。
	- **databaseName**一根据需要讲行设置。

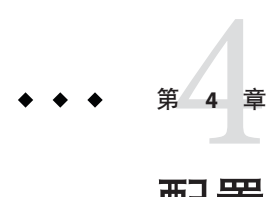

# 配置Java消息服务资源

Application Server 通过将 Sun Java System Message Queue(以前的 SUN ONE Message Queue)集成到 Application Server 中,实现了 Java 消息服务 (Java Message Service, JMS) API。对于基本的 JMS API 管理任务,请使用 Application Server 管理控制台。对于高级 任务(包括管理 Message Queue 群集),请使用 *MQ-as-install* /imq/bin 目录中提供的工 具。有关管理 Messge Queue 的详细信息, 请参见 Message Queue Administration Guide。

本章介绍了如何为使用 Java 消息服务 (Java Message Service, JMS) 的应用程序配置资源。 它包含以下小节:

### **JMS**资源

Java 消息服务 (Java Message Service, JMS) API 使用两种受管对象:

- 连接工厂,允许应用程序以编程方式创建其他 JMS 对象的对象。
- 目标,充当消息的系统信息库

这些对象是以管理方式创建的,创建对象的方式特定于每个 JMS 实现。在 Application Server 中, 执行以下任务:

- 通过创建连接工厂资源来创建连接工厂
- 通过创建两个对象来创建目标:
	- 物理目标
	- 引用物理目标的目标资源

应用程序使用来访问连接工厂和目标资源。通常,JMS 应用程序至少使用一个连接工 厂和一个目标。要了解所需创建的资源,请仔细研究应用程序或向应用程序开发者进 行咨询。

连接工厂分为三种类型:

■ QueueConnectionFactory 对象,用于点对点通信

- TopicConnectionFactory 对象, 用于发布-订阅通信
- ConnectionFactory 对象,可用于点对点通信和发布-订阅通信;建议将这些对象用 于新的应用程序

目标有两种类型:

- Queue 对象, 用于点对点通信
- Topic 对象, 用干发布-订阅通信

《*The Java EE 5 Tutorial*》中有关 JMS 的章节提供了这两种通信和 JMS 其他方面的详细 信息(请参见 <http://java.sun.com/javaee/5/docs/tutorial/doc/index.html>)。

创建资源的顺序并不重要。

对于 J2EE 应用程序,请在 Application Server 部署描述符中指定连接工厂和目的地资 源, 如下所示:

- 在 resource-ref 或 mdb-connection-factory 元素中指定连接工厂 JNDI 名称。
- 在消息驱动的 Bean 的 ejb 元素和 message-destination 元素中指定目的地资源 INDI 名称。
- 在 message-destination-link 元素中指定物理目标名称,该元素在企业 Bean 部署描 述符的 message-driven 元素或 message-destination-ref 元素内。此外,还应在 message-destination 元素中指定该物理目标名称。(message-destination-ref 元 素替换了在新的应用程序中过时的 resource-env-ref 元素。)在 Application Server 部署描述符的 message-destination 元素中,将物理目标名称与目的地资源名称链 接起来。

## **JMS**资源与连接器资源之间的关系

Application Server 通过使用名为 jmsra 的系统资源适配器实现 JMS。用户创建 JMS 资源 时, Application Server 会自动创建连接器资源, 这些资源将显示在管理控制台树视图 的"连接器"节点下。

对于用户创建的每个 JMS 连接工厂, Application Server 都将为其创建连接器连接池和连 接器资源。对于用户创建的每个 JMS 目标, Application Server 都将为其创建管理对象资 源。用户删除 JMS 资源时, Application Server 将自动删除连接器资源。

可以通过使用管理控制台的"连接器"节点(而不是"JMS 资源"节点)来为 JMS 系统资源 适配器创建连接器资源。有关详细信息,请参见第 7 [章。](#page-84-0)

### **JMS**连接工厂

JMS 连接工厂是允许应用程序以编程方式创建其他 JMS 对象的对象。这些受管对象将 实现 ConnectionFactory、QueueConnectionFactory 和 TopicConnectionFactory 接口。 使用 Application Server 管理控制台,可以创建、编辑或删除 JMS 连接工厂。创建新的 JMS 连接工厂时还将为工厂创建连接器连接池并创建连接器资源。

要使用命令行实用程序管理 JMS 连接工厂,请使用 create-jms-resource、 list-jms-resources 或 delete-jms-resource 命令。

### **JMS**目的地资源

JMS 目的地充当消息的系统信息库。使用管理控制台,可以创建、修改或删除 JMS 目 的地资源。要创建新的 IMS 目的地资源,请选择"资源">"IMS 资源">"目的地资 源"。在"目的地资源"页面中,可以指定以下各项:

- 资源的 JNDI 名称。建议的做法是对 JMS 资源使用命名子上下文前缀 jms/。例如 :jms/Queue。
- 资源类型, 可以是 javax.jms. Topic 或 javax.jms.Queue。
- 目的地资源的其他属性。有关所有这些设置和其他属性的更多详细信息,请参阅管 理控制台联机帮助。

要使用命令行实用程序管理 JMS 目的地,请使用 create-jms-resource 或 delete-jms-resource 命令。

提示 **–** 要为 asadmin create-jms-resource 命令指定 addresslist 属性(格式为 host:mqport,host2:mqport,host3:mqport), 请使用 \\ 对:进行转义。例如, host1\ \:mqport,host2\\:mqport,host3\\:mpqport。

有关使用转义符的更多信息,请参见 asadmin(8) 手册页。

## **JMS**物理目标

要进行生产,务必创建物理目标。但是,在开发和测试阶段,不需要执行此步骤。应 用程序首次访问目的地资源时, Message Queue 会自动创建目的地资源的 Name 属性指 定的物理目的地。该物理目标是临时的,并且将在 Message Queue 配置属性指定的时间 段后过期。

要在管理控制台中创建物理目的地,请选择"配置">"物理目的地"。在"创建物理 目的地"页面中, 指定物理目的地的名称并选择目的地类型(可以为 topic 或 queue)。有关"物理目的地"页面中字段和属性的更多详细信息,请参阅管理控制台 联机帮助。

要进行生产,务必创建物理目标。但是,在开发和测试阶段,不需要执行此步骤。应 用程序首次访问目标资源时, Message Oueue 会自动创建目标资源的 Name 属性指定的 物理目标。该物理目标是临时的,并且将在 Message Queue 配置属性指定的时间段后过 期。

要使用命令行实用程序管理 JMS 物理目的地,请使用 create-jmsdest、flush-jmsdest 或 delete-jmsdest 命令。

## 配置**JMS**提供者属性

使用管理控制台中的"JMS 服务"页面配置所有 JMS 连接都要使用的属性。在管理控 制台中,选择"配置"> "Java 消息服务"。在"JMS 服务"页面中,可以控制以下常 规 JMS 设置。

- 选择"启动超时"时间间隔,此间隔表示在异常中止启动之前 Application Server 等 待 JMS 服务启动所用的时间。
- 选择 IMS 服务类型, 它用来确定您要管理本地主机还是远程主机上的 IMS 服务。
- 指定"启动变量"以自定义 JMS 服务启动。
- 洗中"重新连接"复选框以指定连接中断时,IMS 服务是否尝试重新连接至消息服 务器(或 AddressList 中的地址列表)。
- 指定"重新连接时间间隔" (秒数) 。此设置话用干对 AddressList 中每个地址的 尝试,及对该列表中连续地址的尝试。如果该时间间隔太短,则代理将没有时间恢 复。如果该时间间隔太长,则重新连接可能会指明这是不可接受的延迟。
- 指定重新连接尝试次数。在字段中,键入客户机运行时尝试连接(或重新连接) AddressList 中每个地址的次数。到达这个值后,客户机运行时将尝试连接列表中 的下一个地址。
- 选择默认 JMS 主机。
- 在"地址列表行为"下拉列表中, 选择是按 AddressList 中的地址顺序 (priority) 还是按随机顺序 (random) 来尝试连接。
- 在"地址列表重复"字段中,键入为了建立 (或重新建立) 连接 IMS 服务在 AddressList 中重复的次数。
- 在"MQ 模式"和"MQ 服务"字段中,输入 Message Queue 地址模式名称和 Message Queue 连接服务名称(如果要使用非默认模式或服务)。

所有这些属性的值也可以在运行时更新。但是,只有那些在属性更新之后创建的连接 工厂才会获取已更新的值。现有连接工厂将继续保持原始属性值。此外,为了使几乎 所有值都生效,需要重新启动应用服务器。唯一无需重新启动应用服务器即可更新的 属性是默认 JMS 主机。

要使用命令行实用程序管理 JMS 提供者,请使用 set 或 jms-ping 命令。
#### 访问远程服务器

将提供者和主机更改到远程系统将使所有 JMS 应用程序在远程服务器上运行。要在使 用本地服务器的同时使用一个或多个远程服务器,请使用 AddressList 属性创建连接工 厂资源从而创建访问远程服务器的连接。

## 外部**JMS**提供者

IMS 通用资源适配器 1.5 是 Iava EE Connector 1.5 资源适配器, 它可以包含外部 IMS 提供 者(例如 IBM Websphere MO、Tibco EMS 和 Sonic MO 等)的 IMS 客户机库, 从而将任 何 JMS 提供者与 Java EE 1.4 应用服务器(例如 Sun Java System Application Server)进行 集成。适配器是.rar 归档文件,可以使用 lava EE 1.4 应用服务器的管理工具进行部署 和配置。

#### 配置**JMS**通用资源适配器

可以使用 Application Server 的管理工具来部署和配置 JMS 通用资源适配器。本节介绍 如何为 Sun Java System Application Server 配置 JMS 通用资源适配器。

总体而言,可以配置资源适配器以指明 JMS 提供者是否支持 XA。还可以指明 JMS 提供 者可以使用哪种集成模式。资源适配器支持两种集成模式。第一种模式使用 JNDI 作为 集成方法。在这种情况下, 在 JMS 提供者的 INDI 树下设置受管对象, 并查找这些对象 以供通用资源适配器使用。如果此模式不适于集成,还可以使用 JMS 受管对象 javabean 类的 Java 反射作为集成模式。

可以使用管理控制台或命令行来配置资源适配器。这与配置任何其他资源适配器相 同。

#### 配置通用资源适配器

在部署资源适配器之前,应使应用服务器能够访问 JMS 客户机库。对于某些 JMS 提供 者,客户机库也可以包括本地库。在此类情况下,也应使应用服务器 JVM 能够访问这 些本地库。

- 1. 按照与部署连接器模块相同的方式部署通用资源适配器。
- 2. 创建连接器连接池。
- 3. 创建连接器资源。
- 4. 创建受管对象资源。
- 5. 对 Application Server 中的安全策略进行以下更改:
	- 修改sjsas home/domains/domain1/config/server.policy<sup>,</sup> 向其中添加 java.util.logging.LoggingPermission "control"

■ 修改 sjsas\_home/lib/appclient/client.policy, 向其中添加权限 javax.security.auth.PrivateCredentialPermission "javax.resource.spi.security.PasswordCredential ^ \"^\"","read":

## 资源适配器属性

下表列出了创建资源适配器时要使用的属性。

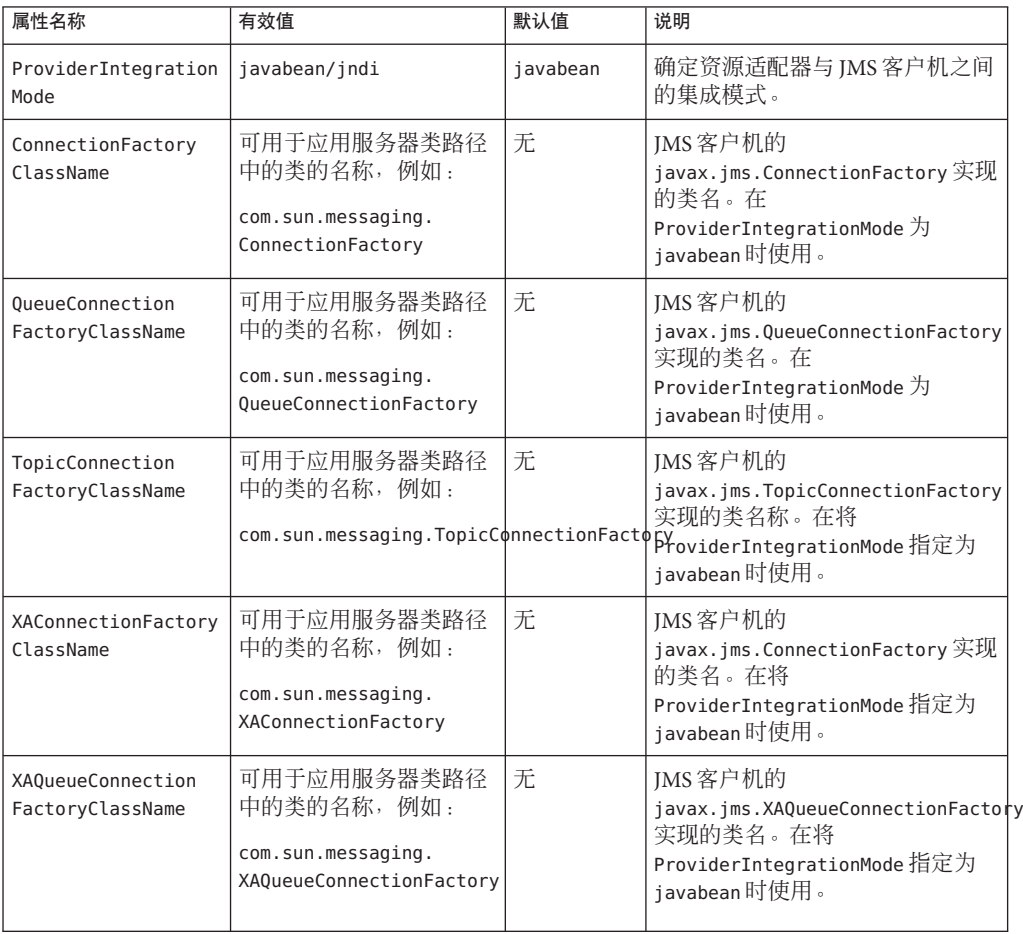

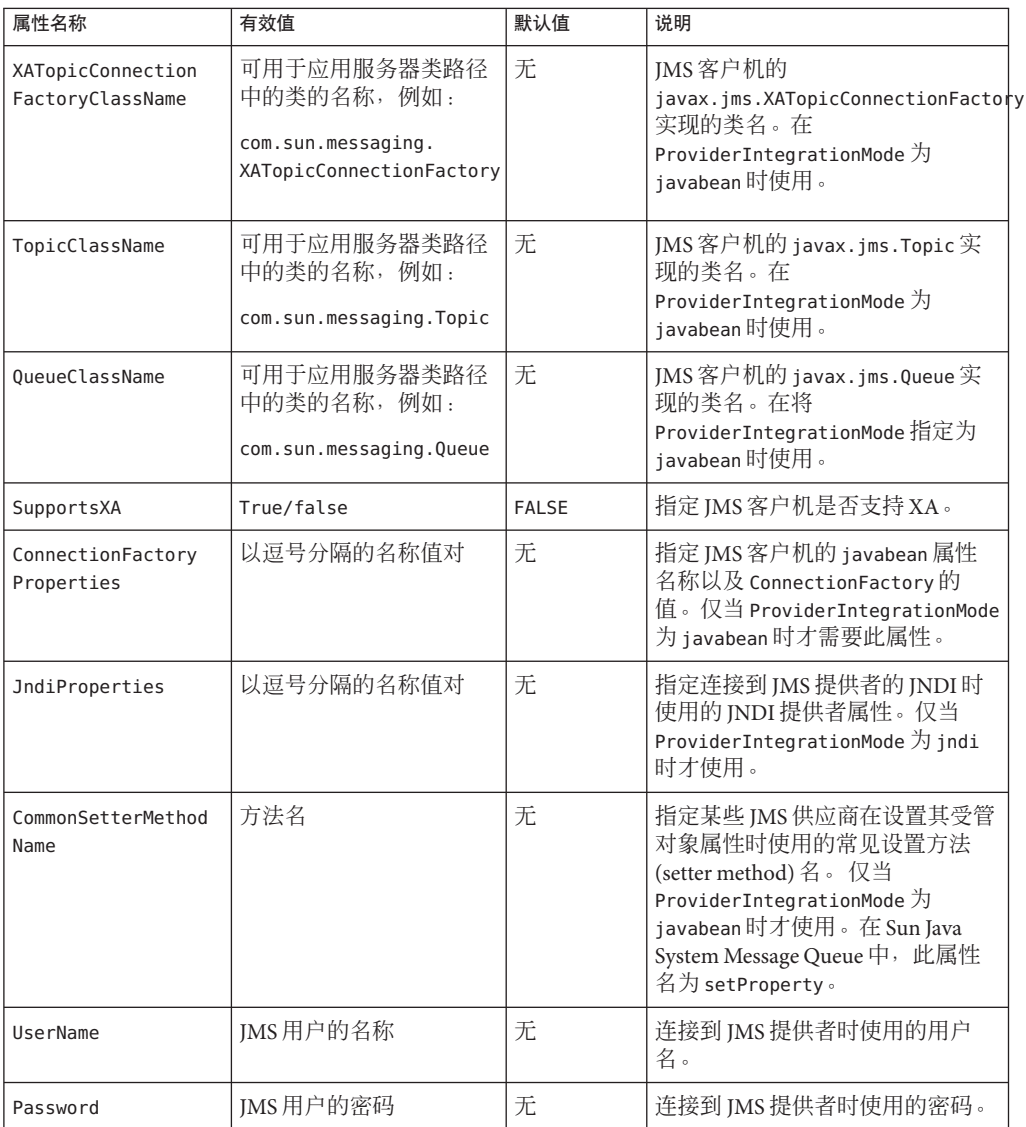

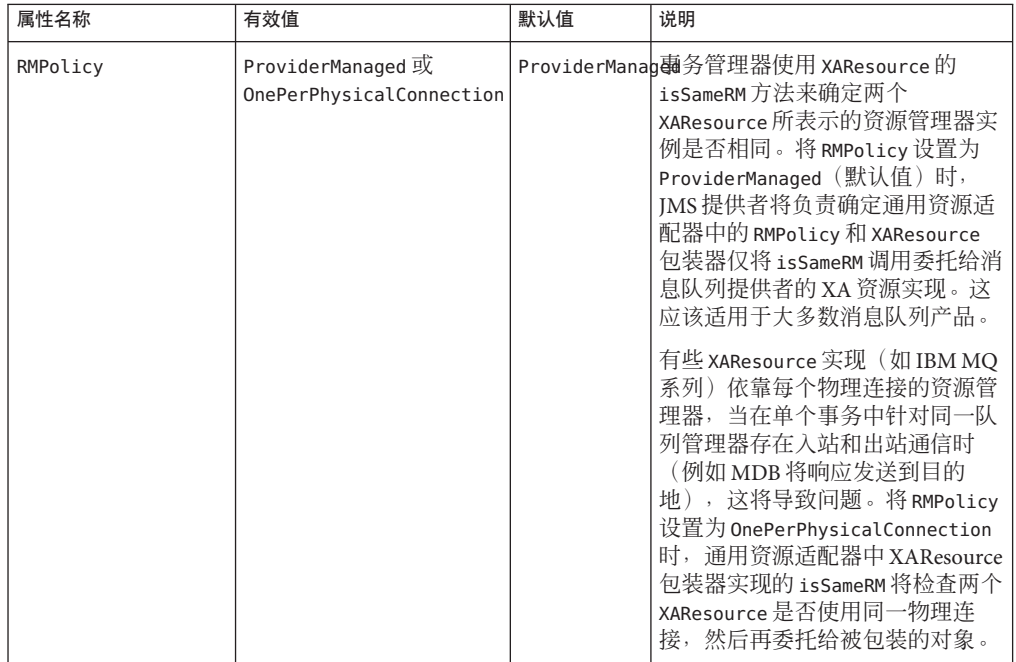

## ManagedConnectionFactory 属性

创建连接器连接池时,将指定 ManagedConnectionFactory 属性。可以在 ManagedConnectionFactory 中覆盖创建资源适配器时指定的所有属性。下面给出了仅可 用于 ManagedConnectionFactory 中的其他属性。

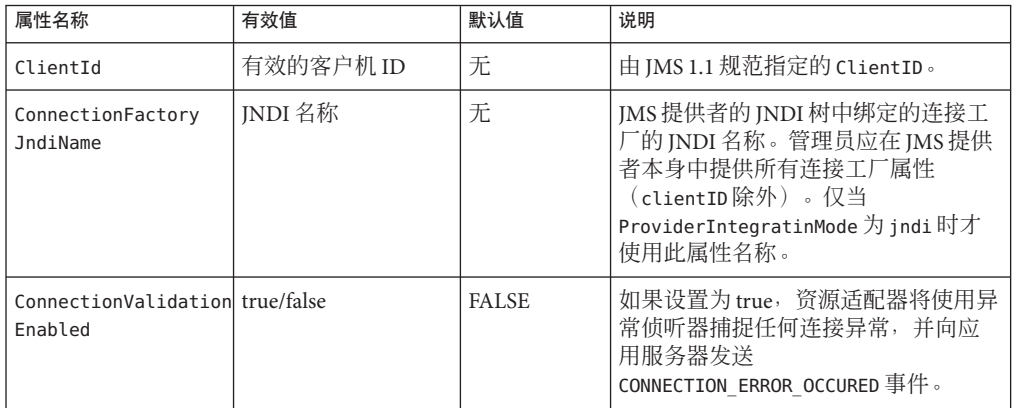

## 受管对象资源属性

创建受管对象资源时,将指定本节中的属性。可以在受管资源对象中覆盖所有资源适 配器属性。下面给出了仅可用于受管对象资源中的其他属性。

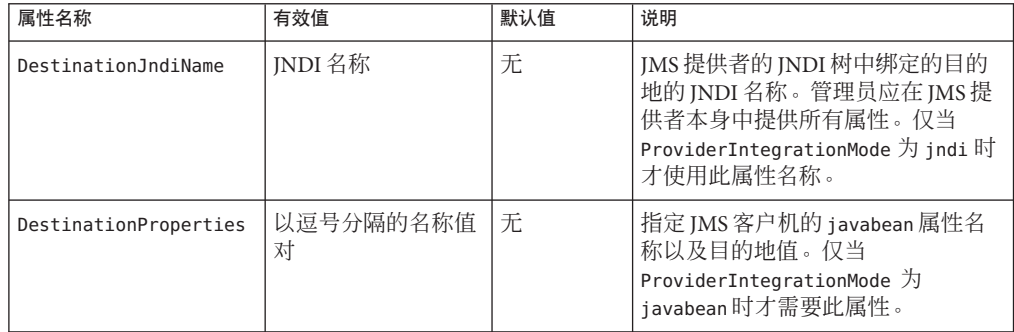

### 激活规范属性

可以在特定于 Sun 的 MDB 部署描述符中将本节中的属性指定为激活配置属性。可以在 激活规范中覆盖所有资源适配器属性。下面给出了仅可用于激活规范中的其他属性。

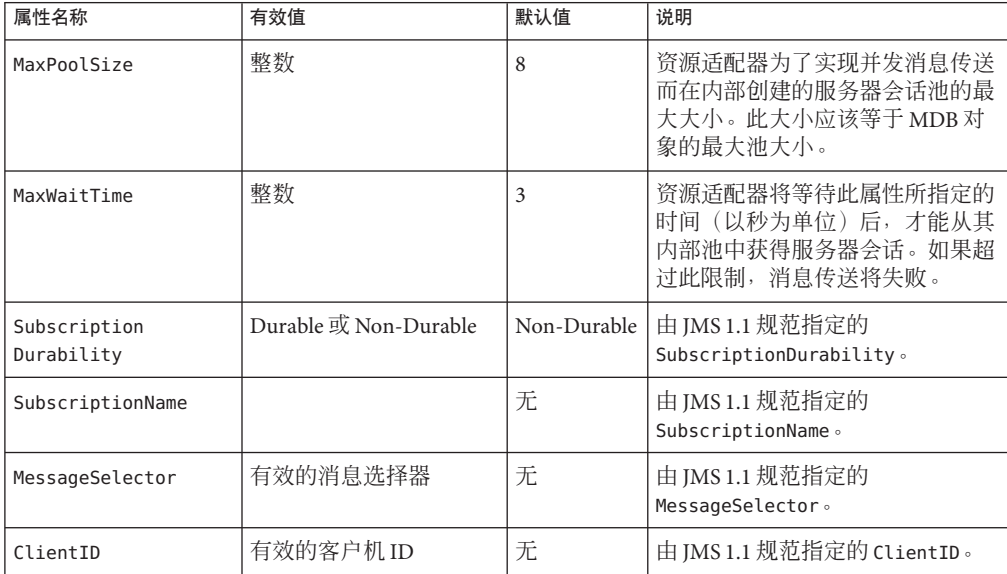

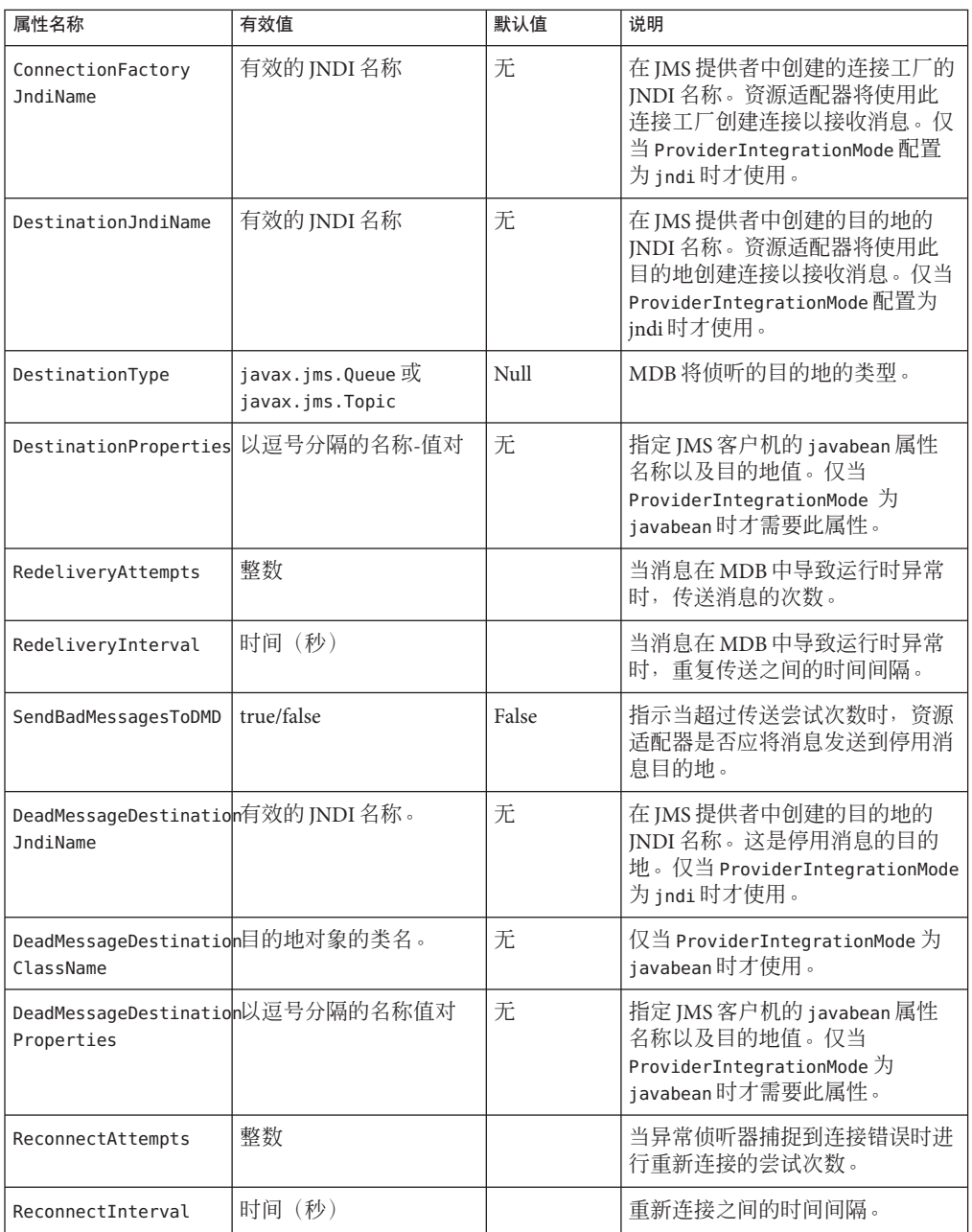

第 **5** 章  $\begin{array}{c}\n\overline{\phantom{0}} \\
\overline{\phantom{0}} \\
\overline{\phantom{0}} \\
\overline{\phantom{0}} \\
\overline{\phantom{0}} \\
\overline{\phantom{0}} \\
\overline{\phantom{0}} \\
\overline{\phantom{0}} \\
\overline{\phantom{0}} \\
\overline{\phantom{0}} \\
\overline{\phantom{0}} \\
\overline{\phantom{0}} \\
\overline{\phantom{0}} \\
\overline{\phantom{0}} \\
\overline{\phantom{0}} \\
\overline{\phantom{0}} \\
\overline{\phantom{0}} \\
\overline{\phantom{0}} \\
\overline{\phantom{0}} \\
\overline{\phantom{0}} \\
\overline{\phantom{0}} \\
\over$ 

## 配置JavaMail资源

Application Server 包括 JavaMail API。JavaMail API 是一组用于建立邮件系统模型的抽象 API。API 提供了一个与平台无关以及与协议无关的框架来建立邮件应用程序和消息传 送应用程序。JavaMail API 提供了用于读取和发送电子邮件的工具。服务提供商可实现 特定协议。使用 JavaMail API, 您可以向应用程序中添加电子邮件功能。通过 JavaMail, 可以从 Java 应用程序访问网络或 Internet 上支持 Internet 消息访问协议 (Internet Message Access Protocol, IMAP) 和简单邮件传输协议 (Simple Mail Transfer Protocol, SMTP) 的邮件服务器。它不提供邮件服务器功能; 您必须有权访问邮件服务 器,才能使用 JavaMail。

JavaMail API 可作为 Java 平台可选软件包实现,还可作为 J2EE 平台的一部分使用。

Application Server 包含 JavaMail API 以及 JavaMail 服务提供商, 使应用程序组件可以通 过 Internet 发送电子邮件通知,以及从 IMAP 和 POP3 邮件服务器读取电子邮件。

要了解有关 IavaMail API 的更多信息, 请访问 IavaMail Web 站点, 网址为 <http://java.sun.com/products/javamail/>。

本节包含以下主题:

### 创建**JavaMail**会话

要配置 IavaMail 以便在 Application Server 中使用, 请在 Application Server 管理控制台中 创建邮件会话。这样,服务器端组件和应用程序就可以使用您为它们指定的会话属性 通过 INDI 访问 JavaMail 服务。创建邮件会话时,您可以在管理控制台中指定邮件主 机、传输和存储协议以及默认邮件用户,这样,使用 JavaMail 的组件就不必设置这些 属性。具有大量电子邮件用户的应用程序会从中受益,因为 Application Server 将创建一 个会话对象,并使任何需要该对象的组件均可通过 JNDI 使用该对象。

要使用管理控制台创建 JavaMail 会话, 请选择"资源"—> "JavaMail 会话"。指定 JavaMail 设置,如下所示:

- INDI 名称: 邮件会话的唯一名称。请针对 IavaMail 资源使用命名子上下文前缀 mail/。例如: mail/MySession。
- 邮件主机:默认邮件服务器的主机名。如果未提供特定协议的主机属性, Store 和 Transport 对象的连接方法使用该值。名称必须可以解析为实际的主机名。
- 默认用户: 连接到邮件服务器时要提供的用户名。如果未提供特定协议的用户名属 性, Store 和 Transport 对象的连接方法使用该值。
- 默认返回地址:默认用户的电子邮件地址,格式为:*username@host.domain*。
- 说明:提供组件的描述性语句。
- 会话: 如果您不希望此时启用邮件会话, 请取消选中"已启用"复选框。

此外,仅在已将邮件提供商重新配置为使用非默认存储或传输协议时,才定义以下高 级设置:

- 存储协议:定义要使用的存储对象通信方法。默认情况下,存储协议为 imap。
- 存储协议类:提供实现所需存储协议的存储通信方法类。默认情况下,存储协议类 为 com.sun.mail.imap.IMAPStore。
- 传输协议: 标识传输通信方法。默认情况下, 传输协议为 smtp。
- 传输协议类:定义用于传输类的通信方法。默认情况下,传输协议类为 com.sun.mail.smtp.SMTPTransport。
- 调试:选中此复选框以启用附加调试输出(包含此邮件会话的协议跟踪)。如果将 JavaMail 日志级别设置为 FINE 或 FINER,将生成调试输出,并且此输出将包含在系 统日志文件中。
- 其他属性:创建应用程序所需的属性,例如特定于协议的主机或用户名属性。 JavaMail API 文档列出了可用属性。

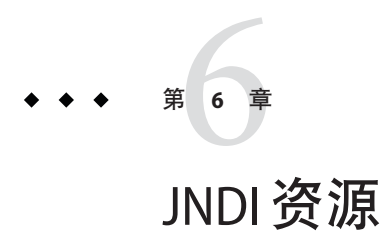

Java 命名和目录接口 (Java Naming and Directory Interface, JNDI) 是一种应用编程接口 (application programming interface, API),用于访问不同类型的命名和目录服务。Java EE 组件通过调用 JNDI 查找方法来定位对象。

INDI 是 lava 命名和 API 目录接口的首字母缩略词。通过对此 API 进行调用, 应用程序 可以定位资源和其他程序对象。资源是提供到系统(如数据库服务器和消息传送系 统)的连接的程序对象。(JDBC 资源有时被称为数据源。)每个资源对象都是由唯一 的友好名称所标识,称为 JNDI 名称。Application Server 附带的命名和目录服务将资源 对象及其 JNDI 名称绑定在一起。要创建新资源,需要将新的名称-对象绑定输入到  $INDI$ 中。

本节包括以下主题:

- 第 81 页中的 "I2EE 命名服务"
- 第 82 [页中的 "命名引用和绑定信息"](#page-81-0)
- 第 83 [页中的 "使用自定义资源"](#page-82-0)
- 第 83 页中的 "使用外部 JNDI [系统信息库和资源"](#page-82-0)

### **J2EE**命名服务

JNDI 名称是便于用户使用的对象名称。这些名称通过 J2EE 服务器提供的命名和目录服 务绑定到其对象。由于 J2EE 组件通过 JNDI API 访问此服务,因此对象通常使用其 JNDI 名称。例如,PointBase 数据库的 JNDI 名称为 jdbc/Pointbase。Application Server 启动时,将从配置文件中读取信息,并自动将 JNDI 数据库名称添加到名称空间。

Java EE 应用程序客户机、企业 Bean 以及 Web 组件都需要具有权限才能访问 JNDI 命名 环境。

应用程序组件的命名环境是一种机制,使用它可以在部署或汇编期间自定义应用程序 组件的商业逻辑。使用应用程序组件的环境即可对应用程序组件进行自定义,而无需 访问或更改应用程序组件的源代码。

<span id="page-81-0"></span>Java EE 容器实现 Java EE 应用程序组件的环境,并将该环境作为 JNDI 命名上下文提供 给 Java EE 应用程序组件实例。J2EE 应用程序组件的环境的使用方式如下:

- 应用程序组件的商业方法使用 JNDI 接口访问该环境。应用程序组件提供商在部署 描述符中声明应用程序组件需要其运行时环境提供的所有环境项。
- 容器实现存储应用程序组件环境的 JNDI 命名上下文。容器还提供了部署者可以用 于创建和管理每个应用程序组件的环境的工具。
- 部署者使用容器提供的工具,可以初始化应用程序组件的部署描述符中声明的环境 项。部署者可以设置和修改环境条目的值。
- 容器使环境命名上下文在运行时可用于应用程序组件实例。应用程序组件的实例使 用 JNDI 接口获取环境项的值。

每个应用程序组件定义了其本身的环境项集合。一个应用程序组件在同一容器内的所 有实例共享相同的环境项。不允许应用程序组件实例在运行时修改环境。

## 命名引用和绑定信息

资源引用是部署描述符中的一种元素,用于标识该资源的组件的编码名称。更具体地 说,编码名称引用资源的连接工厂。在下节给出的示例中,资源引用名称为 jdbc/SavingsAccountDB。

资源的 JNDI 名称和资源引用名称是不同的。使用此命名方法,您需要在进行部署之前 先映射这两个名称,但此方法也用于将组件与资源分离开。由于具有此分离功能,因 此如果组件在以后需要访问其他资源,则无需更改名称。这一灵活性使您可以更加容 易地从先前存在的组件汇编 J2EE 应用程序。

下表列出了用于 Application Server 所使用的 J2EE 资源的 JNDI 查找及其关联的引用。

| 关联的引用              |
|--------------------|
| 应用程序环境条目           |
| JDBC 数据源资源管理器连接工厂  |
| EJB 引用             |
| UserTransaction 引用 |
| JavaMail 会话连接工厂    |
| URL 连接工厂           |
| JMS 连接工厂和目标        |
|                    |

表 **6–1** JNDI查找及其关联的引用

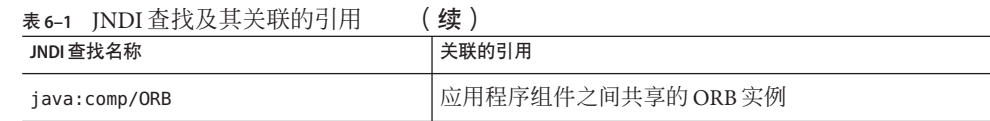

### <span id="page-82-0"></span>使用自定义资源

自定义资源访问本地 JNDI 系统信息库,外部资源访问外部 JNDI 系统信息库。这两种 类型的资源都需要用户指定的工厂类元素、INDI 名称属性等。在本节中,我们将讨论 如何为 J2EE 资源配置 JNDI 连接工厂资源,以及如何访问这些资源。

在 Application Server 中,您可以创建、删除和列出资源以及 list-jndi-entities。

### 使用外部**JNDI**系统信息库和资源

通常, 在 Application Server 上运行的应用程序需要访问存储在外部 JNDI 系统信息库中 的资源。例如,一般的 Java 对象可能会以 Java 模式存储在 LDAP 服务器中。外部 JNDI 资源元素允许用户配置此类外部资源系统信息库。外部 JNDI 工厂必须实现 javax.naming.spi.InitialContextFactory 接口。

使用外部 JNDI 资源的示例:

#### <resources>

- <!-- external-jndi-resource element specifies how to access J2EE resources
- -- stored in an external JNDI repository. The following example
- -- illustrates how to access a java object stored in LDAP.
- -- factory-class element specifies the JNDI InitialContext factory that
- -- needs to be used to access the resource factory. property element
- -- corresponds to the environment applicable to the external JNDI context
- -- and jndi-lookup-name refers to the JNDI name to lookup to fetch the
- -- designated (in this case the java) object.
- -->

<external-jndi-resource jndi-name="test/myBean"

- jndi-lookup-name="cn=myBean"
- res-type="test.myBean"

```
factory-class="com.sun.jndi.ldap.LdapCtxFactory">
```
- <property name="PROVIDER-URL" value="ldap://ldapserver:389/o=myObjects" />
- <property name="SECURITY\_AUTHENTICATION" value="simple" />
- <property name="SECURITY\_PRINCIPAL", value="cn=joeSmith, o=Engineering" />
- <property name="SECURITY\_CREDENTIALS" value="changeit" />

```
</external-jndi-resource>
```

```
</resources>
```
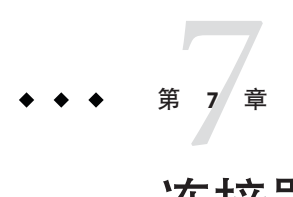

# 连接器资源

本章说明如何配置用于访问企业信息系统 (enterprise information system, EIS) 的连接 器。本章包括以下几个部分:

- 第 85 页中的 "连接器概述"
- 第 86 [页中的 "管理连接器连接池"](#page-85-0)
- 第 86 [页中的 "管理连接器资源"](#page-85-0)
- 第 86 [页中的 "管理受管对象资源"](#page-85-0)

## 连接器概述

连接器模块也称为资源适配器, 是允许应用程序与企业信息系统 (enterprise information system, EIS) 进行交互式操作的 Java EE 组件。EIS 软件包含各种类型的系统: 包括企业 资源规划 (ERP)、主机事务处理和非关系数据库。类似其他 Java EE 模块, 安装连接器 模块即是部署该连接器模块。

连接器连接池是一组用于特定 EIS 的可重复使用的连接。要创建连接器连接池,请指定 与池关联的连接器模块(资源适配器)。

连接器资源是为应用程序提供到 EIS 的连接的程序对象。要创建连接器资源,请指定其 JNDI 名称及其关联的连接池。多个连接器资源可以指定一个连接池。应用程序可通过 查找资源的 JNDI 名称定位资源。(有关 JNDI 的更多信息,请参见"JNDI 名称和资 源"部分)。EIS 的连接器资源的 JNDI 名称通常位于 java:comp/env/*eis-specific* 子上下文 中。

Application Server 使用连接器模块(资源适配器)实现 JMS。请参见"JMS 资源与连接器 资源之间的关系"部分。

#### <span id="page-85-0"></span>管理连接器连接池

要创建、编辑和删除连接器连接池,请在管理控制台中单击"资源"—>"连接器连接 池"。有关管理连接器连接池的详细说明,请查看管理控制台联机帮助。

#### ▼ 设置**EIS**访问

部署(安装)连接器。有关部署连接器的详细说明,请查看管理控制台联机帮助。 **1**

- 为连接器创建连接池。 **2**
- 创建与连接池关联的连接器资源。 **3**

#### 管理连接器资源

要创建、编辑和删除连接器连接池,请在管理控制台中单击"资源"—>"连接器"。 有关管理连接器连接池的详细说明,请查看管理控制台联机帮助。

#### 管理受管对象资源

封装在资源适配器(连接器模块)中的受管对象为应用程序提供了专用功能。例如, 受管对象可以提供对特定于资源适配器及其关联的 EIS 的分析器的访问。对象可以被管 理,即管理员可以配置对象。要配置对象,请在"创建管理对象资源"页面或"编辑管理 对象资源"页面中添加名称-值属性对。创建受管对象资源时,请使管理的对象与 JNDI 名称相关联。

要创建、编辑和删除连接器连接池,请在管理控制台中单击"资源"—>"受管对象资 源"。有关管理连接器连接池的详细说明,请查看管理控制台联机帮助。

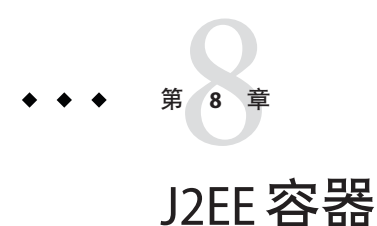

J2EE 容器为 J2EE 应用程序组件提供运行时支持。J2EE 应用程序组件使用容器的协议和 方法访问服务器提供的其他应用程序组件和服务。Application Server 提供了应用程序客 户机容器、Applet 容器、Web 容器和 EJB 容器。有关显示容器的示意图,请参[见第](#page-28-0) 29 页中的 "[Application Server](#page-28-0) 体系结构"部分。

本章介绍了以下容器:

- 第 87 页中的 "Web 容器"
- 第 87 页中的 "EIB 容器"

### **Web**容器

Web 容器是用于托管 Web 应用程序的 J2EE 容器。Web 容器通过为开发者提供运行 Servlet 和 JavaServer Pages (JSP 文件)的环境来扩展 Web 服务器的功能。

### **EJB**容器

企业 Bean(EJB 组件)是包含商业逻辑的 Java 编程语言服务器组件。EJB 容器提供对企 业 Bean 的本地访问和远程访问。

企业 Bean 分为三种类型:会话 Bean、实体 Bean 和消息驱动 Bean。会话 Bean 表示瞬态 对象和进程,并且通常由单个客户机使用。实体 Bean 表示持久性数据,通常保留在数 据库中。消息驱动 Bean 用于将消息异步传送到应用程序模块和服务中。

容器负责创建企业 Bean、将企业 Bean 绑定到命名服务以便其他应用程序组件可以访问 企业 Bean、确保仅授权的客户机有权访问企业 Bean 的方法、将 Bean 的状态保存到持 久性存储、高速缓存 Bean 的状态, 以及在必要时激活或钝化 Bean。

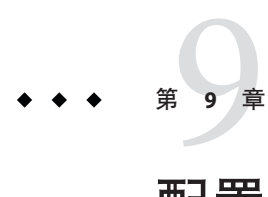

# 配置安全性

安全性是有关数据保护的功能:在存储和传输数据时如何防止对数据进行未经授权的 访问或破坏。Application Server 具有基于 Java EE 标准的动态可扩展安全体系结构。内 置了多种安全功能,包括密码学、验证和授权以及公共密钥基本结构。Application Server 是基于 Java 安全模型构建的, 该安全模型使用沙箱, 应用程序可以在沙箱中安全 地运行,而不会给系统或用户带来潜在的危险。本节介绍了以下主题:

- 第 89 页中的 "了解应用程序和系统安全性"
- 第 90 [页中的 "管理安全性的工具"](#page-89-0)
- 第 91 [页中的 "管理密码安全性"](#page-90-0)
- 第 93 [页中的 "关于验证和授权"](#page-92-0)
- 第 95 [页中的 "了解用户、组、角色和区域"](#page-94-0)
- 第 99 [页中的 "证书和](#page-98-0) SSL 简介"
- 第 101 [页中的 "关于防火墙"](#page-100-0)
- 第 102 [页中的 "关于证书文件"](#page-101-0)
- 第 102 页中的 "使用 Java 安全套接口扩展 [\(Java Secure Socket Extension, JSSE\)](#page-101-0) 工具"
- 第 106 [页中的 "使用网络安全服务](#page-105-0) (NSS) 工具"
- 第110 页中的"对 Application Server [使用硬件加密加速器"](#page-109-0)

### 了解应用程序和系统安全性

从宽泛意义上讲,应用程序安全性有两种:

- 在**程序安全性**中,开发者编写的应用程序代码负责处理安全性事务。作为管理员, 您对这一机制没有任何控制权。由于程序安全性将安全配置硬编码到应用程序中而 不是通过 J2EE 容器对其进行管理, 因此这种程序安全性的功能常常受到限制。
- 在声明性安全中, 容器 (Application Server) 通过应用程序的部署描述符处理安全性 事务。您可以通过直接编辑部署描述符或使用 deploytool 等工具来控制声明安全 性。由于可以在完成应用程序开发之后更改部署描述符,因此声明安全性具有更大 的灵活性。

<span id="page-89-0"></span>除了应用程序安全性以外,还有影响 Application Server 系统中所有应用程序的系统安全 性。

程序安全性受应用程序开发者的控制,因此本文档不对其进行讨论;声明安全性受应 用程序开发者的控制要少一些,本文档中只偶尔涉及到声明安全性。本文档主要针对 系统管理员,因此主要讲述了系统安全性。

#### 管理安全性的工具

Application Server 提供了以下用于管理安全性的工具:

- 管理控制台,它是一种基于浏览器的工具,用于配置整个服务器的安全性,管理用 户、组和领域以及执行系统范围内的其他安全性任务。有关管理控制台的一般介 绍,请参见第 31 [页中的 "管理工具"。](#page-30-0)有关安全性任务的概述,请查阅管理控制 台联机帮助。
- asadmin,一个命令行工具,可以执行管理控制台能够执行的许多任务。您还可以使 用 asadmin 执行某些使用管理控制台无法执行的任务。您可以从命令提示符或脚本 执行 asadmin 命令, 以自动执行重复任务。有关 asadmin 的一般介绍, 请参[见第](#page-30-0) 31 [页中的 "管理工具"。](#page-30-0)

Java 2 Platform, Standard Edition (J2SE) 提供了两个用于管理安全性的工具:

- keytool, 一个命令行实用程序, 用于管理数字证书和密钥对。使用 keytool 可以管 理 certificate 领域内的用户。
- policytool, 一个图形实用程序, 用于管理系统范围内的 Java 安全策略。作为管理 员,您很少会用到 policytool。

有关使用 keytool、policytool 和其他 Java 安全性工具的更多信息,请参见 <http://java.sun.com/j2se/1.4.2/docs/tooldocs/tools.html#security> 上的 Java 2 SDK Tools and Utilities。

在企业配置文件中,还可以使用其他两个实现网络安全服务 (Network Security Service, NSS) 的工具来管理安全性。有关 NSS 的更多信息,请访问 <http://www.mozilla.org/projects/security/pki/nss/>。管理安全性的工具包括:

- certutil, 一个命令行实用程序, 用于管理证书和密钥数据库。
- pk12util, 一个命令行实用程序, 用于以 PKCS12 格式在证书/密钥数据库和文件之 间导入和导出密钥及证书。

有关使用 certutil、pk12util 和其他 NSS 安全性工具的更多信息,请参见 <http://www.mozilla.org/projects/security/pki/nss/tools> 上的 NSS Security Tools。

### <span id="page-90-0"></span>管理密码安全性

在 Application Server 中, 包含特定域的规范的 domain.xml 文件最初以明文形式包含了 Sun Java System Message Queue 代理的密码。domain.xml 文件中包含此密码的元素为 jms-host 元素的 admin-password 属性。由于在安装期间不能更改此密码,因此它不会 对安全性产生很大的影响。

不过,您可以使用管理控制台添加用户和资源,并为这些用户和资源指定密码。部分 密码将以明文形式写入 domain.xml 文件,例如用于访问数据库的密码。将这些密码以 明文形式保存在 domain.xml 文件中可能会使安全性受到威胁。您可以对 domain.xml 中 的任何密码(包括 admin-password 属性或数据库密码)进行加密。有关管理安全性密 码的说明,请参见以下主题:

- 第91页中的"在 domain.xml 文件中加密密码"
- 第 92 [页中的 "保护具有编码密码的文件"](#page-91-0)
- 第 92 [页中的 "更改主密码"](#page-91-0)
- 第 92 [页中的 "使用主密码和密钥库"](#page-91-0)
- 第 93 [页中的 "更改管理密码"](#page-92-0)

#### 在domain.xml文件中加密密码

要在 domain.xml 文件中加密密码,请执行以下步骤:

1. 在 domain.xml 文件所在的目录(默认情况下, 此目录为 *domain-dir/c*onfig)中, 运 行以下 asadmin 命令:

asadmin create-password-alias --user admin *alias-name*

例如,

asadmin create-password-alias --user admin jms-password

将显示输入密码提示(在本例中为 admin)。有关更多信息,请参阅 create-password-alias、list-password-aliases 和 delete-password-alias 命令的 手册页。

2. 删除并替换 domain.xml 中的密码。使用 asadmin set 命令可以完成此操作。用于此 目的的 set 命令的示例如下:

```
asadmin set --user admin server.jms-service.jms-host.
default JMS host.admin-password='${ALIAS=jms-password}'
```
注**–**将别名密码括在单引号中,如本例中所示。

3. 重新启动相关域的 Application Server。

### <span id="page-91-0"></span>保护具有编码密码的文件

某些文件包含需要使用文件系统权限进行保护的编码密码。这些文件包括:

■ *domain-dir*/master-password

此文件包含编码主密码,并且应使用文件系统权限 600 对其进行保护。

■ 任何使用 --passwordfile 参数创建的、作为参数传递给 asadmin 的密码文件均应使 用文件系统权限 600 进行保护。

#### 更改主密码

主密码 (MP) 是全局性的共享密码。它从不用于验证,也从不会在网络上传输。此密码 是整体安全性的中心点;用户可以选择在需要时手动输入此密码,也可以将其隐藏在 文件中。它是系统中最敏感的数据。用户可以通过删除此文件强制系统提示输入主密 码。更改主密码时,会将其重新保存在主密码密钥库 (Java ICEKS 类型的密钥库) 中。

要更改主密码,请执行以下步骤:

1. 停止域的 Application Server。使用 asadmin change-master-password 命令提示输入旧 密码和新密码,然后对所有依赖项重新进行加密。例如:

asadmin change-master-password> Please enter the master password> Please enter the new master password> Please enter the the new master password again>

2. 重新启动 Application Server。

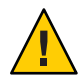

注意**–**此时,不能启动正在运行的服务器实例并且不能重新启动运行服务器实例, 除非已更改这些实例所对应的节点代理上的 SMP。如果在更改服务器实例的 SMP 之 前重新启动了该服务器实例,它将无法启动。

- 3. 一次停止一个节点代理及与其相关的服务器。再次运行 asadmin change-master-password 命令, 然后重新启动节点代理及其相关服务器。
- 4. 继续对下一个节点代理执行此过程,直到对所有节点代理均已执行此过程。这样就 可以完成滚动更改。

### 使用主密码和密钥库

主密码是用于安全密钥库的密码。创建新应用服务器域时,会生成新的自签名证书并 将其存储在相关密钥库中,此密钥库是使用主密码锁定的。如果主密码不是默认密 码,则 start-domain 命令将提示您输入主密码。输入正确的主密码后,便会启动域。

<span id="page-92-0"></span>创建与域关联的节点代理时,节点代理会将数据与域同步。执行此操作时,也会同步 密钥库。由此节点代理所控制的任何服务器实例都需要打开密钥库。由于此密钥库实 际上与域创建进程所创建的密钥库相同,因此只能使用相同的主密码将其打开。不过 主密码本身从未同步,这意味着不会在同步过程中将其传输到节点代理,但是需要在 本地为节点代理提供主密码。因此在创建和/或启动节点代理时会提示您输入主密码, 并且您需要输入创建/启动域时所输入的密码。如果更改了某个域的主密码,则必须执 行相同的步骤在与此域关联的每个节点代理上更改此密码。

#### 更改管理密码

第 91 页中的"管理密码安全性"中介绍了如何对管理密码进行加密。强烈建议您对管 理员密码进行加密。如果要在加密管理员密码之前更改管理员密码,请使用 asadmin set 命令。用于此目的的 set 命令的示例如下:

asadmin set --user admin server.jms-service.jms-host.default\_JMS\_host.admin-password=*new\_pwd*

有关使用管理控制台更改管理密码的说明,请查阅管理控制台联机帮助。

#### 关于验证和授权

验证和授权是应用程序服务器安全性的核心概念。以下主题讨论了与验证和授权相关 的内容:

- 第 93 页中的 "验证实体"
- 第 94 [页中的 "对用户进行授权"](#page-93-0)
- 第 94 [页中的 "指定](#page-93-0) IACC 提供者"
- 第 95 [页中的 "审计验证和授权决策"](#page-94-0)
- 第 95 [页中的 "配置消息安全性"](#page-94-0)

#### 验证实体

验证是一种实体(用户、应用程序或组件)用来确定另一个实体是否是其声明的实体 的方法。实体使用安全凭证对其自身进行验证。凭证可以是一个用户名和密码、一个 数字证书或其他凭证。

通常,验证表示用户使用用户名和密码登录到某个应用程序;也可以指 EIB 从服务器 请求资源时, 提供安全凭证。通常, 服务器或应用程序要求客户机进行验证; 另外, 客户机也可以要求服务器对其自身进行验证。如果验证是双向的,则称为双向验证。

当实体尝试访问受保护的资源时, Application Server 将使用为该资源配置的验证机制来 决定是否授予访问权限。例如,用户可以在 Web 浏览器中输入用户名和密码,如果应 用程序顺利完成了对那些凭证的检验,则表示该用户已通过验证。在此会话余下的时 间内,该用户将始终与这个经过验证的安全身份相关联。

Application Server 支持四种验证类型。应用程序在其部署描述符中指定所使用的验证类 型。

<span id="page-93-0"></span>表 **9–1** Application Server验证方法

| 验证方法         | 通信协议                        | 说明                                         | 用户凭证加密      |
|--------------|-----------------------------|--------------------------------------------|-------------|
| <b>BASIC</b> | $HTTP$ (SSL可选)              | 使用服务器的内置弹出式登录对<br>话框。                      | 无,除非使用 SSL。 |
| <b>FORM</b>  | HTTP (SSL可选)                | 应用程序提供它自己的自定义登   无, 除非使用 SSL。<br>录页面和错误页面。 |             |
| CLIENT-CERT  | HTTPS $($ 基于 SSL 的 HTTP $)$ | 服务器使用公共密钥证书来验证<br>客户机。                     | <b>SSL</b>  |

#### 检验单点登录

单点登录允许一个虚拟服务器实例中的多个应用程序共享用户验证状态。使用单点登 录,登录到一个应用程序的用户也会隐式登录到需要相同验证信息的其他应用程序。

单点登录以组为基础。其部署描述符定义了相同的组并使用相同验证方法 (BASIC, FORM, CLIENT-CERT) 的所有 Web 应用程序共享单点登录。

对于为 Application Server 定义的虚拟服务器, 默认情况下已启用单点登录。

### 对用户进行授权

用户通过验证后,授权级别将决定该用户可以执行哪些操作。用户的授权以其角色为 基础。例如,人力资源应用程序可以授权管理者查看所有雇员的个人信息,但只允许 雇员查看自己的个人信息。有关角色的更多信息,请参见第 95 [页中的 "了解用户、](#page-94-0) [组、角色和区域"。](#page-94-0)

### 指定**JACC**提供者

JACC (Java Authorization Contract for Containers, Java 容器授权合同)属于 Java EE 规 范,它为可插拔授权提供者定义了接口。这使得管理员可以设置第三方插件模块来执 行授权。

默认情况下, Application Server 提供一个符合 JACC 规范的基于文件的简单授权引擎。 还可以指定其他第三方 JACC 提供者。

JACC 提供者使用 Java 验证和授权服务 (JAAS) API。JAAS 允许服务验证并强制对用户进 行访问控制。JAAS 实现了 Java 技术版本的标准可插拔验证模块 (PAM) 框架。

#### <span id="page-94-0"></span>审计验证和授权决策

Application Server 可以通过审计模块提供对所有验证和授权决策的审计跟踪。 Application Server 提供了一个默认的审计模块,还提供了自定义审计模块的功能。

#### 配置消息安全性

消息安全性使服务器可以在消息层执行 Web 服务调用和响应的端对端验证。 Application Server 使用 SOAP 层上的消息安全性提供者来实现消息安全性。消息安全性 提供者提供了请求和响应消息所需的验证类型等信息。支持的验证类型包括:

- 发件人验证,包括用户名和密码验证。
- 内容验证, 包括 XML 数字签名。

该版本附带了两个消息安全性提供者。可以为 SOAP 层的验证配置消息安全性提供 者。可以配置的提供者包括 ClientProvider 和 ServerProvider。

对消息层安全性的支持以(可插入)验证模块的形式集成到 Application Server 及其客户 机容器中。默认情况下, Application Server 中的消息层安全性处于禁用状态。

可以为整个 Application Server 或者为特定应用程序或方法配置消息层安全性[。第](#page-116-0) 10 章 介绍了如何配置 Application Server 级别的消息安全性。开发者指南介绍了如何配置应用 程序级别的消息安全性。

### 了解用户、组、角色和区域

Application Server 对以下实体强制执行其验证和授权策略:

- 第 96 页中的"用户": Application Server 中定义的单个身份。通常, 用户是指一个 人、一个软件组件(例如企业 Bean),甚至是一种服务。经过验证的用户有时称为 主体。用户有时称为主题。
- 第 96 页中的"组": Application Server **中定义的**一组用户, 按照常见特性进行分 类。
- 第 96 [页中的 "角色":](#page-95-0) 由应用程序定义的命名授权级别。可以将角色比喻为开锁 的钥匙。许多人都可以有此钥匙的复制钥匙。锁不关心谁要造访,而只关心使用的 钥匙是否正确。
- 第 97 [页中的 "区域":](#page-96-0)包含用户和组信息及其关联的安全凭证的系统信息库。领 域也称为安全策略域。

<span id="page-95-0"></span>注 **–**尽管用户和组是为整个Application Server指定的,但是每个应用程序都需要定义自 己的角色。当封装和部署应用程序时,应用程序会指定用户/组和角色之间的映射,如 下图所示。

#### 用户

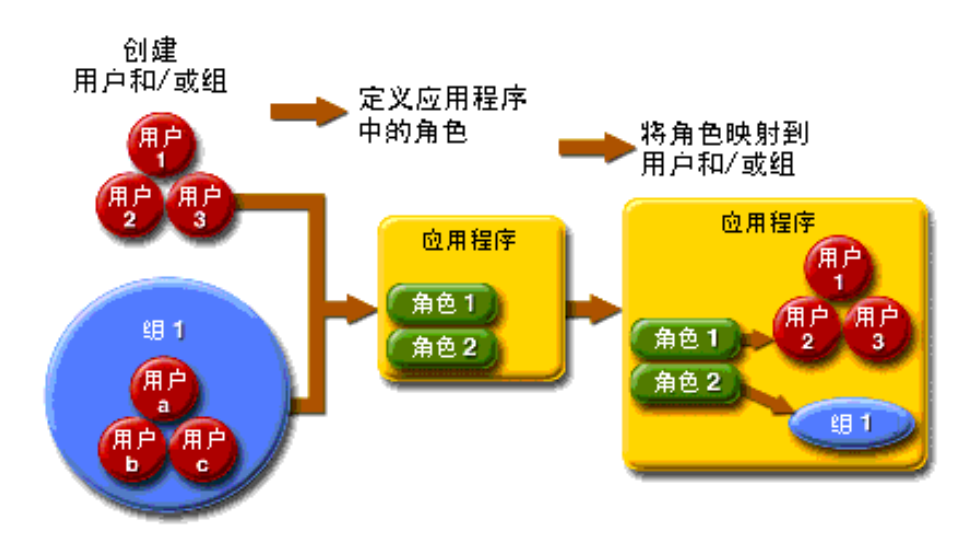

#### 图**9–1** 角色映射

用户是已在 Application Server 中定义的单个(或应用程序)身份。用户可以与组关联。 Application Server 验证服务可以管理多个领域中的用户。

#### 组

*J2EE* 组(或简称组)是按常见特性(例如职务或用户配置文件)分类的用户类别。例 如,假定电子商务应用程序的用户属于 customer 组,但是大客户可以属于 preferred 组。将用户分组可以简化对用户量很大时的访问控制。

#### 角色

角色定义用户可以访问哪些应用程序和每个应用程序的哪些部分,并定义用户可以执 行的操作。也就是说,角色决定用户的授权级别。

例如,假定在人事应用程序中,所有雇员均可以访问电话号码和电子邮件地址,但只 有管理人员才能访问薪水信息。该应用程序至少需要定义两个角色:employee 和 manager;仅允许处于 manager 角色的用户查看薪水信息。

<span id="page-96-0"></span>角色与用户组的不同之处在于,角色在应用程序中定义功能,而用户组是以某一方式 相关的一组用户。例如,假定在人事应用程序中有 full-time、part-time 和 on-leave 几个组, 但所有这些组中的用户仍是 employee 角色。

角色是在应用程序部署描述符中定义的。相反,组是针对整个服务器和区域而定义 的。应用程序开发者或部署者在每个应用程序的部署描述符中将角色映射到一个或多 个组。

#### 区域

领域也称为安全策略域或安全域,是服务器定义和强制执行通用安全策略的范围。在 实际应用中,区域是服务器存储用户和组信息的系统信息库。

Application Server 预先配置了三个领域:file(初始默认领域)、certificate 和 admin-realm。还可以设置 ldap、JDBC、solaris 或自定义领域。应用程序可以在其部 署描述符中指定要使用的区域。如果应用程序不指定领域,Application Server 将使用其 默认领域。

在 file 领域中, 服务器将用户凭证存储在本地名为 keyfile 的文件中。您可以使用管 理控制台来管理 file 领域中的用户。

在 certificate 领域中,服务器将用户凭证存储在证书数据库中。使用 certificate 领 域时,服务器结合使用证书和 HTTPS 协议来验证 Web 客户机。有关证书的更多信息, 请参见第 99 [页中的 "证书和](#page-98-0) SSL 简介"。

admin-realm 也是一个 FileRealm, 它将管理员用户凭证存储在本地名为 admin-keyfile 的文件中。您可以使用管理控制台管理此领域中的用户,方法与管理 file 领域中的用 户相同。

在 ldap 领域中,服务器将从轻量目录访问协议 (Lightweight Directory Access Protocol, LDAP) 服务器(例如 Sun Java System Directory Server)中获取用户凭证。LDAP 是一种 协议,它使任何人都可以在网络(无论是公共 Internet 还是企业内联网)中查找组织、 个人和其他资源(例如文件和设备)。有关管理 ldap 领域中的用户和组的信息,请参 阅您的 LDAP 服务器文档。

在 JDBC 领域中, 服务器将从数据库中获取用户凭证。Application Server 将使用数据库 信息和配置文件中已启用的 JDBC 领域选项。

在 solaris 领域中, 服务器将从 Solaris 操作系统中获取用户凭证。Solaris 9 OS 和更高版 本支持此区域。有关管理 solaris 领域中的用户和组的信息,请参阅您的 Solaris 文档。

自定义区域是用户凭证的任何其他系统信息库,例如关系型数据库或第三方组件。有 关更多信息,请参见管理控制台联机帮助。

#### 第9章 • 配置安全性 97. インタン しょうしょう しょうしょう りょうしょう りょうしょう りょうしょう

#### 为 Java EE 应用程序配置 JDBC 领域

Application Server 允许您在 JDBC 领域中而不是在连接池中指定用户的凭证。使用 JDBC 领域代替连接池可防止其他应用程序浏览用户凭证的数据库表。用户的凭证即该用户 的名称和密码。

注 **–**默认情况下,JDBC领域中不支持以明文形式存储密码。正常情况下,不应以明文形 式存储密码。

- 创建要在其中针对领域存储用户凭证的数据库表。 如何创建数据库表取决于您所使用的数据库。 **1**
- 将用户凭证添加到在步骤**1**中创建的数据库表中。 如何向数据库表添加用户凭证取决于您所使用的数据库。 **2**
- 创建JDBC领域。 **3**

可使用管理控制台 GUI 来实现此目的。有关创建 JDBC 领域的说明,请参见管理控制台 GUI 的联机帮助。

- 将您在步骤**3**中创建的领域指定为应用程序的领域。 要指定领域,请修改应用程序的相应部署描述符: **4**
	- 对于企业归档**(Enterprise Archive, EAR)**文件中的企业应用程序,请修改 sun-application.xml文件。
	- 对于**Web**应用程序归档**(Web Application Archive,WAR)**文件中的**Web**应用程序,请修 改web.xml文件。
	- 对于**EJB JAR**文件中的企业**Bean**,请修改sun-ejb-jar.xml文件。

有关如何指定领域的更多信息,请参见《Sun Java System Application Server 9.1 Developer's Guide》中的"How to Set a Realm for an Application or Module"。

#### 为领域中的用户指定安全性角色。 **5**

要为用户指定安全性角色,请将 security-role-mapping 元素添加到您在步骤 4 中修改 的部署描述符。

以下示例说明了将安全性角色 Employee 指定给用户 Calvin 的 security-role-mapping 元素。

```
<security-role-mapping>
   <role-name>Employee</role-name>
   <principal-name>Calvin</principal-name>
 </security-role-mapping>
```
#### <span id="page-98-0"></span>证书和**SSL**简介

本节包括以下主题:

- 第 99 页中的 "关于数字证书"
- 第 100 [页中的 "关于安全套接字层"](#page-99-0)

#### 关于数字证书

数字证书(或简称证书)是在 Internet 上唯一地标识人员和资源的电子文件。证书使两 个实体之间能够进行安全、保密的通信。

证书有很多种类型,例如个人证书(由个人使用)和服务器证书(用于通过安全套接 字层 [SSL] 技术在服务器和客户机之间建立安全会话) 。有关 SSL 的更多信息,请参见 第 100 [页中的 "关于安全套接字层"。](#page-99-0)

证书是基于公共密钥加密的,公共密钥加密使用数字密钥对(很长的数字)对信息进 行加密或编码,从而使信息只能被目标收件人读取。然后,收件人对信息进行解密 (解码)即可读取该信息。

一个密钥对包含一个公共密钥和一个专用密钥。拥有者对公共密钥进行分发并使任何 人都可以使用该公共密钥。但是拥有者永远不会分发专用密钥;专用密钥始终是保密 的。由于密钥与数学相关,因此使用了密钥对中的一个密钥进行加密的数据只能通过 密钥对中的另一个密钥进行解密。

证书就好像一本护照:它可以标识持有者并提供其他重要信息。证书由称为证书授权 机构 (Certification Authority, CA) 的可信赖第三方发布。CA 类似于护照申领办公室:它 将验证证书持有者的身份并对证书进行签名,以使他人无法伪造或篡改证书。CA 对证 书进行签名之后,持有者可以提供该证书作为身份证明并建立经过加密的保密通信。

最重要的是,证书会将拥有者的公钥绑定到拥有者的标识。与护照将照片绑定到其持 有者的个人信息类似,证书将公共密钥绑定到有关其拥有者的信息。

除了公共密钥以外,证书通常还包括以下信息:

- 持有者的姓名和其他标识,例如使用证书的 Web 服务器的 URL 或个人的电子邮件 地址。
- 发布证书的 CA 的名称。
- 失效日期。

数字证书受 X.509 格式的技术规范约束。要检验 certificate 领域中某个用户的身份, 验证服务将使用 X.509 证书的通用名称字段作为主体名称来检验 X.509 证书。

#### 关于证书链

Web 浏览器已预先配置了一组浏览器自动信任的根 CA 证书。来自其他证书授权机构 的所有证书都必须附带**证书链**,以检验这些证书的有效性。证书链是由一系列 CA 证书 发出的证书序列,最终以根 CA 证书结束。

#### 第9章 • 配置安全性 99

<span id="page-99-0"></span>证书最初生成时是一个自签名证书。自签名证书是其签发者(签名者)与主题(其公 共密钥由该证书进行验证的实体)相同的证书。如果拥有者向 CA 发送证书签名请求 (CSR),然后输入响应,自签名证书将被证书链替换。链的底部是由 CA 发布的、用于 验证主题的公共密钥的证书(回复)。链中的下一个证书是验证 CA 的公共密钥的证 书。通常,这是一个自签名证书(即,来自 CA、用于验证其自身的公共密钥的证书) 并且是链中的最后一个证书。

在其他情况下,CA 可能会返回一个证书链。在此情况下,链的底部证书是相同的(由 CA 签发的证书,用于验证密钥条目的公共密钥),但是链中的第二个证书是由其他 CA 签发的证书,用于验证您向其发送了 CSR 的 CA 的公共密钥。然后, 链中的下一个 证书是用于验证第二个 CA 的密钥的证书,依此类推,直至到达自签名的**根**证书。因 此,链中的每个证书(第一个证书之后的证书)都需要验证链中前一个证书的签名者 的公共密钥。

#### 关于安全套接字层

安全套接字层 (Secure Socket Layer, SSL) 是用来确保 Internet 通信和事务安全的最常见的 标准。Web 应用程序使用 HTTPS (基于 SSL 的 HTTP), HTTPS 使用数字证书来确保 在服务器和客户机之间进行安全、保密的通信。在 SSL 连接中,客户机和服务器在发 送数据之前都要对数据进行加密,然后由收件人对其进行解密。

当 Web 浏览器(客户机)需要与某个安全站点建立连接时,则会发生 *SSL* 握手:

- 浏览器将通过网络发送请求安全会话的消息(通常请求以 https 而非 http 开头的  $URI$ )。
- 服务器通过发送其证书(包括公共密钥)进行响应。
- 浏览器将检验服务器的证书是否有效,并检验该证书是否是由其证书位于浏览器的 数据库中的(并且是可信的)CA 所签发的。它还将检验 CA 证书是否已过期。
- 如果证书有效, 浏览器将生成一个一次性的、唯一的**会话密钥**, 并使用服务器的公 钥对该会话密钥进行加密。然后,浏览器将把加密的会话密钥发送给服务器,这样 服务器和浏览器都有一份会话密钥。
- 服务器可以使用其专用密钥对消息进行解密,然后恢复会话密钥。

握手之后,即表示客户机已检验了 Web 站点的身份,并且只有该客户机和 Web 服务器 拥有会话密钥副本。从现在开始,客户机和服务器便可以使用该会话密钥对彼此间的 所有通信进行加密。这样就确保了客户机和服务器之间的通信的安全性。

SSL 标准的最新版本称为 TLS(传输层安全性)。Application Server 支持安全套接字层 (Secure Socket Layer, SSL) 3.0 和传输层安全性 (Transport Layer Security, TLS) 1.0 加密协 议。

要使用 SSL, Application Server 必须拥有接受安全连接的每个外部接口或 IP 地址的证 书。只有安装了数字证书之后,大多数 Web 服务器的 HTTPS 服务才能够运行。使用 第 104 页中的 "使用 keytool [实用程序生成证书"中](#page-103-0)介绍的过程来设置您的 Web 服务器 可用于 SSL 的数字证书。

#### <span id="page-100-0"></span>关于加密算法

加密算法用于加密或解密。SSL 和 TLS 协议支持用于服务器和客户机彼此进行验证、传 输证书和建立会话密钥的各种加密算法。

某些加密算法比其他加密算法更强大且更安全。客户机和服务器可以支持不同的加密 算法套件。从 SSL3 和 TLS 协议中选择加密算法。在安全连接期间,客户机和服务器同 意在通信中使用它们均已启用的最强大的加密算法,因此通常需要启用所有加密算 法。

#### 使用基于名称的虚拟主机

对安全应用程序使用基于名称的虚拟主机可能会带来问题。这是 SSL 协议本身的设计 限制。必须先进行 SSL 握手(客户机浏览器在这时接受服务器证书),然后才能访问 HTTP 请求。这样,在验证之前就无法确定包含虚拟主机名的请求信息,因此也不能将 多个证书指定给单个 IP 地址。

如果单个 IP 地址上的所有虚拟主机都需要通过同一证书的验证,则添加多个虚拟主机 将不会影响服务器上正常的 SSL 操作。但是请注意,大多数浏览器会将服务器的域名 与证书中列出的域名(如果有的话,也主要适用于官方的 CA 签名证书)进行比较。如 果域名不匹配,这些浏览器将显示警告。通常在生产环境中,只将基于地址的虚拟主 机与 SSL 一起使用。

### 关于防火墙

防火墙控制两个或多个网络之间的数据流,并管理网络之间的链接。防火墙可以包含 硬件和软件元素。本节介绍了一些常用的防火墙体系结构及其配置。此处的信息主要 是针对 Application Server 的。有关特定防火墙技术的详细信息,请参阅防火墙供应商提 供的文档。

通常,需要对防火墙进行配置,以便客户机访问所需的 TCP/IP 端口。例如, 如果 HTTP 侦听器正在端口 8080 上运行, 则将防火墙配置为仅允许处理端口 8080 上的 HTTP 请求。同样地, 如果为端口 8181 设置了 HTTPS 请求, 则必须将防火墙配置为允 许处理端口 8181 上的 HTTPS 请求。

如果需要通过 Internet 对 EIB 模块进行直接的 RMI-IIOP 访问, RMI-IIOP 全称为 Remote Method Invocations over Internet Inter-ORB Protocol(通过基于 Internet 的 ORB 间协议的 远程方法调用), 则还需要打开 RMI-IIOP 侦听器端口, 但强烈建议您不要这样做, 因 为这样可能会破坏安全性。

在双防火墙体系结构中,您必须将外部防火墙配置为允许处理 HTTP 和 HTTPS 事务。 您必须将内部防火墙配置为允许 HTTP 服务器插件与防火墙后面的 Application Server 进 行通信。

### <span id="page-101-0"></span>关于证书文件

安装 Application Server 时将生成一个适用于内部测试的 JSSE(Java Secure Socket Extension, Java 安全套接口扩展)或 NSS (Network Security Service, 网络安全服务)格 式的数字证书。默认情况下,Application Server 将其证书信息存储在 *domain-dir*/config 目录下的证书数据库中:

■ 密钥库文件 key3.db 中包含 Application Server 的证书(包括其私钥)。密钥库文件 受密码保护。使用 asadmin change-master-password 命令可以更改该密码。有关 certutil 的更多信息,请参见第 107 [页中的 "使用](#page-106-0) certutil 实用程序"。

每个密钥库条目都有唯一的别名。安装后,Application Server 密钥库会有一个别名 为 s1as 条目。

■ 信任库文件 cert8.db 中包含 Application Server 的信任证书 (包括其他实体的公 钥)。对于信任的证书,服务器已确认证书中的公钥属于证书的拥有者。信任的证 书通常包括那些证书授权机构 (CA) 的证书。

在开发者配置文件中, Application Server 在服务器端使用 JSSE 格式, 该格式使用 keytool 来管理证书和密钥库。在群集和企业配置文件中,Application Server 在服务 器端使用 NSS, NSS 使用 certutil 来管理存储私钥和证书的 NSS 数据库。在这两种 配置文件中,客户端(应用程序客户端或独立客户端)使用 JSSE 格式。

默认情况下, Application Server 配有一个密钥库和一个信任库, 它们将与示例应用 程序配合使用并用于开发目的。在用于生产目的时,您可能需要更改证书别名、将 其他证书添加到信任库或更改密钥库文件和信任库文件的名称和/或位置。

#### 更改证书文件的位置

为开发提供的密钥库和信任库文件存储在 *domain-dir*/config 目录中。

使用管理控制台添加或修改证书文件的新位置的值字段。

-Dcom.sun.appserv.nss.db=\${com.sun.aas.instanceRoot}/*NSS-database-directory*

其中,*NSS-database-directory* 是 NSS 数据库的位置。

#### 使用**Java**安全套接口扩展**(Java Secure Socket Extension, JSSE)**工具

使用 keytool 可以设置和使用 JSSE(Java Secure Socket Extension,Java 安全套接口扩 展) 数字证书。在开发者配置文件中, Application Server 在服务器端使用 JSSE 格式来 管理证书和密钥库。在所有配置文件中,客户端(应用程序客户端或独立客户端)使 用 JSSE 格式。

J2SE SDK 附带了 keytool, 因而允许管理员管理公共/专用密钥对和关联证书。还允许 用户高速缓存正与其通信的另一方的公共密钥(以证书形式)。

要运行 keytool,必须先配置 shell 环境以使 J2SE /bin 目录位于路径中;或者必须在命 令行中提供此工具的完整路径。有关 keytool 的更多信息,请参见 <http://java.sun.com/j2se/1.5.0/docs/tooldocs/solaris/keytool.html> 上的 keytool 文档。

#### 使用**keytool**实用程序

以下示例说明了使用 JSSE 工具处理证书的相关用法:

■ 使用 RSA 密钥算法在 IKS 类型的密钥库中创建自签名证书。RSA 是 RSA Data Security, Inc. 开发的公共密钥加密技术。RSA 缩略词分别代表该技术的三位发明者 :Rivest、Shamir 和 Adelman。

keytool -genkey -noprompt -trustcacerts -keyalg RSA -alias \${cert.alias} -dname \${dn.name} -keypass \${key.pass} -keystore \${keystore.file} -storepass \${keystore.pass}

第 104 页中的 "使用 keytool [实用程序生成证书"中](#page-103-0)显示了创建证书的另一个示 例。

■ 使用默认密钥算法在 IKS 类型的密钥库中创建自签名证书。

```
keytool -genkey -noprompt -trustcacerts -alias ${cert.alias} -dname
${dn.name} -keypass ${key.pass} -keystore ${keystore.file} -storepass
${keystore.pass}
```
第 105 页中的 "使用 keytool [实用程序为数字证书签名"中](#page-104-0)显示了一个为证书签名 的示例。

■ 显示 JKS 类型的密钥库中可用的证书。

keytool -list -v -keystore \${keystore.file} -storepass \${keystore.pass}

■ 显示 JKS 类型的密钥库中的证书信息。

keytool -list -v -alias \${cert.alias} -keystore \${keystore.file} -storepass \${keystore.pass}

■ 将 RFC/文本格式的证书导入 JKS 库。通常, 使用 Internet RFC (Request for Comments,请求注释)1421 标准定义的可打印编码格式(而非其二进制编码)来 存储证书。此证书格式也称为 *Base 64* 编码,便于通过电子邮件或某些其他机制将证 书导出到其他应用程序。

```
keytool -import -noprompt -trustcacerts -alias ${cert.alias} -file
${cert.file} -keystore ${keystore.file} -storepass ${keystore.pass}
```
<span id="page-103-0"></span>■ 以 PKCS7 格式从 IKS 类型的密钥库中导出证书。公共密钥加密标准 #7 加密消息语法 标准定义的回复格式包括发布的证书以及支持证书链。

keytool -export -noprompt -alias \${cert.alias} -file \${cert.file} -keystore \${keystore.file} -storepass \${keystore.pass}

■ 以 RFC/文本格式从 JKS 类型的密钥库中导出证书。

keytool -export -noprompt -rfc -alias \${cert.alias} -file \${cert.file} -keystore \${keystore.file} -storepass \${keystore.pass}

■ 从 JKS 类型的密钥库中删除证书。

keytool -delete -noprompt -alias \${cert.alias} -keystore \${keystore.file} -storepass \${keystore.pass}

第 106 页中的 "使用 keytool [实用程序删除证书"中](#page-105-0)显示了从密钥库中删除证书的 另一个示例。

#### 使用keytool实用程序生成证书

使用 keytool 可以生成、导入和导出证书。默认情况下, keytool 将在其运行所在的目 录中创建一个密钥库文件。

1. 转至要运行证书的目录。

始终在包含密钥库和信任库文件的目录中生成证书,默认目录为 *domain-dir*/config。有关更改这些文件位置的信息,请参见第 102 [页中的 "更改证](#page-101-0) [书文件的位置"。](#page-101-0)

2. 输入以下 keytool 命令以在密钥库文件 keystore.jks 中生成证书:

```
keytool -genkey -alias keyAlias-keyalg RSA
-keypass changeit
-storepass changeit
-keystore keystore.jks
```
使用任一唯一的名称作为您的 *keyAlias*。如果您已更改密钥库或专用密钥密码的默 认值,请将以上命令中的 changeit 替换为新密码。默认的密钥密码别名为"slas"。

将显示一个要求您输入姓名、组织和其他信息的提示,keytool 将使用这些信息来 生成证书。

3. 输入以下 keytool 命令以将生成的证书导出到文件 server.cer (或 client.cer, 如 果您愿意):

```
keytool -export -alias keyAlias-storepass changeit
 -file server.cer
 -keystore keystore.jks
```
- <span id="page-104-0"></span>4. 如果要求证书授权机构签名的证书,请参见第 105 页中的 "使用 keytool 实用程序 为数字证书签名"。
- 5. 要创建信任库文件 cacerts.jks 并将证书添加到信任库中,请输入以下 keytool 命令 :

```
keytool -import -v -trustcacerts
-alias keyAlias
-file server.cer
-keystore cacerts.jks
-keypass changeit
```
6. 如果您已更改密钥库或专用密钥密码的默认值,请将以上命令中的 changeit 替换为 新密码。

工具将显示有关证书的信息并提示您是否要信任该证书。

7. 键入 ves, 然后按 Enter 键。

然后, keytool 将显示与下面类似的信息:

Certificate was added to keystore [Saving cacerts.jks]

8. 重新启动 Application Server。

#### 使用keytool实用程序为数字证书签名

创建数字证书之后,拥有者必须为其签名以防止伪造。电子商务站点或身份验证对其 很重要的那些站点可以从知名的证书授权机构 (CA) 购买证书。如果无需考虑验证, 例 如当专用安全通信可以满足全部需求时,则可节省获取 CA 证书所花费的时间和费用并 使用自签名证书。

- 1. 按照 CA Web 站点上的说明进行操作来生成证书密钥对。
- 2. 下载生成的证书密钥对。

将证书保存在包含密钥库和信任库文件的目录中,默认目录为 *domain-dir*/config。 请参见第 102 [页中的 "更改证书文件的位置"。](#page-101-0)

- 3. 在 shell 中, 转至包含证书的目录。
- 4. 使用 keytool 将证书导入到本地密钥库和本地信任库(如有必要)。

```
keytool -import -v -trustcacerts
-alias keyAlias
-file server.cer
-keystore cacerts.jks
-keypass changeit
-storepass changeit
```
<span id="page-105-0"></span>如果密钥库或专用密钥密码不是默认密码,请将以上命令中的 changeit 替换为新密 码。

5. 重新启动 Application Server。

### 使用keytool实用程序删除证书

要删除现有证书,请使用 keytool -delete 命令,例如:

keytool -delete -alias *keyAlias* -keystore *keystore-name* -storepass *password*

### 使用网络安全服务**(NSS)**工具

在群集和企业配置文件中,在服务器端使用网络安全服务 (Network Security Service, NSS) 数字证书可以管理存储私钥和证书的数据库。对于客户端(应用程序客户端或独 立客户端), 均使用第 102 页中的 "使用 Java 安全套接口扩展 [\(Java Secure Socket](#page-101-0) [Extension, JSSE\)](#page-101-0) 工具"中介绍的 JSSE 格式。

通过网络安全服务 (NSS) 管理安全性的工具包括:

- certutil,一个命令行实用程序,用于管理证书和密钥数据库。第 107 [页中的 "使](#page-106-0) 用 certutil [实用程序"中](#page-106-0)显示了一些使用 certutil 实用程序的示例。
- pk12util, 一个命令行实用程序, 用于以 PKCS12 格式在证书/密钥数据库和文件之 间导入和导出密钥及证书。第 108 页中的 "使用 pk12util [实用程序导入和导出证书](#page-107-0) ["中](#page-107-0)显示了一些使用 pk12util 实用程序的示例。
- modutil,一个命令行实用程序,用于管理 secmod.db 文件中或硬件令牌中的 PKCS #11 模块信息。第 109 [页中的 "使用](#page-108-0) modutil 添加和删除 PKCS11 模块"中显示了一 些使用 modutil 实用程序的示例。

这些工具位于 *as-install*/lib/ 目录中。下面的环境变量用于指出 NSS 安全性工具的位置 :

- LD\_LIBRARY\_PATH =\${*as-install*}/lib
- \${*os.nss.path*}

在示例中,证书通用名 (Common Name, CN) 是客户机或服务器的名称。在 SSL 握手时 也会使用 CN,以比较证书名称和生成证书名的主机名。如果证书名称与主机名不匹 配,在 SSL 握手时会产生警告或异常。在某些示例中,使用证书通用名 CN=localhost 是为了方便起见,这样所有用户都可以使用该证书,而不必用他们自己的真实主机名 创建一个新证书。

以下各节中的示例说明使用 NSS 工具处理证书的相关用法:

- <span id="page-106-0"></span>■ 第107 页中的"使用 certutil 实用程序"
- 第108 页中的"使用 pk12util [实用程序导入和导出证书"](#page-107-0)
- 第109页中的"使用 modutil 添加和删除 PKCS11 模块"

#### 使用certutil实用程序

在运行 certutil 之前, 请确保 LD LIBRARY\_PATH 指向运行此实用程序所需的库的位置。 此位置可以通过 aseny.conf (产品范围的配置文件) 中 AS\_NSS\_LIB 的值来标识。

证书数据库工具 certutil 是一个 NSS 命令行实用程序,可以创建和修改 Netscape Communicator cert8.db 和 key3.db 数据库文件。还可以列出、生成、修改或删除 cert8.db 文件中的证书,以及创建或更改密码、生成新的公共和专用密钥对、显示密 钥数据库的内容或删除 key3.db 文件中的密钥对。

密钥和证书管理进程通常以在密钥数据库中创建密钥开始,然后在证书数据库中生成 和管理证书。位于以下网址的文档说明了使用 NSS(包括 certutil 实用程序的语法) 管理证书和密钥数据库

:<http://www.mozilla.org/projects/security/pki/nss/tools/certutil.html>。

下表中的每一项都给出了一个使用 NSS 和 JSSE 安全性工具来创建和/或管理证书的示 例。

■ 生成自签名服务器和客户机证书。在本示例中, CN 的格式必须为 hostname.domain.[com|org|net|...]。

在本示例中,目录为 *domain-dir*/config。serverseed.txt 和 clientseed.txt 文件可 以包含任何随机文本。此随机文本将用于生成密钥对。

```
certutil -S -n $SERVER_CERT_NAME -x -t "u,u,u"
```
- -s "CN=\$HOSTNAME.\$HOSTDOMAIN, OU=Java Software, O=Sun Microsystems Inc., L=Santa Clara, ST=CA, C=US"
- -m 25001 -o \$CERT\_DB\_DIR/Server.crt
- -d \$CERT DB DIR -f passfile < \$CERT UTIL DIR/serverseed.txt

生成客户机证书。此证书也是一个自签名证书。

```
certutil -S -n $CLIENT_CERT_NAME -x -t "u,u,u"
-s "CN=MyClient, OU=Java Software, O=Sun Microsystems Inc.,
   L=Santa Clara, ST=CA, C=US"
-m 25002 -o $CERT_DB_DIR/Client.crt
```
- -d \$CERT\_DB\_DIR -f passfile < \$CERT\_UTIL\_DIR/clientseed.txt
- 检验前面的项目中生成的证书。

```
certutil -V -u V -n $SERVER_CERT_NAME -d $CERT_DB_DIR
certutil -V -u C -n $CLIENT_CERT_NAME -d $CERT_DB_DIR
```
■ 显示可用证书。

```
certutil -L -d $CERT_DB_DIR
■ 将 RFC 文本格式的证书导入 NSS 证书数据库。
   certutil -A -a -n ${cert.nickname} -t ${cert.trust.options}
   -f ${pass.file} -i ${cert.rfc.file}
   -d ${admin.domain.dir}/${admin.domain}/config
```
■ 以 RFC 格式从 NSS 证书数据库中导出证书。

```
certutil -L -a -n ${cert.nickname} -f ${pass.file}
-d ${admin.domain.dir}/${admin.domain}/config > cert.rfc
```
■ 从 NSS 证书数据库中删除证书。

```
certutil -D -n ${cert.nickname} -f ${pass.file}
-d ${admin.domain.dir}/${admin.domain}/config
```
■ 将 NSS 数据库中的证书转换为 IKS 格式

```
certutil -L -a -n ${cert.nickname}
-d ${admin.domain.dir}/${admin.domain}/config > cert.rfc
keytool -import -noprompt -trustcacerts -keystore ${keystore.file}
-storepass ${keystore.pass} -alias ${cert.alias} -file cert.rfc
```
#### 使用pk12util实用程序导入和导出证书

pk12util 是一个命令行实用程序,用于以 PKCS12 格式在证书/密钥数据库和文件之间 导入和导出密钥和证书。PKCS12 是公共密钥加密标准 (Public-Key Cryptography Standards, PKCS) #12 个人信息交换语法标准。有关 pk12util 实用程序的更多说明,请 参见 <http://www.mozilla.org/projects/security/pki/nss/tools/pk12util.html>。

■ 将 PKCS12 格式的证书导入 NSS 证书数据库。

```
pk12util -i ${cert.pkcs12.file} -k ${certdb.pass.file}
-w ${cert.pass.file} -d ${admin.domain.dir}/${admin.domain}/config
```
■ 将 PKCS12 格式的证书导入 NSS 证书数据库令牌模块。

```
pk12util -i ${cert.pkcs12.file} -h ${token.name} -k ${certdb.pass.file}
-w ${cert.pass.file} -d ${admin.domain.dir}/${admin.domain}/config
```
■ 以 PKCS12 格式从 NSS 证书数据库中导出证书。

```
pk12util -o -n ${cert.nickname} -k ${pass.file} -w${cert.pass.file}
-d ${admin.domain.dir}/${admin.domain}/config
```
■ 以 PKCS12 格式从 NSS 证书数据库令牌模块中导出证书(用于硬件加速器配置)。
```
pk12util -o -n ${cert.nickname} -h ${token.name} -k ${pass.file}
   -w ${cert.pass.file} -d ${admin.domain.dir}/${admin.domain}/config
■ 将 PKCS12 证书转换为 IKS 格式(需要 Iava 源代码):
   \< target name="convert-pkcs12-to-jks" depends="init-common">
      \< delete file="${jks.file}" failonerror="false"/>
      \<iava classname="com.sun.enterprise.security.KeyTool">
         \deltalt:arg line="-pkcs12"/>
         &dt; arg line="-pkcsFile $\{pkcs12.file\}"/>
         <;arg line="-pkcsKeyStorePass ${pkcs12.pass}"/>
         \deltalt:arg line="-pkcsKeyPass ${pkcs12.pass}"/>
         &dt; arg line="-jksFile f[ks.file}"/>
         <:arg line="-iksKevStorePass ${iks.pass}"/>
         &lt:classpath>
           <pathelement path="${s1as.classpath}"/>
           \< interprent path="${env.JAVA_HOME}/jre/lib/jsse.jar"/>
         </classpath>
      </java>
   </target>
```
#### 使用modutil添加和删除**PKCS11**模块

安全性模块数据库工具 modutil 是一个命令行实用程序,用于管理 secmod.db 文件中或 硬件令牌中的 PKCS #11 (Cryptographic Token Interface Standard, 加密令牌接口标准) 模块信息。您可以使用此工具添加和删除 PKCS #11 模块、更改密码、设置默认值、列 出模块内容、启用或禁用插槽、启用或禁用 FIPS-140-1 兼容性以及指定加密操作的默 认提供者。此工具还可以创建 key3.db、cert7.db 和 secmod.db 安全性数据库文件。有 关此工具的更多信息,请参见

<http://www.mozilla.org/projects/security/pki/nss/tools/modutil.html>。

■ 添加新的 PKCS11 模块或令牌。

modutil -add \${token.module.name} -nocertdb -force -mechanisms RSA:DSA:RC4:DES -libfile \${SCA.lib.path} -dbdir \${admin.domain.dir}/\${admin.domain}/config

■ 从 NSS 库中删除 PKCS11 模块。

modutil -delete \${token.module.name} -nocertdb -force -mechanisms RSA:DSA:RC4:DES -libfile \${SCA.lib.path} -dbdir \${admin.domain.dir}/\${admin.domain}/config

■ 列出 NSS 库中的可用令牌模块。

modutil -list -dbdir \${admin.domain.dir}/\${admin.domain}/config

# 对**Application Server**使用硬件加密加速器

您可以使用硬件加速器令牌来提高加密性能并提供安全密钥存储功能。此外,还可以 通过智能卡为最终用户提供移动安全密钥存储。

Sun Java System Application Server 支持使用 PKCS#11 令牌进行 SSL 或 TLS 通信,并且支 持使用网络安全服务 (Network Security Service, NSS) 工具来管理密钥和 PKCS#11 令牌。 本节介绍 Application Server 如何提供此支持,并指导您完成相关配置的过程。

J2SE 5.0 PKCS#11 提供者可以轻松与 Application Server 运行时集成。通过这些提供者, 您可以使用硬件加速器以及 Application Server 中的其他 PKCS#11 令牌来提高性能,并 保护 SSL 或 TLS 通信中固有的私钥。

本节包括以下主题:

- 第 110 页中的 "关于配置硬件加密加速器"
- 第 111 页中的"配置 PKCS#11 令牌"
- 第 112 [页中的 "管理密钥和证书"](#page-111-0)
- 第 113 页中的"配置 I2SE 5.0 PKCS#11 提供者"

# 关于配置硬件加密加速器

已结合 Sun Crypto Accelerator 1000 (SCA-1000) 和 SCA-4000 对 Sun Java System Application Server 进行了测试。

Application Server 与 J2SE 5.0 结合使用时,可以与 PKCS#11 令牌进行通信。Application Server 附带有 NSS PKCS#11 今牌库 (对于 NSS 内部 PKCS#11 模块, 通常称为 NSS 软令 牌)和 NSS 命令行管理工具。有关更多详细信息,请参见第 106 [页中的 "使用网络安](#page-105-0) 全服务 (NSS) [工具"。](#page-105-0)

使用 NSS 工具可以在 PKCS#11 令牌中创建密钥和证书,使用 J2SE PKCS#11 提供者可以 在运行时访问令牌密钥和证书。PKCS#11 提供者是用作本地 PKCS#11 库包装器的加密 服务提供者。PKCS#11 令牌通常是指所有具有本地 PKCS#11 接口的硬件令牌和软件令 牌。硬件令牌是指以物理设备(例如硬件加速器及智能卡)实现的 PKCS#11 令牌。软 件令牌是指完全以软件实现的 PKCS#11 令牌。

注 – 如果在 J2SE 1.4.x 平台上运行 Application Server<sup>,</sup> 则仅支持一种 PKCS#11 令牌,即 NSS 软令牌。

对于 Microsoft Windows 环境, 将 NSS 库的位置 AS\_NSS 以及 NSS 工具目录 AS\_NSS\_BIN 添加到 PATH 环境变量中。为简单起见,本节中所述的过程仅使用 UNIX 命令。您应在 适当的情况下将 UNIX 变量替换为 Windows 变量。

配置硬件加密加速器包括两个主要过程:

- <span id="page-110-0"></span>■ 第 111 页中的"配置 PKCS#11 令牌"
- 第 113 页中的 "配置 [J2SE 5.0 PKCS#11](#page-112-0) 提供者"

#### 配置**PKCS#11**令牌

本节介绍如何使用 NSS 安全性工具 modutil 来配置 PKCS#11 令牌。可以使用以下过程 配置 PKCS#11 令牌。

输入以下命令(在一行中输入全部内容):

modutil -dbdir *AS\_NSS\_DB* -nocertdb -force -add *moduleName* -libfile *absolute\_path\_of\_pkcs11\_library* -mechanisms *list\_of\_security\_mechanisms*

其中, AS NSS DB 是 NSS 数据库目录(如同使用域管理服务器 (Domain Administration Server, DAS) 时的 AS\_DOMAIN\_CONFIG)

例如,要配置硬件加速器令牌,请输入以下命令(在一行中输入全部内容):

modutil -dbdir *AS\_NSS\_DB* -nocertdb -force -add "Sun Crypto Accelerator" -libfile /opt/SUNWconn/crypto/lib/libpkcs11.so -mechanisms RSA:DSA:RC4:DES

在本例中,硬件加速器为 SCA-1000 加密加速器。默认情况下,相应的 PKCS#11 库位于 /opt/SUNWconn/crypto/lib/libpkcs11.so 中。

mechanisms 必须是可用于令牌中的加密机制的完整列表。要仅使用少数可用的加密机 制,请参见第 113 页中的 "配置 [J2SE 5.0 PKCS#11](#page-112-0) 提供者"。有关所有支持的机制的列 表,请参见 NSS Security Tools 站点

<http://www.mozilla.org/projects/security/pki/nss/tools> 上的 modutil 文档。

下面的示例假设在安装令牌时指定的令牌名称为 mytoken。

要检验硬件加速器配置是否正确,请输入以下命令:

modutil -list -dbdir *AS\_NSS\_DB*

标准输出类似于以下内容:

Using database directory /var/opt/SUNWappserver/domains/domain1/config ...

Listing of PKCS#11 Modules

1. NSS Internal PKCS#11 Module slots: 2 slots attached status: loaded

slot: NSS Internal Cryptographic Services

第9章 • 配置安全性 111 カランド しょうしょう しょうしょう しょうしゅう しょうしゅう 111

<span id="page-111-0"></span>token: NSS Generic Crypto Services slot: NSS User Private Key and Certificate Services token: NSS Certificate DB 2. Sun Crypto Accelerator library name: /opt/SUNWconn/crypto/lib/libpkcs11.so slots: 1 slot attached status: loaded slot: Sun Crypto Accelerator:mytoken token: mytoken

#### 管理密钥和证书

本节介绍几个使用 certutil 和 pk12util 创建和管理密钥和证书的常用过程。有 关certutil 和 pk12util 的详细信息,请参见第 106 [页中的 "使用网络安全服务](#page-105-0) (NSS) [工具"以](#page-105-0)及 NSS Security Tools 站点 <http://www.mozilla.org/projects/security/pki/nss/tools> 上的文档。

```
注 – 通过在 java.security 属性文件(位于 Java 运行时的
JAVA_HOME/jre/lib/security 目录中)中配置 PKCS#11 提供者,您还可以使用 J2SE
keytool 实用程序来管理密钥和证书。有关使用 keytool 的详细信息,请参见位于
http://java.sun.com/j2se/1.5.0/docs/quide/security/p11quide.html 的《Java
PKCS#11 Reference Guide》。
```
本节包括以下数个主题:

- 第 112 页中的 "列出密钥和证书"
- 第 113 [页中的 "使用私钥和证书"](#page-112-0)

#### 列出密钥和证书

■ 要列出已配置的 PKCS#11 令牌中的密钥和证书, 请运行以下命令:

certutil -L -d *AS\_NSS\_DB* [-h *tokenname*]

例如,要列出默认 NSS 软令牌的内容,请键入以下命令:

certutil -L -d *AS\_NSS\_DB*

标准输出类似于以下内容:

<span id="page-112-0"></span>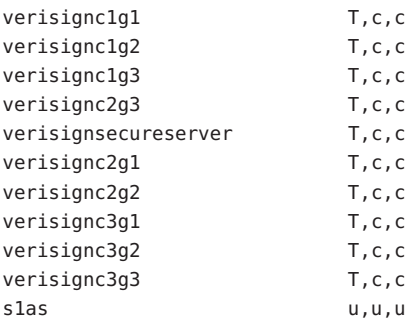

此输出的左列显示了令牌的名称,右列显示了一组(三个)信任属性,对于 Application Server 证书,这组属性通常为 T,c,c。与 J2SE java.security.KeyStore API(它仅包含一个信任级别)不同,NSS 技术包含多个信任级别。Application Server 主要关注第一个信任属性,该属性说明此令牌如何使用 SSL。对于该属性:

T 表示可信任证书授权机构 (Certificate Authority, CA) 颁发客户机证书。 u 表示您可以使用证书(及密钥)进行验证或签名。 属性组合 u,u,u 表示数据库中存在私钥。

■ 要列出硬件令牌 mytoken 的内容, 请运行以下命令:

certutil -L -d *AS\_NSS\_DB* -h mytoken

系统将提示您输入硬件令牌的密码。标准输出类似于以下内容:

Enter Password or Pin for "mytoken": mytoken:Server-Cert and the server of the server of the server of the server of the server of the server of the server of the server of the server of the server of the server of the server of the server of the server of th

#### 使用私钥和证书

可以使用 certutil 创建自签名证书以及导入或导出证书。要导入或导出私钥,请使用 pk12util 实用程序。有关更多详细信息,请参见第 106 [页中的 "使用网络安全服务](#page-105-0) (NSS) [工具"。](#page-105-0)

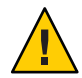

注意 **–** 在 Application Server 中,请勿直接使用 NSS 工具 certutil 和 modutil 修改 NSS 密 码。如果这样做, Application Server 中的安全性数据可能会被破坏。

# 配置**J2SE 5.0 PKCS#11**提供者

Application Server 依靠 J2SE PKCS#11 提供者在运行时访问位于 PKCS#11 令牌中的密钥 和证书。默认情况下, Application Server 将针对 NSS 软令牌来配置 J2SE PKCS#11 提供 者。本节介绍如何覆盖 J2SE PKCS#11 提供者的默认配置。

在 Application Server 中,将针对每个 PKCS#11 令牌生成以下默认 PKCS#11 配置参数。

■ 默认 NSS 软今牌的配置:

```
name=internal
library=${com.sun.enterprise.nss.softokenLib}
nssArgs="configdir='${com.sun.appserv.nss.db}'
certPrefix='' keyPrefix='' secmod='secmod.db'"
slot=2
omitInitialize = true
```
■ SCA 1000 硬件加速器的配置:

```
name=HW1000
library=/opt/SUNWconn/crypto/lib/libpkcs11.so
slotListIndex=0
omitInitialize=true
```
这些配置符合《Java PKCS#11 Reference Guide》中所述的语法。

注 **–**除了必须唯一之外,对名称参数没有任何要求。某些早期版本的J2SE 5.0仅支持字 母数字字符。

您可以通过创建自定义配置文件来覆盖默认配置参数。例如,可以在 SCA–1000 中明确 禁用 RSA 加密器和 RSA 密钥对生成器。有关禁用 RSA 加密器和 RSA 密钥对生成器的详 细信息,请参见 <http://www.mozilla.org/projects/security/pki/nss/tools>。

要创建自定义配置文件,请执行以下操作:

1. 使用以下代码创建名为 *as-install*/mypkcs11.cfg 的配置文件并保存此文件。

```
name=HW1000
library=/opt/SUNWconn/crypto/lib/libpkcs11.so
slotListIndex=0
disabledMechanisms = {
	CKM_RSA_PKCS
	CKM_RSA_PKCS_KEY_PAIR_GEN
}
omitInitialize=true
```
2. 如果有必要,请更新 NSS 数据库。在这种情况下,更新 NSS 数据库以便它禁用 RSA。

```
运行以下命令:
```
modutil -undefault "Sun Crypto Accelerator" -dbdir *AS\_NSS\_DB* -mechanisms RSA

mechanisms 列表中的算法名称与默认配置中的算法名称不同。有关 NSS 中有效 mechanisms 的列表,请参见 NSS 安全性工具站点 <http://www.mozilla.org/projects/security/pki/nss/tools> 上的 modutil 文档。

3. 通过在适当位置添加属性使用该更改来更新服务器,如下所示:

 $\<$  property name="mytoken" value=" $\<$ InstallDir;/mypkcs11.cfg"/>

此属性的位置可以为以下位置之一:

- 如果提供者用于 DAS 或服务器实例, 请在相关的 <security-service> 下添加 此属性。
- 如果提供者用于节点代理, 请在 domain.xml 文件中相关的 <node-agent> 元素 下添加此属性。
- 4. 重新启动 Application Server。

自定义配置将在重新启动后生效。

$$
\begin{array}{c}\n\bullet \bullet \bullet \\
\ast \quad \text{if } 10 \text{ if } \\
\text{if } \mathbf{F} \text{ is the } \mathbf{F}\n\end{array}
$$

# 配置消息安全性

本章中的某些内容假定您已对安全性和 Web 服务概念有了基本的了解。本章介绍如何 在 Application Server 中为 Web 服务配置消息层的安全性。本章包含以下主题:

- 第 117 页中的 "消息安全性概述"
- 第 118 页中的 "了解 Application Server [中的消息安全性"](#page-117-0)
- 第 121 页中的"确保 Web 服务的安全"
- 第 122 [页中的 "确保样例应用程序的安全"](#page-121-0)
- 第 122 页中的"为消息安全性配置 Application Server"
- 第 125 [页中的 "消息安全性设置"](#page-124-0)

# 消息安全性概述

在消息安全性中,安全性信息被插入到消息中以使其通过网络层传输,并和消息一起 到达消息目标。消息安全性与传输层安全性不同(在《The Java EE 5.0 Tutorial》的 "Security" 一章中有说明),这是因为消息安全性可用于将消息保护从消息传输中分离 开,从而使消息在传输后仍保持被保护状态。

Web 服务安全性: SOAP 消息安全性 (WS-Security) 是可交互使用的 Web 服务安全性的 国际标准,是在 OASIS 中由所有 Web 服务技术的主要提供商(包括 Sun Microsystems) 协作开发的。WS-Security 是一种消息安全性机制,它使用 XML 加密和 XML 数字签名 来确保 SOAP 上发送的 Web 服务消息的安全。WS-Security 规范定义了多种安全令牌 (包括 X.509 证书、SAML 断言和用户名/密码令牌)的用途,以验证和加密 SOAP Web 服务消息。

可以在 [http://docs.oasis-open.org/wss/2004/01/oasis-200401-wss-soap-message](http://docs.oasis-open.org/wss/2004/01/oasis-200401-wss-soap-message-security-1.0.pdf) [-security-1.0.pdf](http://docs.oasis-open.org/wss/2004/01/oasis-200401-wss-soap-message-security-1.0.pdf) 中查看 WS-Security 规范。

# <span id="page-117-0"></span>了解**Application Server**中的消息安全性

Application Server 将对 WS-Security 标准的支持集成至其 Web 服务客户机和服务器端容 器。集成此功能,可以使 Web 服务安全性由代表应用程序的 Application Server 的容器 强制执行,并且可以将其应用于保护任何 Web 服务应用程序而无需对应用程序的实现 进行更改。Application Server 通过提供工具将 SOAP 层消息安全性提供者和消息保护策 略绑定到容器和容器中部署的应用程序来达到该效果。

# 指定消息安全性职责

在 Application Server 中, 第 118 页中的 "系统管理员"和第 118 页中的 "应用程序部署 者"角色应承担配置消息安全性的主要责任。尽管通常情况下,其他两个角色中的任 意一个在无需更改现有应用程序实现的情况下就可以确保应用程序的安全而不必涉及 开发者, 但在某些情况下, 第 119 [页中的 "应用程序开发者"还](#page-118-0)是会有所作用的。以下 小节定义了各种角色的职责:

- 第 118 页中的 "系统管理员"
- 第 118 页中的 "应用程序部署者"
- 第 119 [页中的 "应用程序开发者"](#page-118-0)

#### 系统管理员

系统管理员负责:

- 在 Application Server 中配置消息安全性提供者。
- 管理用户数据库。
- 管理密钥库和信任存储文件。
- 在使用加密并且运行 1.5.0 版之前的 Java SDK 时,配置 Java 加密扩展 (JCE) 提供者。
- 安装样例服务器。仅在 xms 样例应用程序用于演示消息层 Web 服务安全性的用途 时,才执行此操作。

系统管理员使用管理控制台来管理服务器安全性设置,并使用命令行工具来管理证书 数据库。在平台版中,证书和专用密钥存储在密钥库中,并通过 keytool 进行管理。标 准版和企业版将证书和专用密钥存储在 NSS 数据库中,并使用 certutil 进行管理。本 文档主要针对系统管理员。有关消息安全性任务的概述,请参见第 122 [页中的 "为消息](#page-121-0) 安全性配置 [Application Server](#page-121-0) "。

#### 应用程序部署者

应用程序部署者负责:

- 在上游角色(开发者或汇编者)尚未指定任何所需的特定于应用程序的消息保护策 略时,指定这些策略(在应用程序汇编时)。
- 修改特定于 Sun 的部署描述符来为 Web 服务端点和服务引用指定特定于应用程序的 消息保护策略信息(即 message-security-binding 元素)。

#### <span id="page-118-0"></span>应用程序开发者

应用程序开发者可以打开消息安全性,但并不是必须要这样做。消息安全性可以由系 统管理员设置,从而确保所有 Web 服务的安全;或者由应用程序部署者设置,这适用 于绑定到应用程序的提供者或保护策略与绑定到容器的提供者或保护策略不同的情 况。

应用程序开发者或汇编者负责:

■ 确定应用程序是否需要特定于应用程序的消息保护策略。如果需要,则确保所需策 略在应用程序汇编时指定,这可以通过与应用程序部署者沟通来完成。

#### 关于安全令牌和安全机制

WS-Security 规范为使用安全令牌来验证和加密 SOAP Web 服务消息提供了可扩展机 制。可以使用与 Application Server 一起安装的 SOAP 层消息安全性提供者来利用用户 名/密码和 X.509 证书安全性令牌来对 SOAP Web 服务消息进行验证和加密。利用其他 安全令牌(包括 SAML 断言)的其他提供者将与 Application Server 的后续版本一起安 装。

#### 关于用户名令牌

Application Server 使用 SOAP 消息中的用户名令牌来建立消息发件人的验证标识。包含 用户名令牌(在嵌入式密码中)的消息的收件人通过确认发件人是否知道用户的秘密 (密码),来验证消息发件人是否为经过授权的用户(在令牌中标识)。

使用用户名令牌时,必须在 Application Server 中配置有效的用户数据库。

#### 关于数字签名

Application Server 使用 XML 数字签名将验证标识绑定到消息内容中。客户机使用数字 签名来建立它们的呼叫者标识,其方法与使用传输层安全性时用基本验证或 SSL 客户 机证书验证建立呼叫者标识的方法相似。消息收件人将检验数字签名以验证消息内容 的源(可能与消息的发件人不同)

使用数字签名时,必须在 Application Server 中配置有效的密钥库和信任库文件。有关此 主题的更多信息,请参见第 102 页中的"关于证书文件"。

#### 关于加密

加密的目的是将数据修改为只有目标读者能理解的形式。加密过程通过用加密元素代 替原始内容来完成。像公共密钥加密指出的那样,可以使用加密来建立能够阅读消息 的一方或多方的标识。

使用加密时, 必须先安装支持加密的 ICE 提供者。有关此主题的更多信息, 请参见第 [124](#page-123-0) [页中的 "配置](#page-123-0) JCE 提供者"。

#### 第10章 • 配置消息安全性 119

#### 关于消息保护策略

消息保护策略是针对请求消息处理和响应消息处理而定义的,并根据对源和/或收件人 验证的要求来进行表达。源验证策略代表一个请求,即在消息中建立发送了消息或定 义了消息内容的实体的标识,以使其可以由消息收件人进行验证。收件人验证策略代 表一个请求,即发送消息,以使可以接收消息的实体的标识可以由消息发件人建立。 提供者将应用特定的消息安全性机制以使消息保护策略在 SOAP Web 服务消息的上下 文中实现。在给容器配置提供者时,将定义请求和响应的消息保护策略。特定于应用 程序的消息保护策略(以 Web 服务端口或操作的粒度级别)也可以在应用程序或应用 程序客户机的特定于 Sun 的部署描述符中进行配置。在任何情况下,如果定义了消息 保护策略,则客户机请求和响应的消息保护策略必须与服务器请求和响应的消息保护 策略相匹配(二者相当)。有关定义特定于应用程序的消息保护策略的更多信息,请 参阅开发者指南的 "Securing Applications" 一章。

## 消息安全性术语表

以下介绍了此文档中所用到的术语。此外,第 122 [页中的 "为消息安全性配置](#page-121-0) [Application Server](#page-121-0) "中还讨论了相关概念。

■ 验证层

验证层是必须执行验证处理的消息层。Application Server 在 SOAP 层强制执行 Web 服务消息安全性。

■ 验证提供者

在此版本的 Application Server 中, Application Server 调用验证提供者来处理 SOAP 消 息层安全性。

- 客户端提供者可以建立(通过签名或用户名/密码)请求消息的源标识和/或保护 (通过加密)请求消息,从而使这些消息只能由其目标收件人查看。客户端提供 者还可以将其容器建立为收到的响应的已授权收件人(通过成功地解密),并验 证响应中的密码或签名来验证与此响应相关联的源标识。在 Application Server 中 配置的客户端提供者可用于作为其他服务的客户机来保护服务器端组件(即 Servlet 和 EIB 组件)所发送的请求消息和所接收的响应消息。
- 服务器端提供者将其容器建立为收到的请求的已授权收件人(通过成功地解 密),并验证请求中的密码或签名以验证与该请求相关联的源标识。服务器端提 供者还将建立(通过签名或用户名/密码)响应消息的源标识和/或保护(通过加 密)响应消息,以使这些消息只能由其目标收件人查看。服务器端提供者仅由服 务器端容器调用。
- 默认服务器提供者

**默认服务器提供者**用于标识服务器提供者,系统将调用该服务器提供者以用于尚未 绑定特定服务器提供者的任何应用程序。**默认服务器提供者**有时被称为**默认提供** 者。

■ 默认客户机提供者

<span id="page-120-0"></span>默认客户机提供者用于标识客户机提供者,系统将调用该客户机提供者以用于尚未 绑定特定客户机提供者的任何应用程序。

■ 请求策略

请求策略定义与验证提供者执行的请求处理关联的验证策略要求。按照消息发件人 的顺序表达这些策略,从而使内容之后出现的加密请求表示消息收件人将在验证签 名之前先要对消息进行解密。

■ 响应策略

响应策略定义与验证提供者执行的响应处理关联的验证策略要求。按照消息发件人 的顺序表达这些策略,从而使内容之后出现的加密请求表示消息收件人将在验证签 名之前先要对消息进行解密。

#### 确保**Web**服务的安全

通过将 SOAP 层消息安全性提供者和消息保护策略绑定到部署有应用程序的容器或绑 定到应用程序提供的 Web 服务端点,来确保在 Application Server 中部署的 Web 服务的 安全。通过将 SOAP 层消息安全性提供者和消息保护策略绑定到客户机容器或绑定到 由客户机应用程序声明的可移植服务引用, 从而在 Application Server 的客户端容器中配 置 SOAP 层消息安全性功能。

安装了 Application Server 后, 将在 Application Server 的客户机和服务器端容器中配置 SOAP 层消息安全性提供者,这些提供者可由容器或容器中部署的各个应用程序或客户 机进行绑定使用。在安装过程中,这些提供者将配置简单的消息保护策略,即如果被 绑定到容器或者绑定到容器中的应用程序或客户机,将导致所有请求和响应消息中的 内容源由 XML 数字签名进行验证。

可以采用 Application Server 的管理界面来绑定现有提供者以便供 Application Server 的服 务器端容器使用, 修改由提供者强制执行的消息保护策略, 或使用替代的消息保护策 略来创建新的提供者配置。可以对应用程序客户机端容器的 SOAP 消息层安全性配置 执行类似的管理操作,如第 127 页中的"启用应用程序客户机端的消息安全性"中所定 义。

默认情况下,Application Server 中的消息层安全性处于禁用状态。要为 Application Server 配置消息层安全性,请按照第 122 [页中的 "为消息安全性配置](#page-121-0) Application Server ["中](#page-121-0)列出的步骤进行操作。如果您要使 Web 服务安全性用于保护在 Application Server 上部署的所有 Web 服务应用程序, 请按照第 126 [页中的 "启用消息安全性提供者"中](#page-125-0) 的步骤进行操作。

完成以上步骤(可能包括重新启动 Application Server)后, Web 服务安全性将应用到 Application Server 中部署的所有 Web 服务应用程序。

# <span id="page-121-0"></span>配置特定于应用程序的**Web**服务安全性

通过在应用程序的特定于 Sun 的部署描述符中定义 message-security-binding 元素, 可以 配置特定于应用程序的 Web 服务安全性功能(在应用程序汇编时)。这些 message-security-binding 元素用于将特定提供者或消息保护策略与 Web 服务端点或服务 引用相关联,并可以被限定以使这些元素应用到相应端点或引用服务的特定端口或方 法。

有关定义特定于应用程序的消息保护策略的更多信息,请参阅《Sun Java System Application Server 9.1 Developer's Guide》中的第 5 章 "Securing Applications"。

# 确保样例应用程序的安全

Application Server 附带了名为 xms 的样例应用程序。xms 应用程序具有简单的 Web 服务 功能,它由 J2EE EJB 端点和 Java Servlet 端点共同实现。这两个端点共享同一个服务端 点接口。服务端点接口定义了单个操作 sayHello, 此操作将获取一个字符串参数, 并 将由前置 Hello 组成的 String 返回到调用参数中。

提供的 xms 样例应用程序用来演示 Application Server 的 WS-Security 功能的用途, 以确 保现有 Web 服务应用程序的安全。样例附带的说明介绍了如何启用 Application Server 的 WS-Security 功能以使其用于确保 xms 应用程序的安全。样例还演示如何向应用程序 直接绑定 WS-Security 功能(如第 122 页中的 "配置特定于应用程序的 Web 服务安全性 "中所述)。

xms 样例应用程序安装在以下目录中 :*as-install*/samples/webservices/security/ejb/apps/xms/。

有关编译、封装和运行 xms 样例应用程序的信息, 请参见《Developers' Guide》的"Securing Applications"一章。

# 为消息安全性配置**Application Server**

- 第 122 页中的 "请求策略配置和响应策略配置的操作"
- 第 123 [页中的 "配置其他安全性工具"](#page-122-0)
- 第 124 页中的"配置 ICE 提供者"

## 请求策略配置和响应策略配置的操作

下表显示了消息保护策略配置以及由 WS-Security SOAP 消息安全性提供者针对该配置 所执行的最终消息安全性操作。

| 消息保护策略                                                                                         | 最终的WS-Security SOAP 消息保护操作                                                                                                    |
|------------------------------------------------------------------------------------------------|----------------------------------------------------------------------------------------------------|
| auth-source="sender"                                                                           | 此消息包含 wsse:Security 标头,此标头包含<br>wsse:UsernameToken(带有密码)。                                                                                                    |
| auth-source="content"                                                                          | 对 SOAP 消息主体的内容进行签名。此消息包含<br>wsse:Security 标头, 此标头包含显示为<br>ds:Signature的消息主体签名。                                                                                                    |
| auth-source="sender"<br>auth-recipient="before-content"<br>或<br>auth-recipient="after-content" | SOAP 消息主体的内容已加密并用最终的<br>xend:EncryptedData 替换。此消息包含 a<br>wsse:Security 标头, 此标头包含<br>wsse:UsernameToken ( 带有密码 ) 和<br>xenc:EncryptedKey。xenc:EncryptedKey 包含用于对<br>SOAP 消息主体进行加密的密钥。此密钥在收件人的<br>公共密钥中加密。           |
| auth-source="content"<br>auth-recipient="before-content"                                       | SOAP 消息主体的内容已加密并用最终的<br>xend:EncryptedData 替换。对 xenc:EncryptedData<br>进行签名。此消息包含 a wsse:Security 标头, 此标<br>头包含 xenc:EncryptedKey 和 ds:Signature。<br>xenc:EncryptedKey 包含用于对 SOAP 消息主体进行<br>加密的密钥。此密钥在收件人的公共密钥中加密。 |
| auth-source="content"<br>auth-recipient="after-content"                                        | 对 SOAP 消息主体的内容进行签名、加密, 并用最终<br>的 xend:EncryptedData 替换。此消息包含<br>wsse:Security 标头, 此标头包含 xenc:EncryptedKey<br>和 ds:Signature。xenc:EncryptedKey 包含用于对<br>SOAP 消息主体进行加密的密钥。此密钥在收件人的<br>公共密钥中加密。                      |
| auth-recipient="before-content"<br>或<br>auth-recipient="after-content"                         | SOAP 消息主体的内容已加密并用最终的<br>xend:EncryptedData 替换。此消息包含 a<br>wsse:Security 标头, 此标头包含<br>xen:EncryptedKey。xenc:EncryptedKey 包含用于对<br>SOAP 消息主体进行加密的密钥。此密钥在收件人的<br>公共密钥中加密。                                             |
| 未指定任何策略。                                                                                       | 模块未执行任何安全操作。                                                                                                    |

<span id="page-122-0"></span>表 **10–1** 消息保护策略与WS-Security SOAP消息安全性操作的映射

# 配置其他安全性工具

Application Server 使用在其 SOAP 处理层中集成的消息安全性提供者来实现消息安全 性。消息安全性提供者取决于 Application Server 的其他安全性工具。

- 1. 如果使用的 Java SDK 的版本早于 1.5.0, 而且使用了加密技术, 请配置 JCE 提供者。
- 2. 第 124 [页中的 "配置](#page-123-0) JCE 提供者"中说明了如何配置 JCE 提供者。
- <span id="page-123-0"></span>3. 如果使用了用户名令牌,请在必要时配置用户数据库。使用用户名/密码令牌时, 必 须配置适当的区域并为该区域配置适当的用户数据库。
- 4. 管理证书和专用密钥(如有必要)。

#### 完成之后

将 Application Server 的工具配置为供消息安全性提供者使用后,则可启用随 Application Server 一起安装的提供者, 如第 126 [页中的 "启用消息安全性提供者"中](#page-125-0)所述。

# 配置**JCE**提供者

J2SE 1.4.x 中包含的 Java 加密扩展 (Java Cryptography Extension, JCE) 提供者不支持 RSA 加密。由于由 WS-Security 所定义的 XML 加密通常是基于 RSA 加密, 因此为了使用 WS-Security 来加密 SOAP 消息,您必须下载并安装支持 RSA 加密的 JCE 提供者。

注 **–** RSA 是 RSA Data Security, Inc. 开发的公共密钥加密技术。RSA 缩略词分别代表该技 术的三位发明者:Rivest、Shamir 和 Adelman。

如果是在 1.5 版的 Java SDK 中运行 Application Server, 则已正确配置了 JCE 提供者。如 果是在 1.4.x 版的 Java SDK 中运行 Application Server, 您可以静态方式将 JCE 提供者添 加为 JDK 环境的一部分,如下所示。

- 1. 下载并安装 JCE 提供者 JAR (Java 归档) 文件。 通过以下 URL 可以获得支持 RSA 加密的 JCE 提供者的列表 :[http://java.sun.com/products/jce/javase\\_providers.html](http://java.sun.com/products/jce/javase_providers.html)。
- 2. 将 JCE 提供者 JAR 文件复制到 *java-home*/jre/lib/ext/ 中。
- 3. 停止 Application Server。

如果未停止 Application Server 而后来又在这一过程中重新启动了 Application Server, 则 Application Server 将无法识别 JCE 提供者。

4. 在任何一种文本编辑器中编辑 *java-home*/jre/lib/security/java.security 属性文 件。将刚才下载的 JCE 提供者添加到此文件。

java.security 文件包含添加此提供者的详细说明。通常,您需要在具有类似属性 的某个位置处添加一行,其格式如下:

security.provider.*n*=*provider-class-name*

在本示例中,*n* 是 Application Server 评估安全性提供者时使用的优先级顺序。为刚 才添加的 JCE 提供者将 *n* 设置为 2。

例如,如果您下载的是 Legion of the Bouncy Castle JCE 提供者,则应添加以下行。

<span id="page-124-0"></span>security.provider.2=org.bouncycastle.jce.provider. BouncyCastleProvider

确保将 Sun 安全性提供者保持在最高优先级, 值为 1。

security.provider.1=sun.security.provider.Sun

将其他安全性提供者的优先级调低,从而使每个优先级上只有一个安全性提供者。

以下是提供所需 JCE 提供者并将现有提供者保持在正确位置的 java.security 文件 的示例。

```
security.provider.1=sun.security.provider.Sun
security.provider.2=org.bouncycastle.jce.provider.
   BouncyCastleProvider
```
security.provider.3=com.sun.net.ssl.internal.ssl.Provider security.provider.4=com.sun.rsajca.Provider security.provider.5=com.sun.crypto.provider.SunJCE security.provider.6=sun.security.jgss.SunProvider

- 5. 保存并关闭文件。
- 6. 重新启动 Application Server。

#### 消息安全性设置

为使用消息安全性而对 Application Server 进行设置的大部分步骤都可以通过使用管理控 制台、asadmin 命令行工具或通过手动编辑系统文件来完成。通常,建议不要通过编辑 系统文件来完成,因为它可能会导致出现无意的更改而使 Application Server 不能正常运 行, 所以, 如有可能, 建议优先使用管理控制台来配置 Application Server, 其次选用 asadmin 工具命令。仅在无管理控制台或等效的 asadmin 时,才通过手动编辑系统文件 来完成。

对消息层安全性的支持以(可插入)验证模块的形式集成到 Application Server 及其客户 机容器中。默认情况下,Application Server 中的消息层安全性处于禁用状态。以下各节 提供了启用、创建、编辑和删除消息安全性配置和提供者的详细信息。

- 第 126 [页中的 "启用消息安全性提供者"](#page-125-0)
- 第 126 [页中的 "配置消息安全性提供者"](#page-125-0)
- 第 127 [页中的 "创建消息安全性提供者"](#page-126-0)
- 第 127 [页中的 "启用应用程序客户机端的消息安全性"](#page-126-0)
- 第 127 [页中的 "设置应用程序客户机配置的请求策略和响应策略"](#page-126-0)
- 第 128 [页中的 "更多信息"](#page-127-0)

大多数情况下,在执行以上列出的管理操作后应重新启动 Application Server。它尤其适 用于当执行完操作时,您要将管理更改的效果应用到 Application Server 上已部署的应用 程序中的情况。

第10章 • 配置消息安全性 125

#### <span id="page-125-0"></span>启用消息安全性提供者

要为在 Application Server 中部署的 Web 服务端点启用消息安全性,必须指定要在服务 器端默认使用的提供者。如果为消息安全性启用了默认提供者,您还需要启用要由 Application Server 中部署的 Web 服务客户机所使用的提供者。第 127 [页中的 "启用应用](#page-126-0) [程序客户机端的消息安全性"中](#page-126-0)介绍了有关启用客户机使用的提供者的信息。

要为源于已部署的端点的 Web 服务调用启用消息安全性, 您必须指定默认客户机提供 者。如果已为 Application Server 启用了默认客户机提供者, 则必须确保从 Application Server 中部署的端点中调用的所有服务均已配置为与消息层安全性兼容。

使用命令行实用程序:

■ 要指定默认的服务器提供者,请使用:

asadmin set --user *admin-user* --port *admin-port* server-config.security-service.message-security-config.SOAP. default\_provider=ServerProvider

■ 要指定默认的客户机提供者,请使用:

```
asadmin set --user admin-user --port admin-port
server-config.security-service.message-security-config.SOAP.
default client provider=ClientProvider
```
## 配置消息安全性提供者

通常,应重新配置提供者以修改其消息保护策略,当然提供者类型、实现类和特定于 提供者的配置属性可能也需要修改。

可以使用命令行实用程序设置响应策略,将以下命令中的文字 request 替换为 response。

要将请求策略添加到客户机并设置验证源,请使用:

```
asadmin set --user admin-user --port admin-port
server-config.security-service.message-security-config.SOAP.
provider-config.ClientProvider.request-policy.auth source=
sender | content
```
■ 要将请求策略添加到服务器并设置验证源, 请使用 :

```
asadmin set --user admin-user --port admin-port
server-config.security-service.message-security-config.SOAP.
provider-config.ServerProvider.request-policy.auth_source=
sender | content
```
■ 要将请求策略添加到客户机并设置验证收件人,请使用:

```
asadmin set --user admin-user --port admin-port
server-config.security-service.message-security-config.SOAP.
provider-config.ClientProvider.request-policy.auth recipient=
before-content | after-content
```
■ 要将请求策略添加到服务器并设置验证收件人,请使用:

```
asadmin set --user admin-user --port admin-port
server-config.security-service.message-security-config.SOAP.
provider-config.ServerProvider.request-policy.auth_recipient=
before-content | after-content
```
#### 创建消息安全性提供者

要使用管理控制台配置现有提供者,请洗择"配置"节点>要配置的实例>"安全性" 节点> "消息安全性" 节点> "SOAP" 节点> "提供者" 洗项卡。

有关创建消息安全性提供者的更多详细说明,请参见管理控制台联机帮助。

#### 启用应用程序客户机端的消息安全性

必须配置客户机提供者的消息保护策略,以使其等效于将与其进行交互的服务器端提 供者的消息保护策略。在安装 Application Server 时已配置(但未启用)的提供者已符合 此情况。

要启用客户机应用程序的消息安全性,请修改应用程序客户机容器特定于 Application Server 的配置。

#### 设置应用程序客户机配置的请求策略和响应策略

请求策略和响应策略定义与验证提供者执行的请求处理和响应处理关联的验证策略要 求。按照消息发件人的顺序表达这些策略,从而使内容之后出现的加密请求表示消息 收件人将在验证签名之前先要对消息进行解密。

要获得消息安全性,必须既在服务器中也在客户机中启用请求策略和响应策略。在客 户机和服务器中配置策略时,请确保请求/响应应用程序级别消息绑定的保护的客户机 策略与服务器策略匹配。

要设置应用程序客户机端配置的请求策略,请按第 127 页中的 "启用应用程序客户机 端的消息安全性"中所述,修改应用程序客户机端容器特定于 Application Server 的配 置。在应用程序客户机配置文件中,按所示添加 request-policy 和 response-policy 元 素设置请求策略。

提供的其他代码可用作参考。您的安装中的其他代码可能会稍有不同。请勿对其进行 更改。

#### 第10章 • 配置消息安全性 127. および しょうしょう しょうしょう しょうしゅう しょうしゅう 127. おおし はんしょう

```
<client-container>
  <target-server name="your-host" address="your-host"
      port="your-port"/>
  <log-service file="" level="WARNING"/>
  <message-security-config auth-layer="SOAP"
      default-client-provider="ClientProvider">
    <provider-config
        class-name="com.sun.enterprise.security.jauth.ClientAuthModule"
        provider-id="ClientProvider" provider-type="client">
      <request-policy auth-source="sender | content"
        auth-recipient="after-content | before-content"/>
      <response-policy auth-source="sender | content"
        auth-recipient="after-content | before-content"/>
       <property name="security.config"
           value="as-install/lib/appclient/wss-client-config.xml"/>
    </provider-config>
  </message-security-config>
</client-container>
```
auth-source 的有效值包括 sender 和 content。auth-recipient 的有效值包括 before-content 和 after-content。第 122 [页中的 "请求策略配置和响应策略配置的操](#page-121-0) [作"中](#page-121-0)包含一个表,用于说明这些值的各种组合的结果。

如果不想指定请求策略或响应策略,请将该元素保留为空,例如:

<response-policy/>

#### 更多信息

- Java 2 Standard Edition 的安全性讨论,可以在 <http://java.sun.com/j2se/1.4.2/docs/guide/security/index.html> 中查看到。
- 《The *Java EE 5.0 Tutorial*》的 "*Security*" 一章,可以在 <http://java.sun.com/javaee/5/docs/tutorial/doc/index.html> 中查看到。
- 管理指南的"配置安全性"一章。
- 开发者指南的 "Securing Applications" 一章。
- Oasis Web 服务安全性: SOAP 消息安全性 (WS-Security) 规范, 可以在 <http://docs.oasis-open.org/wss/2004/01/oasis-200401-wss-soap-message-security-1.0.pdf> 中查看到。
- OASIS Web Services Security Username Token Profile 1.0, 可以在 [http://docs.oasis-open.org/wss/2004/01/oasis-200401-wss-username-token -profile-1.0.pdf](http://docs.oasis-open.org/wss/2004/01/oasis-200401-wss-username-token-profile-1.0.pdf) 中查看到。
- OASIS Web Services Security X.509 Certificate Token Profile 1.0, 可以在 [http://docs.oasis-open.org/wss/2004/01/oasis-200401-wss-x509-token -profile-1.0.pdf](http://docs.oasis-open.org/wss/2004/01/oasis-200401-wss-x509-token-profile-1.0.pdf) 中 查看到。
- 《XML-Signature Syntax and Processing》文档,可在 <http://www.w3.org/TR/xmldsig-core/> 中查看到。
- 《XML Encryption Syntax and Processing》文档,可在 <http://www.w3.org/TR/xmlenc-core/> 中查看到。

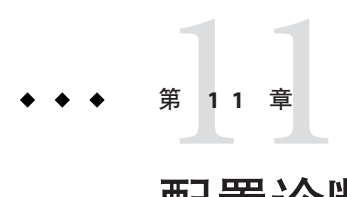

# 配置诊断服务

诊断服务提供了对服务器及其应用程序的运行时性能的更多可见性和控制,可用于在 出现故障时对其进行诊断和隔离。

本章包括以下几个部分:

- 第 131 页中的"什么是诊断框架?"
- 第 131 页中的 "诊断服务框架"

#### 什么是诊断框架?

应用服务器诊断框架是一种监视框架,用于定义和实现在应用服务器标准生命周期内 运行的一组服务。通过诊断服务,可以定义、创建、收集和访问由正在运行的服务器 及其部署的应用程序生成的诊断数据。

#### 诊断服务框架

诊断服务报告应用服务器实例的配置详细信息。对于诊断诸如异常、性能问题和其他 意外结果之类的应用服务器问题,它是很有用的。从管理控制台诊断服务中可以执行 以下操作:

- 计算校验和:收集在 appserver\_install\_dir/lib、appserver\_install\_dir/etc 和 appserver\_install\_dir/bin 目录下选择的 Application Server 二进制文件的校验和。
- 检验配置:捕获配置文件(如 domain.xml、server.policy)。
- 捕获安装日志: 特定于安装的详细信息, 如 Application Server 版本号或修补程序 ID 以及安装时生成的日志文件的内容。如果在同一台计算机上存在多个安装,则使用 安装目录的绝对路径确定收集哪个安装程序日志文件。从 DAS 以及节点代理的安装 文件夹复制 config/asenv.conf 的内容。

仅针对基于文件的安装收集特定于安装的详细信息。

■ 捕获系统信息:默认情况下,收集以下系统信息:

- 网络设置
- 操作系统详细信息
- 硬件信息

使用本机代码收集的数据在 Application Server Platform Edition 上不可用。

- 捕获应用程序部署描述符:诸如 ejb-jar.xml、sun-ejb-jar.xml、web.xml、 sun-web.xml 之类的部署描述符。
- 日志级别:
- 日志条目:

要在生成的诊断报告中包括的日志条目数。

#### 生成诊断报告

诊断报告的生成基于在管理控制台的"应用服务器诊断"选项卡中设置的首选项。保 密数据将显示在生成的报告中,与"保密属性"表中列出的类似。

<span id="page-132-0"></span>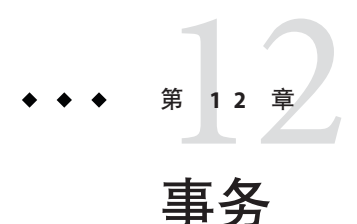

通过将一个或多个步骤包含在不可分的工作单元,事务可确保数据的完整性和一致 性。本章包括以下几个部分:

- 第 133 **页中的 "关于**事务"
- 第 135 [页中的 "有关事务的管理控制台任务"](#page-134-0)

#### 关于事务

- 第 133 页中的 "什么叫事务?"
- 第 134 页中的 "J2EE [技术中的事务"](#page-133-0)
- 第 134 [页中的 "特定数据库的解决方法"](#page-133-0)

#### 什么叫事务?

事务是应用程序中一系列严密的操作,所有操作必须成功完成,否则在每个操作中所 作的所有更改都会被撤消。例如,将资金从支票帐户转到储蓄帐户中是一项事务,按 步骤如下进行:

- 1. 检查支票帐户是否有足够的资金来支付此转帐操作。
- 2. 如果支票帐户中有足够的资金,则将该笔资金记入此帐户的借方。
- 3. 将这些资金记入储蓄帐户的贷方。
- 4. 将此次转帐记录到支票帐户日志中。
- 5. 将此次转帐记录到储蓄帐户日志中。

如果这些步骤的任何一个步骤失败,则必须撤消在前面的步骤中所做的所有更改,而 且支票帐户和储蓄帐户的状态必须与它们在事务开始之前的状态相同。该事件称为回 滚。如果所有步骤均成功完成, 那么事务即处于**已提交**状态。事务以提交或回滚结 束。

另请参见:

- <span id="page-133-0"></span>■ 第 134 页中的 "I2EE 技术中的事务"
- 第 135 [页中的 "配置事务"](#page-134-0)

#### **J2EE**技术中的事务

J2EE 技术中的事务处理包括以下五个参与者:

- 事务管理器
- Application Server
- 资源管理器
- 资源适配器
- 用户应用程序。

通过实现各自的 API 和功能,每个实体均有助于提高事务处理的可靠性,如下所述:

- 事务管理器提供了支持事务划分、事务资源管理、同步和事务上下文传播所需的服 务和管理功能。
- Application Server 提供了支持应用程序运行时环境(包含事务状态管理)所需的基 础结构。
- 应用程序可以使用资源管理器(通过资源适配器)访问资源。资源管理器通过实现 事务管理器用来就事务关联、事务完成及恢复工作进行通信的事务资源接口来参与 分布式事务。例如,关系型数据库服务器就是这样的资源管理器。
- 资源适配器是一个系统级的软件库,应用程序服务器或客户机可使用它连接到资源 管理器。资源适配器通常专用于资源管理器。它以库的形式存在,并在使用它的客 户机地址空间中使用。例如, JDBC 驱动程序就是这样的资源适配器。
- 为在应用程序服务器环境中运行而开发的事务用户应用程序可以使用 JNDI 查找事 务数据源及事务管理器(可选)。应用程序可使用 Enterprise Bean 的声明事务属性 设置或明确的程序事务划分。

另请参见:

- 第 133 [页中的 "什么叫事务?"](#page-132-0)
- 第 135 [页中的 "配置事务"](#page-134-0)

## 特定数据库的解决方法

Application Server 通过以下 JDBC 驱动程序的恢复实现为一些已知问题提供了解决方 法。除非被明确禁用,否则将使用这些解决方法。

■ Oracle 瘦驱动程序-不管输入标志如何, XAResource.recover 方法总是重复返回怀 疑有问题的同一组 Xid。根据 XA 规范, 事务管理器最初使用 TMSTARTSCAN 调用 此方法,然后使用 TMNOFLAGS 重复调用此方法,直到不再返回任何 Xid。 XAResource.commit 方法也有一些问题。

要禁用 Application Server 解决方法, 请将 oracle-xa-recovery-workaround 属性值设 置为 false。有关如何设置属性的详细信息,请参见第 135 页中的 "配置 Application Server 从事务中恢复的方式"。

注 **–**这些解决方法并不暗指支持任何特定的JDBC驱动程序。

## <span id="page-134-0"></span>有关事务的管理控制台任务

Application Server 基于管理控制台中的设置处理事务。

#### 配置事务

本节说明如何配置事务设置:

- 第135 页中的"配置 Application Server 从事务中恢复的方式"
- 第 136 [页中的 "设置事务超时值"](#page-135-0)
- 第 137 [页中的 "设置事务日志的位置"](#page-136-0)
- 第 137 [页中的 "设置密钥点间隔"](#page-136-0)

有关事务的其他信息,请参见下列各节:

- 第 133 页中的"什么叫事务?"
- 第 134 页中的 "I2EE [技术中的事务"](#page-133-0)

#### ▼ 配置**Application Server**从事务中恢复的方式

由于服务器崩溃或资源管理器崩溃,事务可能未完成。完成这些被搁置的事务并将其 从故障中恢复至关重要。Application Server 旨在在服务器启动时从故障中恢复并完成这 些事务。

执行恢复操作时,如果无法访问某些资源,则服务器重新启动操作可能被延迟,因为 服务器正在尝试恢复事务。

如果事务跨服务器进行,启动该事务的服务器会联系其他服务器以获得事务的结果。 如果无法访问其他服务器,则该事务将使用"试探性决定"字段来确定结果。

- 在树组件中,选择"配置"节点。 **1**
- 选择要配置的实例: **2**
	- 要配置特定的实例,请选择该实例的配置节点。例如,对于默认实例 server, 请洗 择server-config节点。
	- 要配置所有实例的默认设置,请选择 default-config 节点。
- <span id="page-135-0"></span>选择**"**事务服务**"**节点。 **3**
- 要启用恢复未完成事务的操作,请在**"**重新启动时**"**字段中选取**"**恢复**"**。 **4**
- 在**"**重试超时**"**字段中,设置**Application Server**尝试连接无法访问的服务器的时间值(以 **5** 秒为单位)。默认值为**10**分钟(**600**秒)。
- 在**"**试探性决定**"**字段中,为事务中无法访问的服务器设置策略。 **6**

除非有充分的理由将此字段设置为"提交",否则请将"试探性决定"保留设置为"回滚"。 提交不确定的事务会破坏应用程序的数据完整性。

设置任何所需的属性。 **7**

单击"添加属性"按钮,在"名称"和"值"字段中键入值,然后选中"名称"左侧 的框以激活属性。

- 单击**"**保存**"**。 **8**
- 重新启动**Application Server**。 **9**

#### ▼ 设置事务超时值

默认情况下,服务器不会使事务超时。即,服务器无限期地等待事务完成。如果为事 务设置了超时值,而事务在配置的时间内未完成,则 Application Server 将回滚此事务。

- 在树组件中,选择"配置"节点。 **1**
- 选择要配置的实例: **2**
	- 要配置特定的实例,请选择该实例的配置节占。例如,对于默认实例 server,请选 择server-config节点。
	- 要配置所有实例的默认设置,请选择 default-config 节点。
- 选择**"**事务服务**"**节点。 **3**
- 在**"**事务超时**"**字段中,输入事务超时之前等待的秒数。 **4** 事务超时的默认值为 0 秒。此值禁用事务超时。
- 单击**"**保存**"**。 **5**
- 重新启动**Application Server**。 **6**

#### <span id="page-136-0"></span>▼ 设置事务日志的位置

为了保持被调用资源的数据完整性,同时为了能够从故障中恢复,事务日志将记录有 关每个事务的信息。事务日志保存在"事务日志位置"字段指定的目录的 tx 子目录中。 用户无法读取这些日志。

- 在树组件中,选择"配置"节点。 **1**
- 选择要配置的实例: **2**
	- 要配置特定的实例,请选择该实例的配置节点。例如,对于默认实例 server,请选 择server-config节点。
	- 要配置所有实例的默认设置,请选择 default-config 节点。
- 选择**"**事务服务**"**节点。 **3**
- 在**"**事务日志位置**"**字段中输入事务日志的位置。 **4**

创建 tx 子目录, 事务日志将保存在该目录下。

默认值为\${com.sun.aas.instanceRoot}/logs。\${com.sun.aas.instanceRoot} 变量为实 例的名称,且在启动 Application Server 实例时设置。要查看 \${com.sun.aas.instanceRoot} 值, 请单击"实际值"。

- 单击**"**保存**"**。 **5**
- 重新启动**Application Server**。 **6**
- 设置密钥点间隔

密钥点操作将压缩事务日志文件。密钥点间隔是日志中密钥点操作之间的事务数量。 密钥点操作可以减小事务日志文件的大小。密钥点间隔数越大(例如, 2048),事务 日志文件也越大,但密钥点操作较少,性能可能更佳。密钥点间隔越小(例如, 256),日志文件也越小,而同时由于密钥点操作较为频繁,性能会略微降低。

- 在树组件中,选择"配置"节点。 **1**
- 选择要配置的实例: **2**
	- 要配置特定的实例,请选择该实例的配置节点。例如,对于默认实例 server,请选 择server-config节点。
	- 要配置所有实例的默认设置,请选择 default-config 节点。
- 选择**"**事务服务**"**节点。 **3**
- 在**"**密钥点间隔**"**字段中,输入密钥点操作之间的事务数量。 **4** 默认值为 2048。
- 单击**"**保存**"**。 **5**
- 重新启动**Application Server**。 **6**

$$
\begin{array}{c}\n\bullet \bullet \bullet \\
\ast \bullet \\
\hline\n\end{array}
$$

# 配置HTTP服务

HTTP 服务是 Application Server 的一个组件, 它提供了用于部署 Web 应用程序的工具和 使 HTTP 客户机可以访问已部署 Web 应用程序的工具。HTTP 服务借助于两种相关对 象(虚拟服务器和 HTTP 侦听器)来提供这些工具。

本章讨论以下主题:

- 第 139 页中的 "虚拟服务器"
- 第 140 [页中的 "](#page-139-0)HTTP 侦听器"

## 虚拟服务器

虚拟服务器(有时也称为虚拟主机)是一个允许同一个物理服务器来托管多个域名的 对象。同一个物理服务器上托管的所有虚拟服务器共享该物理服务器的 Internet 协议 (Internet Protocol, IP) 地址。虚拟服务器将某个服务器的域名(例如 www.aaa.com)与运 行 Application Server 的特定服务器关联起来。

注 **–** 请勿将 Internet 域与 Application Server 的管理域相混淆。

例如,假设您希望在物理服务器上托管以下这些域:

www.aaa.com www.bbb.com www.ccc.com

同时假设 www.aaa.com、www.bbb.com 和 www.ccc.com 分别将 Web 模块 web1、web2 和 web3 与之关联起来。

这意味着以下 URL 将全部由您的物理服务器处理:

<span id="page-139-0"></span>http://www.aaa.com:8080/web1 http://www.bbb.com:8080/web2 http://www.ccc.com:8080/web3

第一个 URL 将被映射到虚拟主机 www.aaa.com,第二个 URL 将被映射到虚拟主机 www.bbb.com,第三个 URL 将被映射到虚拟主机 www.ccc.com。

另一方面,由于未向 www.bbb.com 注册 web3, 以下 URL 将导致 404 返回码:

http://www.bbb.com:8080/web3

要使此映射有效,请确保 www.aaa.com、www.bbb.com 和 www.ccc.com 均可解析为物理服 务器的 IP 地址。需要向您网络的 DNS 服务器注册这些域名。此外, 在 UNIX 系统上, 应将这些域添加到 /etc/hosts 文件中(如果 /etc/nsswitch.conf 文件中的 hosts 设置 包括 files)。

Application Server 启动时, 将自动启动以下虚拟服务器:

- 名为 server 的虚拟服务器, 托管所有用户定义的 Web 模块。
- 名为 asadmin 的虚拟服务器, 托管所有与管理相关的 Web 模块 (特别是管理控制 台)。该服务器是一个受限制的服务器,您不能将 Web 模块部署到该虚拟服务器 上。

如果是在非生产环境中开发、测试和部署 Web 服务,通常只需使用 server 虚拟服务 器。在生产环境中,其他虚拟服务器可以为用户和客户提供托管工具,这样,尽管只 有一个物理服务器,但每个用户和客户好像都有自己的服务器。

#### **HTTP**侦听器

每个虚拟服务器都通过一个或多个 HTTP 侦听器来提供服务器与客户机之间的连接。 每个 HTTP 侦听器都是包含 IP 地址、端口号、服务器名和默认虚拟服务器的侦听套接 字。

HTTP 侦听器必须有唯一的端口号和 IP 地址的组合。例如,HTTP 侦听器可以通过将 IP 地址指定为 0.0.0.0,在计算机的给定端口侦听所有已配置的 IP 地址。HTTP 侦听器 还可以为每个侦听器指定唯一的 IP 地址,但使用同一个端口。

由于 HTTP 侦听器是 IP 地址和端口号的组合,因此您可以拥有多个 IP 地址相同而端口 号不同的 HTTP 侦听器 (例如, 1.1.1.1:8081 和 1.1.1.1:8082), 或 IP 地址不同而端口号 相同的 HTTP 侦听器(例如,1.1.1.1:8081 和 1.2.3.4:8081, 如果已将计算机配置为可以响 应这两个地址)。

但是, 如果 侦听器使用 0.0.0.0 IP 地址侦听某个端口上的所有 IP 地址, 则不能使用其他 IP 地址创建用于侦听同一端口上的特定 IP 地址的 HTTP 侦听器。例如,如果 HTTP 侦 听器使用  $0.0.0.0.8080$  (端口 8080 上的所有 IP 地址), 则其他 HTTP 侦听器不能使用 1.2.3.4:8080。

由于运行 Application Server 的系统通常只能访问一个 IP 地址, 因此 HTTP 侦听器通常 使用 0.0.0.0 IP 地址和不同的端口号,其中每个端口号用于不同目的。如果系统可以访 问多个 IP 地址, 则每个地址可以用于不同目的。

默认情况下, Application Server 启动时, 具有以下 HTTP 侦听器:

- 两个分别名为 http-listener-1和 http-listener-2 的 HTTP 侦听器, 这两个侦听器 与名为 server 的虚拟服务器相关联。名为 http-listener-1 的侦听器未启用安全性 ;而名为 http-listener-2 的侦听器启用了安全性。
- 名为 admin-listener 的 HTTP 侦听器,该侦听器与名为 asadmin 的虚拟服务器相 关联。该侦听器已尚未启用安全性。

所有这些侦听器均使用 IP 地址 0.0.0.0 和在安装 Application Server 过程中被指定为 HTTP 服务器端口号的端口号。如果 Application Server 使用默认端口号值, 则 http-listener-1 使用端口 8080, http-listener-2 使用端口 8181, admin-listener 使 用端口 48489。

每个 HTTP 侦听器都有一个默认虚拟服务器。当请求 URL 的主机组件与任何 HTTP 侦 听器关联虚拟服务器(在虚拟服务器的 http-listeners 属性中列出 HTTP 侦听器, 即 可将虚拟服务器与该 HTTP 侦听器相关联)均不匹配时,HTTP 侦听器会将所有请求 URL 路由到默认虚拟服务器。

此外,还应指定 HTTP 侦听器中的接收器线程数。接收器线程就是等待连接的线程。 它们用于接受连接并将其置于队列(称为连接队列)中,以便随后由工作线程拾取。 您需要配置足够多的接收器线程,以便在新请求传入时始终有一个可用的线程,但 是,线程数目不能过多,否则会占用过多的系统资源。在 Application Server 中,接收器 线程和请求处理(工作)线程之间没有区别:每个 HTTP 侦听器线程负责接受和处理 请求。由于此原因, Application Server 的默认配置中的 HTTP 侦听器使用 50 个接收器 线程。连接队列中既包括接收器线程刚刚接受的新连接又包括由保持活动连接管理子 系统管理的持久性连接。

一组请求处理线程将从连接队列中检索传入的 HTTP 请求并处理这些请求。这些线程 将解析 HTTP 头、选择相应的虚拟服务器并通过请求处理引擎以处理请求。如果没有 更多要处理的请求,但连接可以保持持久性(通过使用 HTTP/1.1 或发送 Connection: keep-alive 标头), 请求处理线程将假定连接处于空闲状态, 并将连接传递给保持活 动连接管理子系统。

保持活动子系统将定期轮询此类空闲连接,并将活动的连接排队到连接队列中,以便 将来进行处理。请求处理线程将再次从连接队列中检索连接并处理其请求。保持活动 子系统是多线程的,可以管理大约数万个连接。通过将大量连接分成较小的子集,使 用有效的轮询技术来确定哪些连接已就绪并具有请求,以及哪些连接由于处于空闲状 态的时间较长而被视为已关闭(超过允许的保持活动超时的最大值)。

HTTP 侦听器的服务器名就是在重定向过程中由服务器发送给客户机的 URL 中使用的 主机名。此属性会影响服务器自动生成的 URL, 但不会影响存储在服务器中的目录和 文件的 URL。如果服务器使用别名,则此名称通常为别名。如果客户机发送了一个 Host: 标头, 则在重定向过程中, 该主机名将取代 HTTP 侦听器的服务器名值。

要使用不同于原始请求中指定的端口号的端口号,请指定重定向端口。如果出现以下 情况之一,就会发生重定向:

- 如果客户机尝试访问指定 URL 处已不存在的资源(即该资源已被移动到其他位 置),服务器将返回一个指定的响应代码,并在响应的位置标头中包含新的位置, 从而将客户机重定向到新位置(而不是返回 404)。
- 如果客户机学试通过常规 HTTP 端口访问受保护(如 SSL)的资源, 则服务器会将 此请求重定向到启用了 SSL 的端口。在这种情况下,服务器将在位置响应标头中返 回一个新 URL,其中原始的不安全端口已被替换为启用了 SSL 的端口。客户机随后 将连接到这个新的 URL。

此外,还应指定是否为 HTTP 侦听器启用安全性以及使用哪种类型的安全性(如使用 哪一个 SSL 协议以及哪些加密算法)。

要访问部署在 Application Server 上的 Web 应用程序, 请使用 URL http://localhost:8080/(或 https://localhost:8181/,如果此应用程序是安全的) 以及为该 Web 应用程序指定的上下文根路径。要访问管理控制台,请使用 URL https://localhost:4848/ 或 http://localhost:4848/asadmin/(其默认上下文根路 径)。

由于虚拟服务器必须指定一个现有的 HTTP 侦听器,并且不能指定其他虚拟服务器已 使用的 HTTP 侦听器,因此在创建新的虚拟服务器之前,应至少创建一个 HTTP 侦听 器。

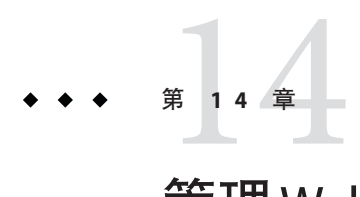

# 管理Web服务

本章介绍使用 Application Server 进行 Web 服务管理。通过管理控制台和 asadmin 工具, 您可以部署、测试和管理 Web 服务。您可以快速地可视化、了解、监视和管理复杂的 Web 服务。您可以查看部署在域中的所有 Web 服务, 就像查看 Java EE 应用程序和应用 程序组件(例如,EJB)那样。

您还可以:

- 实时跟踪并用图形表示 Web 服务的响应时间和调用计数。
- 根据边界条件(包括响应时间和吞吐量方面的故障)生成警报。
- 以 XML 形式查看 Web 服务调用内容。
- 使用 XSLT 在运行时变换消息。

本章包含以下主题:

- 第 143 页中的 "Web 服务概述"
- 第 145 [页中的 "部署和测试](#page-144-0) Web 服务"
- 第 146 [页中的 "使用](#page-145-0) Web 服务注册表"
- 第 147 页中的 "使用 XSLT [过滤器变换消息"](#page-146-0)
- 第 148 [页中的 "监视](#page-147-0) Web 服务"

## **Web**服务概述

Web 服务是一种由客户机使用基于 XML 的协议(例如,简单对象访问协议 (Simple Object Access Protocol, SOAP))访问的应用程序,这些协议通过 Internet 协议(例如 HTTP)发送。客户机通过其接口和绑定访问 Web 服务应用程序,这些接口和绑定通 过 XML 工件(例如, Web 服务定义语言 (web services Definition Language, WSDL) 文 件)来定义。

可扩展标记语言 (eXtensible Markup Language, XML) 是由万维网联盟 (World Wide Web Consortium, W3C) 开发的标准,是构建 Web 服务的基础之一。XML 使 Web 服务和客户 机可通过一种通用语言彼此进行通信。XML 是一种简单、灵活、基于文本的标记语

言。XML 数据使用尖括号括起的标签进行标记。这些标签包含它们所标记的数据的含 义。这种标记允许不同的系统彼此间轻松地交换数据。

文档类型定义 (Document Type Definition, DTD) 或 XML 模式定义 (XML Schema Definition, XSD) 描述了 XML 文档的结构。它包含有关相应的 XML 文档可能具有的标 签、这些标签的顺序等信息。

XSLT 代表可扩展样式表语言变换 (eXtensible Stylesheet Language Transformation), 用于 将 XML 文档从一种格式变换为另一种格式。

#### **Web**服务标准

简单对象访问协议 (Simple Object Access Protocol, SOAP) 为 Web 服务提供了一种通用的 消息传送格式。SOAP 使互不了解的对象可以交换消息。SOAP 使用基于 XML 的数据编 码格式和 HTTP 传输消息。SOAP 不依赖于编程语言和操作平台,并且其端点不要求使 用任何特定的技术。

通用描述、搜索和集成 (Universal Description, Discovery, and Integration, UDDI) 提供了 用于注册、取消注册和查找 Web 服务的标准方式。与电话系统的黄页类似,通过 UDDI 的注册表,提供者可以注册其服务,请求者可以找到服务。请求者找到服务后, 注册表便不再在请求者与提供者之间扮演任何角色。

Web 服务描述语言 (Web Services Description Language, WSDL) 定义了指定 Web 服务的 详细信息的标准方式。它是一种通用 XML 模式,可以指定 Web 服务接口和绑定的详细 信息,以及其他部署详细信息。通过使用这种标准方式指定服务的详细信息,不具备 Web 服务先备知识的客户也可使用该服务。

ebXML(Electronic Business using eXtensible Markup Language,使用可扩展标记语言的 电子商务)是一组规范,使企业可以通过 Internet 进行商务活动。ebXML 规范由 [OASIS](http://www.oasis-open.org) (Organization for the Advancement of Structured Information Standards, 结构化信息标准 促进组织)着手管理。

#### **Java EEWeb**服务标准

用于 XML 处理的 Java API (Java API for XML processing, JAXP) 是一组供应商中立的轻量 级 API,用于解析或处理 XML 文档。JAXP 使 Web 服务可以"插入"任何相符的 XML 解析器。如果未"插入"外部解析器, 则 JAXP 使用其自己的 XML 解析器实现。

用于基于 XML 的远程过程调用的 Java API (Java API for XML-based remote procedure calls, JAX-RPC) 使用基于 XML 的协议进行客户机-服务器远程过程调用。通过 JAX-RPC,可 实现基于 SOAP 的可交互使用和可移植的 Web 服务。开发者可使用 JAX-RPC 编程模型 开发基于 SOAP 的 Web 服务端点(以及相应的 WSDL 描述)和客户机。基于 JAX-RPC 的 Web 服务可与并非基于 Java 的客户机交互。类似地,基于 JAX-RPC 的客户机可与非 基于 Java 的 Web 服务实现交互。
用于 XML 注册表的 Java API (Java API for XML registries, JAXR) 是用于访问业务注册表的 Java API,它具有支持 UDDI 和其他注册表规范(例如 ebXML)的灵活体系结构。JAXR 客户机可以是独立的 Iava 应用程序也可以是 I2EE 组件, 它使用 IAXR 提供者提供的 JAXR API 实现来访问业务注册表。JAXR 提供者由两部分组成:一个特定于注册表的 IAXR 提供者(提供特定于注册表的 API 实现)和一个 JAXR 可插拔提供者(实现那些 与注册表类型无关的 API 功能)。可插拔的提供者会对客户机隐藏特定于注册表的提 供者的详细信息。

用于 Java 的带有附件的 SOAP API (SOAP with Attachments API for Java, SAAJ) 使开发者可 以生成并使用符合 SOAP 1.1 规范和带有附件的 SOAP 说明的消息。SAAJ 提供了用于处 理带有附件的 SOAP 消息的摘要。高级开发者可以使用 SAAJ 使其应用程序直接对 SOAP 消息进行操作。附件可以是完整的 XML 文档、XML 片段或 MIME 类型的附件。 此外, SAAJ 还允许开发者实现对其他 MIME 类型的支持。JAX 技术(例如 JAX-RPC) 在内部使用 SAAJ 以便对开发者隐藏 SOAP 的复杂性。SAAJ 可以实现:

- 同步请求-响应消息传送:客户机发送消息然后等待响应。
- 单向异步消息传送:客户机发送消息后继续进行其处理,而不等待响应。

## 部署和测试**Web**服务

Application Server 允许您轻松地部署和测试 Web 服务。

## 部署**Web**服务

在企业归档 (enterprise archive, EAR) 中部署 Web 服务(就像在企业应用程序中部署 Web 服务那样)。

还可通过 POJO (plain old Java Object, 简单传统 Java 对象)实现 Web 服务。通过将 POJO Web 服务拖放到自动部署目录,使用自动部署功能对 POJO Web 服务进行部署。 Application Server 将自动生成相应的 Web XML 文件并部署该 Web 服务。

在管理控制台中,可在 "Application Server" > " Web 服务" | "常规"下查看已部署的 Web 服务的列表。

## 查看已部署的**Web**服务

要使用管理控制台测试 Web 服务, 请选择"应用程序"> "Web 服务"> "web-service-name"| "常规"。管理控制台会显示该 Web 服务的属性:

- 名称:Web 服务的名称。
- 端点地址 URI:Web 服务端点的 URI。
- 应用程序:单击该链接可显示 Web 应用程序或企业应用程序的属性。
- WSDL: 单击该链接可显示该 Web 服务的 WSDL 文件。
- 模块名称: Web 服务的 WAR 或 EAR 文件的名称。
- 映射文件:单击该链接可显示 Java WSDL 映射文件。
- Webservices.xml:单击该链接可显示 webservices.xml 文件。
- 实现类型: SERVLET 或 EIB。
- 实现类名称:
- 部署描述符:

## 测试**Web**服务

管理控制台允许您测试 Web 服务并对问题进行诊断。可使用通用测试 Servlet 强制回应 (ping) 已部署的 Web 服务。将会显示每种方法调用的 SOAP 消息。

要使用管理控制台测试 Web 服务, 请洗择 "应用程序" > "Web 服务" > "web-service-name"| "常规",然后单击"测试"按钮。

## **Web**服务安全性

对 SOAP 消息层安全性的支持以 WS-Security 的 SAML 令牌配置文件为基础。同时,还 为 Web 服务提供了防篡改审计。

## 使用**Web**服务注册表

注 **–**Application Server 没有内部注册表。要将 Web 服务发布到内部注册表,必须在应用 服务器上下载并安装注册表。要将 Web 服务发布到外部注册表,请指定外部注册表的 地址。

## 添加注册表

可在管理控制台中的 "Application Server" > "Web 服务" | "注册表" 下添加或删除 Web 服务注册表。使用此页面来创建注册表访问点 (Registry Access Point, RAP)。添加注册表 时, 请指定以下参数:

- JNDI 名称: 注册表的连接资源池 (JNDI) 名称。此连接器资源的 JNDI 名称是注册表 的 INDI 名称。
- 选择要添加的注册表的类型:UDDI 3.0 或 ebXML。
- 发布 URL 和查询 URL: 分别是用于发布和查询注册表的地址。其格式为 :http://<主机名>/<注册表安装路径>。
- 注册表的用户名和密码。

执行以下步骤可以创建注册表 JNDI 名称:

- 创建可以与注册表进行通信的资源适配器。
- 在应用服务器上下文中,已将 JAXR 资源适配器预先配置为与 UDDI 注册表进行通 信。也可以下载 SOA 注册表资源适配器模块。SOA 注册表是特定于 Sun 的 ebXML 注册表。
- 使用资源适配器创建连接资源池。
- 使用此连接池创建连接器资源。

### 将**Web**服务发布到注册表

要使用管理控制台发布 Web 服务, 请选择"应用程序"> "Web 服务"> "*web-service-name*"|"发布"。

在"发布 Web 服务"屏幕中, 选择要将 Web 服务发布到的一个或多个注册表, 然后单 击"发布"。要发布到所有可用的注册表,单击"添加全部"按钮。

输入将在注册表中显示此 Web 服务的类别。使用逗号分隔各个类别。类别定义在要使 用的注册表中。输入此 Web 服务的描述。如果要发布到 UDDI 注册表,请输入组织名 称。

如果要使用负载平衡器,请输入负载平衡器主机名、端口号和 SSL 端口号。如果要将 Web 服务发布到外部注册表(在此可通过 Internet 找到 WSDL), 这些选项会将 WSDL 中指定的主机名和端口名替换为负载平衡器的主机名和端口名。

要取消发布 Web 服务, 请在"发布 Web 服务"屏幕中, 选择要从中取消发布 Web 服 务的注册表,然后单击"取消发布"。

## 使用**XSLT**过滤器变换消息

可以将 XSLT 变换规则应用于 Web 服务端点。这可以对 Web 服务请求和响应进行精确 控制。可以将多个 XSLT 规则应用于 Web 服务端点,并且可以配置应用变换的顺序。 所有 XSLT 文件都存储在中心系统信息库的 generated/xml/*appOrModule* 目录中。这些 变换规则会被同步到远程服务器实例。

可以将变换规则应用于 SOAP 请求或响应。

要使用管理控制台添加变换规则以应用于 Web 服务操作, 请选择"应用程序"> "Web 服务" > "web-service-name"| "变换" 。单击 "添加" 。

此时将显示该 Web 服务端点可用的变换规则列表。

浏览至包含该变换规则的 XSLT 文件的位置。所有生成的 XSLT 文件都存储在 generated/xml/ 应用程序或模块名称*/* 目录中。

如果要为 Web 服务端点添加多个变换规则,则将按添加变换规则的顺序来应用变换规 则。

要启用变换规则,请在"变换规则"页面中,洗中与该规则对应的复选框,然后单击 "启用"。要禁用规则,单击"禁用"。

要删除变换规则,请在"变换规则"页面中, 选中与该规则对应的复选框, 然后单击 "删除"。这将从列表中删除变换规则。如果已将此变换规则应用于 Web 服务端点, 则将自动禁用此变换规则。但是,XSLT 文件仍将保留在其文件路径位置中。其他 Web 服务端点可使用此 XSLT 文件。

## 监视**Web**服务

管理控制台可以跟踪并以图形方式显示 Web 服务的运行统计信息,并可以显示由 Web 服务发送和接收的消息。

要使用管理控制台启用对 Web 服务的监视,请选择"应用程序"> "Web 服务"> "*web-service-name*"|"监视"|"配置"。

在"监视配置"页面中,设置监视级别:

- 低-监视 Web 服务的响应时间、吞吐量、请求总数和故障。不执行方法级监视。
- 高-添加了对每秒请求数、平均响应时间和吞吐量属性的消息跟踪和监视。
- 关闭一禁用监视。

输入"消息历史记录"的值。默认值为25。单击"重置"按钮可以清除所有统计信息 并重新开始计算运转平均值。

## 查看**Web**服务统计信息

通过 Application Server9.1 可以跟踪和以图形方式显示 Web 服务的运行统计信息。

可在"应用程序">"Web 服务"> "*web-service-name*"|"监视"|"统计信息"下查看 监视统计信息。可用的统计信息有:

- 任何成功或未成功操作的(最大、最小、平均)响应时间(以毫秒为单位)。
- 吞吐量
- 请求总数
- 故障总数, 包括发生故障的端点的 URI
- 验证失败总数
- 验证成功总数

### 监视**Web**服务消息

您还可以配置 Web 服务来查看 Web 服务端点的消息(默认值为 25 条)。这些消息存 储在远程服务器实例的内存中。将显示 SOAP 请求、响应和 HTTP 标头信息的详细资 料。

可在"应用程序">"Web 服务"> "*web-service-name*"|"监视"|"消息"下监视 Web 服务消息。

如果启用,则可以查看 Web 服务端点的最后几条消息(默认值为 25 条)。这些消息保 存在远程服务器实例的内存中,包括 SOAP 请求和响应及 HTTP 标头信息的详细资料。

将显示由于监视 Web 服务而收到的消息列表。显示的消息数取决于监视配置。

您还可以选择过滤器,以仅查看成功消息或失败消息。

$$
\begin{array}{c}\n \bullet \bullet \bullet \\
 \ast \bullet \\
 \hline\n \end{array}
$$

# 配置对象请求代理

本章介绍了如何配置对象请求代理 (ORB) 和 IIOP 侦听器。本章包含以下几节:

- 第 151 页中的 "对象请求代理概述"
- 第 152 页中的"配置 ORB"
- 第 152 页中的"管理 IIOP 侦听器"

## 对象请求代理概述

- 第 151 页中的 "CORBA"
- 第 151 页中的"什么是 ORB?"
- 第 152 [页中的 "](#page-151-0)IIOP 侦听器"

## **CORBA**

Application Server 支持标准的协议和格式集来确保互操作性。这些协议之间的协议是由 CORBA 定义的。

CORBA(公共对象请求代理体系结构)模型的基础是:客户机以远程方法请求形式向 分布式对象或服务器发出请求,并通过明确定义的接口从这些对象那里请求服务。远 程方法请求携带了有关需要执行的操作的信息,其中包括被调用方法的服务提供商的 对象名称(称为对象引用)和参数(如果有)。CORBA 自动处理网络程序任务,如对 象注册、对象定位、对象激活、请求多路复用、错误处理、编组和操作分发。

## 什么是**ORB**?

对象请求代理 (ORB) 是 CORBA 的核心组件。ORB 提供了识别和定位对象、处理连接管 理、传送数据和请求通信所需的框架结构。

<span id="page-151-0"></span>CORBA 对象之间从不直接进行通信,对象通过远程桩对运行在本地计算机上的 ORB 发 出请求。本地 ORB 使用 Internet Inter-Orb 协议(IIOP 为缩写形式)将该请求传递给其 他计算机上的 ORB。然后,远程 ORB 定位相应的对象、处理该请求并返回结果。

使用 RMI-IIOP,应用程序或对象可将 IIOP 用作远程方法调用 (RMI) 协议。Enterprise Bean (EJB 模块) 的远程客户机通过 RMI-IIOP 与 Application Server 进行通信。

## **IIOP**侦听器

IIOP 侦听器是一个侦听套接字,它接收来自 Enterprise Bean 的远程客户机和其他基于 CORBA 的客户机的外来连接。可以为 Application Server 配置多个 IIOP 侦听器。为每个 侦听器指定一个端口号、一个网络地址和(可选)多个安全性属性。

## 配置**ORB**

要配置 ORB, 请在管理控制台中单击"配置"选项卡。单击与要配置的实例对应的 "ORB" 选项卡。

## 管理**IIOP**侦听器

要创建、编辑和删除 IIOP 侦听器,请在管理控制台中单击"配置"选项卡。单击与要 配置的实例对应的 "ORB" 选项卡。选择"IIOP 侦听器"选项卡。有关更多详细说明, 请查阅管理控制台联机帮助。

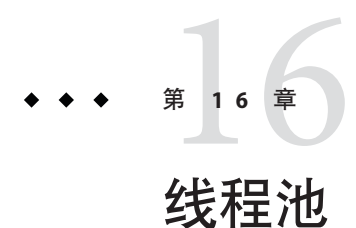

Java 虚拟机 (Java Virtual Machine, JVM) 可支持一次执行许多个线程。为了提高性能, Application Server 维护一个或多个线程池。可以将特定的线程池指定给连接器模块和  $ORB<sub>o</sub>$ 

一个线程池可以提供多个连接器模块和企业 Bean。请求线程处理对应用程序组件的用 户请求。服务器接收到请求时,它会将请求指定给线程池中的空闲线程。该线程执行 客户机的请求并返回结果。例如,如果请求需要使用的系统资源当前正处于忙碌状 态,则线程会在允许请求使用该资源前,等待资源回到空闲状态。

指定为来自应用程序的请求预留的最大线程数和最小线程数。线程池在这两个值之间 动态调整。指定的最小线程池大小将通知服务器为应用程序请求至少分配该大小的预 留线程数。可以将线程数增加到所指定的最大线程池大小。

如果增加可供进程使用的线程数,则该进程可以同时对更多的应用程序进行响应。

在一个资源适配器或应用程序占据 Application Server 中的所有线程时, 通过将 Application Server 线程分至几个不同的线程池来避免线程资源缺乏。

本章包含以下主题:

■ 第 153 页中的 "配置线程池"

## 配置线程池

要使用管理控制台创建线程池,请转至"配置">"线程池">"当前池">"新建"。

- 在"线程池 ID"字段中输入线程池的名称。
- 在"最小线程池大小"字段中,输入服务此队列中的请求的线程池中线程的最小数 目。

将此线程池实例化时将预先创建这些线程。

■ 在"最大线程池大小"字段中,输入服务此队列中的请求的线程池中线程的最大数 目。

这是存在于此线程池中的线程数上限。

- 在"空闲超时"字段中输入数值(以秒为单位),超过此时间段之后将从池中删除空 闲线程。
- 在"工作队列的数目"字段中输入由此线程池所服务的工作队列的总数。
- 重新启动 Application Server。

有关创建线程池的更多详细信息,请在管理控制台中单击"帮助"。

还可以使用 asadmin 命令 create-threadpool 通过命令行创建线程池。

要使用管理控制台编辑线程池设置,请转至"配置">"线程池">"当前池",然后 选择要配置的池。修改选定线程池的值并进行保存,然后重新启动 Application Server。

有关编辑线程池的更多详细信息,请在管理控制台中单击"帮助"。

要使用管理控制台删除线程池,请转至"配置">"线程池">"当前池"。选中要删 除的线程池名称,然后单击"删除"。

重新启动 Application Server。

还可以使用 asadmin 命令 delete-threadpool 通过命令行删除线程池。

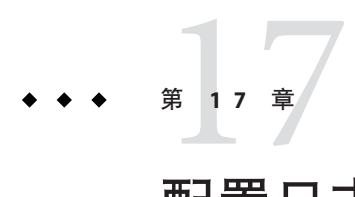

# 配置日志记录

本章简要介绍了如何配置日志记录和查看服务器日志。它包含以下小节:

- 第 155 页中的 "关于日志记录"
- 第 158 [页中的 "配置日志记录"](#page-157-0)

## 关于日志记录

- 第 155 页中的 "日志记录"
- 第 156 [页中的 "记录程序名称空间分层结构"](#page-155-0)

## 日志记录

Application Server 使用 JSR 047 中指定的 Java EE 平台日志记录 API。Application Server 日 志消息记录在服务器日志中,通常可以在 *domain-dir*/logs/server.log 中找到。轮转日 志时, Application Server 将新建一个新的名为 server.log 的空文件, 并将旧文件重命名 为 server.log\_*date*,其中 *date* 是轮转文件的日期和时间。

*domain-dir*/logs 目录中除了包含服务器日志外,还包含另外两种日志。access 子目录 中包含 HTTP 服务访问日志, tx 子目录中包含事务服务日志。有关这些日志的信息, 请参见第 135 [页中的 "配置事务"。](#page-134-0)

Application Server 组件生成日志记录输出。应用程序组件也可以生成日志记录输出。

应用程序组件可以使用 Apache Commons Logging Library 来记录消息。但是, 建议采用 平台标准 JSR 047 API 以获得更好的日志配置。

日志记录遵循以下统一格式:

[#|**yyyy**-**mm**-**dd**T**hh**:**mm**:**ss**.**SSS**-**Z**|**Log Level**|**ProductName-Version**|**LoggerName**|**Key Value Pairs**|**Message**|#]

例如:

```
[#|2006-10-21T13:25:53.852-0400|INFO|sun-appserver9.1|javax.enterprise.
system.core| ThreadID=13;|CORE5004: Resource Deployed:
[cr:jms/DurableConnectionFactory].|#]
```
在此示例中,

- [# 和 #] 标记该记录的开始和结束。
- 垂直条 (|) 用于分隔记录字段。
- 2006-10-21T13:25:53.852-0400 指定日期和时间。
- 日志级别 为 INFO。日志级别可以是以下任何值:SEVERE、WARNING、INFO、CONFIG、 FINE、FINER 和 FINEST。
- 产品名称及版本为 sun-appserver9.1。
- 记录程序名称是用于标识日志模块的来源的分层记录程序名称空间, 在此示例中为 javax.enterprise.system.core。
- 关键字值对为关键字名称和值, 通常为线程 ID, 如\_ThreadID=14;。
- 消息是日志信息的文本。对于所有 Application Server SEVERE 和 WARNING 消息及多种 INFO 消息,其均以包含模块代码和数值的消息 ID开头(在此示例中为 CORE5004)。

在以后的版本中,可能会更改或增强日志记录格式。

## 记录程序名称空间分层结构

Application Server 为它的每个模块都提供了记录程序。下表按照每个记录程序的模块名 称和名称空间在管理控制台的"日志级别"页面中的显示方式以字母顺序列出每个记录程 序的模块名称和名称空间(请参见第 158 [页中的 "配置日志级别"\)](#page-157-0)。"日志级别"页面 中未显示表中最后三个模块。

| 模块名称   | 名称空间                                      |
|--------|-------------------------------------------|
| 管理     | javax.enterprise.system.tools.admin       |
| 类加载器   | javax.enterprise.system.core.classloading |
| 配置     | javax.enterprise.system.core.config       |
| 连接器    | javax.enterprise.resource.resourceadapter |
| CORBA  | javax.enterprise.resource.corba           |
| 部署     | javax.enterprise.system.tools.deployment  |
| EJB 容器 | javax.enterprise.system.container.ejb     |

表 **17–1** Application Server记录程序名称空间

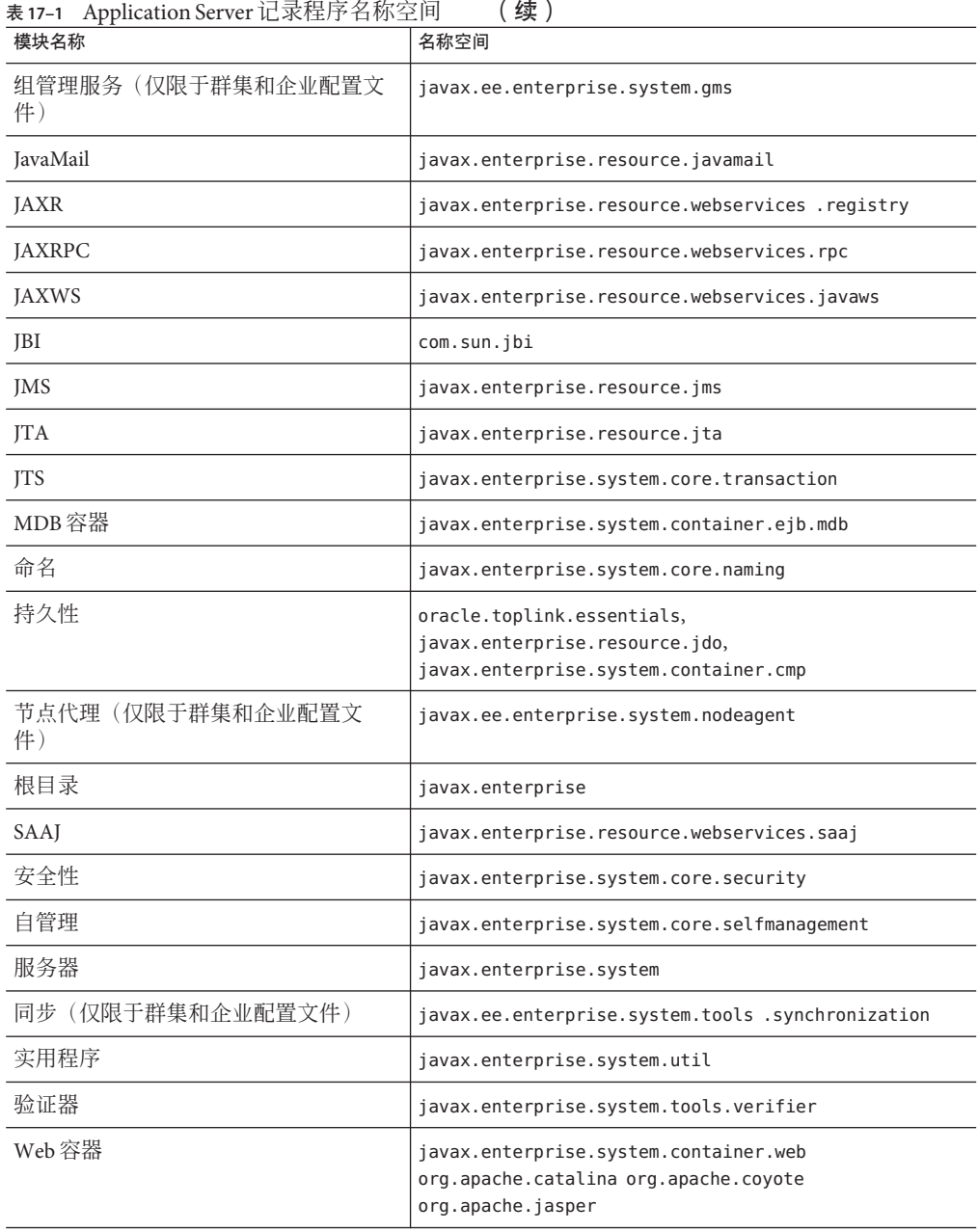

## <span id="page-157-0"></span>配置日志记录

本节包括以下主题:

- 第 158 页中的 "配置常规日志记录设置"
- 第 158 页中的 "配置日志级别"
- 第 159 [页中的 "查看服务器日志"](#page-158-0)

### 配置常规日志记录设置

使用管理控制台配置常规日志记录设置的步骤:

- 对于开发者配置文件,请转至"应用服务器"→"日志记录"→"常规"
- 对于群集和企业配置文件,转至"配置"→"配置"→"日志设置"→"常规"

在"常规"页面上,输入合适的值按照您的要求自定义日志记录。停止并重新启动 Application Server。

有关设置各种配置参数的详细信息,请单击 管理控制台 中的"帮助"。

要在 asadmin 中配置这些日志设置,使用 get 和 set 命令。

### 配置日志级别

使用 管理控制台 配置日志级别的步骤:

- 对于开发者配置文件,转至"应用服务器"→"日志记录"→"日志级别"
- 对于群集和企业配置文件,转至"配置"→"配置"→"日志记录"→"日志设置 "→"日志级别"

设置此页面上列出的模块的日志级别。使用"其他属性"区域可以为任何应用程序记录程 序配置日志级别。有关模块记录程序列表,请参见第 156 [页中的 "记录程序名称空间](#page-155-0) [分层结构"。](#page-155-0)

有关设置各种配置参数的详细信息,请单击管理控制台中的"帮助"。

要在 asadmin 中配置这些日志设置,请使用 get 和 set 命令。

## <span id="page-158-0"></span>查看服务器日志

查看日志文件:

- 在开发者配置文件中,转至"应用服务器"→"日志记录"→"杳看日志文件"。
- 在群集和企业配置文件中,转至"配置"→"配置"→"记录程序设置"→"常规 ",然后单击"查看日志文件"。

使用"搜索条件"区域中提供的选项根据偏好显示日志结果。

- 实例名称—从下拉式列表中选择一个实例名称,以查看该服务器实例的日志。 默认 值为当前服务器实例。
- 日志文件—从下拉式列表中选择一个日志文件名称,以查看该日志的内容。默认名 称为 server.log。
- 时间戳—要杳看最新的消息,请洗择"最近"(默认值)。如果只杳看特定时间段内 的消息,请选择"特定范围"并在显示的"从"字段和"到"字段中键入日期和时间值。对 干时间值,其语法必须采用以下格式(SSS 表示毫秒):

**hh**:**mm**:**ss**.**SSS**

例如:

17:10:00.000

如果"从"字段中的时间值迟于"到"字段中的时间值,将显示错误消息。

■ 日**志级别**—要按照日志级别讨滤消息,请从下拉式列表中选择一个日志级别。默认 情况下,将显示服务器日志中选定日志级别和更高日志级别的所有消息。选中标 有"不包括更高级别的消息"的复选框将仅显示所选级别的消息。

为确保您要查看的消息都显示在服务器日志中,请先在"日志级别"页面中设置适当 的日志级别。请参见第 158 [页中的 "配置日志级别"。](#page-157-0)

如果您选择基于日志级别过滤日志消息,则将只显示符合指定过滤条件的消息。不 过,这种过滤不影响那些记录到服务器日志中的消息。

将显示服务器日志中最新的 40 个条目以及在"日志记录设置"和"日志级别"页面中指 定的设置。

单击"时间戳"标题旁边的箭头对这些消息进行排序,以使最新的消息显示在最后。 要查看任何消息的格式化版本,请单击标记的链接

(details)

将显示标有"日志条目详细资料"的窗口,该窗口包含了消息的格式化版本。

在条目列表的末尾,单击按钮以查看日志文件中较早或较晚的条目。

单击"搜索条件"区域中的"高级搜索"以进一步细化日志查看器的搜索条件。使用如 下所示的"高级选项"字段:

- 记录程序—要按模块过滤, 请从下拉式列表中选择一个或多个名称空间。按住 Shift 键并单击或按住 Ctrl 键并单击来选择多个名称空间。 选择较高级别的名称空间也就选择了该名称空间下的所有名称空间。例如,选择 javax.enterprise.system 的同时也就选择了该名称空间下所有模块的记录程序 : javax.enterprise.system.core、javax.enterprise.system.tools.admin 等。
- 自定义记录程序—要杳看特定于某个特定应用程序的记录程序中的消息,请在文本 字段中键入记录程序的名称,每行键入一个。如果应用程序具有多个模块,您可以 查看任何模块,也可以查看所有模块。例如,假定应用程序具有使用以下名称的记 录程序:

com.mycompany.myapp.module1 com.mycompany.myapp.module2 com.mycompany.myapp.module3

要查看应用程序中所有模块的消息,请键入 com.mycompany.myapp。如果只查看 module2 的消息,请键入 com.mycompany.myapp.module2。

如果指定了一个或多个自定义记录程序,则仅当您在"记录程序"区域中明确指定 Application Server 模块的消息之后,才会显示这些消息。

■ 名称值对—要查看特定线程的输出,请在文本字段中键入该线程的关键字名称和 值。关键字名称为 ThreadID。例如:

\_ThreadID=13

假定 com.mycompany.myapp.module2 在多个线程中运行。要完善日志查看器使其只显 示单个线程的输出,请在"自定义记录程序"字段中指定该模块的记录程序,然后在 此字段中指定线程 ID。

■ 显示—要一次杳看 40 条以上的消息(默认值),请从下拉式列表中选择其他可用的 值 (100、250 或 1000)。

要查看栈追踪,请取消选中"限制过长的消息"复选框。默认情况下,查看器中不会 显示栈追踪,要查看栈追踪,请单击消息的 (details) 链接。

单击"基本搜索"可以隐藏"高级选项"区域。

第 18 章<br>11<del>2.2</del>回 40

# 监视组件和服务

本章包含有关使用 Application Server 管理控制台监视组件的信息。本章包括以下几个部 分:

- 第 161 页中的 "关于监视"
- 第 184 [页中的 "启用和禁用监视功能"](#page-183-0)
- 第 186 [页中的 "查看监视数据"](#page-185-0)
- 第 201 [页中的 "使用](#page-200-0) IConsole"

## 关于监视

- 第 161 页中的 "Application Server 中的监视功能"
- 第 162 [页中的 "监视概述"](#page-161-0)
- 第 162 [页中的 "关于可监视对象的树结构"](#page-161-0)
- 第 165 [页中的 "关于受监视的组件和服务的统计信息"](#page-164-0)

## **Application Server**中的监视功能

使用监视功能可以观察 Application Server 的服务器实例中所部署的各种组件和服务的运 行状态。利用有关运行时组件和进程状态的信息,可以确定性能瓶颈以便进行优化、 有助于进行容量规划、预测故障、在发生故障时分析根本原因,以及确保一切运行正 常。

启用监视功能会因增加系统开销而使性能降低。

还可以使用管理规则来获取服务器潜在问题的警告,并在服务器达到特定的性能阈值 时采取措施(可选)。有关更多信息,请参[阅第](#page-204-0) 19 章。

## <span id="page-161-0"></span>监视概述

要监视 Application Server, 请执行以下步骤:

- 1. 使用管理控制台或 asadmin 工具来启用对特定服务和组件的监视功能。 有关此步骤的更多信息,请参阅第 184 [页中的 "启用和禁用监视功能"。](#page-183-0)
- 2. 使用管理控制台或 asadmin 工具来查看指定服务或组件的监视数据。 有关此步骤的更多信息,请参阅第 186 [页中的 "查看监视数据"。](#page-185-0)

## 关于可监视对象的树结构

Application Server 使用树结构来跟踪可监视对象。由于监视对象的树是动态的,因此在 实例中添加、更新或删除组件时该树会相应地发生变化。树的根对象为服务器实例名 称,例如 server。(在平台版中,仅允许使用一个服务器实例。)

以下命令显示了树的顶层:

```
asadmin> list --user adminuser --monitor server
server.applications
server.http-service
server.connector-service
server.jms-service
server.jvm
server.orb
server.resources
server.thread-pools
```
以下各节介绍了这些子树:

- 第 162 页中的 "应用程序树"
- 第 163 [页中的 "](#page-162-0)HTTP 服务树"
- 第 164 [页中的 "资源树"](#page-163-0)
- 第 164 [页中的 "连接器服务树"](#page-163-0)
- 第 164 [页中的 "](#page-163-0)JMS 服务树"
- 第165 页中的"ORB 树"
- 第 165 [页中的 "线程池树"](#page-164-0)

### 应用程序树

以下示意图显示了企业应用程序的各种组件的顶层节点和子节点。具有可用的监视统 计信息的节点标有星号 (\*)。有关更多信息,请参阅第 166 页中的 "EJB [容器统计信息](#page-165-0) ["。](#page-165-0)

```
示例18–1 应用程序节点树结构
```

```
applications
   |--- application1
         | |--- ejb-module-1
                   | -- ejb1 *| | |--- cache (for entity/sfsb) *
                               | | |--- pool (for slsb/mdb/entity) *
                               | | |--- methods
                                    |--method1 *
                                    | | |---method2 *
                               | | |--- stateful-session-store (for sfsb)*
                               | | |--- timers (for s1sb/entity/mdb) *
         | |--- web-module-1
                   | | |--- virtual-server-1 *
                                    | | |---servlet1 *
                                    | | |---servlet2 *
    |--- standalone-web-module-1
                   | | |----- virtual-server-2 *
                                     | | |---servlet3 *
                                    | | |---servlet4 *
                   | | |----- virtual-server-3 *
                                    | | |---servlet3 *(same servlet on different vs)
                                     | | |---servlet5 *
    |--- standalone-ejb-module-1
                   | | |--- ejb2 *
                               | | |--- cache (for entity/sfsb) *
                               | | |--- pool (for slsb/mdb/entity) *
                               | | |--- methods
                                    | | |--- method1 *
                                    | -- method2 *|--- application2
```
### **HTTP**服务树

以下示意图显示了 HTTP 服务的节点。具有可用的监视信息的节点标有星号 (\*)。请参 见第 171 页中的 "HTTP [服务统计信息"。](#page-170-0)

示例 **18–2** HTTP服务示意图(开发者配置文件版本)

http-service

```
|--- virtual-server-1
     |--- http-listener-1 *
     |--- http-listener-2 *
|--- virtual-server-2
     |--- http-listener-1 *
     |--- http-listener-2 *
```
<span id="page-163-0"></span>示例 **18–3** HTTP服务示意图(群集和企业配置文件版本)

```
http-service *
              |---connection-queue *
              |---dns *
              |---file-cache *
              |---keep-alive *
              |---pwc-thread-pool *
              |---virtual-server-1*
                       | |--- request *
              |---virtual-server-2*
                       | |--- request *
```
### 资源树

资源节点保存 JDBC 连接池、连接器连接池等池的可监视属性。以下示意图显示了各种 资源组件的顶层节点和子节点。具有可用的监视统计信息的节点标有星号 (\*)。请参见 第 171 页中的 "IDBC [连接池统计信息"。](#page-170-0)

示例**18–4** 资源示意图

resources

```
|---connection-pool1(either connector-connection-pool or jdbc)*
|---connection-pool2(either connector-connection-pool or jdbc)*
```
### 连接器服务树

连接器服务节点保存连接器连接池等池的可监视属性。以下示意图显示了各种连接器 服务组件的顶层节点和子节点。具有可用的监视统计信息的节点标有星号 (\*)。请参见 第 172 页中的 "JMS [连接器服务统计信息"。](#page-171-0)

示例**18–5** 连接器服务示意图

```
connector-service
```

```
|--- resource-adapter-1
        | |-- connection-pools
                 |-- pool-1 (All pool stats for this pool)
         | |-- work-management (All work mgmt stats for this RA)
```
### **JMS**服务树

JMS 服务节点保存连接器连接池等池的可监视属性。以下示意图显示了各种 JMS 服务 组件的顶层节点和子节点。具有可用的监视统计信息的节点标有星号 (\*)。

<span id="page-164-0"></span>示例 **18–6** JMS服务示意图

jms-service

```
|-- connection-factories [AKA conn. pools in the RA world]
| |-- connection-factory-1 (All CF stats for this CF)
|-- work-management (All work mgmt stats for the MQ-RA)
```
### **ORB**树

ORB 节点保存连接管理器的可监视属性。以下示意图显示了 ORB 组件的顶层节点和子 节点。具有可用的监视统计信息的节点标有星号 (\*)。请参见第 173 [页中的 "](#page-172-0)ORB 中连 [接管理器的统计信息"。](#page-172-0)

示例 **18–7** ORB示意图

orb

|--- connection-managers | |--- connection-manager-1 \* | |--- connection-manager-1 \*

### 线程池树

线程池节点保存连接管理器的可监视属性。以下示意图显示了 ORB 组件的顶层节点和 子节点。具有可用的监视统计信息的节点标有星号 (\*)。请参见第 174 [页中的 "线程池](#page-173-0) [统计信息"。](#page-173-0)

示例**18–8** 线程池示意图

thread-pools

 $|$   $|$  --- thread-pool-1  $*$  $|$   $|$   $|$   $|$   $-$  thread-pool-2  $*$ 

## 关于受监视的组件和服务的统计信息

本节介绍了可用的监视统计信息:

- 第 166 页中的 "EIB [容器统计信息"](#page-165-0)
- 第 169 页中的 "Web [容器统计信息"](#page-168-0)
- 第 171 页中的 "HTTP [服务统计信息"](#page-170-0)
- 第 171 页中的 "IDBC [连接池统计信息"](#page-170-0)
- 第 172 页中的 "IMS [连接器服务统计信息"](#page-171-0)
- 第 173 页中的 "ORB [中连接管理器的统计信息"](#page-172-0)
- 第 174 [页中的 "线程池统计信息"](#page-173-0)
- 第 174 [页中的 "事务服务统计信息"](#page-173-0)
- 第 175 页中的 "Java 虚拟机 (JVM) [统计信息"](#page-174-0)
- 第 175 页中的 "Iava SE 中的 IVM [统计信息"](#page-174-0)

<span id="page-165-0"></span>■ 第 179 [页中的 "生产](#page-178-0) Web 容器 (PWC) 统计信息"

### **EJB**容器统计信息

下表介绍了 EJB 容器统计信息:

- 表 18-1
- 表 18-2
- 表 18-3
- 表 18-4
- 表 18-5
- 表 [18–6](#page-168-0)

### 下表中介绍了 EJB 统计信息。

#### 表 **18–1** EJB统计信息

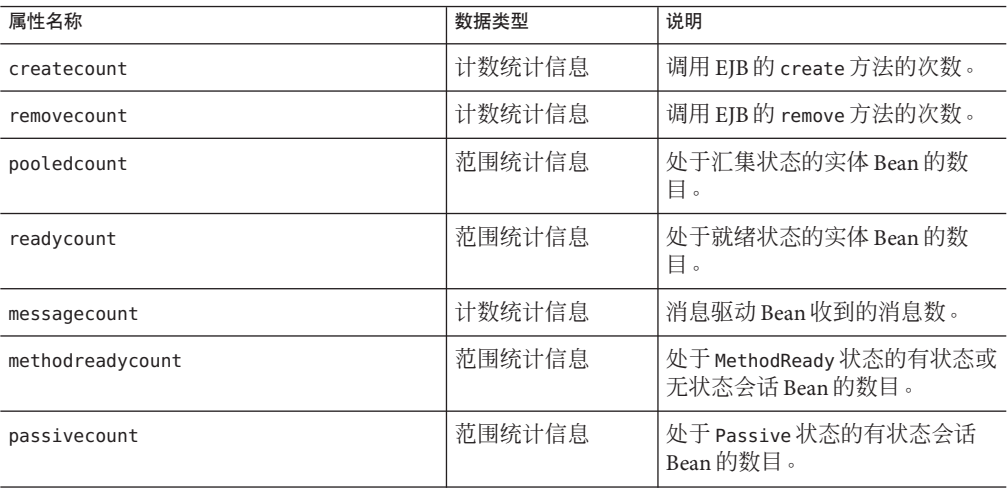

下表中列出了有关 EJB 方法调用的可用的统计信息。

#### 表 **18–2** EJB方法统计信息

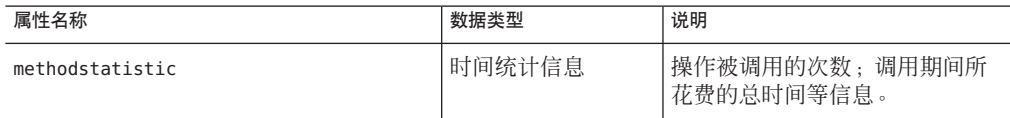

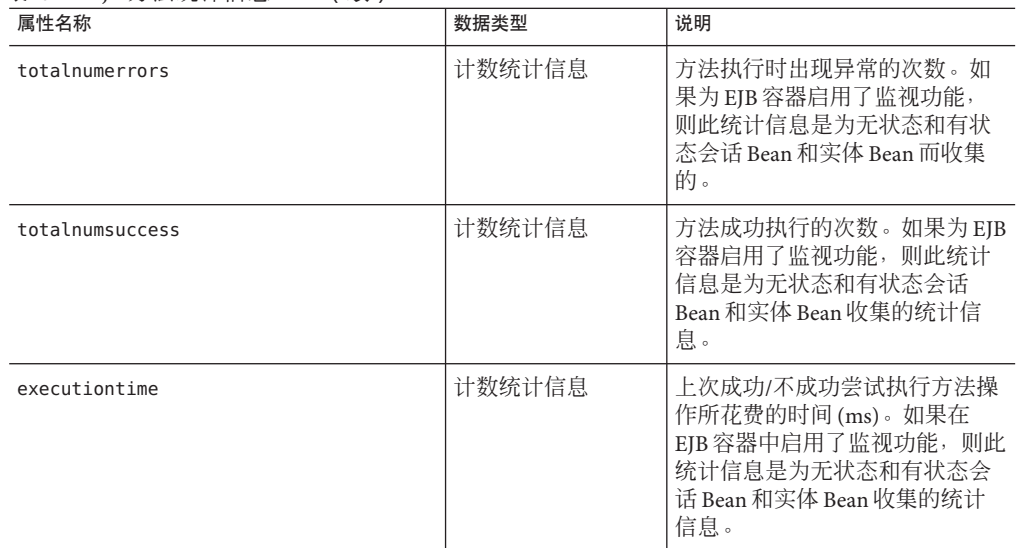

<span id="page-166-0"></span>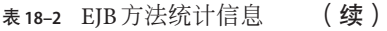

下表中列出了有关 EJB 会话存储的统计信息。

#### 表 **18–3** EJB会话存储统计信息

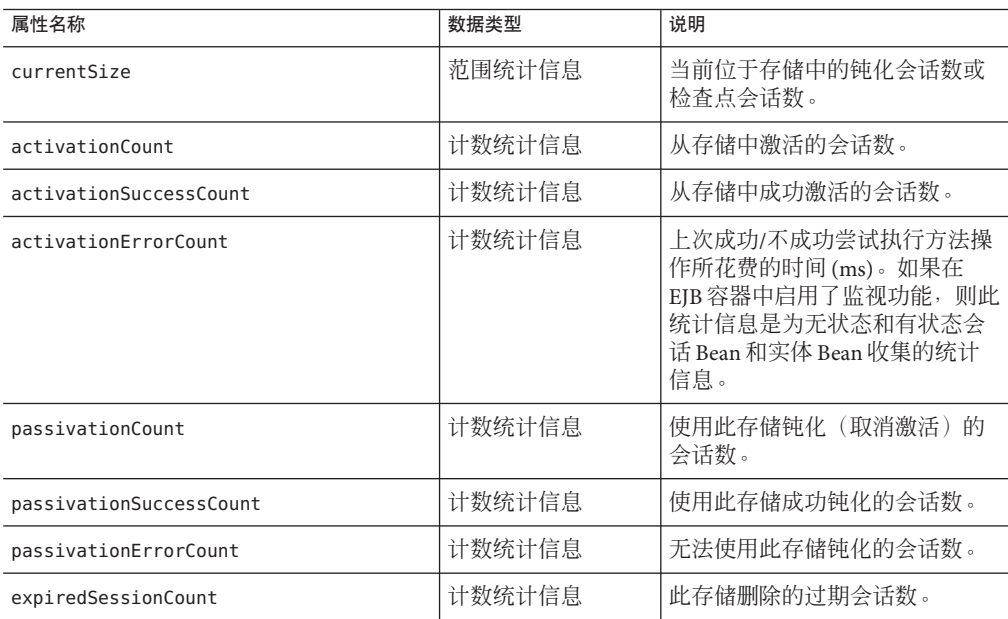

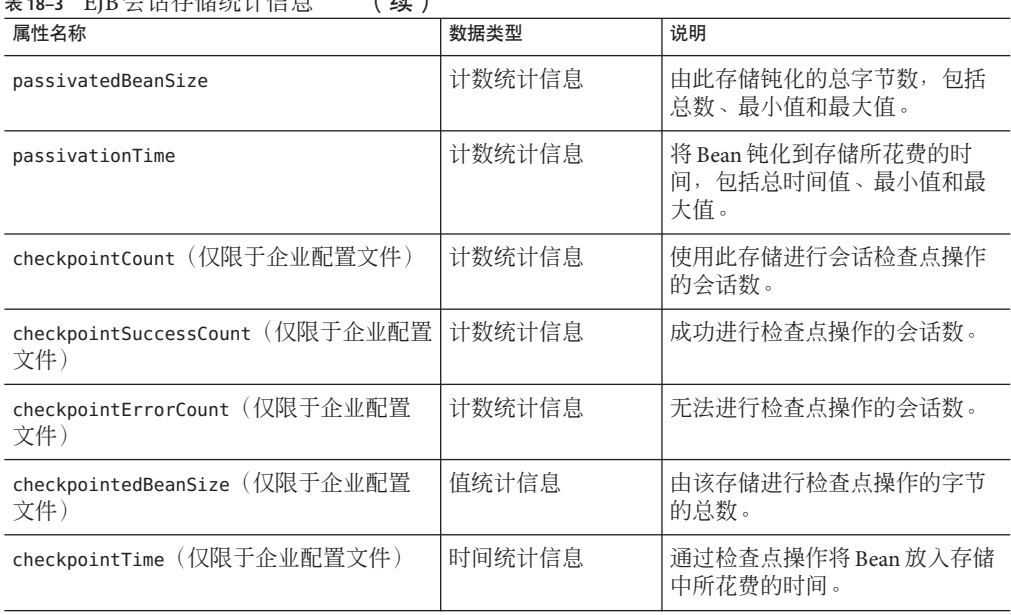

<span id="page-167-0"></span>表 **18–3** EJB会话存储统计信息 (续)

### 下表中列出了有关 EJB 池的可用的统计信息。

#### 表 **18–4** EJB池统计信息

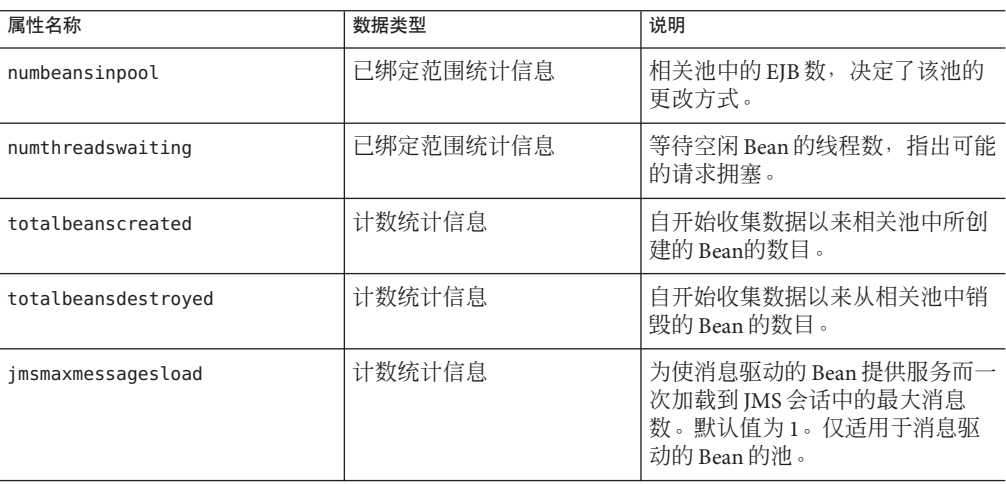

下表中列出了有关 EJB 高速缓存的可用的统计信息。

#### <span id="page-168-0"></span>表 **18–5** EJB高速缓存统计信息

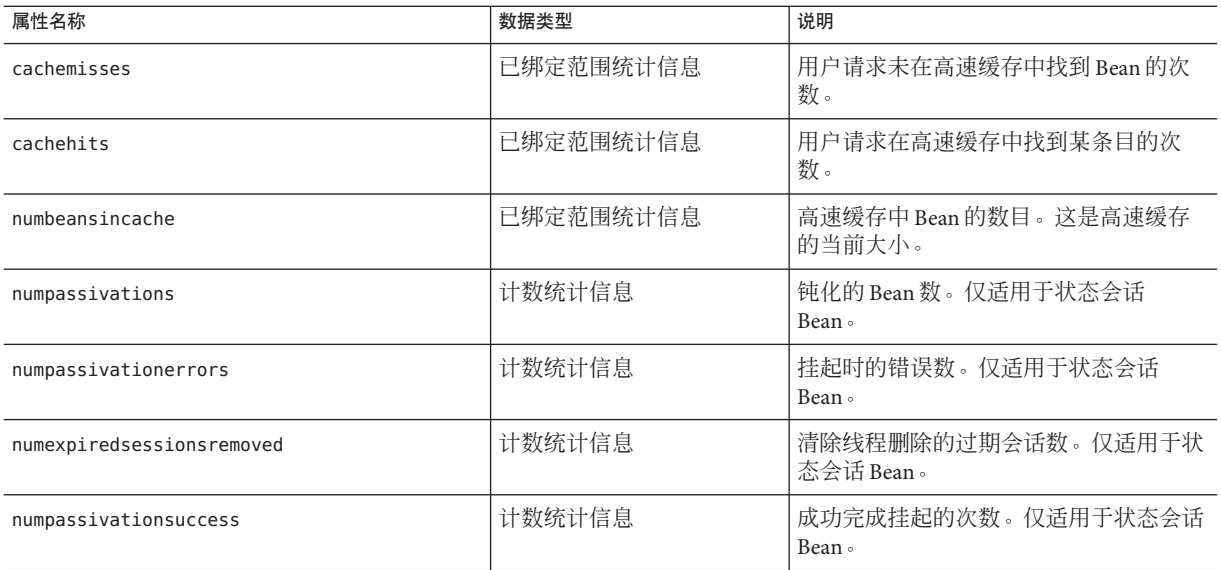

下表中列出了有关计时器的可用的统计信息。

#### 表**18–6** 计时器统计信息

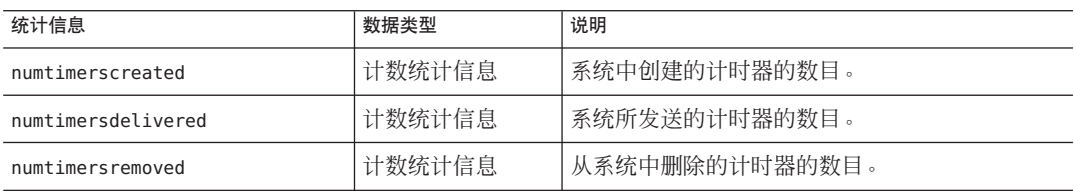

### **Web**容器统计信息

Web 容器包含在第 162 [页中的 "应用程序树"所](#page-161-0)示的对象树中。系统为每个单独的 Web 应用程序都显示了 Web 容器统计信息。表 18–7 中显示了 Servlet 的 Web 容器的可 用统计信息,表 [18–8](#page-169-0) 中显示了 Web 模块的可用统计信息。

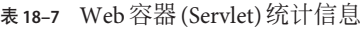

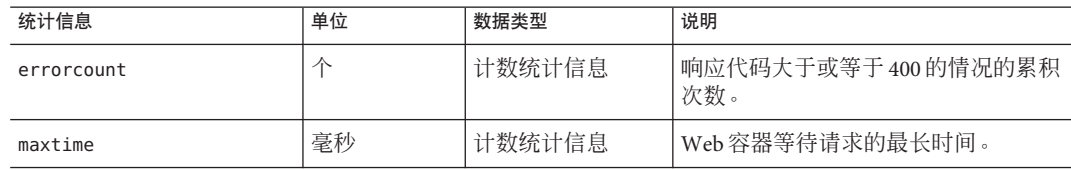

<span id="page-169-0"></span>表 **18–7** Web容器(Servlet)统计信息 (续)

| 统计信息           | 单位 | 数据类型   | 说明                                                |
|----------------|----|--------|---------------------------------------------------|
| processingtime | 毫秒 | 计数统计信息 | 处理每个请求所需时间的累积值。处<br>'理时间是总请求处理时间除以请求计<br>数所得的平均值。 |
| requestcount   | 不  | 计数统计信息 | 到目前为止所处理的请求总数。                                    |

第 169 页中的 "Web [容器统计信息"中](#page-168-0)显示了有关 Web 模块的可用的统计信息。

#### 表 **18–8** Web容器(Web模块)统计信息

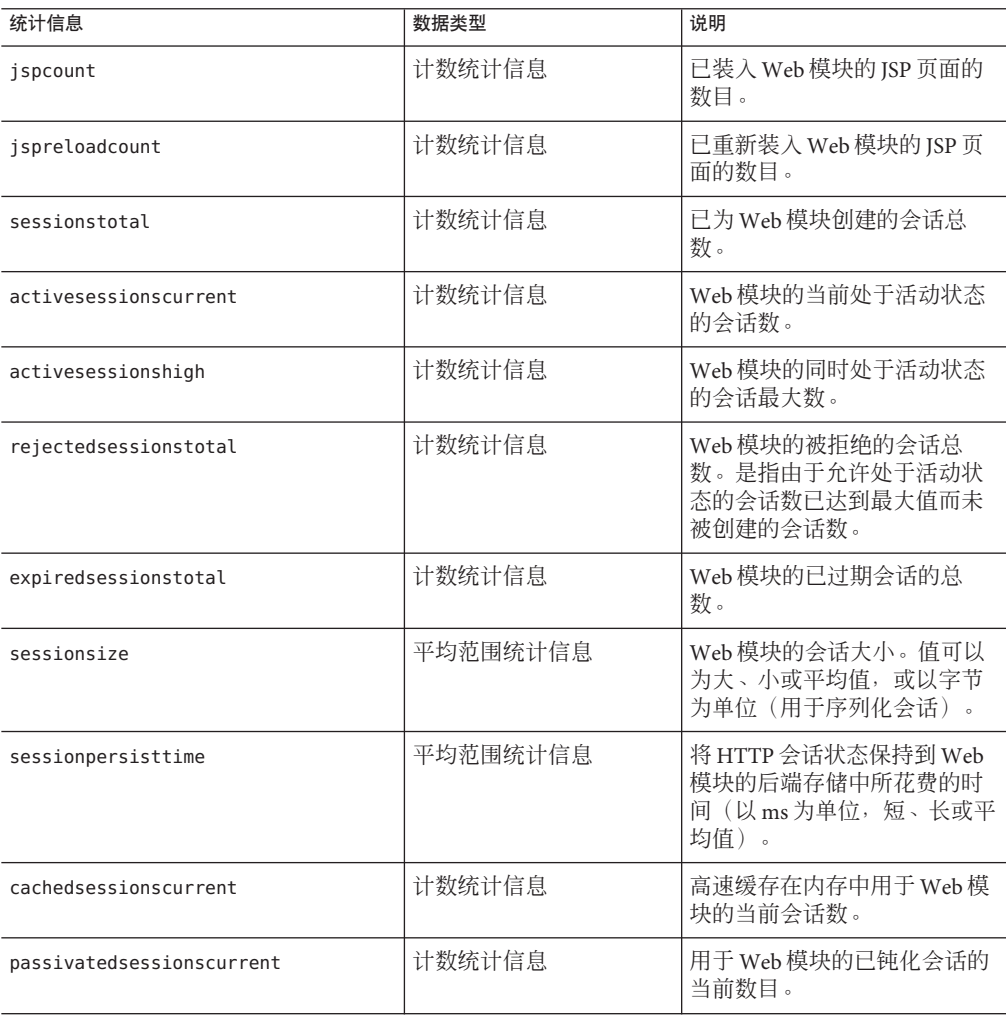

### **HTTP**服务统计信息

下表中显示了适用于开发者配置文件的 HTTP 服务的可用统计信息。有关适用于其他 配置文件的 HTTP 服务的统计信息,请参见第 179 [页中的 "生产](#page-178-0) Web 容器 (PWC) 统计 [信息"。](#page-178-0)

<span id="page-170-0"></span>表 **18–9** HTTP服务统计信息(开发者配置文件)

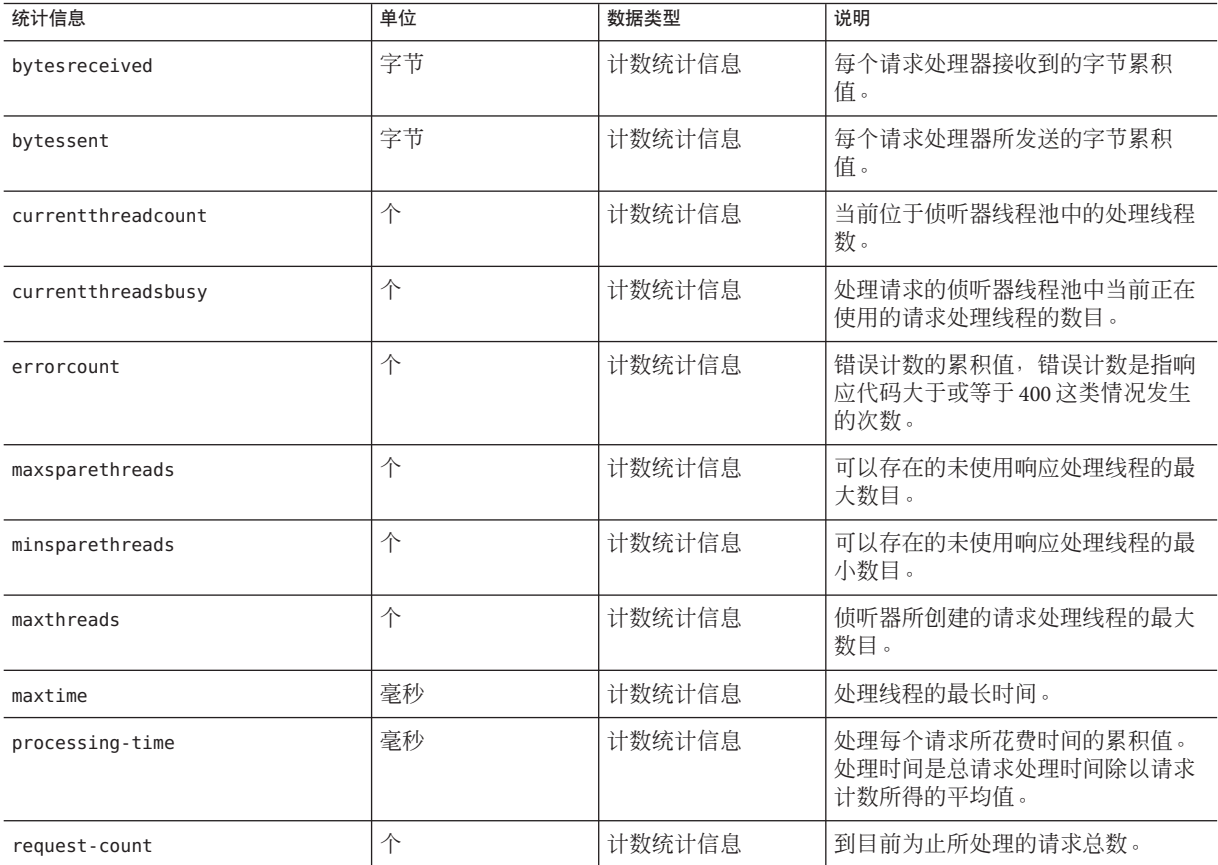

### **JDBC**连接池统计信息

用于在运行时监视 JDBC 资源,以测量性能并捕获资源使用情况。由于创建 JDBC 连接 的成本很高并且常常会导致应用程序出现性能瓶颈问题,因此对 IDBC 连接池释放和创 建新连接的方法以及正在等待从特定池中检索连接的线程数的监视是至关重要的。

下表中显示了有关 JDBC 连接池的可用的统计信息。

#### <span id="page-171-0"></span>表 **18–10** JDBC连接池统计信息

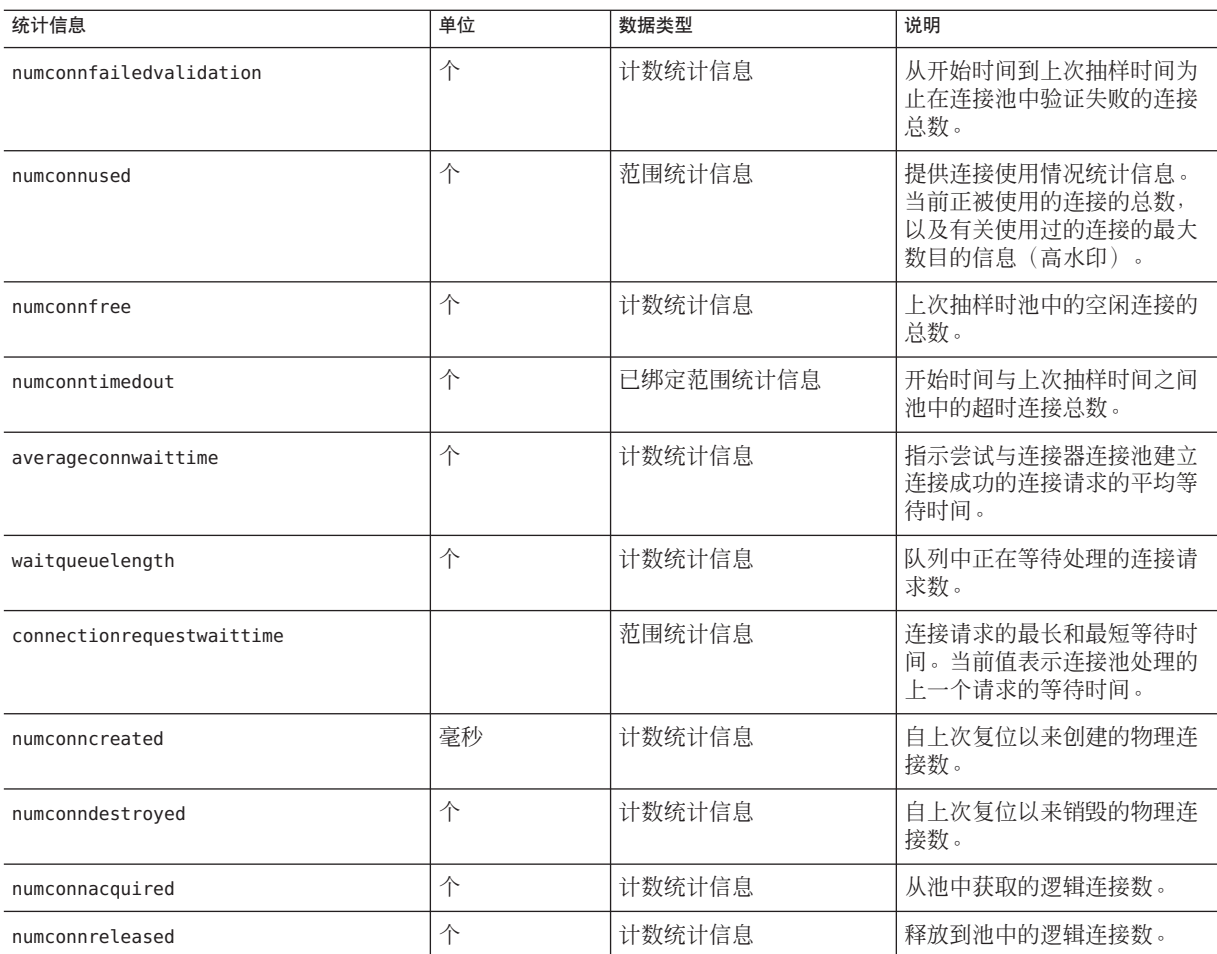

### **JMS**连接器服务统计信息

表 18–11 中显示了连接器连接池的可用统计信息。表 [18–12](#page-172-0) 中显示了连接器工作管理的 统计信息。

#### 表**18–11** 连接器连接池统计信息

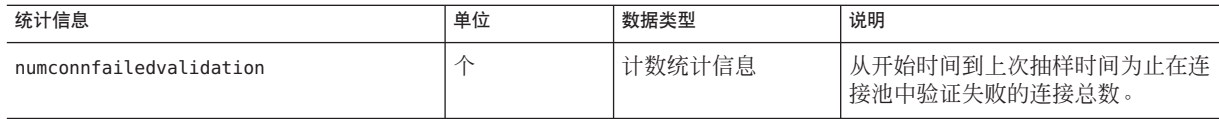

#### <span id="page-172-0"></span>表 18-11 连接器连接池统计信息 (续)

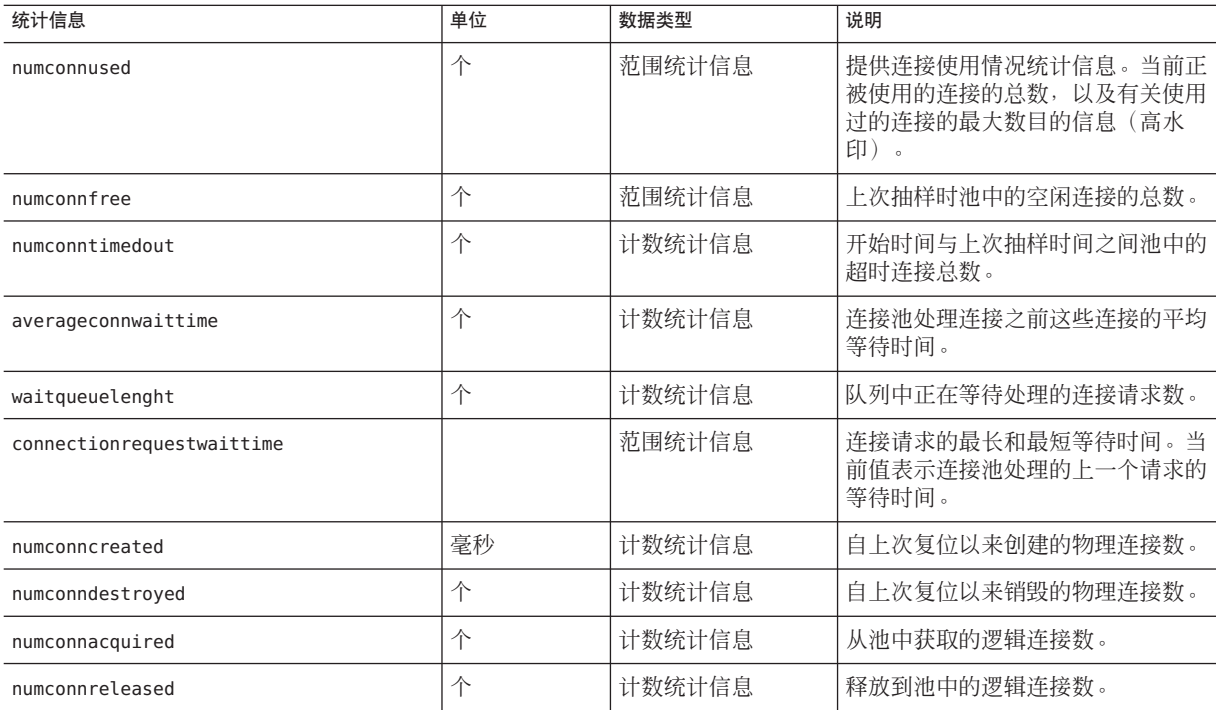

下表中列出了连接器工作管理的可用统计信息。

#### 表**18–12** 连接器工作管理统计信息

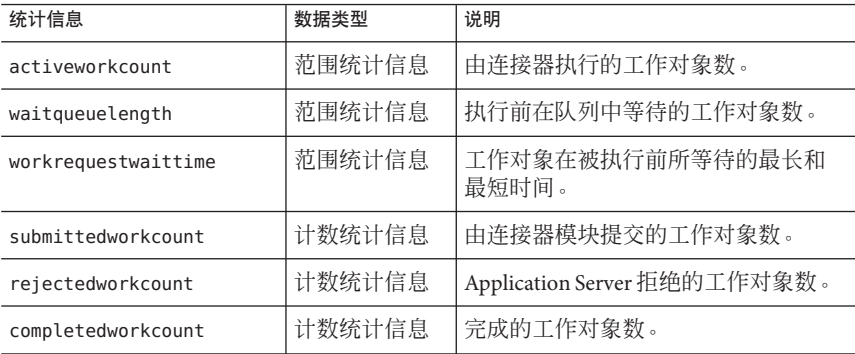

### **ORB**中连接管理器的统计信息

下表中列出了 ORB 中的连接管理器的可用统计信息。

#### <span id="page-173-0"></span>表 **18–13** ORB中连接管理器的统计信息

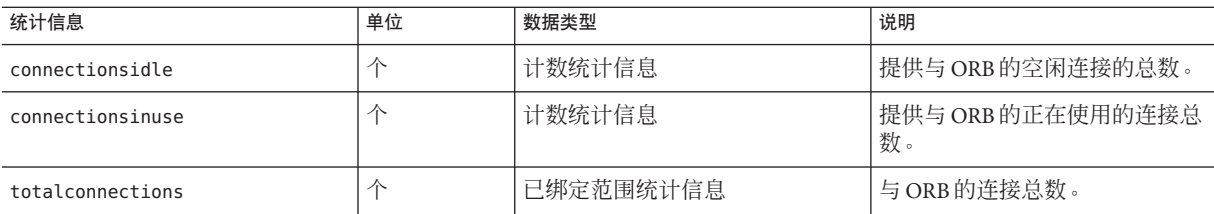

### 线程池统计信息

下表中显示了有关线程池的可用的统计信息。

#### 表**18–14** 线程池统计信息

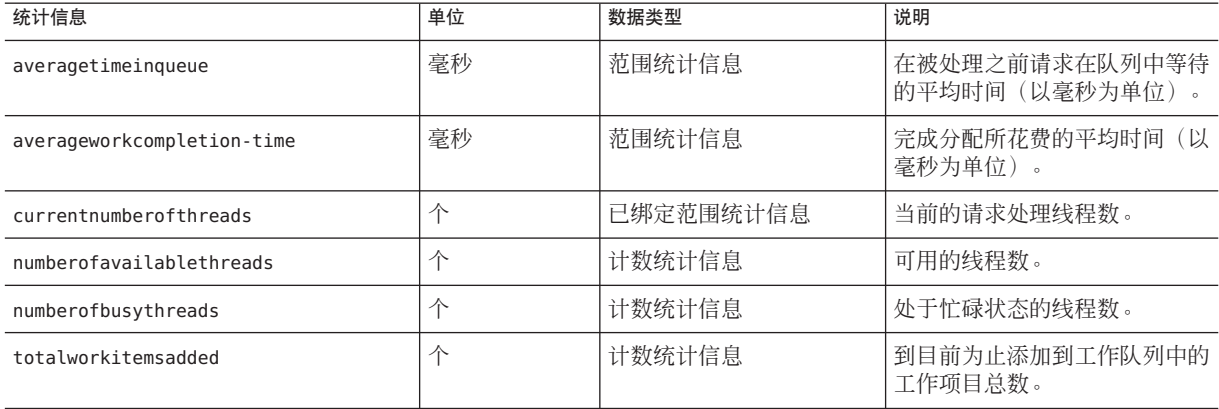

### 事务服务统计信息

事务服务允许客户机冻结事务子系统,以回滚事务并确定冻结时正在进行的事务。下 表中显示了有关事务服务的可用的统计信息。

表**18–15** 事务服务统计信息

| 统计信息            | 数据类型    | 说明                                           |
|-----------------|---------|----------------------------------------------|
| activecount     | 计数统计信息  | 当前处于活动状态的事务数。                                |
| activeids       | 字符串统计信息 | 当前处于活动状态的事务的 ID。冻结<br>事务服务后, 可以回滚所有此类事<br>务。 |
| committedcount  | 计数统计信息  | 已提交的事务数。                                     |
| rolledbackcount | 计数统计信息  | 已回滚的事务数。                                     |

<span id="page-174-0"></span>表 **18–15** 事务服务统计信息 (续)

| 统计信息  | 数据类型    | 说明          |
|-------|---------|-------------|
| state | 字符串统计信息 | 表示事务是否已被冻结。 |

### **Java**虚拟机**(JVM)**统计信息

JVM 具有始终处于启用状态的可监视属性。下表中显示了有关 JVM 的可用的统计信 息。

表 **18–16** JVM统计信息

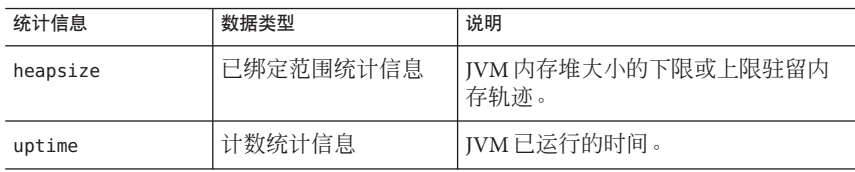

### **Java SE**中的**JVM**统计信息

使用 Java SE, 可以从 IVM 中获取其他监视信息。将监视级别设置为"低"以启用这些附 加信息的显示。将监视级别设置为"高"还可以查看与系统中每个活动线程相关的信息。 有关 Java SE 的其他监视功能的更多信息, 请参见标题为 "Monitoring and Management for the Java Platform" 的文档,可从

<http://java.sun.com/javase/6/docs/technotes/guides/management/> 获取该文档。

<http://java.sun.com/javase/6/docs/technotes/tools/#manage> 中讨论了 Java SE 监视 工具。

下表中显示了 Java SE 的 JVM 中类装入的可用统计信息。

表 18-17 **Iava SE的 IVM 统计信息**一类装入

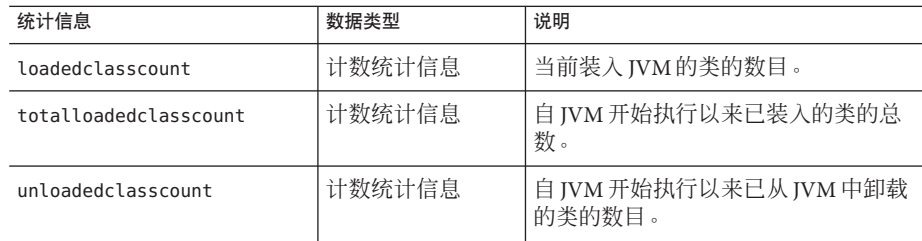

下表中显示了 Java SE 的 JVM 中编译的可用统计信息。

#### 表 18-18 Java SE 的 IVM 统计信息 一编译

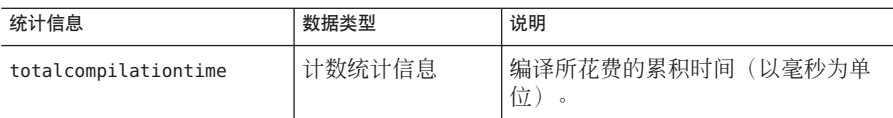

下表中显示了 Java SE 的 JVM 中垃圾收集的可用统计信息。

#### 表 18-19 Java SE 的 JVM 统计信息-垃圾收集

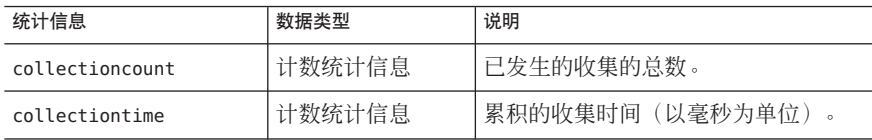

### 下表中显示了 Java SE 的 JVM 中内存的可用统计信息。

#### 表 18-20 Java SE 的 JVM 统计信息-内存

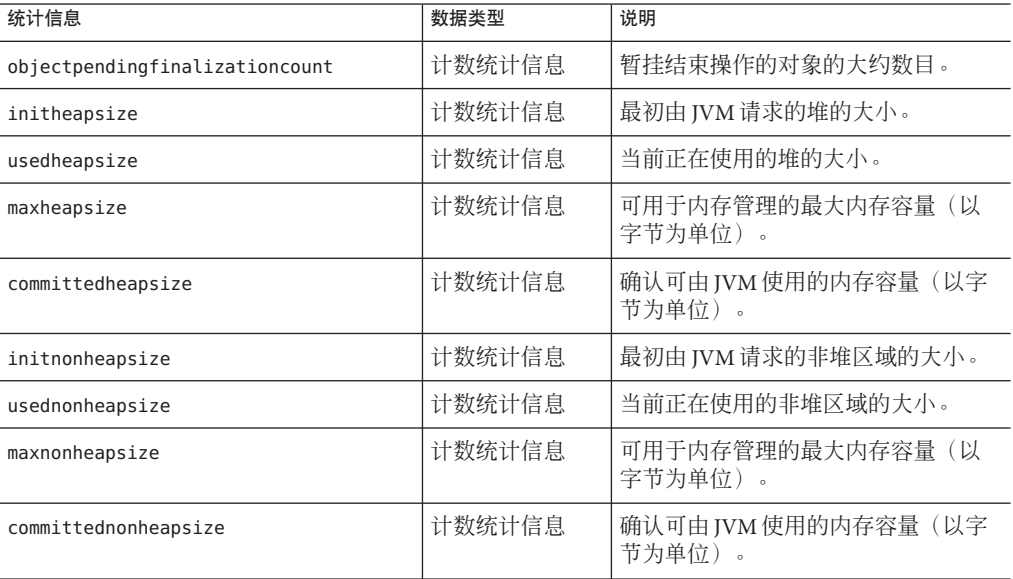

下表中显示了Java SE 的 JVM 中操作系统的可用统计信息。

### 表 18-21 Java SE的 JVM 统计信息-操作系统

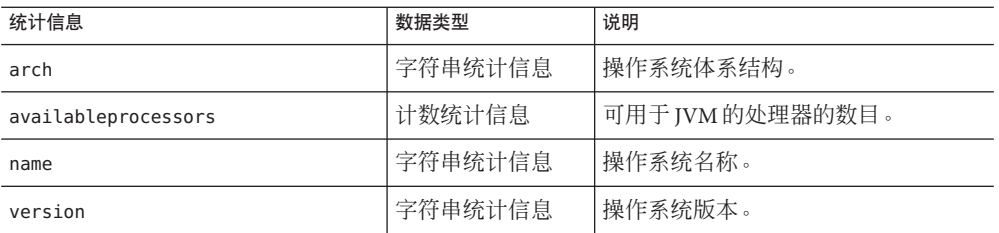

下表中显示了 Java SE 的 JVM 中运行时的可用统计信息。

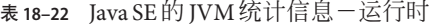

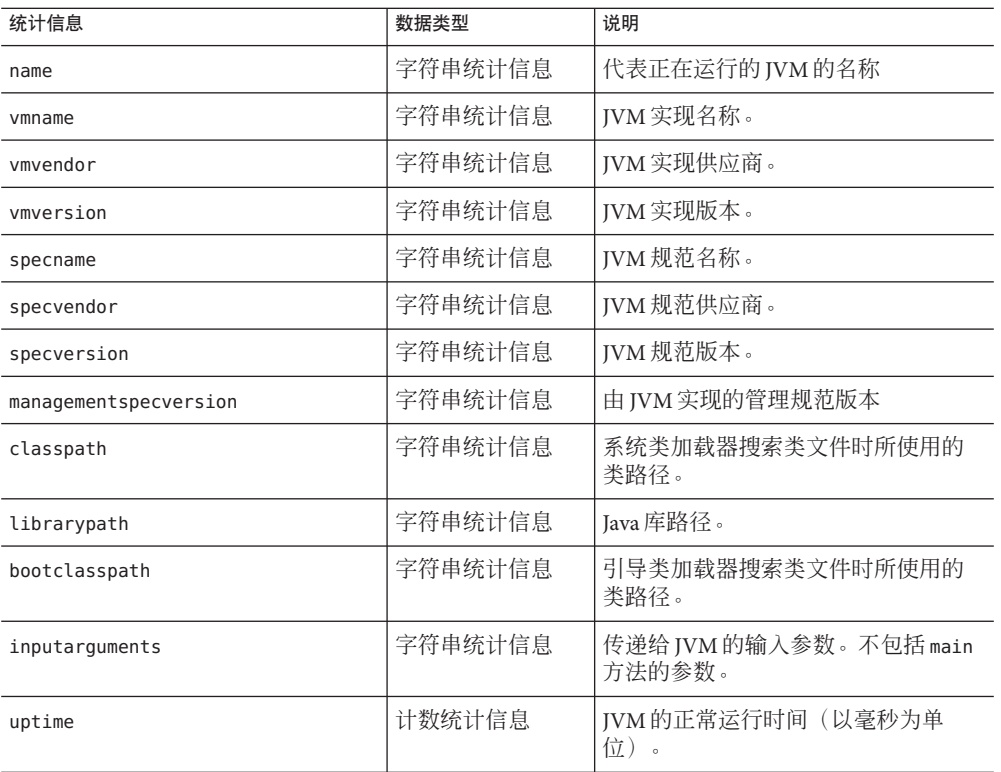

下表中显示了 Java SE 的 JVM 中线程信息的可用统计信息。

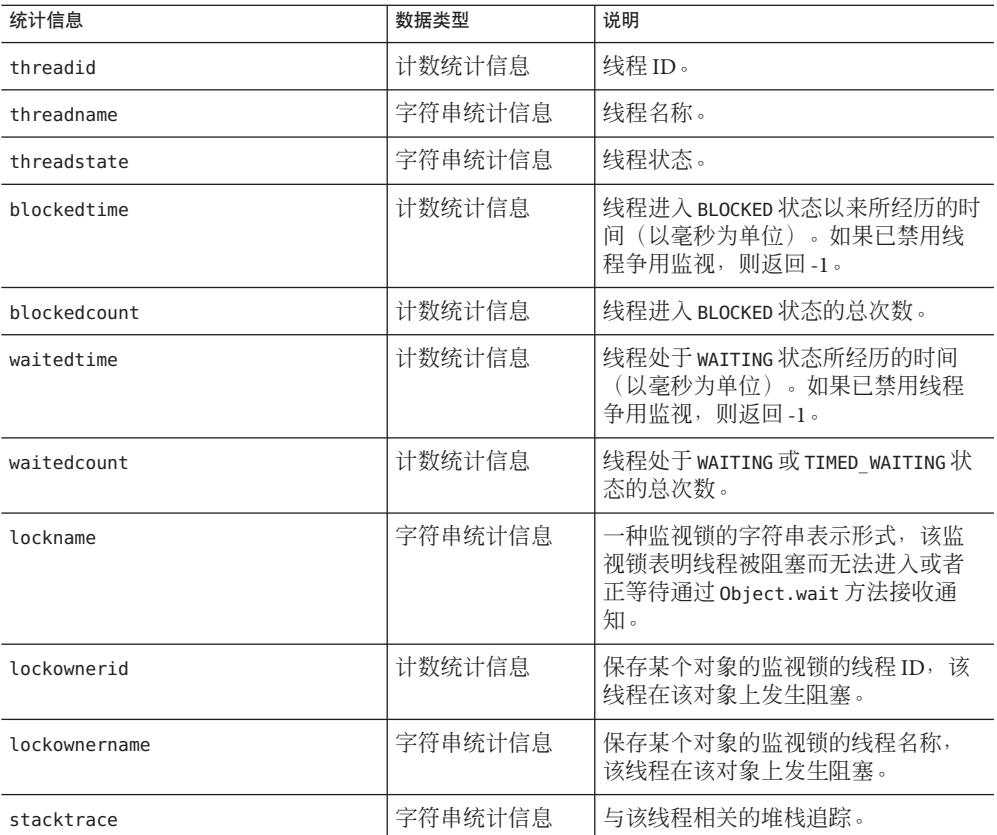

### 表 18-23 Java SE 的 JVM 统计信息-线程信息

下表中显示了 Java SE 的 JVM 中线程的可用统计信息。

### 表 **18–24** Java SE的JVM统计信息-线程

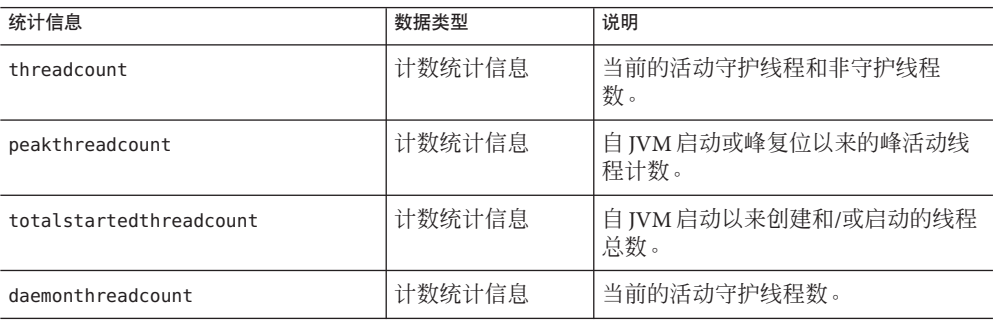

| 4X 10 - Z + JA VA OL H J J V IVI > L L I H / H / L X / 土<br>$\rightarrow \rightarrow$ |         |                                                                                |
|---------------------------------------------------------------------------------------|---------|--------------------------------------------------------------------------------|
| 统计信息                                                                                  | 数据类型    | 说明                                                                             |
| allthreadids                                                                          | 字符串统计信息 | 所有活动线程 ID 列表。                                                                  |
| currentthreadcputime                                                                  | 计数统计信息  | 如果已启用 CPU 时间测量, 则表示当<br>前线程的 CPU 时间 (以纳秒为单<br>。如果已禁用 CPU 时间测量,则<br>位)<br>返回-1。 |
| monitordeadlockedthreads                                                              | 字符串统计信息 | 处于监视死锁状态的线程 ID 列表。                                                             |

<span id="page-178-0"></span>表 **18–24** Java SE的JVM统计信息-线程 (续)

### 生产**Web**容器**(PWC)**统计信息

提供了以下各表中介绍的 PWC 组件和服务的统计信息。

#### 注**–**这些统计信息只能用于群集和企业配置文件。

- 表 18–25
- 表 [18–26](#page-179-0)
- 表 18-27
- 表 18-28
- 表 18-29
- 表 18-30
- 表 18-31
- 表 18-32

下表中列出了 PWC 虚拟服务器的统计信息。

表 **18–25** PWC虚拟服务器统计信息

| 属性名称       | 数据类型 | 说明                                             |
|------------|------|------------------------------------------------|
| id         |      | 字符串统计信息   虚拟服务器的 ID。                           |
| mode       |      | 字符串统计信息   虚拟服务器所处的模式。洗项包括 unknown 或<br>active. |
| hosts      |      | 字符串统计信息   由该虚拟服务器提供服务的主机的名称。                   |
| interfaces |      | 字符串统计信息   配置了虚拟服务器的接口(侦听器)的类型。                 |

下表中列出了有关 PWC 请求的可用的统计信息。

### <span id="page-179-0"></span>表 **18–26** PWC请求统计信息

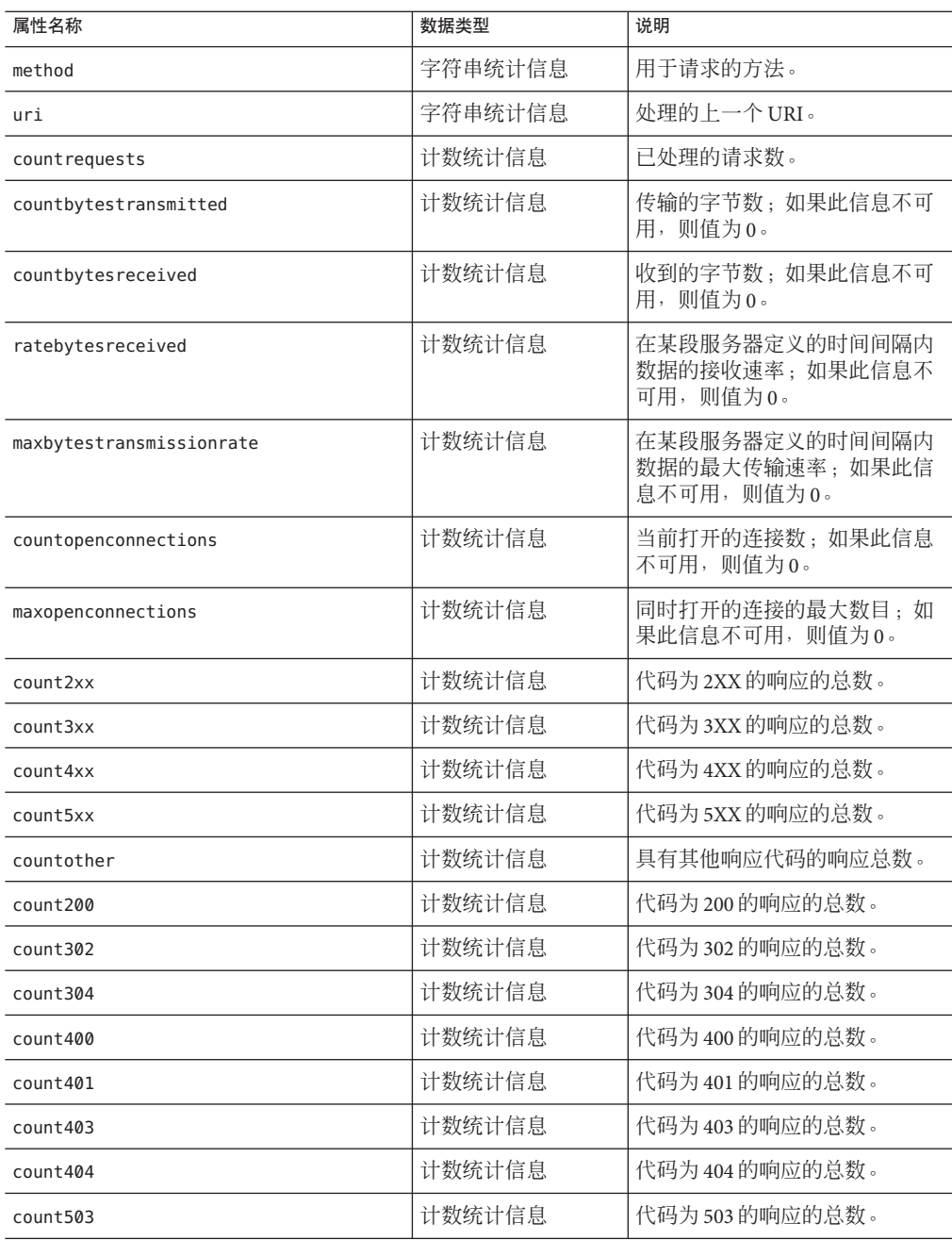
高速缓存信息部分提供了有关文件高速缓存当前的使用方式的信息。下表中列出了有 关 PWC 文件高速缓存的统计信息。

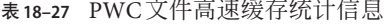

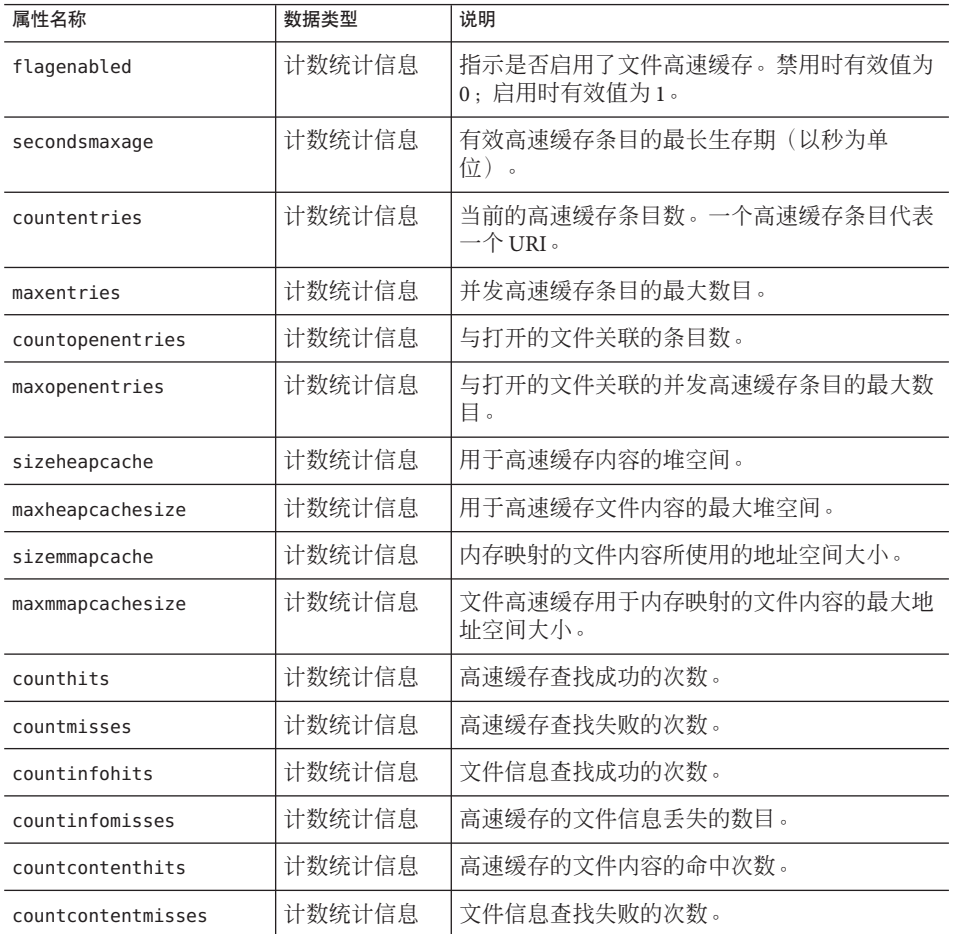

本节提供了有关服务器的 HTTP 级保持活动的系统的信息。下表中列出了有关 PWC 保 持活动的可用的统计信息。

表 **18–28** PWC保持活动统计信息

| 属性名称             | 数据类型   | 说明                         |
|------------------|--------|----------------------------|
| countconnections | †数统计信息 | <sup>1</sup> 处于保持活动模式的连接数。 |

| 属性名称           | 数据类型   | 说明                                      |
|----------------|--------|-----------------------------------------|
| maxconnections | 计数统计信息 | 允许同时处于保持活动模式的最大连接数。                     |
| counthits      | 计数统计信息 | 处于保持活动模式的连接随后进行了有效请求的总<br>次数。           |
| countflushes   | 计数统计信息 | 服务器关闭保持活动的连接的次数。                        |
| countrefusals  | 计数统计信息 | 服务器可能由于有太多的持久性连接而无法将连接<br>传递到保持活动线程的次数。 |
| counttimeouts  | 计数统计信息 | 服务器因客户机连接超时目没有任何活动而终止保<br>持活动连接的次数。     |
| secondstimeout | 计数统计信息 | 关闭空闲保持活动连接之前经历的时间(以秒为单<br>位)<br>$\circ$ |

DNS 高速缓存高速缓存 IP 地址和 DNS 名称。默认情况下, 服务器的 DNS 高速缓存处 于禁用状态。一个高速缓存条目代表一个 IP 地址或 DNS 名称查找。下表中列出了有关 PWC DNS 的可用的统计信息。

#### 表 **18–29** PWC DNS统计信息

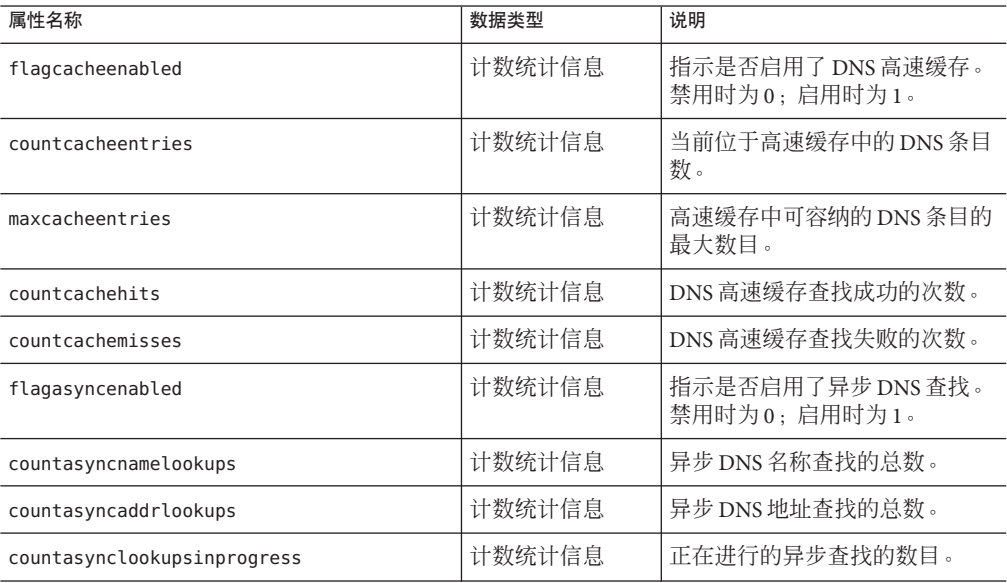

下表中列出了有关 PWC 线程池的统计信息。

#### 表 **18–30** PWC线程池统计信息

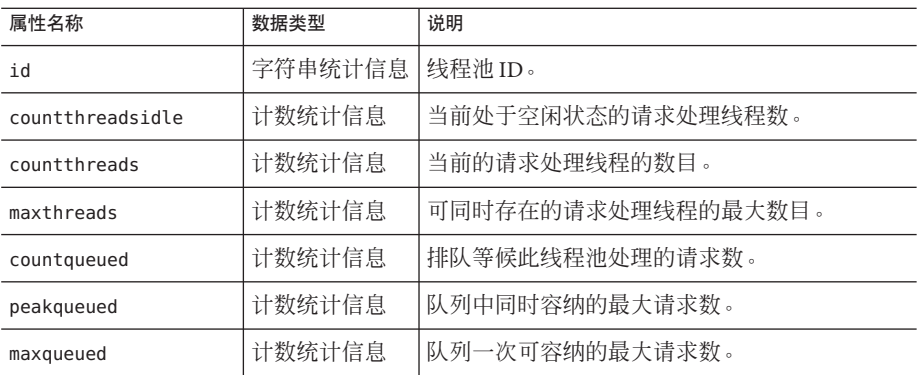

连接队列是指请求被处理前容纳这些请求的队列。连接队列的统计信息显示队列中的 会话数以及连接被接受前的平均延迟时间。下表中列出了有关 PWC 连接队列的统计信 息。

表 **18–31** PWC连接队列统计信息

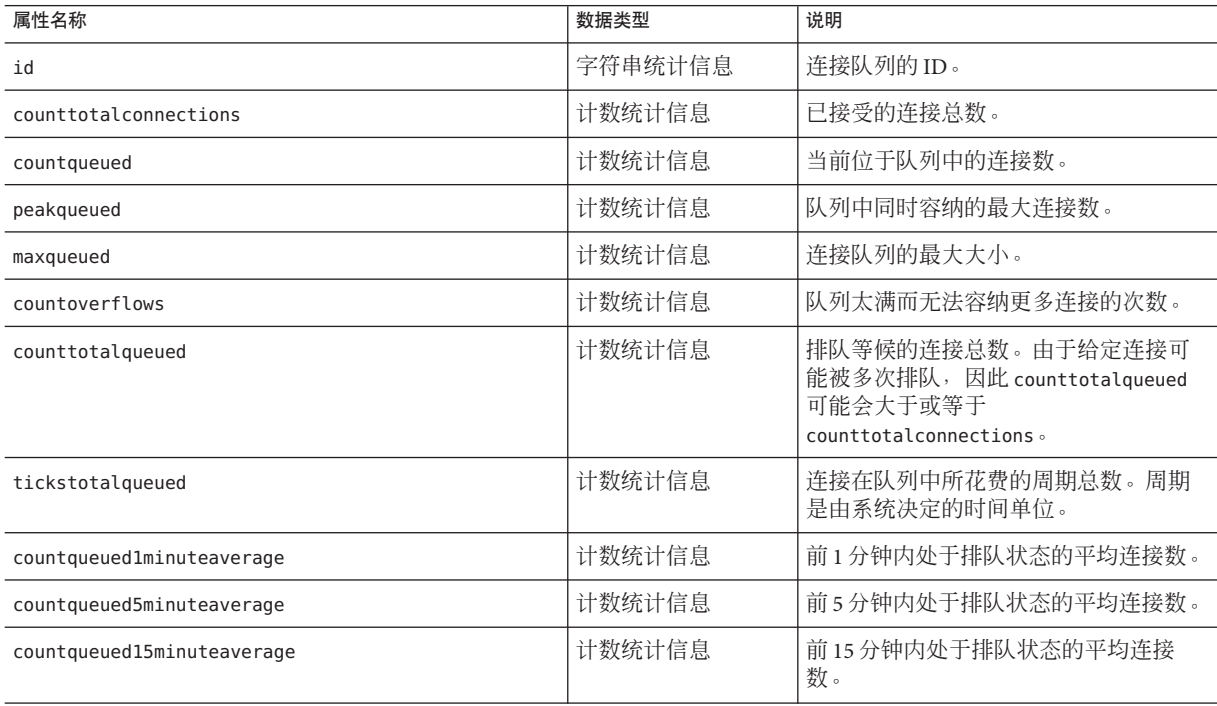

下表中列出了有关 PWC HTTP 服务的统计信息。

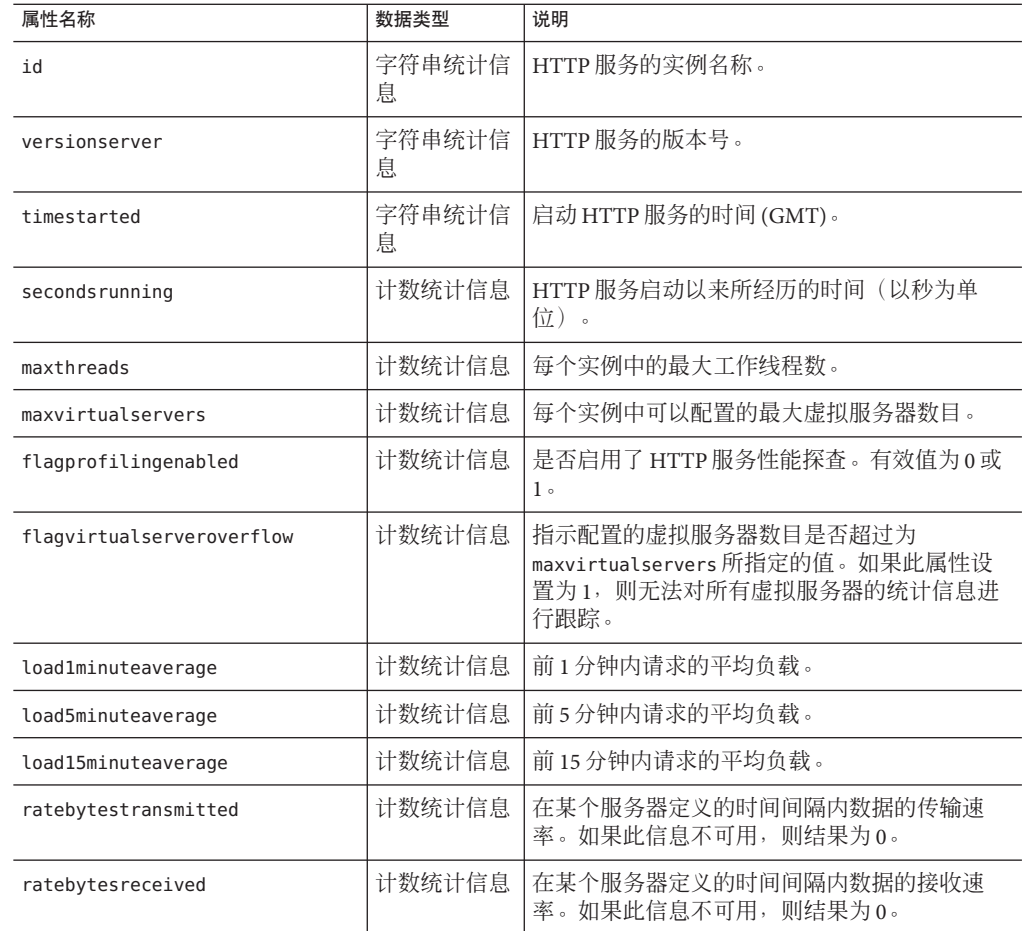

### 表 **18–32** PWC HTTP服务统计信息

# 启用和禁用监视功能

本节包括以下主题:

- 第 185 [页中的 "使用管理控制台配置监视级别"](#page-184-0)
- 第 185 页中的 "使用 asadmin [配置监视级别"](#page-184-0)

## <span id="page-184-0"></span>使用管理控制台配置监视级别

在管理控制台中配置监视:

- 对于开发者配置文件,转至"配置"→"监视"
- 对于群集和企业配置文件, 请转至"配置"→ "配置"→ "监视"

默认情况下,所有组件和服务的监视功能均处于禁用状态。要启用监视功能,请在组 合框中选择"低"或"高"。要禁用监视功能,请在组合框中选择"关闭"。

有关配置监视的详细信息,请参见管理控制台中的联机帮助。

## ▼ 使用 asadmin 配置监视级别

使用get命令查找当前已对哪些服务和组件启用监视功能。 **1**

```
asadmin> get --user admin-user server.monitoring-service.module
-monitoring-levels.*
```
返回:

```
server.monitoring-service.module-monitoring-levels.
connector-connection-pool = OFF
server.monitoring-service.module-monitoring-levels.
connector-service = OFF
server.monitoring-service.module-monitoring-levels.ejb-container = OFF
server.monitoring-service.module-monitoring-levels.http-service = OFF
server.monitoring-service.module-monitoring-levels.jdbc-connection-pool = OFF
server.monitoring-service.module-monitoring-levels.jms-service = OFF
server.monitoring-service.module-monitoring-levels.jvm = OFF
server.monitoring-service.module-monitoring-levels.orb = OFF
server.monitoring-service.module-monitoring-levels.thread-pool = OFF
server.monitoring-service.module-monitoring-levels.transaction-service = OFF
server.monitoring-service.module-monitoring-levels.web-container = OFF
```
#### 使用set命令启用监视功能。 **2**

```
例如,要启用对 HTTP 服务的监视,请输入以下命令:
asadmin> set --user admin-user
server.monitoring-service.module-monitoring-levels.http-service=LOW
要禁用监视功能,请使用 set 命令并将监视级别指定为 OFF。
```
# 查看监视数据

- 第 186 页中的 "在管理控制台中查看监视数据"
- 第 186 页中的 "使用 asadmin 工具杳看监视数据"

### 在管理控制台中查看监视数据

在开发者配置文件中,要杳看监视数据,请转至"应用服务器"→"监视"。

在群集和企业配置文件中,要查看独立实例的监视数据,请转至"独立实例"→"实 例"→"监视"。要杳看群集实例的监视数据, 请转至"群集"→"群集"→"实例 "→"监视"。

可以选择并查看 JVM、服务器、应用程序、线程池、HTTP 服务、事务服务、日志统 计信息和调用流统计信息的监视数据。第 162 [页中的 "关于可监视对象的树结构"中](#page-161-0) 显示了用于说明这些组件和服务的组织方式的图。

有关查看或配置监视的详细信息,请参阅管理控制台中提供的联机帮助。

有关每个组件或服务的属性的更多信息,请参阅第 165 [页中的 "关于受监视的组件和](#page-164-0) [服务的统计信息"。](#page-164-0)

### 使用**asadmin**工具查看监视数据

本节包括以下主题:

- 第 186 页中的 "使用 asadmin 监视命令查看监视数据"
- 第 187 页中的 "使用 asadmin get 和 list [命令查看监视数据"](#page-186-0)
- 第 188 [页中的 "了解和指定带点的名称"](#page-187-0)
- 第 189 页中的 "list 和 get [命令的示例"](#page-188-0)
- 第189页中的 "list--user admin-user --monitor 命令的示例"
- 第 190 页中的 "[get --user admin-user --monitor](#page-189-0) 命令的示例"
- 第 191 [页中的 "使用](#page-190-0) PetStore 示例"
- 第 195 页中的 "list 和 get [命令在所有级别上的预期输出"](#page-194-0)

### ▼ 使用 asadmin 监视命令查看监视数据

asadmin 有两种方法查看监视数据。第一种是使用 monitor 命令。该命令可以输出通常 被监视的统计信息,并具有用于过滤统计信息和将输出捕获到逗号分隔值 (Comma Separated Value, CSV) 文件中的选项。

1 要查看监视数据,请使用 **monitor** 命令并指定监视数据的类型:httpl.istener、 keepalive、filecache、connectionqueue、jdbcpool、jvm、threadpool 、servlet、 <span id="page-186-0"></span>connection、connectorpool、endpoint、entitybean、messagedriven、 statefulsession、statelesssession、httpservice或webmodule。 例如,要杳看 server 上的 ivm 数据, 请输入以下内容:

asadmin>monitor --type jvm --user adminuser server

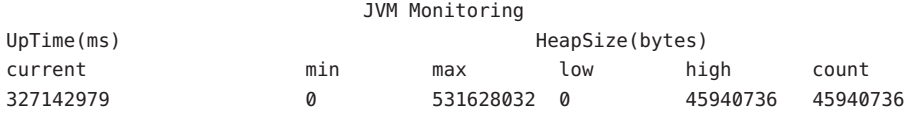

### 要查看监视数据并将输出发送到**CSV**文件,请使用**filename**选项。例如: **2**

asadmin> monitor --type jvm --filename myoutputfile --user adminuser server

### ▼ 使用**asadmin get**和**list**命令查看监视数据

大多数情况下 monitor 命令都是有用的。但是,它不会提供所有可监视对象的完整列 表。要使用 asadmin 工具查看所有监视数据,请使用 asadmin list 和 asadmin get 命 令,后跟可监视对象的带点名称,如下所示。

### 要查看可监视对象的名称,请使用 asadmin list 命令。 **1**

例如,要查看应用程序组件和子系统(已启用对服务器实例上的这些组件和子系统的 监视功能)的列表,请在终端窗口中键入以下命令:

asadmin> list --user adminuser --monitor server

上述命令将返回已启用监视功能的应用程序组件和子系统的列表,例如:

```
server.resources
server.connector-service
server.orb
server.jms-service
server.ivm
server.applications
server.http-service
server.thread-pools
```
有关使用 list 命令的更多示例,请参阅第 189 页中的 "list 和 get [命令的示例"。](#page-188-0)有关 可以和 list 命令一起使用的带点名称的详细信息,请参阅第 188 [页中的 "了解和指定](#page-187-0) [带点的名称"。](#page-187-0)

#### 要显示已启用监视功能的应用程序组件或子系统的监视统计信息,请使用 asadmin get **2** 命令。

要获得统计信息,请在终端窗口中键入 asadmin get 命令,并指定在先前步骤中由 list 命令显示的名称。以下示例尝试获取某个特定对象的子系统的所有属性:

asadmin> get --user adminuser --monitor server.jvm.\*

#### 第18章 • 监视组件和服务 187

<span id="page-187-0"></span>此命令返回以下属性和数据: server.jvm.dotted-name = server.jvm server.jvm.heapsize-current = 21241856 server.jvm.heapsize-description = Provides statistical information about the JVM's memory heap size. server.jvm.heapsize-highwatermark = 21241856 server.jvm.heapsize-lastsampletime = 1080232913938  $server.java = \text{log} \times \text{log} \times$  $server.java. heapsize-lowwatermark =  $0$$ server.jvm.heapsize-name = JvmHeapSize server.jvm.heapsize-starttime = 1080234457308 server.jvm.heapsize-unit = bytes server.jvm.heapsize-upperbound = 518979584  $server.ivm.$ uptime-count =  $1080234457308$ server.jvm.uptime-description = Provides the amount of time the JVM has been running. server.jvm.uptime-lastsampletime = 1080234457308 server.jvm.uptime-name = JvmUpTime server.jvm.uptime-starttime = 1080232913928 server.jvm.uptime-unit = milliseconds

有关使用 get 命令的更多示例,请参阅第 189 页中的 "list 和 get [命令的示例"。](#page-188-0)有关可 以和 get 命令一起使用的带点名称的详细信息,请参阅第 188 页中的 "了解和指定带点 的名称"。

### 了解和指定带点的名称

在 asadmin list 和 get 命令中,指定可监视对象的带点名称。所有子对象都是使用点 字符 (.) 作为分隔符来寻址的,因此它们被称为**带点名称**。如果子节点是单元素类型, 则只需要使用监视对象类型对对象进行寻址;否则,需要使用 type.name 名称格式对对 象进行寻址。

例如,http-service 就是其中一种有效的可监视对象类型,并且是单元素类型。要对 表示实例 server 的 http-service 的单元素类型子节点进行寻址, 则带点名称为:

server.http-service

再比如, application 是一种有效的可监视对象类型, 并且是非单元素类型。要对表示 应用程序 PetStore 的非单元素类型子节点进行寻址,则带点名称为:

server.applications.petstore

带点的名称还可以指定可监视对象中的特定属性。例如,http-service 具有一个名为 bytesreceived-lastsampletime 的可监视属性。以下名称可对 bytesreceived 属性进行 寻址:

```
server.http-service.server.http-listener-1.
 bytesreceived-lastsampletime
```
管理员不需要知道 asadmin list 和 get 命令的有效带点名称。使用 list 命令可以显示 可用的可监视对象,而使用带有通配符参数的 get 命令可以检查任意可监视对象的所 有可用属性。

使用具有带点名称的 list 和 get 命令的基本假设为:

- 如果使用任何具有带点名称且后面不跟通配符 (\*) 的 list 命令, 则得到的结果为当 前节点的直接子节点。例如, list --user *adminuser* --monitor server 列出了所有属 于 server 节点的直接子节点。
- 如果使用任何具有带点名称且后面跟有 .\* 形式的通配符的 list 命令,则得到的结 果为当前节点的子节点分层树。例如,list --user *adminuser* --monitor server.applications.\* 可列出 applications 的所有子节点及其后续子节点等。
- 如果使用任何具有带点名称并且前面或后面带有 *\*dottedname*、*dotted \* name* 或 **dotted name \*** 形式的通配符的 list 命令,则得到的结果为与所提供的匹配模式创 建的正则表达式相匹配的所有节点及其子节点。
- 如果使用后跟 .\* 或 \* 的 get 命令,则得到的结果为属于要匹配的当前节点的属性集 及其值。

有关更多信息,请参见第 195 页中的 "list 和 get [命令在所有级别上的预期输出"。](#page-194-0)

### **list**和**get**命令的示例

本节包括以下主题:

- 第 189 页中的 "list --user admin-user --monitor 命令的示例"
- 第190 页中的 "get--user admin-user --monitor 命令的示例"

### **list --user admin-user --monitor**命令的示例

list 命令可针对指定的服务器实例名称提供有关当前正在监视的应用程序组件和子系 统的信息。使用此命令可以查看某个服务器实例的可监视组件和子组件。有关 list 示 例的更完整列表,请参见第 195 页中的 "list 和 get [命令在所有级别上的预期输出"。](#page-194-0)

### 示例**1**

asadmin> list --user *admin-user* --monitor server

上述命令将返回已启用监视功能的应用程序组件和子系统的列表,例如:

server.resources server.orb server.jvm server.jms-service <span id="page-189-0"></span>server.connector-service server.applications server.http-service server.thread-pools

还可以列出指定的服务器实例中当前所监视的应用程序。当使用 get 命令从某个应用 程序中获取特定的监视统计信息时,这会很有用。

### 示例**2**

asadmin> list --user *admin-user* --monitor server.applications

返回:

```
server.applications.adminapp
server.applications.admingui
server.applications.myApp
```
有关更综合的示例,请参见第 191 [页中的 "使用](#page-190-0) PetStore 示例"。

### **get --user admin-user --monitor**命令的示例

该命令用于获取以下监视信息:

- 组件或子系统中监视的所有属性
- 组件或子系统中监视的特定属性 如果特定组件或子系统中不存在所请求的属性,将返回一个错误。类似地,如果组 件或子系统中所请求的特定属性处于非活动状态,也会返回一个错误。 有关使用 get 命令的更多信息,请参阅第 195 页中的 "list 和 get [命令在所有级别上](#page-194-0) [的预期输出"。](#page-194-0)

### 示例**1**

尝试从某个子系统中获取某个特定对象的所有属性:

```
asadmin> get --user admin-user --monitor server.jvm.*
```
返回:

```
server.jvm.dotted-name= server.jvm
server.jvm.heapsize-current = 21241856
server.jvm.heapsize-description = Provides statistical information about
  the JVM's memory heap size.
server.jvm.heapsize-highwatermark = 21241856
server.jvm.heapsize-lastsampletime = 1080232913938
server.jvm.heapsize-lowerbound = <math>0</math>
```

```
server.jvm.heapsize-lowwatermark = 0server.jvm.heapsize-name = JvmHeapSize
server.jvm.heapsize-starttime = 1080234457308
server.jvm.heapsize-unit = bytes
server.jvm.heapsize-upperbound = 518979584
server.java = 1080234457308server.jvm.uptime-description = Provides the amount of time the JVM has
  been running.
server.jvm.uptime-lastsampletime = 1080234457308
server.jvm.uptime-name = JvmUpTime
server.jvm.uptime-starttime = 1080232913928
server.jvm.uptime-unit = milliseconds
```
### 示例**2**

尝试获取某个 Java EE 应用程序的所有属性:

asadmin> get --user *admin-user* --monitor server.applications.myJavaEEApp.\* 返回:

没有与通配符表达式一致的匹配项。CLI137 命令失败。

该 Java EE 应用程序级别上没有暴露可监视的属性,因而显示此回复。

### 示例**3**

尝试获取某个子系统的某个特定属性:

asadmin> get --user *admin-user* --monitor server.jvm.uptime-lastsampletime 返回:

server.jvm.uptime-lastsampletime = 1093215374813

### 示例**4**

尝试获取某个子系统属性中的某个未知属性:

asadmin> get --user *admin-user* --monitor server.jvm.badname

返回:

通过反映相应的统计信息接口 [badname] 没有找到此类属性,CLI137 命令失败。

### ▼ 使用**PetStore**示例

下例说明了如何将 asadmin 工具用于监视目的。

第18章 • 监视组件和服务 191

用户要检查将样例 PetStore 应用程序部署到 Application Server 之后在该应用程序中调 用某个方法的次数。部署该应用程序的实例名称为 server。结合使用 list 和 get 命令 即可访问所需的方法统计信息。

- 启动**Application Server**和asadmin工具。 **1**
- 设置一些有用的环境变量,以避免使用每个命令时都输入这些变量: **2**

asadmin> export AS ADMIN USER=admin AS ADMIN PASSWORD=admin123 asadmin>export AS\_ADMIN\_HOST=localhost AS\_ADMIN\_PORT=4848

列出实例server的可监视组件: **3**

asadmin> list --user adminuser --monitor server\*

**返回结果(输出类似于以下内容):** 

```
server
server.applications
server.applications.CometEJB
server.applications.ConverterApp
server.applications.petstore
server.http-service
server.resources
server.thread-pools
```
可监视组件列表包括 thread-pools、http-service、resources 以及所有已部署(并已 启用)的 applications。

列出PetStore应用程序中的可监视子组件(可以用-m代替--monitor): **4**

asadmin> list -m server.applications.petstore

返回:

```
server.applications.petstore.signon-ejb_jar
server.applications.petstore.catalog-ejb_jar
server.applications.petstore.uidgen-ejb_jar
server.applications.petstore.customer-ejb_jar
server.applications.petstore.petstore-ejb_jar
server.applications.petstore.petstore\.war
server.applications.petstore.AsyncSenderJAR_jar
server.applications.petstore.cart-ejb_jar
```
\_ 列出 PetStore 应用程序的 **EJB** 模块 signon-ejb\_jar 中的可监视子组件: **5**

asadmin> list -m server.applications.petstore.signon-ejb jar

返回:

```
server.applications.petstore.signon-ejb_jar.SignOnEJB
server.applications.petstore.signon-ejb_jar.UserEJB
```
列出PetStore应用程序的**EJB**模块signon-ejb\_jar的实体**Bean** UserEJB中的可监视子组 **6** 件:

asadmin> list -m server.applications.petstore.signon-ejb jar.UserEJB 返回(出于空间考虑,删除了带点的名称):

```
server.applications.petstore.signon-ejb_jar.UserEJB.bean-cache
server.applications.petstore.signon-ejb_jar.UserEJB.bean-methods
server.applications.petstore.signon-ejb_jar.UserEJB.bean-pool
```
列出PetStore应用程序的**EJB**模块signon-ejb\_jar的实体**Bean** UserEJB所用方法 getUserName中的可监视子组件: **7**

```
asadmin> list -m
server.applications.petstore.signon-ejb_jar.UserEJB.bean-methods.getUserName
```
返回:

Nothing to list at server.applications.petstore.signon-ejb jar. UserEJB.bean-methods.getUserName. To get the valid names beginning with a string, use the wildcard "\*" character. For example, to list all names that begin with "server", use "list server\*".

#### 该方法没有可监视的子组件。获取方法getUserName的所有可监视统计信息。 **8**

asadmin> get -m server.applications.petstore.signon-ejb\_jar.UserEJB.bean-methods.getUserName.\* 返回:

```
server.applications.petstore.signon-ejb_jar.UserEJB.bean-methods.
qetUserName.executiontime-count = 0server.applications.petstore.signon-ejb_jar.UserEJB.bean-methods.
getUserName.executiontime-description = Provides the time in milliseconds
   spent during the last successful/unsuccessful attempt to execute the
   operation.
server.applications.petstore.signon-ejb_jar.UserEJB.bean-methods.
getUserName.executiontime-lastsampletime = 1079981809259
server.applications.petstore.signon-ejb_jar.UserEJB.bean-methods.
getUserName.executiontime-name = ExecutionTime
server.applications.petstore.signon-ejb_jar.UserEJB.bean-methods.
getUserName.executiontime-starttime = 1079980593137
server.applications.petstore.signon-ejb_jar.UserEJB.bean-methods.
getUserName.executiontime-unit = count
server.applications.petstore.signon-ejb_jar.UserEJB.bean-methods.
getUserName.methodstatistic-count = 0
server.applications.petstore.signon-ejb_jar.UserEJB.bean-methods.
getUserName.methodstatistic-description = Provides the number of times an
  operation was called, the total time that was spent during the
   invocation and so on.
```

```
server.applications.petstore.signon-ejb_jar.UserEJB.bean-methods.
getUserName.methodstatistic-lastsampletime = 1079980593137
server.applications.petstore.signon-ejb_jar.UserEJB.bean-methods.
getUserName.methods <i>tail</i>istic-maxtime = <math>0</math>server.applications.petstore.signon-ejb_jar.UserEJB.bean-methods.
aetUserName.methodstatistic-mintime = 0
server.applications.petstore.signon-ejb_jar.UserEJB.bean-methods.
getUserName.methodstatistic-name = ExecutionTime
server.applications.petstore.signon-ejb_jar.UserEJB.bean-methods.
getUserName.methodstatistic-starttime = 1079980593137
server.applications.petstore.signon-ejb_jar.UserEJB.bean-methods.
getUserName.methodstatistic-totaltime = 0
server.applications.petstore.signon-ejb_jar.UserEJB.bean-methods.
getUserName.methodstatistic-unit =
server.applications.petstore.signon-ejb_jar.UserEJB.bean-methods.
getUserName.totalnumerrors-count = 0
server.applications.petstore.signon-ejb_jar.UserEJB.bean-methods.
getUserName.totalnumerrors-description = Provides the total number of errors
  that occured during invocation or execution of an operation.
server.applications.petstore.signon-ejb_jar.UserEJB.bean-methods.
getUserName.totalnumerrors-lastsampletime = 1079981809273
server.applications.petstore.signon-ejb_jar.UserEJB.bean-methods.
getUserName.totalnumerrors-name = TotalNumErrors
server.applications.petstore.signon-ejb_jar.UserEJB.bean-methods.
getUserName.totalnumerrors-starttime = 1079980593137
server.applications.petstore.signon-ejb_jar.UserEJB.bean-methods.
getUserName.totalnumerrors-unit = count
server.applications.petstore.signon-ejb_jar.UserEJB.bean-methods.
getUserName.totalnumsuccess-count = 0
server.applications.petstore.signon-ejb_jar.UserEJB.bean-methods.
getUserName.totalnumsuccess-description = Provides the total number of
   successful invocations of the method.
server.applications.petstore.signon-ejb_jar.UserEJB.bean-methods.
getUserName.totalnumsuccess-lastsampletime = 1079981809255
server.applications.petstore.signon-ejb_jar.UserEJB.bean-methods.
getUserName.totalnumsuccess-name = TotalNumSuccess
server.applications.petstore.signon-ejb_jar.UserEJB.bean-methods.
getUserName.totalnumsuccess-starttime = 1079980593137
server.applications.petstore.signon-ejb_jar.UserEJB.bean-methods.
getUserName.totalnumsuccess-unit = count
```
#### 如果还需要获取执行时间等特定统计信息,请使用如下命令: **9**

asadmin> get -m server.applications.petstore.signon-ejb jar. UserEJB.bean-methods.getUserName.executiontime-count

返回:

server.applications.petstore.signon-ejb\_jar.UserEJB.bean-methods.  $a$ etUserName.executiontime-count = 1

# <span id="page-194-0"></span>**list**和**get**命令在所有级别上的预期输出

下表显示了树的各个级别的命令、带点的名称及相应的输出。

表**18–33** 顶层

| 命令      | 带点的名称    | 输出                                                                                                    |  |
|---------|----------|----------------------------------------------------------------------------------------------------|--|
| list -m | server   | server.applicationsserver.thread-poolsserver.<br>resourcesserver.http-serviceserver.transaction-<br>serviceserver.orb.connection-managersserver.orb.<br>connection-managers.orb\.Connections\.Inbound\.<br>AcceptedConnectionsserver.jvm |  |
| list -m | server.* | 此节点下的子节点的分层结构。                                                                                                    |  |
| get -m  | server.* | 仅显示一条消息,说明此节点上没有属性。                                                                                                    |  |

下表显示了应用程序级别的命令、带点名称以及相应的输出。

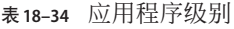

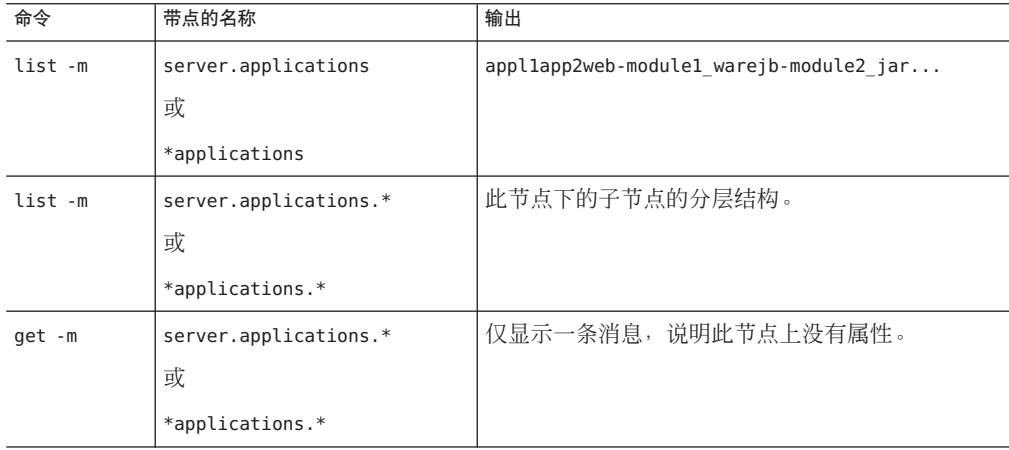

下表显示了应用程序级别的独立模块和企业应用程序的命令、带点名称以及相应的输 出。

表 **18–35** 应用程序- -企业应用程序和独立模块

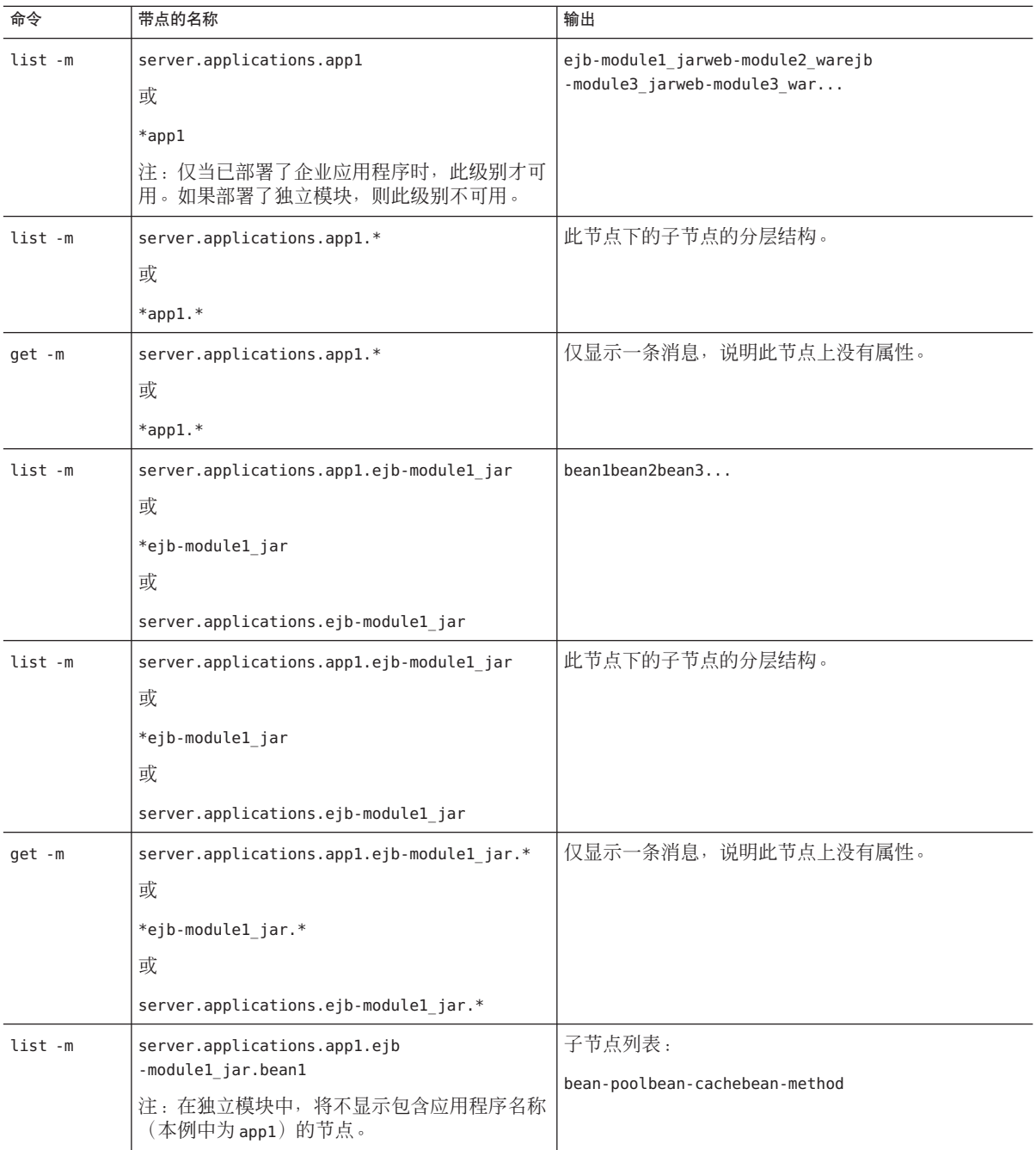

| 命令      | 带点的名称                                                                                                    | 输出                                                                                                    |
|---------|----------------------------------------------------------------------------------------------------|----------------------------------------------------------------------------------------------------|
| list -m | server.applications.appl.ejb<br>-module1 jar.bean1<br>注:在独立模块中,将不显示包含应用程序名称<br>(本例中为app1)的节点。                | 子节点的分层结构及该节点和所有后续子节点的所有<br>属性的列表。                                                                                                    |
| get -m  | server.applications.appl.ejb<br>-module1 jar.bean1.*<br>注:在独立模块中,将不显示包含应用程序名称<br>(本例中为app1)的节点。              | 以下属性及其关联值:<br>CreateCount CountCreateCount<br>DescriptionCreateCount<br>LastSampleTimeCreateCount<br>NameCreateCount<br>StartTimeCreateCount<br>UnitMethodReadyCount<br>CurrentMethodReadyCount<br>DescriptionMethodReadyCount<br>HighWaterMarkMethodReadyCount<br>LastSampleTimeMethodReadyCount<br>LowWaterMarkMethodReadyCount<br>NameMethodReadyCount<br>StartTimeMethodReadyCount<br>UnitRemoveCount_CountRemoveCount_<br>DescriptionRemoveCount<br>LastSampleTimeRemoveCount<br>NameRemoveCount StartTimeAttribute<br>RemoveCount Unit |
| list -m | server.applications.appl.ejb<br>-module1 jar.bean1.bean-pool<br>注: 在独立模块中, 将不显示包含应用程序名称<br>(本例中为app1)的节点。    | 没有属性,但会显示一条消息,说明:在<br>server.applications.appl.ejb-module1 jar.bean1-cache<br>没有内容可以列出。要获得以某个字符串开头的有效<br>名称, 请使用通配符(*)字符。例如,要列出以 server<br>开头的所有名称, 请使用 list server*。                                                                                                    |
| get -m  | server.applications.appl.ejb<br>-module1 jar.bean1.bean-pool.*<br>注: 在独立模块中, 将不显示包含应用程序名称<br>(本例中为app1)的节点。  | 与 EJB 池属性对应的属性和值的列表 (如表 18-4 中所<br>示)。                                                                                                    |
| list -m | server.applications.appl.ejb<br>-module1 jar.bean1.bean-cache<br>注: 在独立模块中, 将不显示包含应用程序名称<br>(本例中为 app1)的节点。  | 没有属性,但会显示一条消息,说明"使用带有<br>--monitor 选项的 get 命令可查看该节点的属性和值<br>$\ddot{\phantom{0}}$                                                                                                    |
| get -m  | server.applications.appl.ejb<br>-module1 jar.bean1.bean-cache.*<br>注: 在独立模块中, 将不显示包含应用程序名称<br>(本例中为app1)的节点。 | 与EJB 高速缓存属性对应的属性和值的列表(如<br>表 18-5 中所示)。                                                                                                    |

表18-35 应用程序--企业应用程序和独立模块 (续)

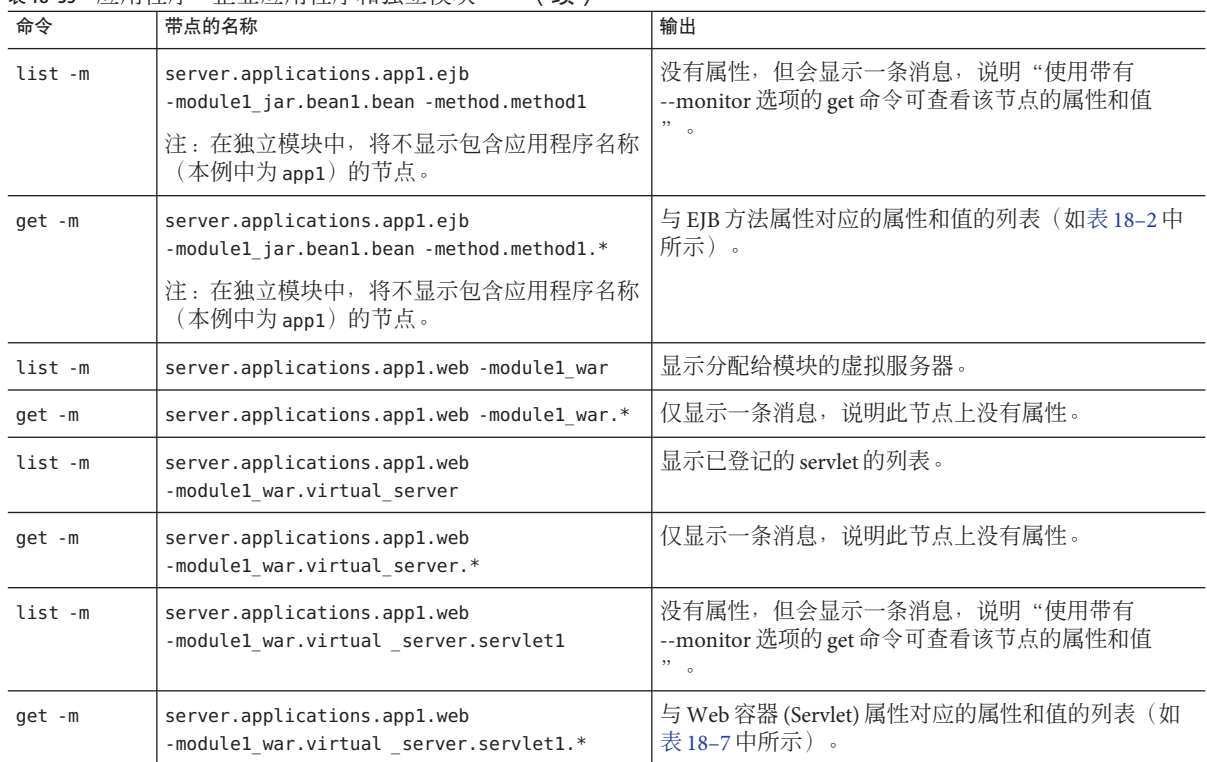

表 **18–35** 应用程序- -企业应用程序和独立模块 (续)

### 下表显示了 HTTP 服务级别的命令、带点名称以及相应的输出。

#### 表 **18–36** HTTP服务级别

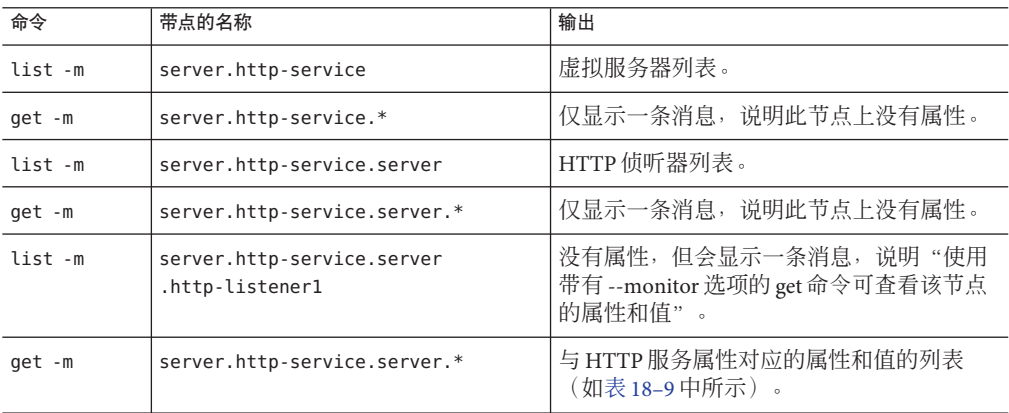

下表显示了线程池级别的命令、带点名称以及相应的输出。

#### 表**18–37** 线程池级别

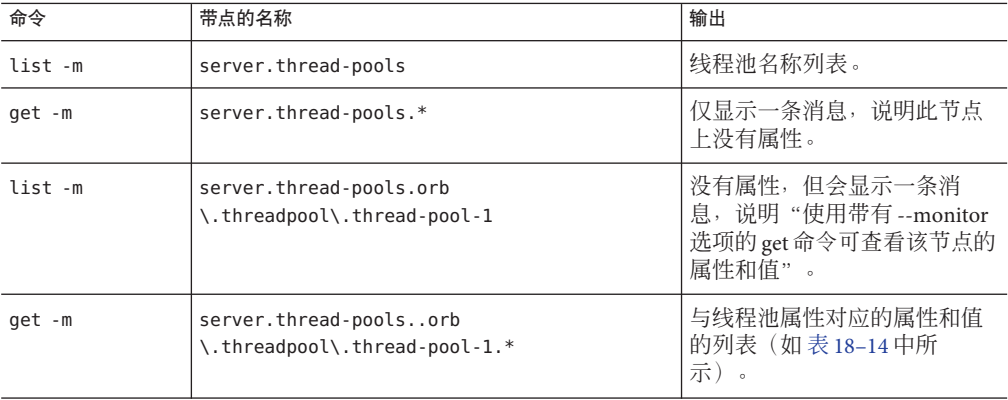

下表显示了资源级别的命令、带点名称以及相应的输出。

### 表**18–38** 资源级别

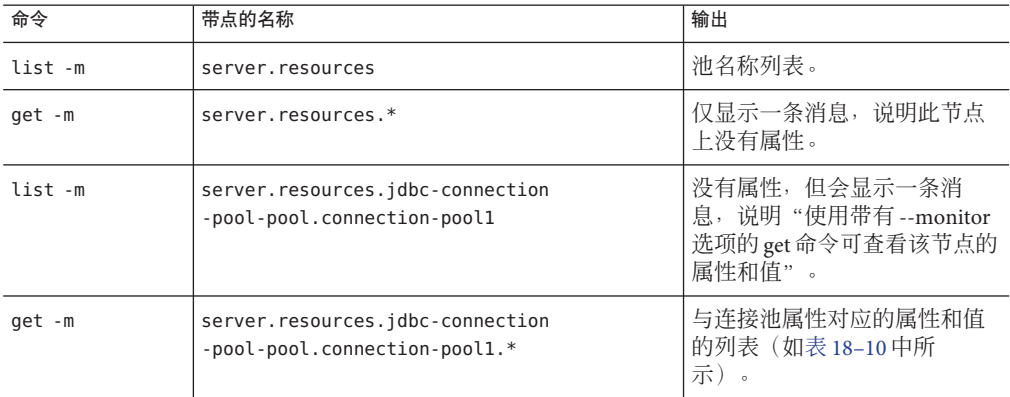

下表显示了事务服务级别的命令、带点名称以及相应的输出。

#### 表**18–39** 事务服务级别

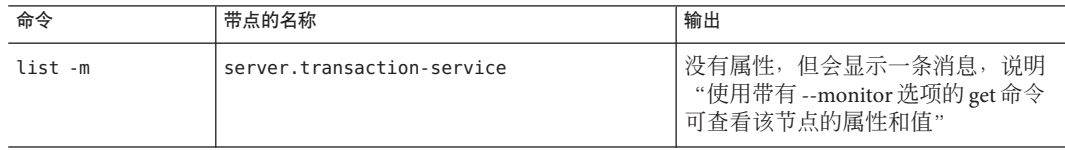

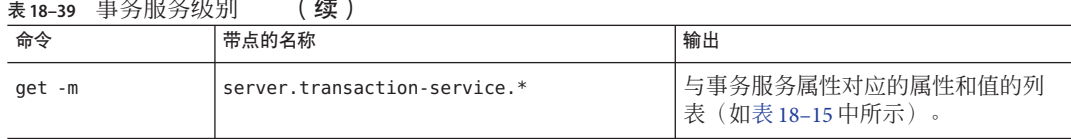

下表显示了 ORB 级别的命令、带点名称以及相应的输出。

### 表 **18–40** ORB级别

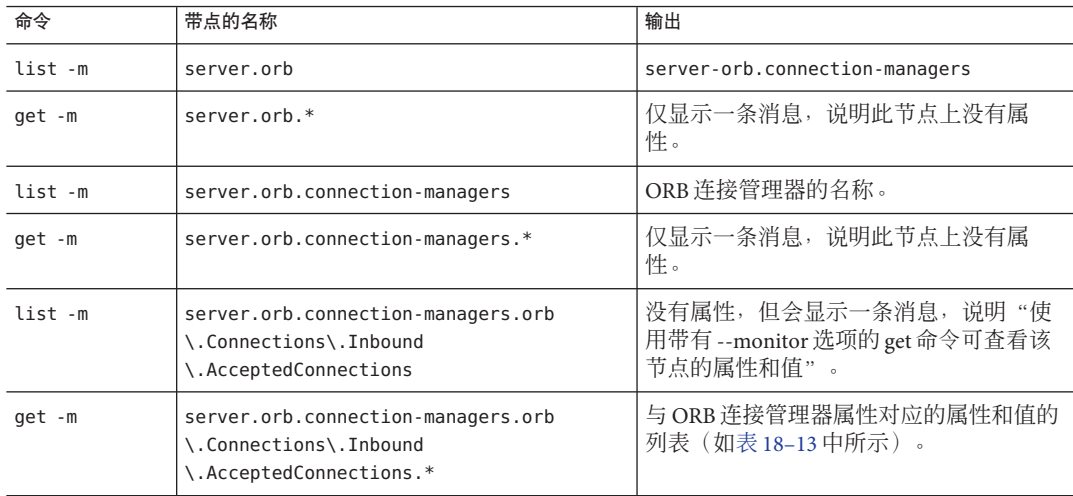

下表显示了 JVM 级别的命令、带点名称以及相应的输出。

#### 表 **18–41** JVM级别

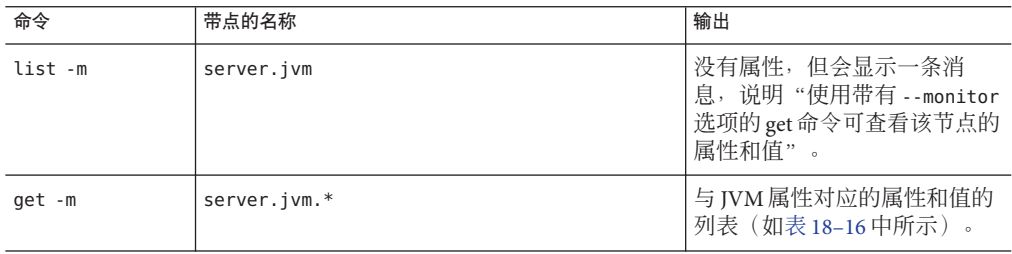

# 使用**JConsole**

本节包括以下主题:

- 第 201 页中的 "保护 JConsole 与 Application Server 之间的连接"
- 第 202 页中的 "将 JConsole 连接到 [Application Server](#page-201-0) 的先决条件"
- 第 202 页中的 "将 JConsole 连接到 [Application Server](#page-201-0)"
- 第 203 页中的 "将 JConsole 安全连接到 [Application Server](#page-202-0)"

Application Server 的管理(管理和监视)基于 JMX 技术。这意味着受管理的组件表示 为在 Application Server 的 JVM 中运行的 MBeanServer 中的 MBean。

Java SE 5 通过包含平台 MBean 服务器和包含 MBean 以配置 JVM 来增强 JVM 的管理和 监视功能。Application Server 利用这些增强功能并在平台 MBean 服务器上注册其 MBean。这样 JMX 连接器客户机就能够获得 JVM MBean 和 Application Server MBean 的 统一视图。

为了查看所有 MBean,Application Server 提供了一种称为系统 JMX 连接器服务器的标 准 JMX 连接器服务器配置。在 Application Server 启动的过程中, 会启动该 JMX 连接器 服务器的一个实例。任何兼容的 JMX 连接器客户机都可以使用此连接器服务器连接到 服务器。

Java SE 还提供用于连接到 MBean 服务器并查看在其中进行注册的 MBean 的工具。 JConsole 正是这样一种常见的 JMX 连接器客户机, 它作为标准 Java SE 分发的一部分进 行提供。有关 IConsole 的更多信息,请访问

<http://java.sun.com/javase/6/docs/technotes/guides/management/jconsole.html>。

为 Application Server 配置 JConsole 时, Application Server 将成为 JMX 连接器的服务器 端, JConsole 将成为 JMX 连接器的首选客户机端。第 202 [页中的 "将](#page-201-0) JConsole 连接到 [Application Server](#page-201-0)"显示了如何实现成功连接。

# 保护**JConsole**与**Application Server**之间的连接

在如何基于连接的传输层安全性连接到 Application Server 或任何 JMX 连接器服务器端 方面,存在细微的差别。如果服务器端是安全的(保证传输层安全性),则只需在客 户机端执行较少的配置。

- 默认情况下, 使用非安全的系统 JMX 连接器服务器配置 Application Server 的开发者 配置文件。
- 默认情况下,使用安全的系统 JMX 连接器服务器配置 Application Server 的群集和企 业配置文件。
- 通信所使用的协议为 RMI/JRMP。如果为 JMX 连接器启用安全性,则使用的协议为 基于 SSL 的 RMI/JRMP。

<span id="page-201-0"></span>注 **–** 基于 SSL 的 RMI 不提供其他检查以确保客户机正在与预定服务器进行通信。因 此, 使用 IConsole 时, 始终有可能将用户名和密码发送到恶意主机。能否确保安全 性不会降低完全取决于管理员。

当在诸如 appserver.sun.com 之类的计算机上安装开发者配置文件域时, 您将在域管理 服务器 (Domain Administration Server, DAS) domain.xml 文件中看到以下内容:

<!- – The JSR 160 "system-jmx-connector" – –><jmx-connector accept-all="false" address="0.0.0.0" auth-realm-name="admin-realm" enabled="true" name="system" port="8686" protocol="rmi\_jrmp" security-enabled="false"/> <!- - The JSR 160 "system-jmx-connector" – –>

JMX 连接器的 security-enabled 标志为*false* 。如果运行的是群集或企业配置文件,或 者在开发者配置文件中为 JMX 连接器启用了安全性,则该标志将被设置为 *true*。

<!- – The JSR 160 "system-jmx-connector" – –><jmx-connector accept-all="false" address="0.0.0.0" auth-realm-name="admin-realm" enabled="true" name="system" port="8686" protocol="rmi\_jrmp" security-enabled="true"/> ...</jmx-connector><!-  $-$  The JSR 160 "system-jmx-connector"  $\rightarrow$ 

# 将**JConsole**连接到**Application Server**的先决条件

JConsole 设置包含两部分: 服务器端和客户机端。在该例中, Application Server 域安装 在名为 appserver.sun.com 的计算机中, 这是一个功能强大的 Solaris 服务器。这是服务 器端。

客户机端也安装有 Application Server。假设客户机端是安装有 Java SE 6.0 和 Application Server 的 Windows 计算机。

注 **–**仅当对远程计算机上的Application Server域启用了安全性(群集和企业配置文件的 默认设置)时,才需要在客户机端安装 Application Server。如果仅希望管理上述 Solaris 计算机中的 Application Server 开发者配置文件域,则无需在此客户机上安装 Application Server。

如果服务器端和客户机端位于同一台计算机上,则可以使用 localhost 指定主机名。

# ▼ 将**JConsole**连接到**Application Server**

本过程介绍如何在未对 JMX 连接器启用安全性的情况下将 JConsole 连接到 Application Server。默认情况下, Application Server 不会对开发者配置文件启用安全性。

**1** 在appserver.sun.com上启动域。

- <span id="page-202-0"></span>通过运行*JDK\_HOME*/bin/jconsole来启动**JConsole**。 **2**
- 在**JConsole**的"连接到代理"选项卡中,输入用户名、密码、主机名和端口(默认为 **3 8686**)。

用户名是指域的管理用户名,密码是指域的管理密码。

单击"连接"。 **4**

在 JConsole 窗口的各个选项卡中,将显示所有的 MBean、虚拟机信息等。

# ▼ 将**JConsole**安全连接到**Application Server**

本过程介绍如何在对 JMX 连接器启用安全性的情况下将 JConsole 连接到 Application Server。默认情况下,对 Application Server 群集或企业配置文件启用安全性。如果已对 开发者配置文件的 JMX 连接器启用了安全性,请执行此过程。

### 在客户机(安装有**JConsole**)上安装**Application Server**。 **1**

需要执行此操作的唯一原因是让 JConsole 知道您所信任的域管理服务器的服务器证书 位于何处。要获取此证书,请至少调用一次**远程 asadmin** 命令;要实现此调用,需要在 本地安装 Application Server。

在appserver.sun.com上启动**Application Server**。 **2**

由于这是群集或企业域,因此系统 JMX 连接器服务器是安全的。要对开发者配置文件 IMX 连接器启用安全性, 请参见管理控制台联机帮助。

**3** 在本地 Application Server 安装中,运行 *install-dir*\bin\asadmin list --user admin --secure=true --host appserver.sun.com --port 4848(其中 **4848** 是服务器的管理端 口)。

虽然示例选择了 asadmin list 命令,但是您可以运行任何远程 asadmin 命令。系统将提 示您接受 appserver.sun.com 的 DAS 所发送的证书。

#### 按Y键接受appserver.sun.com的**DAS**所发送的证书。 **4**

在客户机上,服务器证书存储在主目录下名为 .asadmintruststore 的文件中。

注**–**如果服务器与客户机相同,则不需要执行此步骤。换句话说,如果也在 appserver.sun.com 上运行 JConsole。

通过使用以下**JConsole**命令使**JConsole**知道信任存储位置: **5**

*JDK-dir*\bin\jconsole.exe -J-Djavax.net.ssl.trustStore="C:\Documents and Settings\*user*\.asadmintruststore"

通过运行*JDK\_HOME*/bin/jconsole来启动**JConsole**。 **6**

第18章 • 监视组件和服务 203

- 在**JConsole**的"连接到代理"选项卡中,输入用户名、密码、主机名和端口(默认为 **8686**)。 用户名是指域的管理用户名,密码是指域的管理密码。 **7**
- 单击"连接"。 **8**

在 JConsole 窗口的各个选项卡中,将显示所有的 MBean、虚拟机信息等。

19第 **1 9** 章

# 配置管理规则

本节包含有关以下内容的信息:设置管理策略以自动执行日常管理任务、针对不同的 运行时条件配置应用服务器的自我调整以及通过对故障进行预防来提高可用性。本节 还包含有关自管理模版的信息,自管理模版是可以自定义的预定义管理规则。

本节包括以下主题:

- 第 205 页中的 "关于管理规则"
- 第 206 [页中的 "配置管理规则"](#page-205-0)

# 关于管理规则

使用管理规则,可以自动执行日常管理任务、针对不同的运行时条件配置应用服务器 的自我调整以及通过对故障进行预防来提高可用性。管理规则包含发生指定的事件或 达到设置的阈值时要执行的操作。您可以设置能够根据您指定的事件自动执行纠错操 作的管理规则。

管理规则包括两部分-事件和操作:

- 事件使用 IMX 通知机制触发预定义的操作。
- 发生关联的事件时, 会触发**操作**。操作是 MBean, 此 MBean 是实现 javax.management.NotificationListener 的通知侦听器。

例如,事件可能是 EJB 记录程序记录的 SEVERE 消息,操作可能是用日志消息内容警告 管理员。发生事件时, 事件数据将作为 javax.management.Notification 的 userData 部 分的一部分进行传递。

您的规则中指定的操作必须作为自定义 MBean 执行。因此, 配置管理规则之前, 应该 部署用于接收事件通知并采取相应操作的自定义 MBean。有关开发并部署自定义 MBean 的详细信息, 请参见《Sun Java System Application Server 9.1 Developer's Guide》中的第 14 章 "Developing Custom MBeans"。

<span id="page-205-0"></span>Application Server 提供一些有用的事件,您可以通过编写发送通知的自定义 MBean 来 进一步扩展这些事件。可以通过更改事件属性的方法来进一步自定义每个事件。

可用的事件类型如下:

- 监视事件: 监视 MBean 的属性。监视事件的功能与 javax.management.monitor 软件 包相似。除了与 Java SE 5 javax.management.monitor 一样监视简单属性之外,监视 事件还支持监视复杂属性。
- 通知事件: 通知来自自定义 MBean 的事件。可以使用这些事件编写自定义事件, 从 而扩展事件字典。任何能够发出通知的 MBean 都可以是事件。
- 系统事件:
	- 生命周期:服务器启动、关闭和终止的事件。
	- 日志:指定的记录程序写入日志条目时触发的事件。例如,您可以创建当 EIB 容 器记录程序记录 SEVERE 日志条目时给管理员发送警报的管理规则。
	- 计时器:在指定的日期和时间、以指定的间隔等触发的事件。这些事件的功能与 javax.management.timer 软件包相似。
	- 跟踪: HTTP/IIOP 请求方法、EJB 方法和 Web 方法的 Entry 和 Exit 触发的事件。 例如,您可以使用 Web 方法 Entry 和 Exit 事件来设计一个用于记录与 servlet 的交 互的 servlet 过滤器作为管理规则。
	- 群隼 · 群隼或实例启动、停止或失败时触发的事件。这些事件使用"组管理系统 "群集监视。

## 配置管理规则

在管理控制台中配置管理规则:

- 在开发者配置文件中,转至"配置"→"管理规则"
- 在群集和企业配置文件中,转至"配置"→"配置"→"管理规则"

注**–**在此页面上,选中"启用所有规则"以在全局范围内启用管理规则。如果未在全局 范围内启用管理规则,则不会执行任何管理规则。

此外,要启用单个管理规则,则必须在该页面上单击该规则旁边的框并单击"启用" 来启用该规则。

还必须在目标上启用规则的 MBean。要启用 MBean,请转至"自定义 MBean"→ "MBean"。在"编辑自定义 MBean"页面中,单击"目标"选项卡以访问"自定义 MBean 目标"页面,在该页面上,您可以在某些或所有目标上启用 MBean。

有关详细信息,请参见联机帮助。

要从命令行创建管理规则,请使用 create-management-rule 命令。要设置管理规则的 属性,请使用 get 和 set 命令。要列出和删除管理规则,请使用

list-management-rules 和 delete-management-rule。有关更多信息, 请参见这些命令 的联机帮助或《Sun Java System Application Server 9.1 Reference Manual》。

第

# Java虚拟机和高级设置 20<br>15<br>10

Java 虚拟机 (Java Virtual Machine, JVM) 是一种解释性计算引擎, 负责运行已编译的 Java 程序中的字节代码。JVM 将 Java 字节代码翻译为主机的本机指令。作为 Java 进程的 Application Server 需要 JVM 才能运行并支持在其上运行的 Java 应用程序。JVM 设置是 应用服务器配置的一部分。

本章介绍了如何配置 Java 虚拟机 (Java Virtual Machine, JVM™) 和其他高级设置。它包含 以下小节:

- 第 209 页中的"调节 JVM 设置"
- 第 210 [页中的 "配置高级设置"](#page-209-0)

# 调节**JVM**设置

在配置应用服务器过程中,您可以定义可增强 Java 虚拟机效用的设置。要使用管理控 制台更改 JVM 配置,请选择"应用服务器"> "JVM 设置"选项卡,然后定义常规 JVM 设置,如下所示:

■ Java 主目录: 输入 Java 软件的安装目录名称。Application Server 依赖于 Java SE 软 件。

注 **–**如果输入不存在的目录名称,或输入不受支持的Java EE软件版本的安装目录名 称,则 Application Server 将无法启动。

- Javac 选项:输入 Java 编程语言编译器的命令行选项。当部署 EJB 组件后, Application Server 将运行编译程序。
- 调试: 要使用 JPDA (Java Platform Debugger Architecture, Java 平台调试器体系结 构)设置调试,请选中此"已启用"复选框。 JPDA 供应用程序开发者使用。
- 调试洗项: 指定启用调试时传递给 IVM 的 IPDA 洗项。

<span id="page-209-0"></span>■ RMI 编译选项: 输入 rmic 编译器的命令行选项。当部署 EJB 组件后, Application Server 将运行 rmic 编译程序。

■ 字节代码预处理程序:输入以逗号分隔的类名列表。每个类都必须实现 com.sun.appserv.BytecodePreprocessor 接口。将按指定顺序调用这些类。 您可能需要在"字节码预处理程序"字段中输入某些工具(例如,事件探查器)。 事件探查器生成用于分析服务器性能的信息。

# 配置高级设置

要使用管理控制台设置高级应用程序配置,请选择"应用服务器">"高级"选项 卡>"应用程序配置"选项卡,然后设置应用程序配置,如下所示:

■ 重新装入:选中此复选框可以启用应用程序的动态重新装入。

如果启用动态重新装入(默认设置),则在更改应用程序或模块的代码或部署描述 符时,可不必重新部署该应用程序或模块。您要做的只是将已更改的 JSP 或类文件 复制到应用程序或模块的部署目录中。服务器将定期检查更改,并按照更改自动 地、动态地重新部署应用程序。这在开发环境中很有用,因为它允许快速测试代码 更改。但在生产环境中,动态重新装入可能会使性能降低。此外,无论何时进行重 新装入,该转换时间的会话都将无效。客户机必须重新启动该会话。

- 重新装入轮询时间间隔:定义对应用程序和模块执行代码更改检查和动态重新装入 的时间间隔。默认值为2。
- 管理会话超时:指定处于不活动状态的分钟数,超过该时间后,管理会话将超时。

此外, 还应定义部署设置, 如下所示:

- 自动部署:选中此复选框可以启用应用程序的自动部署。 自动部署包括将应用程序或模块文件(JAR、WAR、RAR 或 EAR)复制到特定目 录,Application Server 在该目录中自动部署此类文件。
- 自动部署轮询时间间隔:定义对应用程序和模块执行代码更改检查和动态重新装入 的时间间隔。默认值为 2。
- 检验器:选中"启用检验器"框可以检验部署描述符文件。这是可选的。
- 预编译:选中"启用预编译"框可以预编译任何 JSP 文件。

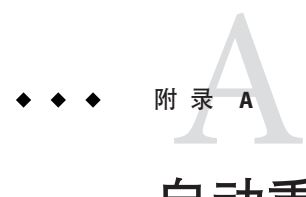

# 自动重新启动域或节点代理

如果域或节点代理被意外停止(例如,您需要重新启动计算机),您可以将系统配置 为自动重新启动域或节点代理。

本附录包括以下主题:

- 第 211 页中的 "在 Solaris 10 上自动重新启动"
- 第 213 页中的 "在 Solaris 9 和 Linux 平台上使用 inittab [自动重新启动"](#page-212-0)
- 第 213 页中的 "在 Microsoft Windows [平台上自动重新启动"](#page-212-0)
- 第 215 [页中的 "自动重新启动的安全性"](#page-214-0)

# 在**Solaris 10**上自动重新启动

Solaris 10 用户可以使用命令 asadmin create-service 创建一个用于重新启动节点代理 或域管理服务器 (Domain Administration Server, DAS) 的服务。所创建的服务使用 Solaris 服务管理工具 (Service Management Facility, SMF)。

服务所启动的进程取决于该服务要重新启动 DAS 还是节点代理。

- 如果服务要重新启动 DAS, 则进程是 asadmin start-domain。
- 如果服务要重新启动节点代理,则进程是 asadmin start-node-agent。

服务将运行进程的用户的权限授予进程。使用命令 asadmin create-service 创建 SMF 服务时,默认用户是超级用户。如果需要其他用户运行进程,请在 method credential 中指定用户。

如果进程要绑定到 Solaris OS 的特权端口, 则进程需要 net privaddr 权限。Solaris OS 的特权端口的端口号小于 1024。

要确定用户是否具有 net\_privaddr 权限, 请以该用户身份登录, 然后键入命令 ppriv -l | grep net privaddr.

要运行 asadmin create-service 命令,必须具有 solaris.smf.\* 授权。请参见 useradd 和 usermod 手册页以了解如何设置授权。还必须具有目录树中的写入权限

:/var/svc/manifest/application/SUNWappserver。通常,超级用户具有这两种权限。 此外, PATH 中必须具有 Solaris 10 管理命令 (如 svccfq、svcs 和 auths) 。有关运行此 命令的完整信息,请参见 create-service(1)。

语法如下:

asadmin create-service [--name *service-name*] [--type das|node-agent] --passwordfile *password-file* [--serviceproperties *serviceproperties*] *domain-or-node-agent-configuration-directory*

例如,为 domain1 创建一个名为 domain1 的服务:

1. 运行以下命令:

#### **asadmin create-service --type das --passwordfile password.txt /appserver/domains/domain1**

这将创建一个自动重新启动域 domain1 的服务。在后台中,该命令从模板创建清单 文件, 验证该文件, 并将其作为服务导入。

注 **–**如果特定的Application Server域不应该具有默认的用户权限,请修改服务的清 单,然后重新导入服务。要确定用户的权限,请以该用户身份登录,然后键入命令 ppriv -l。

2. 创建服务后,使用 svacdm enable 命令启用它:

#### **svacdm enable /appserver/domains/domain1**

3. 在启用之后,如果域关闭,则 SMF 将重新启动该域。

在您管理服务时,以下 Solaris 命令是很有用的:

- auths
- smf security
- svcadm
- svccfg
- rbac
- useradd
- usermod

有关这些命令的更多信息,请参见命令手册页。

# <span id="page-212-0"></span>在**Solaris 9**和**Linux**平台上使用**inittab**自动重新启动

要在 Solaris 9 或 Linux 平台上重新启动域,请在 /etc/inittab 文件中添加一行文本。

如果使用 /etc/rc.local 或系统的等效文件,请在 /etc/rc.local 中添加一行调用所需 asadmin 命令的文本。

例如,要重新启动安装在 opt/SUNWappserver 目录中的 Application Server 的 domain1, 请使用名为 password.txt 的密码文件:

das:3:respawn:/opt/SUNWappserver/bin/asadmin start-domain --user admin --passwordfile/opt/SUNWappserver/password.txt domain1

将这些文本放在一行上。前三个字母是进程的唯一指示符,可以进行更改。

重新启动节点代理的语法与此相似。例如,要重新启动安装在 opt/SUNWappserver 目录 中的 Application Server 的 agent1, 请使用名为 password.txt 的密码文件:

das:3:respawn:/opt/SUNWappserver/bin/asadmin start-node-agent --user admin --passwordfile/opt/SUNWappserver/password.txt agent1

# 在**MicrosoftWindows**平台上自动重新启动

要在 Microsoft Windows 上自动重新启动,请创建一个 Windows 服务,并防止该服务在 用户注销时关闭。

# 创建**Windows**服务

结合使用 Sun Java System Application Server 附带的 appservService.exe 和 appserverAgentService.exe 可执行文件以及 Microsoft 提供的 Service Control 命令 (sc.exe) 。

sc.exe 命令随 Windows XP 提供, 位于 Windows 安装目录的 system32 子目录中(通常 为 C:\windows\system32 或 C:\winnt\system32 )。编写本文档时,已经可以从 <ftp://ftp.microsoft.com/reskit/win2000/sc.zip> 下载 Windows 2000 sc.exe。有关使 用 sc.exe 的更多信息, 请参见 [http://msdn.microsoft.com/library/default.asp?](http://msdn.microsoft.com/library/default.asp?url=/library/en-us/dndllpro/html/msdn_scmslite.asp) [url=/library/en-us/dndllpro/html/msdn\\_scmslite.asp](http://msdn.microsoft.com/library/default.asp?url=/library/en-us/dndllpro/html/msdn_scmslite.asp)。

使用 appservService.exe 和 appservAgentService.exe, 如下所示:

C:\winnt\system32\sc.exe create *service-name* binPath= \"*fully-qualified-path-to-appservService.exe*

\"*fully-qualified-path-to-asadmin.bat start-command*\"

\"*fully-qualified-path-to-asadmin.bat stop-command*\""

start= auto DisplayName= "*display-name*"

注 **–** 在 binpath 和等号 (=) 之间没有空格。在等号之后路径之前必须有一个空格。

例如,要创建用于启动和停止域 domain1 的名为 SunJavaSystemAppServer DOMAIN1 的服 务,请使用密码文件 C:\Sun\AppServer\password.txt:

C:\windows\system32\sc.exe create domain1 binPath=

"C:\Sun\AppServer\lib\appservService.exe \"C:\Sun\AppServer\bin\asadmin.bat start-domain --user admin --passwordfile C:\Sun\AppServer\password.txt domain1\" \"C:\Sun\AppServer\bin\asadmin.bat stop-domain domain1\"" start= auto DisplayName= "SunJavaSystemAppServer DOMAIN1"

要创建用于启动和停止节点代理 agent1 的服务,请使用:

C:\windows\system32\sc.exe create agent1 binPath= "C:\Sun\AppServer\lib\appservAgentService.exe \"C:\Sun\AppServer\bin\asadmin.bat start-node-agent --user admin --passwordfile C:\Sun\AppServer\password.txt agent1\" \"C:\Sun\AppServer\bin\asadmin.bat stop-node-agent agent1\"" start= auto DisplayName= "SunJavaSystemAppServer AGENT1"

注 **–**作为binPath=参数的一部分而输入的启动和停止命令的语法必须正确。要进行测 试,请在命令提示符下运行这些命令。如果这些命令不能正确启动或停止域或节点代 理,则说明该服务不能正常工作。

注 **–** 请勿混合使用 asadmin start 和 stop 命令与服务启动和停止命令。否则,可能导致 服务器状态不同步。例如,即使组件没有运行,服务可能也不会显示已启动组件。为 避免发生这种情况,请在使用服务时始终使用 sc.exe 命令来启动和停止组件。

如果 sc.exe create 命令未正确创建服务, 请删除服务, 然后重试。要删除服务, 请使用 sc.exe delete "*service-name*" 命令。

# 防止服务在用户注销时关闭

默认情况下,Java VM 从 Windows 捕捉指示操作系统正在关闭或者用户正在注销的信 号,并关闭自身而不报告任何错误。此行为可导致 Application Server 服务在用户从 Windows 注销时关闭。要防止服务在用户注销时关闭,请设置 -Xrs [Java VM](http://java.sun.com/j2se/1.3/docs/tooldocs/solaris/java.html#Xrs) 选项 (<http://java.sun.com/j2se/1.3/docs/tooldocs/solaris/java.html#Xrs>)。

要设置 - Xrs Iava VM 洗项, 请将以下行添加到 *as-install*\domains\*domain-name*\config\domain.xml 文件中定义 Java VM 选项的部分:

<jvm-options>-Xrs</jvm-options>

<span id="page-214-0"></span>如果 Application Server 服务正在运行,请先停止再重新启动该服务以使更改生效。

注 **–** 在某些 Windows 2003 Server 安装中,将 -Xrs 选项添加到 domain.xml 文件无法防止 服务关闭。在这种情况下,请在 *as-install*\lib\processLauncher.xml 文件中添加该选 项,如下所示:

```
<process name="as-service-name">
   ...
   <sysproperty key="-Xrs"/>
   ...
```
# 自动重新启动的安全性

如果使用的是群集或企业配置文件,则在自动重新启动 Application Server 时需要管理密 码和主密码。如果使用的是开发者配置文件,则不需要密码。

使用以下方法之一处理群集和企业配置文件的密码和主密码要求:

- 在 Microsoft Windows 上, 将服务配置为要求用户输入密码。
	- 1. 在"服务"控制面板中,双击创建的服务。
	- 2. 在"属性"窗口中,单击"登录"选项卡。
	- 3. 选中"允许服务与桌面交互",以便在启动组件时提示输入所需密码。

必须登录才能看到提示,键入条目时条目不会在屏幕上显示出来。此方法是使用 服务选项最安全的方法,但在服务可用之前需要进行用户交互。

如果未设置"与桌面交互"选项,则服务将处于"启动 - 暂挂"状态并显示为挂起。 中止服务进程即可从此状态中恢复。

■ 在 Windows 或 UNIX 上, 使用 --savemasterpassword=true 选项创建一个域, 并创 建一个存储管理密码的密码文件。启动组件时,使用 --passwordfile 选项来指向包 含密码的文件。

例如:

1. 创建具有已保存的主密码的域。在下面的语法中,系统将提示您输入管理密码和 主密码:

asadmin create-domain --adminport 4848 --adminuser admin --savemasterpassword=true --instanceport 8080 domain1

2. 在 Windows 上, 创建使用密码文件的服务, 以输入管理员密码:

```
C:\windows\system32\sc.exe create domain1 binPath=
"C:\Sun\AppServer\lib\appservService.exe \"C:\Sun\AppServer\bin\asadmin.bat
start-domain --user admin
--passwordfile C:\Sun\AppServer\password.txt domain1\"
```
\"C:\Sun\AppServer\bin\asadmin.bat stop-domain domain1\"" start= auto DisplayName= "SunJavaSystemAppServer DOMAIN1"

密码文件 password.txt 的路径为 C:\Sun\AppServer\password.txt。该文件包含 以下格式的密码

AS\_ADMIN\_password=*password*

例如,密码 adminadmin 在该文件中的格式为:

AS\_ADMIN\_password=adminadmin

3. 在 UNIX 上, 请使用添加到 inittab 文件的行中的 --passwordfile 选项:

das:3:respawn:/opt/SUNWappserver/bin/asadmin start-domain --user admin --passwordfile/opt/SUNWappserver/password.txt domain1

密码文件 password.txt 的路径为 /opt/SUNWappserver/password.txt。该文件包 含以下格式的密码

AS\_ADMIN\_password=*password*

例如,密码 adminadmin 在该文件中的格式为:

AS\_ADMIN\_password=adminadmin
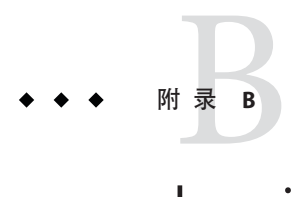

# domain.xml 的带点名称属性

本附录介绍了可用于描述 MBean 及其属性的带点名称属性。domain.xml 文件中的每个 元素都有相应的 MBean。由于用于使用这些名称的语法涉及使用句点来分隔名称,因 此这些名称被称为带点名称。

本附录包括以下主题:

- 第 217 页中的 "顶层元素"
- 第 219 [页中的 "不能别名化的元素"](#page-218-0)

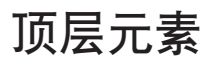

domain.xml 文件中的所有顶层元素都必须满足以下条件:

- 每个服务器、配置、群集或节点代理的名称都必须是唯一的。
- 不能将服务器、配置、群集或节点代理命名为 domain。
- 不能将服务器实例命名为 agent。

下表列出了顶层元素及其相应的带点名称前缀。

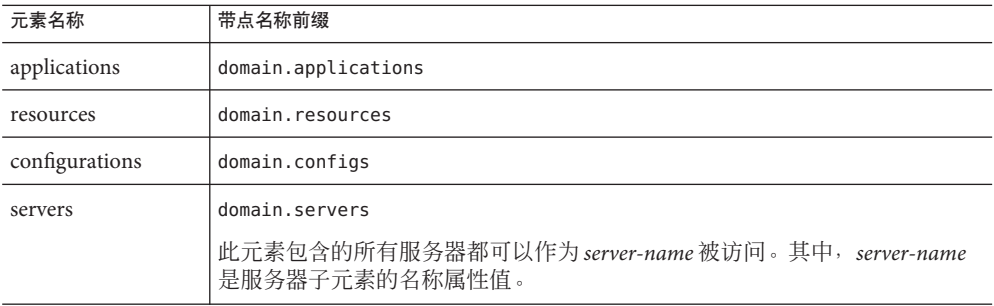

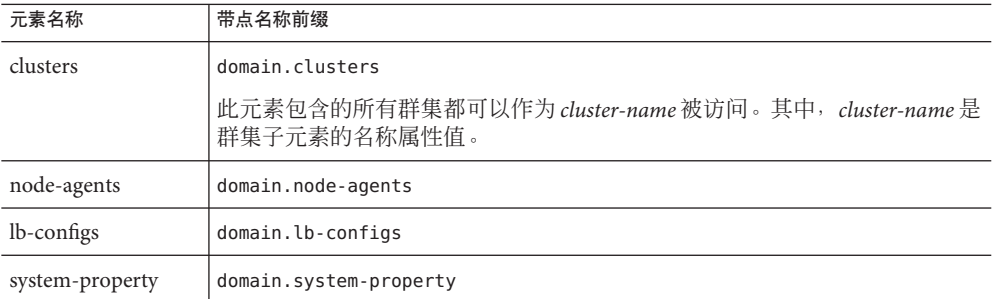

有两个可用的别名级别:

- 1. 利用第一级别的别名可以访问服务器实例或群集的属性而不必通过 domain.servers 或 domain.clusters 前缀。因此,举例来说,形式为 server1 的带点名称将映射到带 点名称 domain.servers.server1(其中,server1 是服务器实例)。
- 2. 第二级别的别名用于表示群集或独立服务器实例(目标)的配置、应用程序和资 源。

下表列出了以服务器名称或群集名称开头的带点名称,这些带点名称被别名化为域下 的顶层名称:

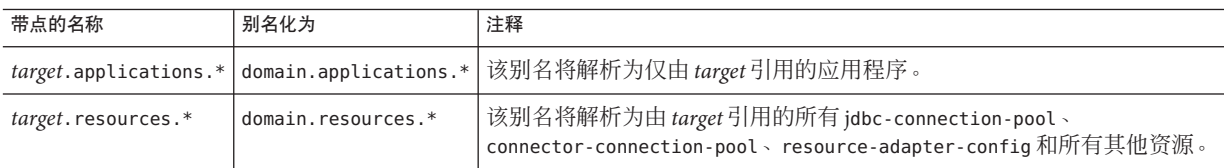

下表列出了以服务器名称或群集名称开头的带点名称,这些带点名称在服务器或群集 所引用的配置中被别名化的顶层名称。

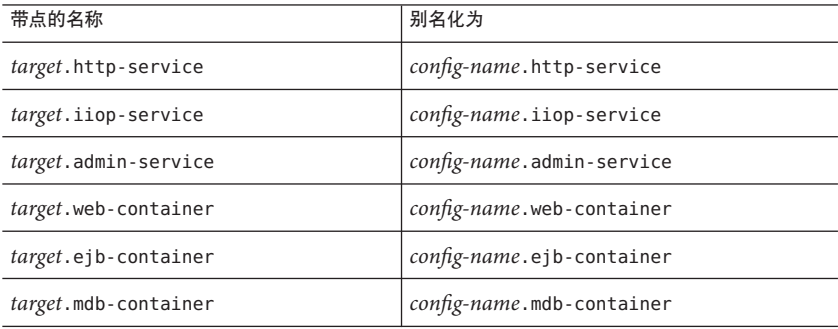

<span id="page-218-0"></span>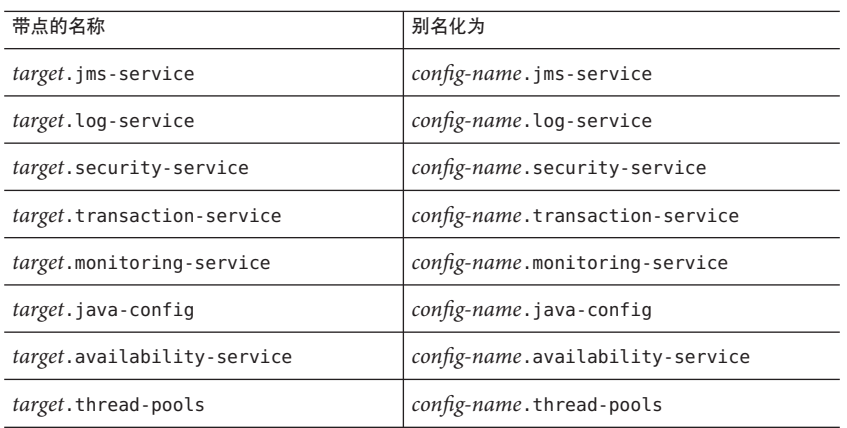

# 不能别名化的元素

不应对群集实例进行别名化。要获得群集实例的系统属性,应使用的带点名称属性是 :domain.servers.*clustered-instance-name*.*system-property*,而不是 *clustered-instance-name*.*system-property*。

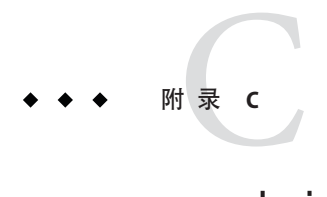

# asadmin实用程序

Application Server 包含一个称为 asadmin 的命令行管理实用程序。asadmin 实用程序用 于启动和停止 Application Server 以及管理用户、资源和应用程序。

本章包括以下几个部分:

- 第 224 [页中的 "远程命令的通用选项"](#page-223-0)
- 第 225 页中的 "[Multimode](#page-224-0) 命令"
- 第 225 [页中的 "](#page-224-0)Get、Set 和 List 命令"
- 第 226 [页中的 "服务器生命周期命令"](#page-225-0)
- 第 227 [页中的 "列表和状态命令"](#page-226-0)
- 第 228 [页中的 "部署命令"](#page-227-0)
- 第 228 [页中的 "版本命令"](#page-227-0)
- 第 229 页中的 "[Message Queue](#page-228-0) 管理命令"
- 第 229 [页中的 "资源管理命令"](#page-228-0)
- 第 231 [页中的 "配置命令"](#page-230-0)
- 第 234 [页中的 "用户管理命令"](#page-233-0)
- 第 235 [页中的 "规则和监视命令"](#page-234-0)
- 第 235 [页中的 "数据库命令"](#page-234-0)
- 第 236 [页中的 "诊断和日志记录命令"](#page-235-0)
- 第 236 页中的 "Web [服务命令"](#page-235-0)
- 第 237 [页中的 "安全性服务命令"](#page-236-0)
- 第 237 [页中的 "密码命令"](#page-236-0)
- 第 238 页中的"检验命令"
- 第 238 [页中的 "自定义](#page-237-0) MBean 命令"
- 第 239 页中的"服务命令"
- 第 239 页中的"属性命令"

### asadmin实用程序

使用 asadmin 实用程序可以执行 Application Server 的所有管理任务。您可以使用此 asadmin 实用程序来代替管理员界面。

asadmin 实用程序将调用可标识您希望执行的操作或任务的子命令。子命令区分大小 写。短选项参数具有单个破折号(-),而长选项参数具有两个破折号(--)。选项用于控 制实用程序执行子命令的方式。选项也区分大小写。大多数选项都需要参数值,但是 可在功能 ON 或 OFF 之间切换的布尔选项除外。操作数出现在参数值后面,并且以空 格、制表符或双破折号 (--) 分隔。asadmin 实用程序将跟在选项及其值后面的任何内容 都视为操作数。

asadmin 可以在命令 Shell 调用或多命令模式(称为 multimode)中使用。在命令 Shell 调 用中, 从命令 Shell 调用 asadmin 实用程序。asadmin 将执行命令, 然后退出。在多命令 模式中,调用 asadmin 一次后, 它将接受多个命令, 直至您退出 asadmin 并返回到常规 命令 Shell 调用。在处于多命令模式时设置的环境变量将用于所有的后续命令,直至您 退出 multimode。可以通过从文件或标准输入(管道)传递先前准备好的命令列表来提 供命令。此外,您可以从多模式会话中调用 multimode;当您退出第二个多模式环境之 后,将返回到原先的多模式环境。

您还可以使用交互或非交互选项运行 asadmin 实用程序。默认情况下,启用交互选项。 它提示您提供必需的参数。在任何情况下,您都可以在命令 Shell 调用中使用交互选 项。当您在命令提示符下一次运行一条子命令时,以及从某个文件中运行时,您可以 在 multimode 中使用交互选项。在 multimode 中,来自某个输入流的子命令以及通过另 一个程序调用的子命令无法使用交互选项运行。

本地子命令可以在不存在管理服务器的情况下执行。但是,用户必须登录到托管域的 计算机才能执行子命令,并且必须对安装目录和域目录具有访问(权限)。远程子命 令始终通过连接到管理服务器并在其中执行子命令来执行。需要使用正在运行的管理 服务器。所有远程子命令都需要以下选项:

- -u --user 授权的域应用服务器管理用户名。
- --passwordfile 包含以下形式的域应用服务器密码的文件 :**AS\_ADMIN\_PASSWORD=***password*。其中 *password* 是实际的管理员密码。
- -H --host 运行域应用服务器的计算机的名称。
- -p --port 侦听管理请求的域应用服务器的端口号。对于 Platform Edition, 默认端口 号为 4848。
- -s --secure 如果为 true, 则使用 SSL/TLS 与域应用服务器进行通信。
- -t --terse 指示任何输出数据都必须非常简明, 通常在脚本中避免使用用户友好的 句子,而支持使用格式完好的数据。默认值为 false。
- -e --echo 如果设置为 true, 将在标准输出中回显命令行语句。默认值为 false。
- -I --interactive如果设置为 true(默认值), 则仅提示所需的密码选项。
- -h --help 显示命令的帮助文本。

对于可以在本地或远程执行的子命令,如果设置了 --host、--port、--user 和 --passwordfile 选项中的任何一个选项,则无论在环境中还是在命令行中,子命令都 将以远程模式运行。此外,对于可以在本地或远程执行的子命令,如果 --local 选项设 置为 true, 则子命令将在本地运行。此外, 如果未设置任何本地选项, 则无论在命令 行中还是在环境中,默认情况下子命令都将在本地执行。将 --local 选项设置为 true 将 覆盖本地的 --host、--port、--user 和 --passwordfile 设置,即使已指定这些选项也 是如此。子命令将以本地模式运行。

可以在本地执行的子命令将接受 --domain 选项以指定需要的域;如果只有一个域,该 操作将采用该域作为默认域。如果有多个域,则 --domain 选项是必需的选项。对于可 以在本地或远程运行的子命令,如果在远程运行时指定了 --host、--port、--user 和 --passwordfile 选项, 将忽略 --domain 选项。如果子命令以远程模式运行,则忽略 --domain 选项。请注意,每个域都有一个管理实例,因此在一台具有多个域的计算机 上,本地执行必须指定域,而远程执行必须为该域的管理实例指定 --host、--port、--user 和 --passwordfile 选项。

为了安全起见,可以从文件中为子命令设置密码,而不要在命令行输入密 码。--passwordfile 选项用于指定包含密码的文件。文件的有效内容为:

示例**C–1** 密码文件内容

AS\_ADMIN\_PASSWORD=value

- AS\_ADMIN\_ADMINPASSWORD=value
- AS\_ADMIN\_USERPASSWORD=value
- AS\_ADMIN\_MASTERPASSWORD=value

如果已将 **AS\_ADMIN\_PASSWORD** 导出到全局环境,则指定 --passwordfile 选项将产生有关 使用 --password 选项的警告。取消设置 AS ADMIN PASSWORD 以防止出现此警告。主密码 不通过命令行或环境变量传播,但可以在 passwordfile 中指定。

要使用 --secure 选项,必须使用 set 命令启用 domain.xml 的 admin http-listener 中的 安全性 --enabled 标志。使用 asadmin 子命令进行创建和/或删除时,必须重新启动服务 器以使新创建的命令生效。使用 start-domain 命令重新启动服务器。

要在 Solaris 平台上访问 Application Server 命令行界面子命令的手册页, 请将 \$AS\_INSTALL/man 添加到 MANPATH 环境变量中。

您可以通过调用 --help 选项来获取任何 asadmin 实用程序子命令的全部用法信息。如 果指定子命令,将显示该子命令的用法信息。使用不带子命令的 --help 选项将显示所 有可用子命令的列表。

# <span id="page-223-0"></span>远程命令的通用选项

所有远程命令都需要以下通用选项:

表**C–1** 远程命令所需的选项

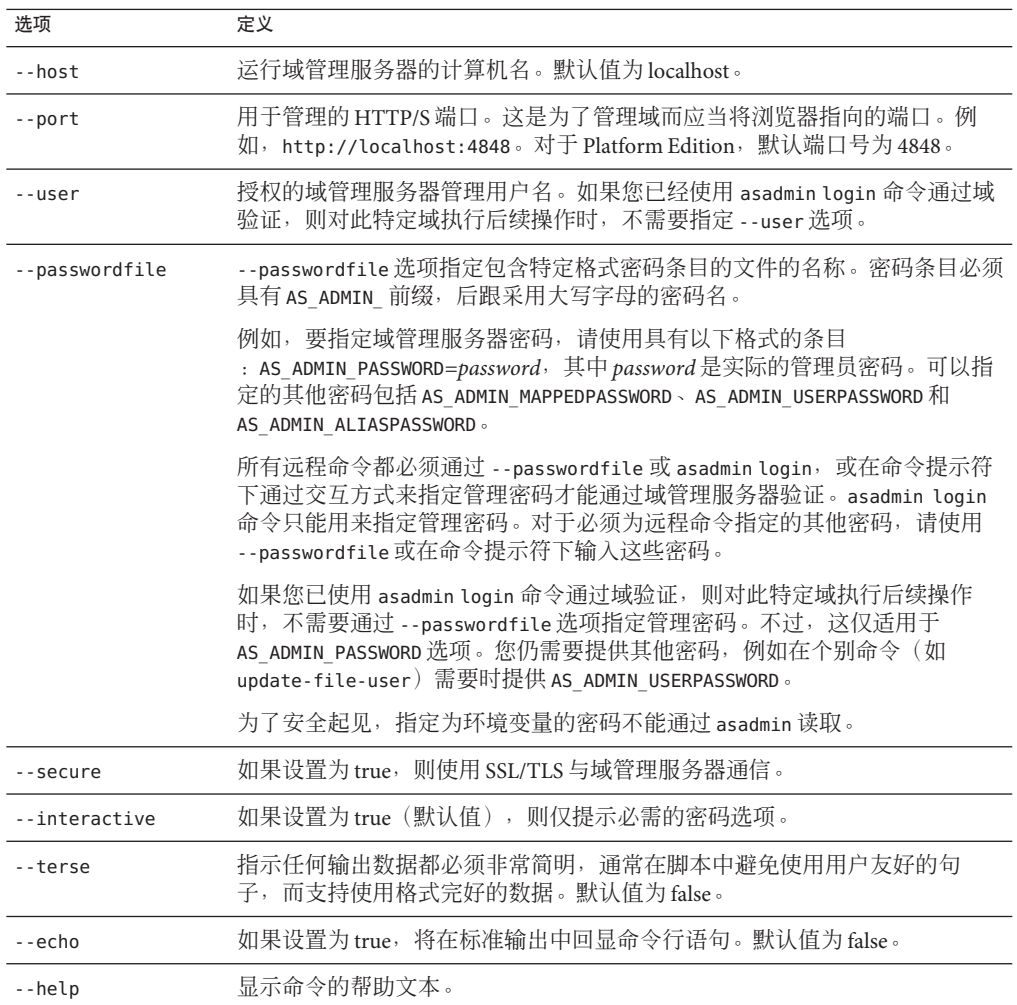

### <span id="page-224-0"></span>**Multimode**命令

使用 multimode 命令可以处理 asadmin 命令。命令行界面将提示您输入某个命令,执行 此命令,显示此命令的结果,然后提示您输入下一个命令。此外,在此模式下设置的 所有 asadmin 选项名称都将用于所有后续命令。您可以设置环境并运行命令,直至通过 键入 "exit" 或 "quit" 退出 multimode。您还可以通过从文件或标准输入(管道)传递先 前准备好的命令列表来提供命令。您可以从多模式会话中调用 multimode: 当您退出第 一个多模式环境之后,将返回到原先的多模式环境。

### **Get**、**Set**和**List**命令

asadmin get、set 和 list 命令串联使用可以为 Application Server 的抽象分层结构提供 导航机制。有两个分层结构: configuration 和 monitoring, 可以针对它们运行这些命 令。list 命令可为具有只读或可修改属性的管理组件提供全限定带点名称。

configuration 分层结构提供可修改属性,而 monitoring 分层结构中管理组件的属性完 全为只读属性。configuration 分层结构并不严格基于域的模式文档,而 monitoring 分 层结构稍有不同。

使用 list 命令可以访问所需分层结构中的特定管理组件。随后,调用 get 和 set 命令 可以立即获取管理组件的属性的名称和值,或设置这些属性的值。使用通配符 (\*) 选项 可以获取给定全限定带点名称中的所有匹配项。有关分层结构和管理组件的可能导航 的进一步说明,请参见示例。

应用服务器带点名称使用 "."(句点)作为分界符来分隔完整名称的各部分。这与 UNIX 文件系统中使用 "/" 字符来分隔文件绝对路径名的各级别的方式类似。当形成 get、set 和 list 命令可接受的带点名称时,以下规则适用。请注意,特定命令将应用 某些附加语义。

- .(句点)始终分隔名称的两个连续部分。
- 名称的一部分通常标识应用服务器子系统和/或其特定实例。例如:web-container、 log-service、thread-pool-1 等。
- 如果名称的任一部分本身包含 .(句点),则必须使用前导 \(反斜杠)对其进行转 义,以使 "." 不用作分界符。
- \*(星号)可以用于带点名称中的任意位置,它的作用与正则表达式中的通配符类 似。此外,\* 可以折叠带点名称的所有部分。可以将 "<classname>this.is.really.long.hierarchy </classname>" 之类的长带点名称缩写 为"<classname>th\*.hierarchv</classname>"。但请注意,.. 始终用于分隔名称的各 部分。
- 任何带点名称的顶层开关均为 --monitor 或 -m,此开关将在给定命令行中单独指 定。此开关的有无意味着针对应用服务器管理选择两种分层结构的其中一种:监视 和配置。
- <span id="page-225-0"></span>■ 如果您碰巧知道确切的完整带点名称(不带任何通配符), 则 list 和 get/set 在语 义方面稍有不同:
	- list 命令将此完整带点名称视为抽象分层结构中某个父节点的完整名称。将此 名称提供给 list 命令时,此命令仅返回该级别的直接子节点的名称。例如, list server.applications.web-module 将列出部署到域或默认服务器的所有 Web 模块。
	- get 和 set 命令将此完整带点名称视为某个节点(其带点名称本身是您在删除此 带点名称的最后一部分时获得的名称)的属性的全限定名称,并获取/设置此属 性的值。如果存在此类属性,则为 true。但从不会出现这种情况,因为为了查找 分层结构中某个特定节点的属性的名称,必须使用通配符 \*。例如, server.applications.web-module.JSPWiki.context-root\* 将返回部署到域或默 认服务器的 Web 应用程序的上下文根目录。

list 命令是这三个命令的导航功能的起源。如果要 set 或 get 某个特定应用服务器子系 统的属性,则必须知道此子系统的带点名称。可以借助 list 命令来查找此子系统的带 点名称。以查找某个以 / 开头的大型文件系统中特定文件的修改日期(属性)为例, 您必须首先找出此文件在文件系统中的位置,然后再查看其属性。因此,用于了解应 用服务器中分层结构的前两个命令为:\* list "\*" 和 <command>\* list \* --monitor。 请查阅 get、set 或 list 命令的手册页,以确定这些命令的有序输出。

### 服务器生命周期命令

服务器生命周期命令是指用于创建、删除、启动或停止域或实例的命令。

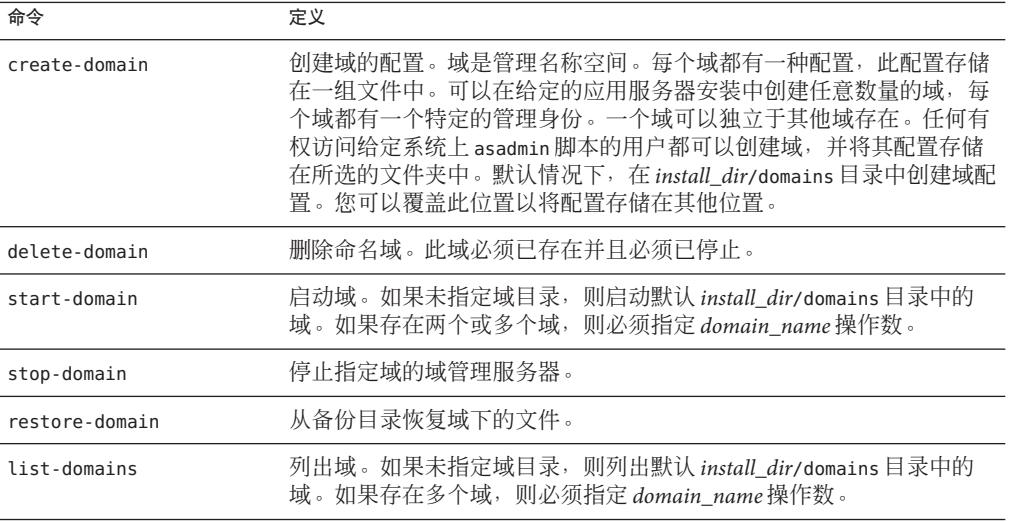

表**C–2** 服务器生命周期命令

| 命令              | 定义                                                                                                    |
|-----------------|----------------------------------------------------------------------------------------------------|
| backup-domain   | 备份命名域下的文件。                                                                                                    |
| login           | 使您登录到某个域中。如果在不同的计算机上(本地)创建了各种应用<br>服务器域,则从其中任何一台计算机中调用 asadmin 都可以管理位于其<br>他位置(远程)的域。当您选择某台特定计算机作为管理客户机,并使<br>用它来管理多个域和服务器时,这种方法就尤为方便。用于管理位于其<br>他位置的域的 asadmin 命令称为远程命令。使用 asadmin login 命令可以<br>轻松管理此类远程域。login命令仅在交互模式下运行。它将提示您提<br>供管理用户名和密码。成功登录后,将在用户的主目录中创建文件<br>.asadminpass。此文件与使用 --savelogin 选项时通过 create-domain 命<br>令修改的文件是同一个文件。域必须处于运行状态,才能运行此命令。 |
| create-instance | 创建一个驻留在本地或远程计算机上的新服务器实例。                                                                                                    |
| delete-instance | 删除服务器实例。此命令可以远程运行或在本地运行。使用用于管理服<br>务器的密码对用户进行验证。此外,实例必须已存在于管理服务器所服<br>务的域中。使用此命令时要小心谨慎,因为它有破坏性且无法撤消。                                                                                                    |

<span id="page-226-0"></span>主c, 服冬哭生命国期命今 (绩)

# 列表和状态命令

列表和状态命令显示已部署组件的状态。

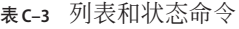

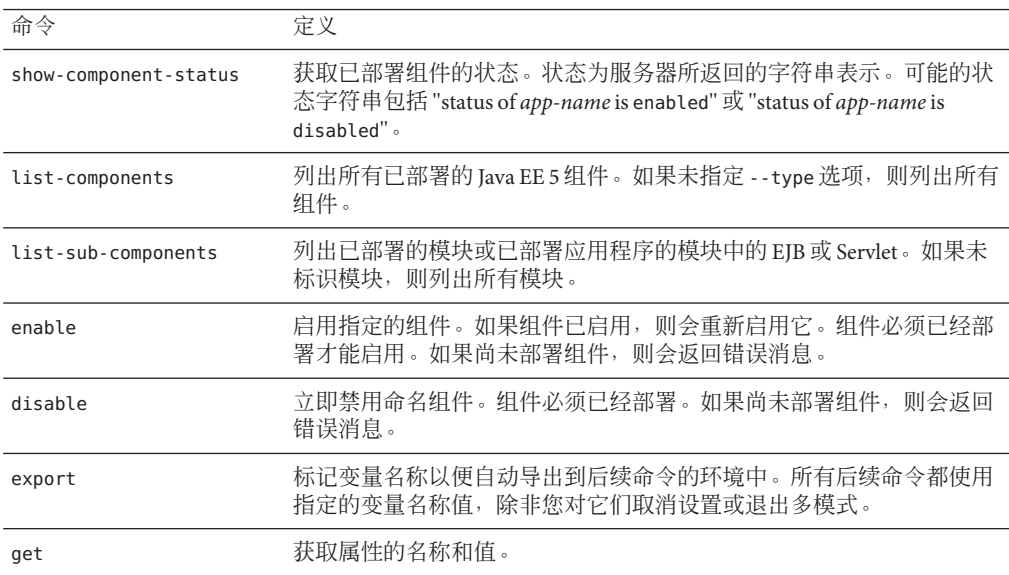

<span id="page-227-0"></span>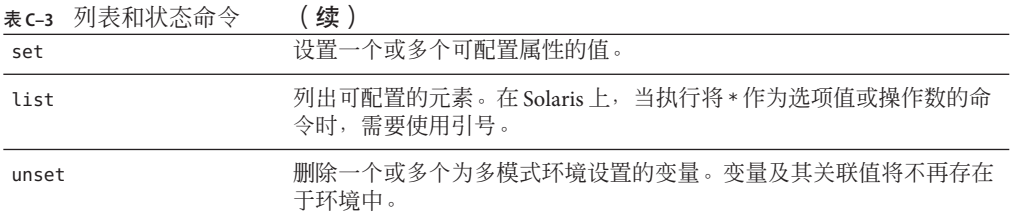

## 部署命令

部署命令部署应用程序或获取客户机桩模块。

#### 表**C–4** 部署命令

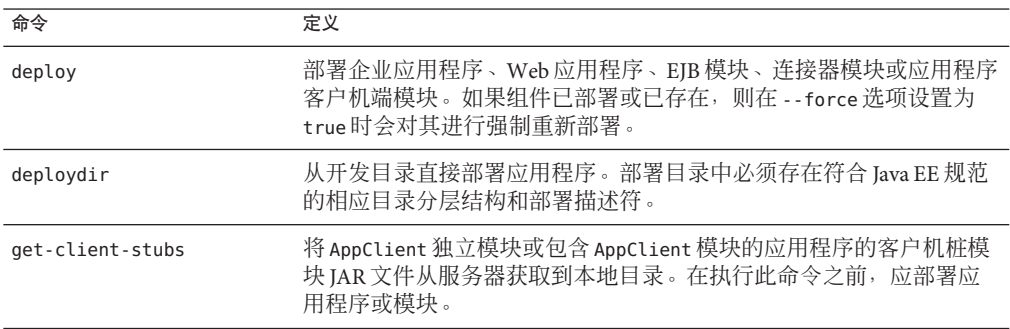

# 版本命令

版本命令返回版本字符串,显示所有 asadmin 命令的列表,并允许您安装许可证文件。

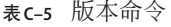

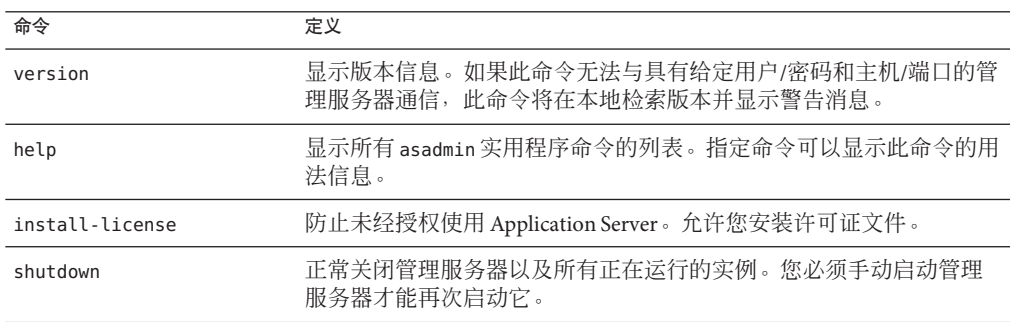

# <span id="page-228-0"></span>**Message Queue**管理命令

Message Queue 管理命令可用于管理 JMS 目的地。

表 **C–6** Message Queue命令

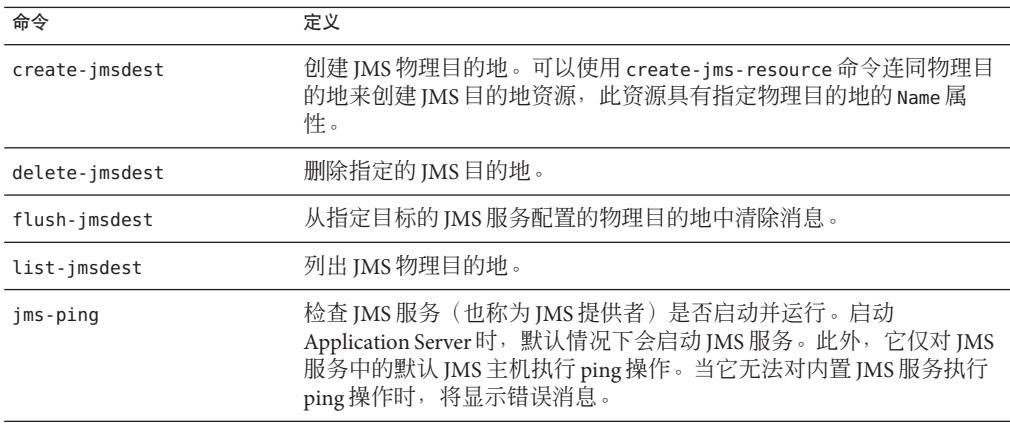

# 资源管理命令

资源命令可用于管理应用程序中使用的各种资源。

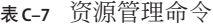

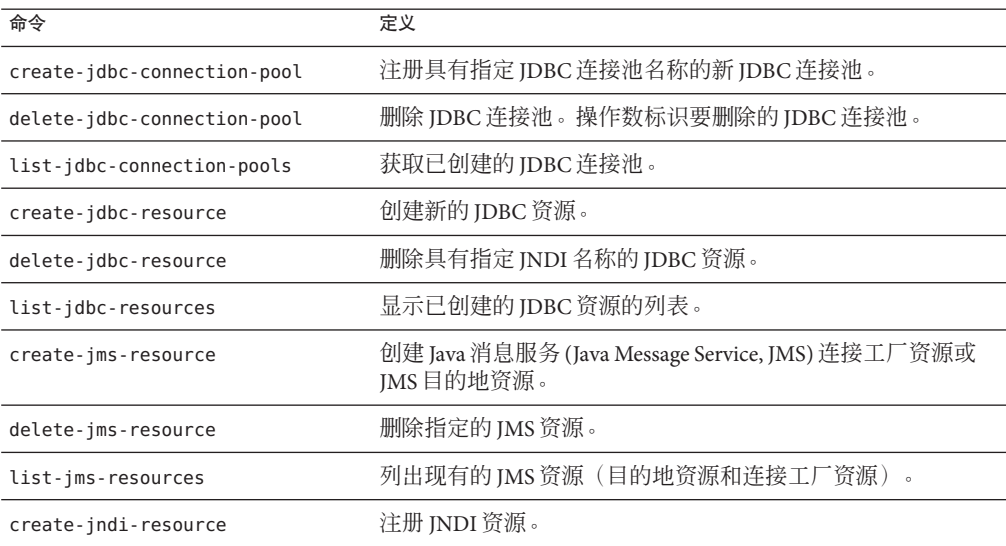

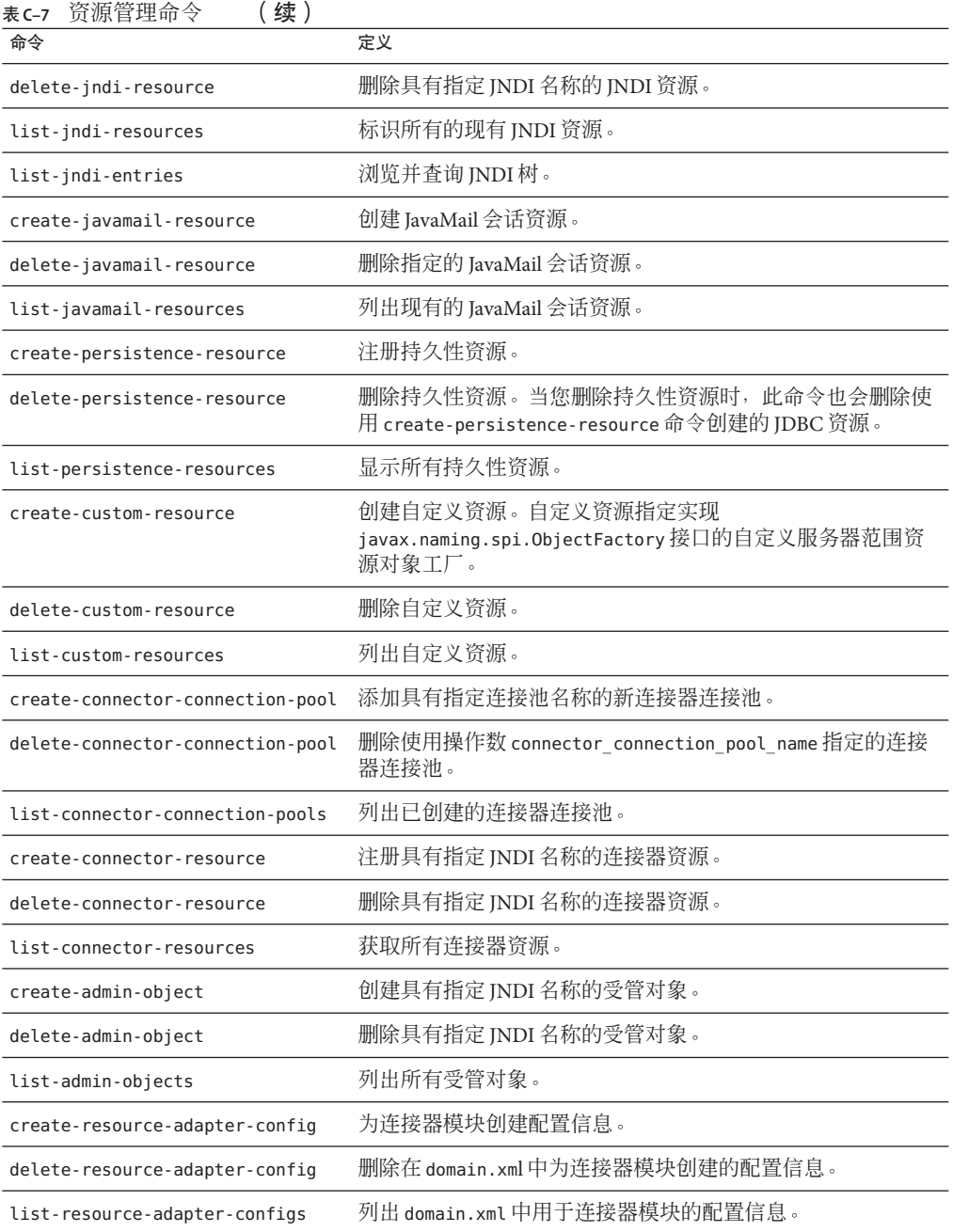

<span id="page-230-0"></span>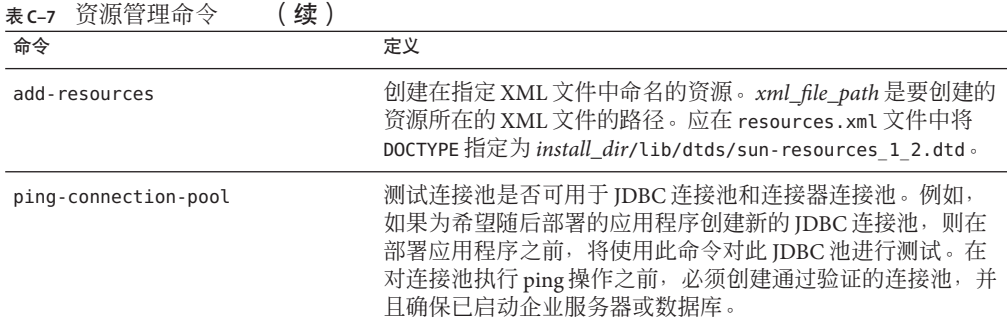

### 配置命令

配置命令可用于构造 IIOP 侦听器、生命周期模块、HTTP 和 IIOP 侦听器、配置文件和 其他子系统。

本节包括以下主题:

- 第 231 页中的 "HTTP 和 IIOP 侦听器命令"
- 第 232 [页中的 "生命周期和审计模块命令"](#page-231-0)
- 第 232 [页中的 "配置程序和](#page-231-0) SSL 命令"
- 第 232 页中的 "IVM [选项和虚拟服务器命令"](#page-231-0)
- 第 233 [页中的 "线程池和验证领域命令"](#page-232-0)
- 第 233 [页中的 "事务和计时器命令"](#page-232-0)

# **HTTP**和**IIOP**侦听器命令

HTTP 和 IIOP 侦听器命令可帮助您管理侦听器。这些命令仅在远程模式下受支持。

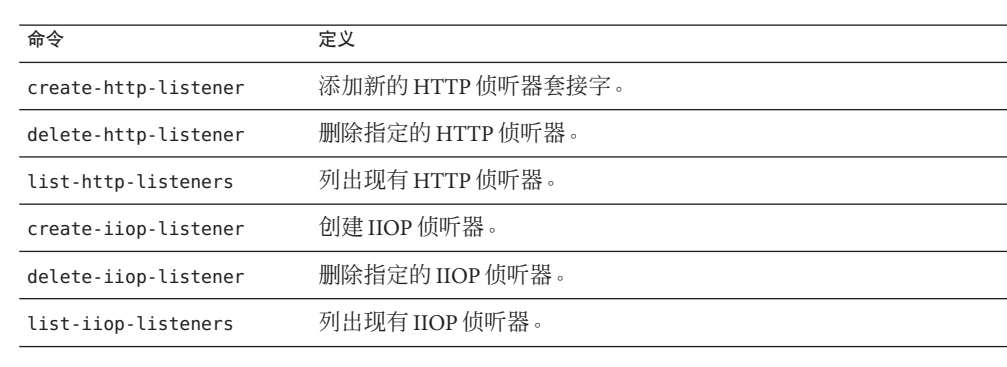

#### 表 **C–8** IIOP侦听器命令

### <span id="page-231-0"></span>生命周期和审计模块命令

生命周期和审计模块命令可帮助您控制生命周期模块以及用于实现审计功能的可选插 件模块。这些命令仅在远程模式下受支持。

表**C–9** 生命周期模块命令

| 命令                      | 定义                                                              |
|-------------------------|-----------------------------------------------------------------|
| create-lifecycle-module | 创建生命周期模块。生命周期模块提供一种用于在应用服务器环境中<br>运行短持续时间或长持续时间的基于 Java 的任务的方式。 |
| delete-lifecycle-module | 删除指定的生命周期模块。                                                    |
| list-lifecycle-modules  | 列出现有生命周期模块。                                                     |
| create-audit-module     | 为实现审计功能的插件模块添加命名审计模块。                                           |
| delete-audit-module     | 删除命名审计模块。                                                       |
| list-audit-modules      | 列出所有审计模块。                                                       |

### 配置程序和**SSL**命令

配置程序和 SSL 命令可用于管理配置程序和 SSL 客户机配置。这些命令仅在远程模式下 受支持。

表 **C–10** 配置程序和SSL命令

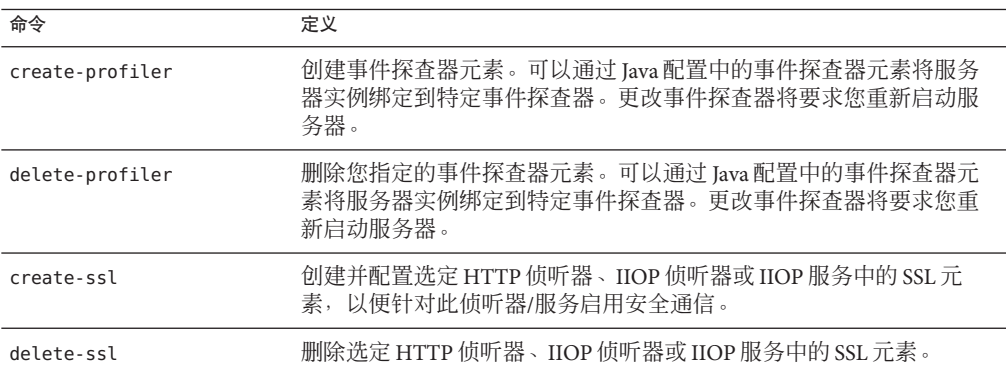

### **JVM**选项和虚拟服务器命令

JVM 选项和虚拟服务器命令可用于控制这些元素。这些命令仅在远程模式下受支持。

<span id="page-232-0"></span>表 **C–11** JVM选项和虚拟服务器命令

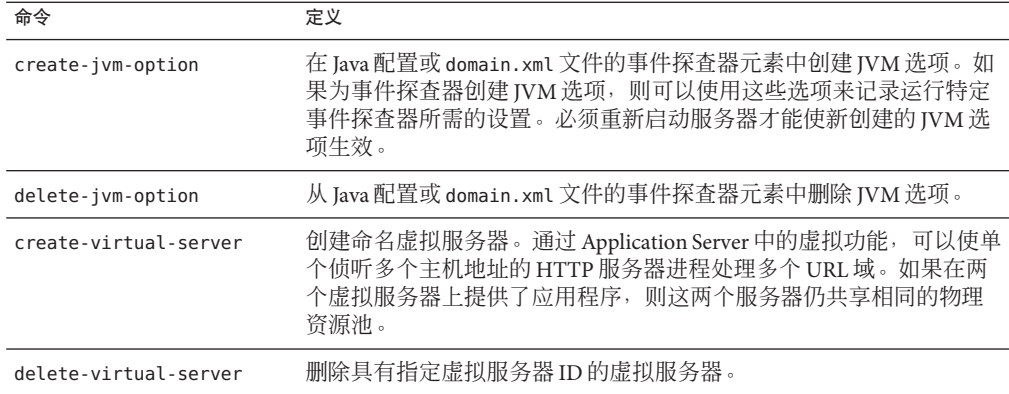

### 线程池和验证领域命令

线程池和验证领域命令可用于控制这些元素。这些命令仅在远程模式下受支持。

表**C–12** 线程池和验证领域命令

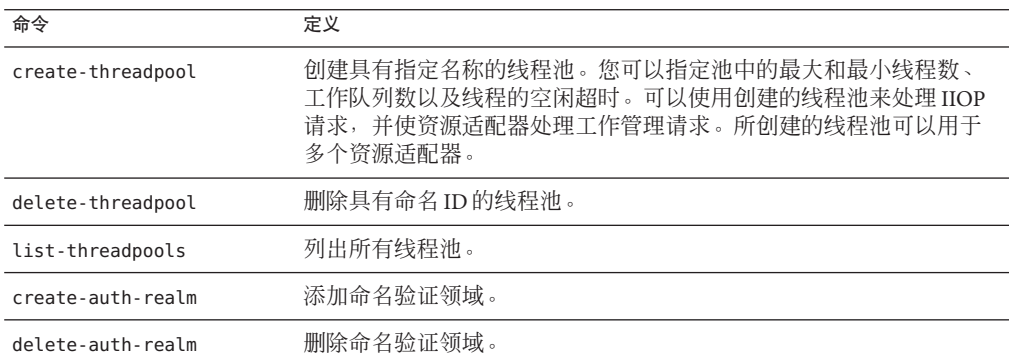

### 事务和计时器命令

事务和计时器命令可用于控制事务和计时器子系统,允许您暂停任何进行中的事务。 这些命令仅在远程模式下受支持。

<span id="page-233-0"></span>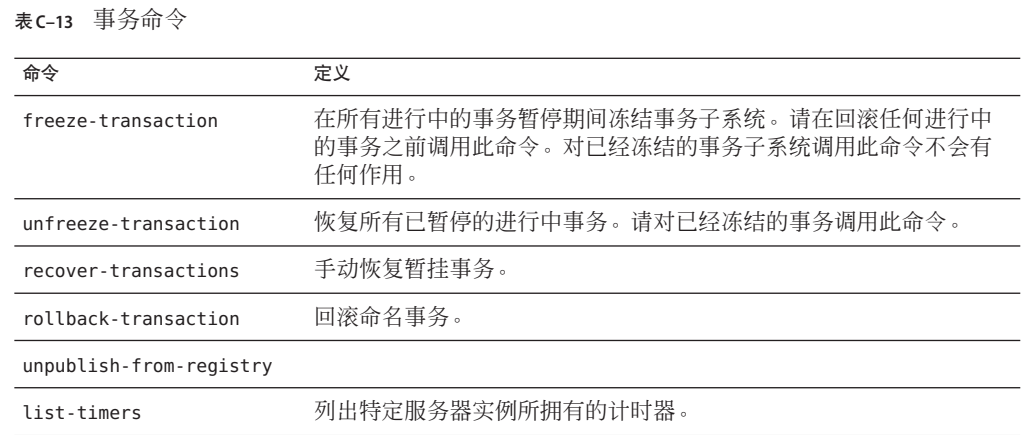

### 注册表命令

注册表命令可用于发布或取消发布 Web 服务的工件。

表**C–14** 事务命令

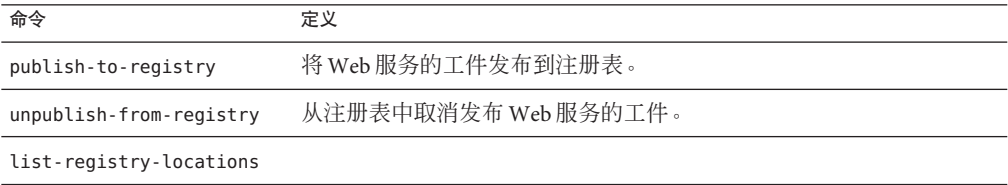

## 用户管理命令

这些用户命令可用于管理文件领域验证所支持的用户。这些命令仅在远程模式下受支 持。

表**C–15** 用户管理命令

| 命令               | 定义                                                                |
|------------------|-------------------------------------------------------------------|
| create-file-user | 在密钥文件中创建具有指定用户名、密码和组的条目。可以创建多个<br>以冒号(:)分隔的组。                     |
| delete-file-user | 删除密钥文件中具有指定用户名的条目。                                                |
| update-file-user | 使用指定 user_name、user_password 和组更新密钥文件中的现有条<br>目。可以输入多个以冒号(:)分隔的组。 |

<span id="page-234-0"></span>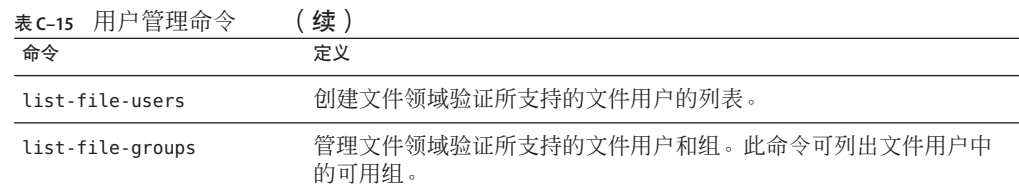

### 规则和监视命令

规则和监视命令可用于管理规则和监视服务器。这些命令仅在远程模式下受支持。

表**C–16** 规则和监视命令

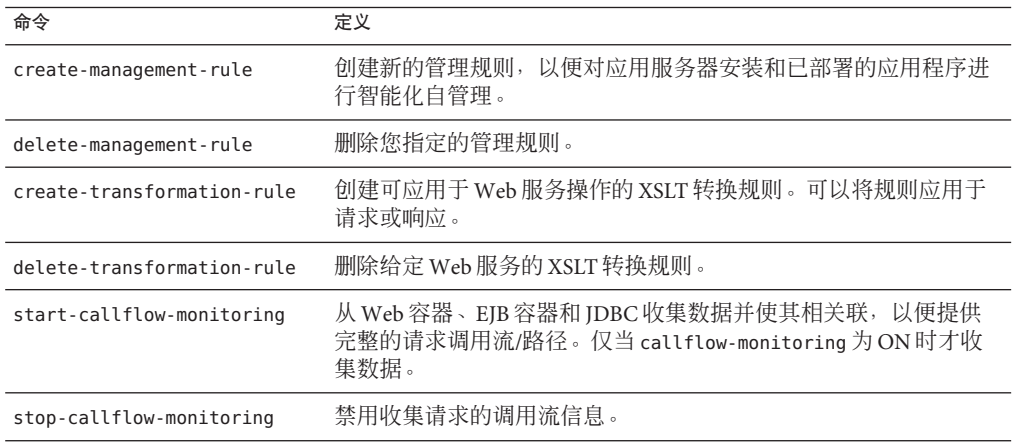

# 数据库命令

数据库命令可用于启动和停止 Java DB 数据库(基于 Apache Derby)。这些命令仅在本 地模式下受支持。

#### 表**C–17** 数据库命令

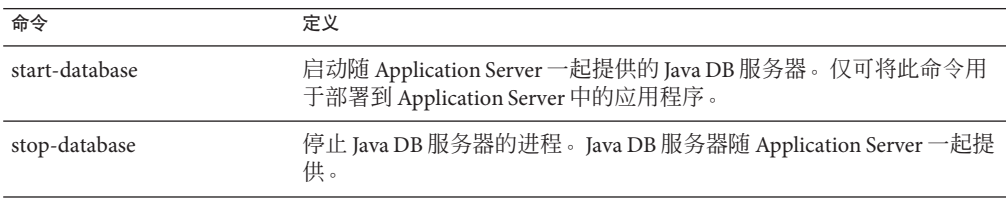

# <span id="page-235-0"></span>诊断和日志记录命令

诊断和日志记录命令可帮助您解决应用服务器问题。这些命令仅在远程模式下受支 持。

表**C–18** 诊断和日志记录命令

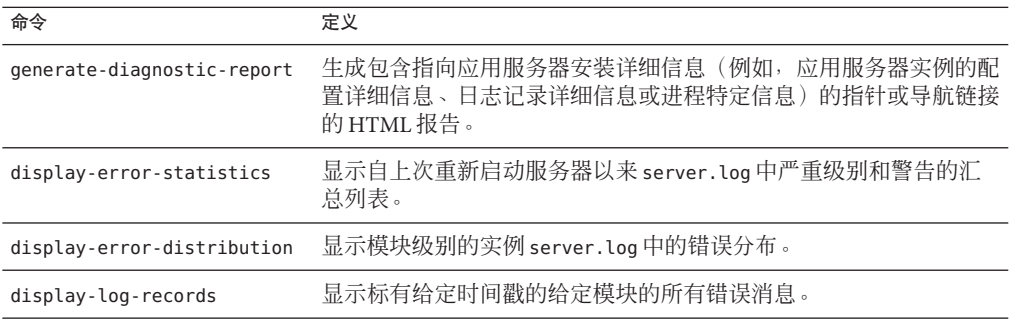

# **Web**服务命令

Web 服务命令可用于监视已部署的 Web 服务和管理转换规则。

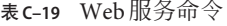

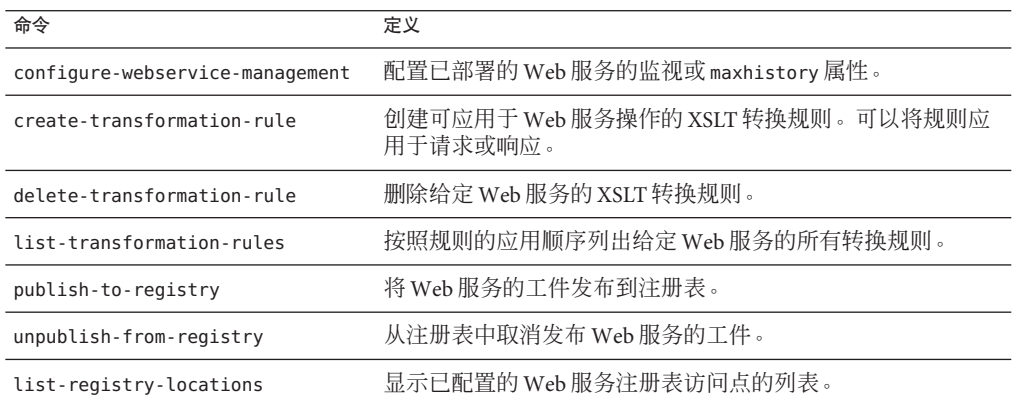

# <span id="page-236-0"></span>安全性服务命令

这些安全性命令可用于控制连接器连接池的安全性映射。这些命令仅在远程模式下受 支持。

表**C–20** 安全性命令

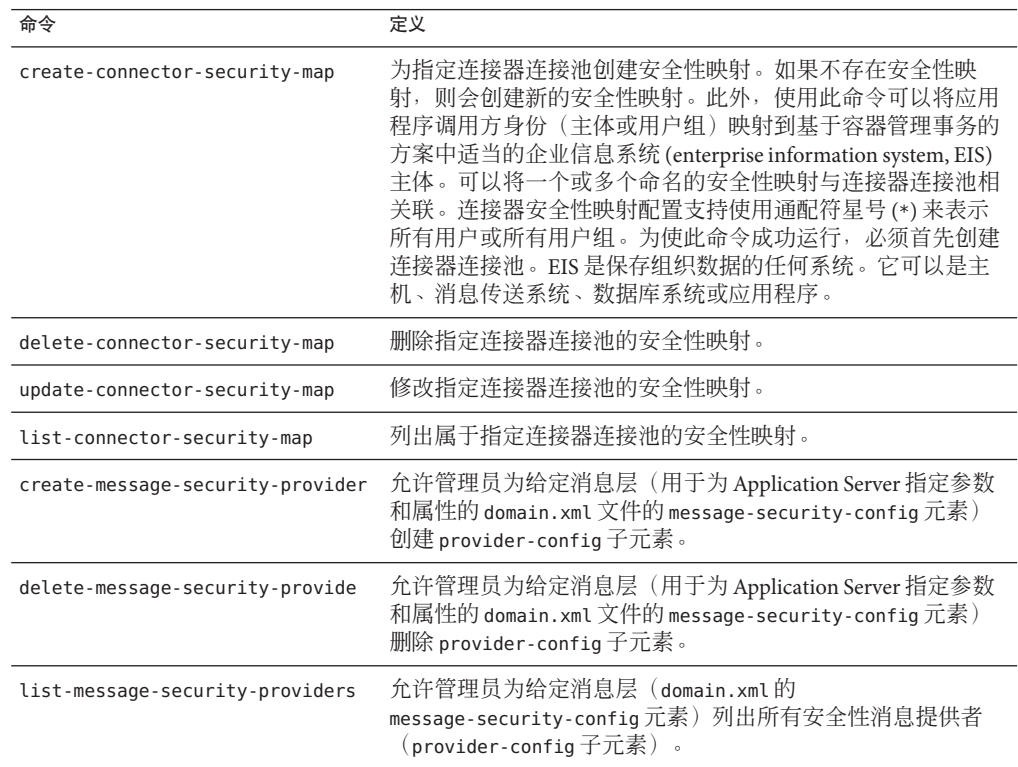

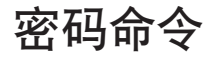

密码命令可用于管理密码和确保应用服务器的安全性。

<span id="page-237-0"></span>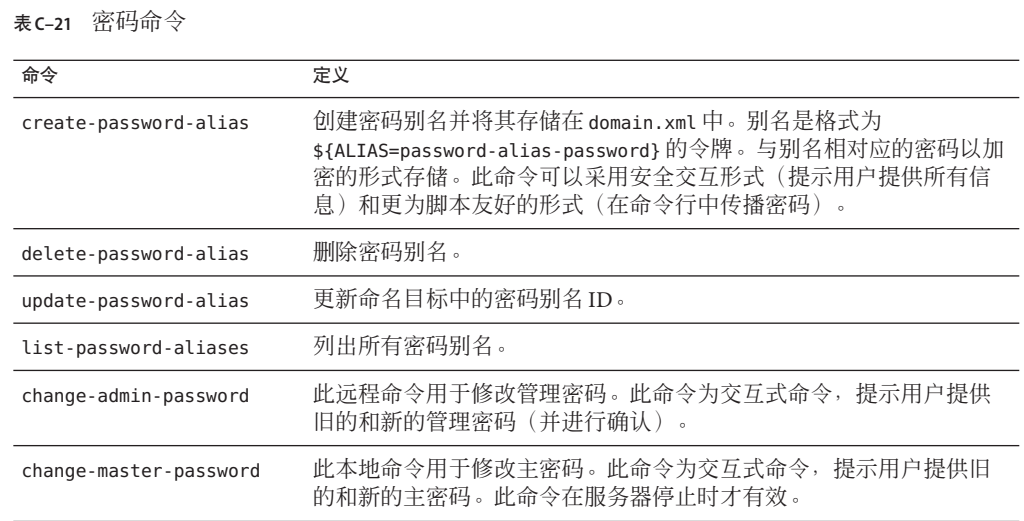

# 检验命令

XML 检验器命令用于检验 domain.xml 文件的内容。

表**C–22** 检验命令

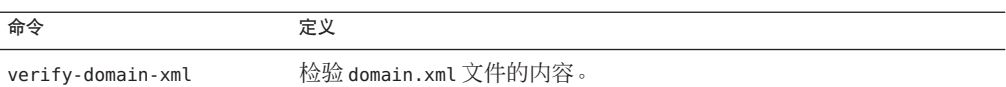

# 自定义**MBean**命令

MBean 命令可用于管理和注册自定义 MBean。这些命令仅在远程模式下受支持。

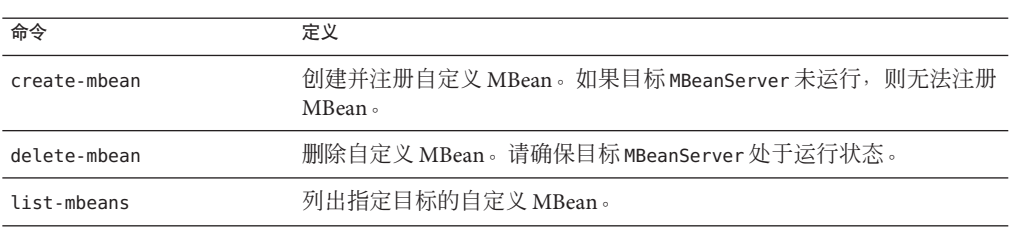

#### 表 **C–23** 自定义MBean命令

### <span id="page-238-0"></span>服务命令

服务命令可用于配置域管理服务器 (Domain Administration Server, DAS) 的启动。

#### 表**C–24** 服务命令

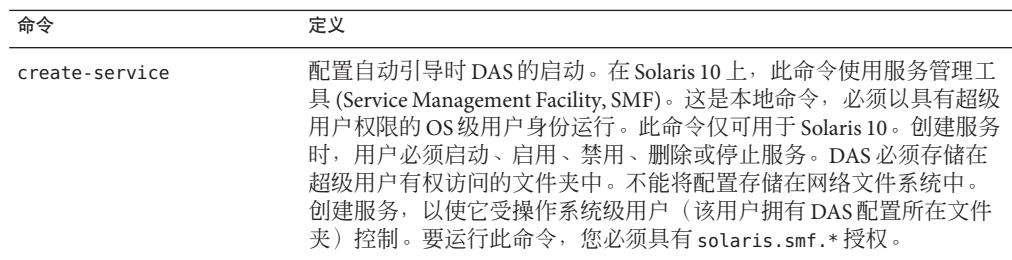

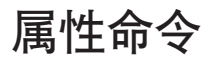

共享服务器实例通常将需要覆盖在其引用配置中定义的属性。服务器实例中的任何配 置属性都可以由具有对应名称的系统属性覆盖。使用系统属性命令可以管理这些共享 服务器实例。

表**C–25** 属性命令

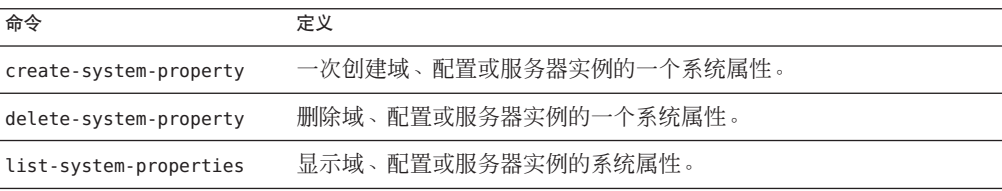

# 索引

#### **A**

ACC 参见容器 应用程序客户机, [87](#page-86-0) Applet, [87](#page-86-0) asadmin 实用程序, [32](#page-31-0)

#### **B**

Bean 高速缓存, 监视属性名称, [169](#page-168-0)

#### **C**

cachehits, [169](#page-168-0) cachemisses, [169](#page-168-0) CloudScape 类型 4 JDBC 驱动程序, [67](#page-66-0) CORBA, [151](#page-150-0) 线程, [153](#page-152-0) create-domain 命令, [38](#page-37-0)

#### **D**

delete-domain 命令, [38](#page-37-0) Derby JDBC 驱动程序, [58-59](#page-57-0)

#### **E**

Enterprise Java Bean, 线程, [153](#page-152-0)

Enterprise JavaBeans 持久性, [87](#page-86-0) 创建, [87](#page-86-0) 钝化, [87](#page-86-0) 高速缓存, [87](#page-86-0) 会话, [87](#page-86-0) 激活, [87](#page-86-0) 实体, [87](#page-86-0) 授权, [87](#page-86-0) 消息驱动, [87](#page-86-0) executiontime, [167](#page-166-0)

#### **G**

get 命令, 监视数据, [190](#page-189-0)

### **H**

HTTP 服务 HTTP 侦听器, [140-142](#page-139-0) 保持活动子系统, [141](#page-140-0) 请求处理线程, [141](#page-140-0) 虚拟服务器, [139-140](#page-138-0) HTTP 侦听器 概述, [140-142](#page-139-0) 接收器线程, [141](#page-140-0) 默认虚拟服务器, [141](#page-140-0)

#### **I**

IBM DB2 JDBC 驱动程序, [59,](#page-58-0) [61](#page-60-0) IIOP 侦听器, [152](#page-151-0) Inet MSSQL JDBC 驱动程序, [64](#page-63-0) Inet Oracle JDBC 驱动程序, [63-64](#page-62-0) Inet Sybase JDBC 驱动程序, [64-65](#page-63-0) Informix 类型 4 JDBC 驱动程序, [67](#page-66-0)

#### **J**

Java Business Integration (JBI), 参见 JBI 环境, [47](#page-46-0) Java 命名和目录服务, 参见 JNDI, [87](#page-86-0) JavaMail, [31](#page-30-0) JavaServer Pages, [87](#page-86-0) JCE 提供者 配置, [124](#page-123-0) JDBC, [31](#page-30-0) 驱动程序, [134](#page-133-0) 支持的驱动程序, [57](#page-56-0) JMS 外部提供者, [73-78](#page-72-0) 资源适配器, 通用, [73-78](#page-72-0) JMS 资源 队列, [69-70](#page-68-0) 概述, [69-70](#page-68-0) 连接工厂资源, [69-70](#page-68-0) 目标资源, [69-70](#page-68-0) 物理目标, [69-70](#page-68-0) 主题, [69-70](#page-68-0) jmsmaxmessagesload, [168](#page-167-0) jmsra 系统资源适配器, [70](#page-69-0) JNDI, [87](#page-86-0) 查找和关联的引用, [82](#page-81-0) 名称, [81](#page-80-0) 外部系统信息库, [83](#page-82-0) 自定义资源, 使用, [83](#page-82-0) JSP, 参见 JavaServer Pages, [87](#page-86-0)

#### **K**

kestore.jks 文件, [102](#page-101-0)

#### **L**

list-domains 命令, [38](#page-37-0) list 命令, 监视, [189](#page-188-0)

#### **M**

MM MySQL 类型 4 JDBC 驱动程序 非 XA, [62](#page-61-0) 仅限 XA, [63](#page-62-0) MSSQL Inet JDBC 驱动程序, [64](#page-63-0) MSSQL/SQL Server2000 Data Direct JDBC 驱动程 序, [60](#page-59-0)

#### **N**

numbeansinpool, [168](#page-167-0) numexpiredsessionsremoved, [169](#page-168-0) numpassivationerrors, [169](#page-168-0) numpassivations, [169](#page-168-0) numpassivationsuccess, [169](#page-168-0) numthreadswaiting, [168](#page-167-0)

#### **O**

Oasis Web 服务安全性, 请参见WSS Oracle Data Direct JDBC 驱动程序, [59-60](#page-58-0) Oracle Inet JDBC 驱动程序, [63-64](#page-62-0) Oracle OCI JDBC 驱动程序, [66](#page-65-0) oracle-xa-recovery-workaround 属性, [135](#page-134-0) Oracle 瘦类型 4 JDBC 驱动程序, [65-66](#page-64-0) Oracle 瘦类型 4 驱动程序, 解决方法, [134](#page-133-0) ORB, [151](#page-150-0) IIOP 侦听器, [152](#page-151-0) 服务, 监视, [173-174](#page-172-0) 概述, [151-152](#page-150-0) 请参见对象请求代理, [153](#page-152-0)

#### **R**

RSA 加密, [124](#page-123-0)

#### **S**

Servlet, [87](#page-86-0) start-domain 命令, [39](#page-38-0) stop-domain 命令, [39](#page-38-0) Sybase Data Direct JDBC 驱动程序, [60-61](#page-59-0) Sybase Inet JDBC 驱动程序, [64-65](#page-63-0) Sybase JConnect 类型 4 JDBC 驱动程序, [61-62](#page-60-0)

#### **T**

totalbeanscreated, [168](#page-167-0) totalbeansdestroyed, [168](#page-167-0) totalnumerrors, [167](#page-166-0) totalnumsuccess, [167](#page-166-0) truststore.jks 文件, [102](#page-101-0)

#### **W**

Web 服务, [30](#page-29-0)

#### 安

安全性, [31](#page-30-0)

#### 绑

绑定组件, 概述, [48](#page-47-0)

#### 保

保持活动子系统, HTTP 服务, [141](#page-140-0)

#### 定

定义群集, [36](#page-35-0)

#### 端

端口侦听器, [44](#page-43-0)

#### 对

对象请求代理, 线程, [153](#page-152-0) 对象请求代理 (Object Request Broker, ORB), [151](#page-150-0) 概述, [151-152](#page-150-0)

#### 队

队列, JMS, [69-70](#page-68-0)

#### 服

服务器管理, [31](#page-30-0) 服务器日志, 查看, [159-160](#page-158-0) 服务引擎, [47](#page-46-0)

#### 高

高可用性, [29](#page-28-0)

#### 管

管理控制台, [31](#page-30-0)

#### 回

回滚 参见事务 回滚, [133](#page-132-0)

#### 监

监视 Bean 高速缓存属性, [169](#page-168-0) ORB 服务, [173-174](#page-172-0)

监视 (续) 容器子系统, [162-163](#page-161-0) 使用 get 命令, [190](#page-189-0) 使用 list 命令, [189](#page-188-0) 事务服务, [174-175](#page-173-0)

#### 接

接收器线程, 在 HTTP 侦听器中, [141](#page-140-0)

#### 客

客户机访问, [30](#page-29-0)

#### 连

连接工厂, JMS, 概述, [69-70](#page-68-0) 连接器, [31](#page-30-0) 模块, [153](#page-152-0) 连接器连接池, JMS 资源和, [70](#page-69-0) 连接器资源, JMS 资源和, [70](#page-69-0)

#### 领

领域, certificate, [99](#page-98-0)

#### 密

密钥点操作, [137](#page-136-0) 密钥点间隔, [137](#page-136-0)

#### 命

命名, JNDI 和资源引用, [82](#page-81-0) 命名服务, [30](#page-29-0) 命名和目录服务, [30](#page-29-0)

#### 目

目标, JMS, 概述, [69-70](#page-68-0)

#### 请

请求处理线程, HTTP 服务, [141](#page-140-0)

#### 群

群集, [29](#page-28-0) 群集, 定义, [36](#page-35-0)

#### 日

日志级别, 配置, [158](#page-157-0) 日志记录, [155-156](#page-154-0) 查看服务器日志, [159-160](#page-158-0) 概述, [155-156](#page-154-0) 记录程序名称空间, [156-157](#page-155-0) 配置常规设置, [158](#page-157-0) 配置级别, [158](#page-157-0) 事务, [137](#page-136-0)

#### 容

容器, [30](#page-29-0) Applet, [87](#page-86-0) Enterprise JavaBeans, [87](#page-86-0) Servlet Web, [87](#page-86-0) 参见容器, [87](#page-86-0) Web, [87](#page-86-0) 应用程序客户机, [87](#page-86-0)

事 事务, [133](#page-132-0) 超时, [136](#page-135-0) 分布式, [134](#page-133-0) 关联, [134](#page-133-0)

事务 (续) 管理器, [134](#page-133-0) 划分, [134](#page-133-0) 恢复, [134,](#page-133-0) [135-136](#page-134-0) 回滚, [133](#page-132-0) 日志记录, [137](#page-136-0) 属性, [134](#page-133-0) 提交, [133](#page-132-0) 完成, [134](#page-133-0) 事务服务 , 监视, [174-175](#page-173-0) 事务管理, [31](#page-30-0) 事务管理器 参见事务 管理器, [134](#page-133-0)

#### 手

手册页, [32](#page-31-0)

#### 数

数据库 JNDI 名称, [81](#page-80-0) 支持的, [57](#page-56-0) 资源引用, [82](#page-81-0)

外 外部提供者, JMS, [73-78](#page-72-0) 外部系统信息库 , 访问, [83](#page-82-0)

#### 线

线程 , 请参见线程池, [153](#page-152-0) 线程池, [153](#page-152-0) 线程资源缺乏, [153](#page-152-0) 性能, [153](#page-152-0)

消 消息传送, [31](#page-30-0)

性 性能 , 线程池, [153](#page-152-0)

虚 虚拟服务器 , 概述, [139-140](#page-138-0)

#### 用

用于应用程序的服务, [30](#page-29-0)

#### 域

域, 创建, [38](#page-37-0)

#### 重

重新启动服务器, [39](#page-38-0)

### 主

主题, JMS, [69-70](#page-68-0)

#### 资

资源管理器, [134](#page-133-0) 资源适配器, [134](#page-133-0) jmsra, [70](#page-69-0) 资源适配器 , 通用, JMS, [73-78](#page-72-0) 资源引用, [82](#page-81-0)

自 自定义资源, 使用, [83](#page-82-0)